# DISEÑO E IMPLEMENTACIÓN DE MÁQUINA BOBINADORA DE CABLE

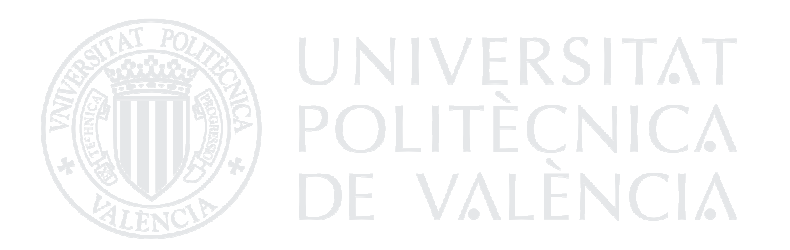

Raúl Quesada Navarro Ingeniería técnica industrial esp. electrónica Director: Eduardo García Breijo

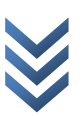

# INTRODUCCIÓN:

En éste proyecto final de carrera, se diseñará una máquina automática bobinadora de cable, así como también se mostrará su proceso de fabricación manual.

La realización de este proyecto viene motivada por la necesidad de disponer de una herramienta rápida y efectiva para bobinar transformadores, bobinas y otros componentes similares, utilizados en el diseño electrónico, como por ejemplo, en el diseño de fuentes conmutadas.

La necesidad de ésta inversión se debe al tiempo de demora que supone la fabricación de los componentes anteriormente mencionados por terceros, siendo posible con ésta máquina crear y modificar al momento componentes necesarios para el diseño de otros circuitos, optimizando con ello el diseño y prueba de prototipos de circuitos que requieren componentes magnéticos.

 $\overline{3}$ 

# Contenido

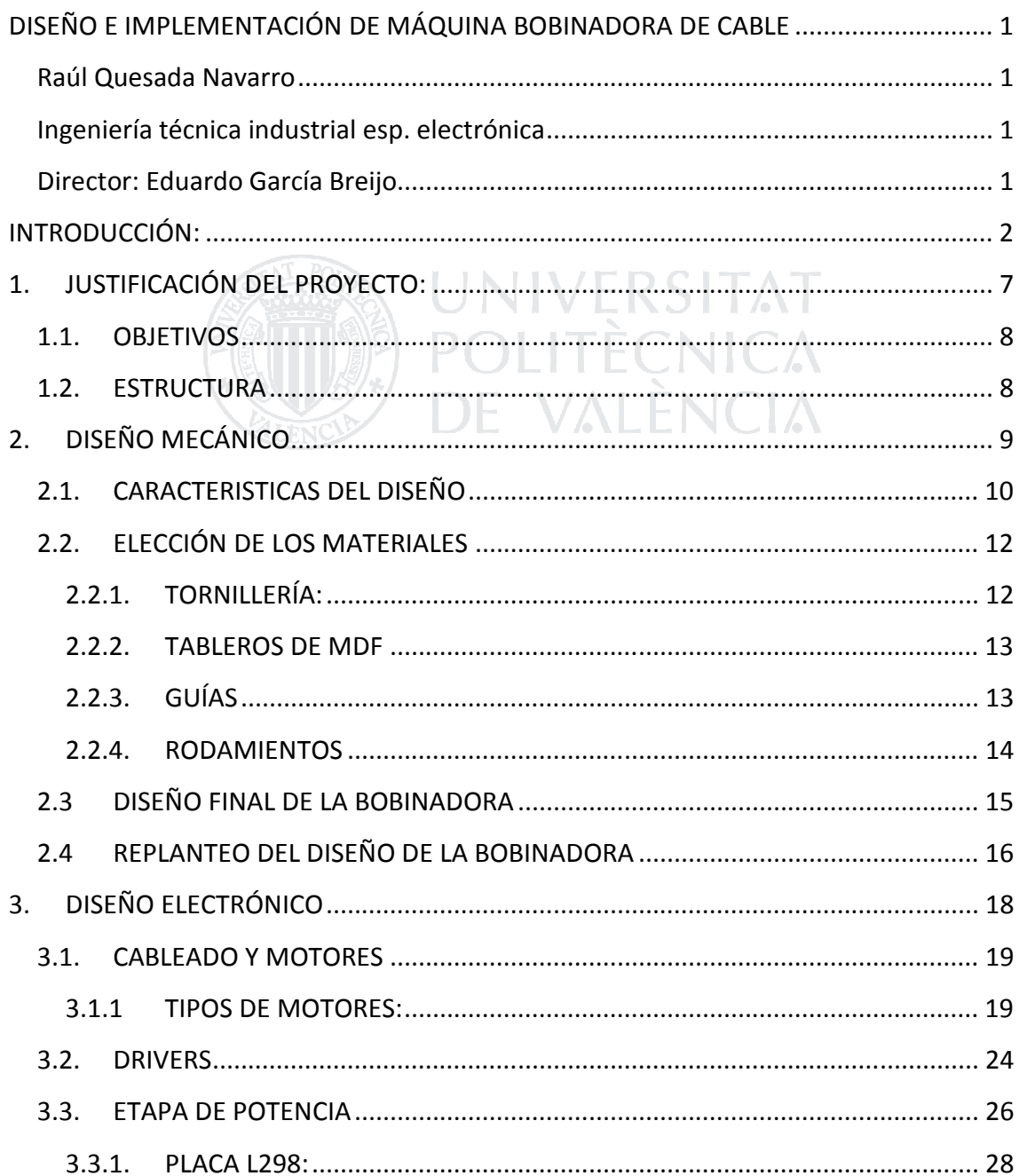

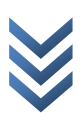

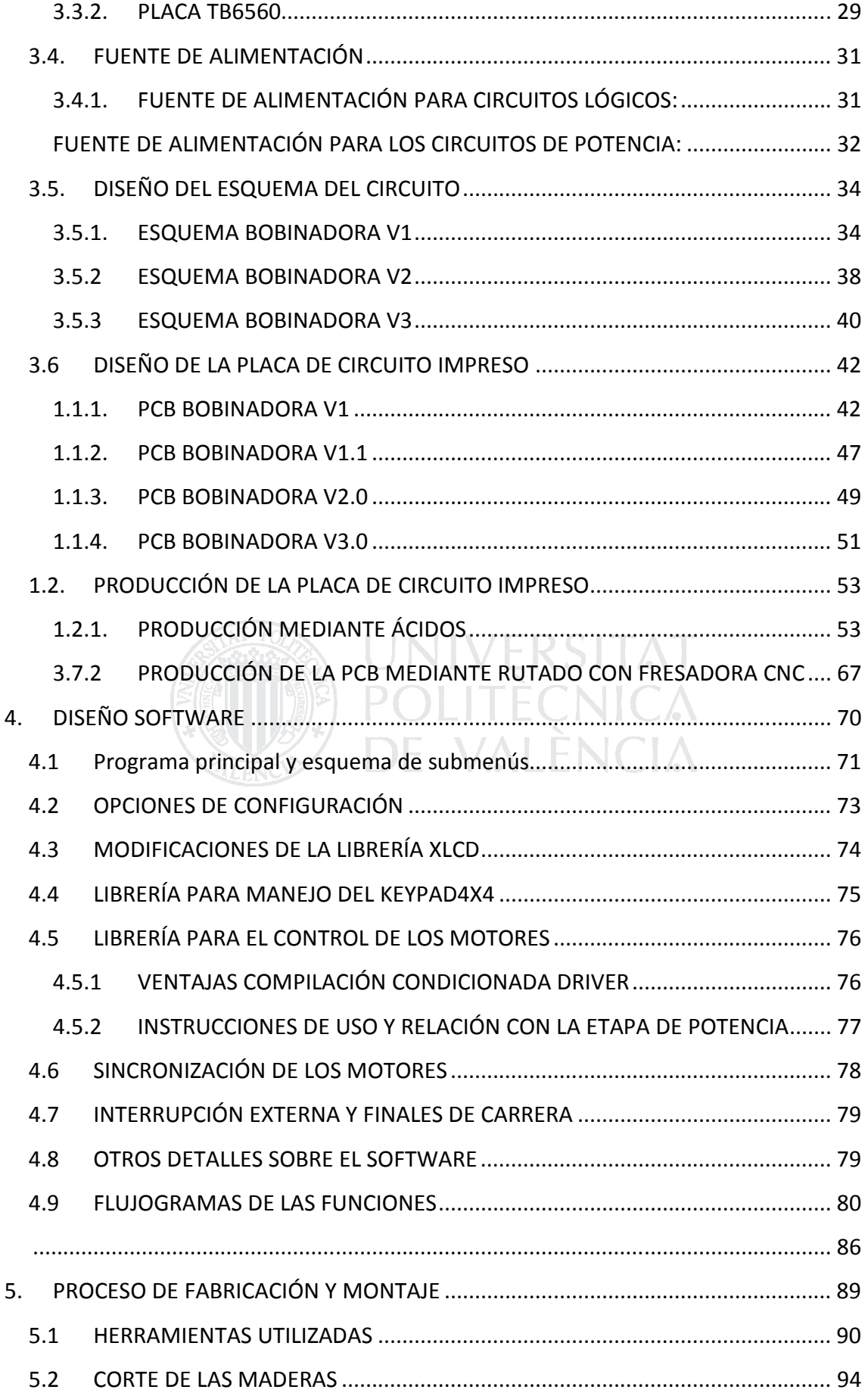

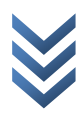

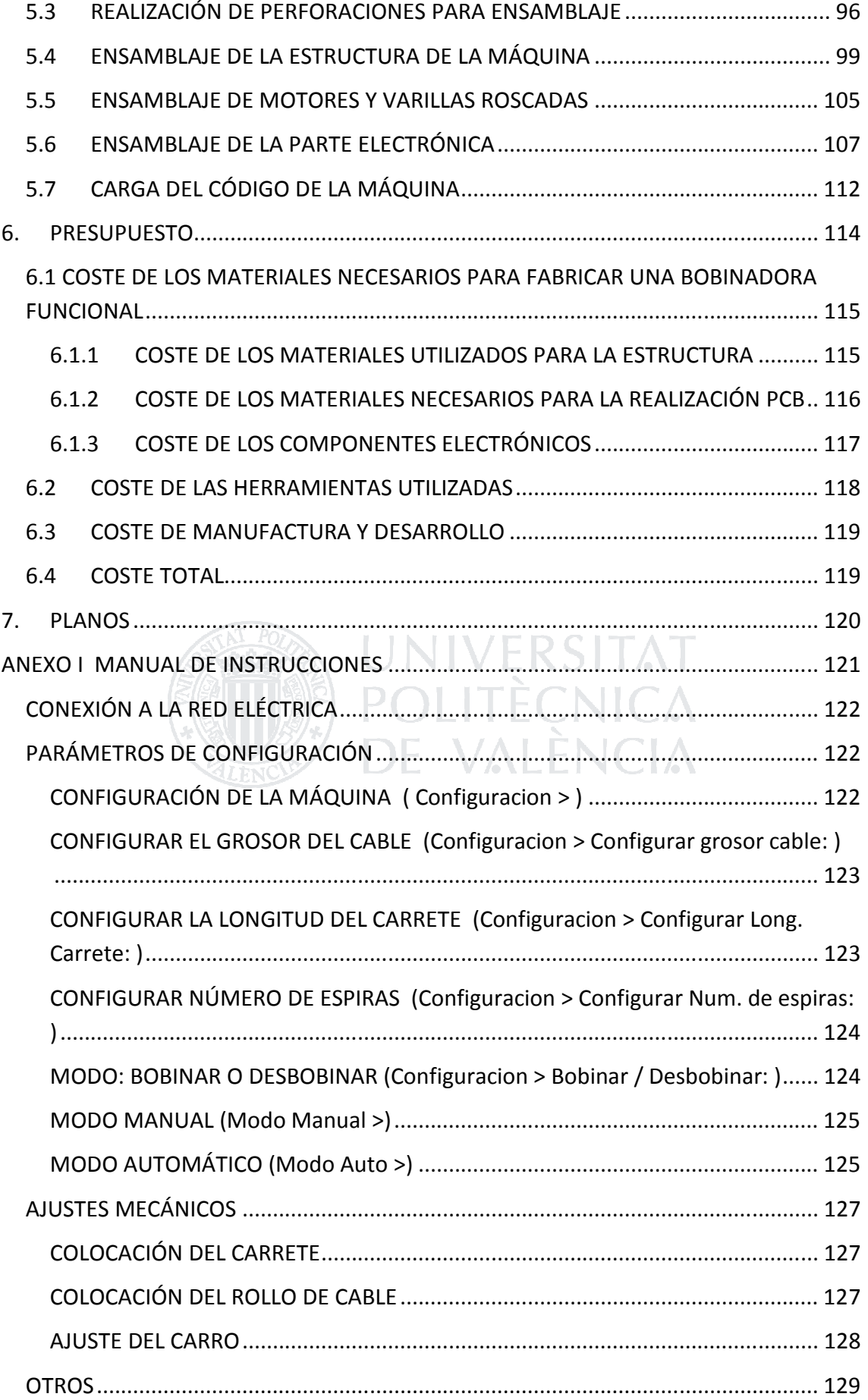

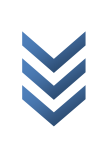

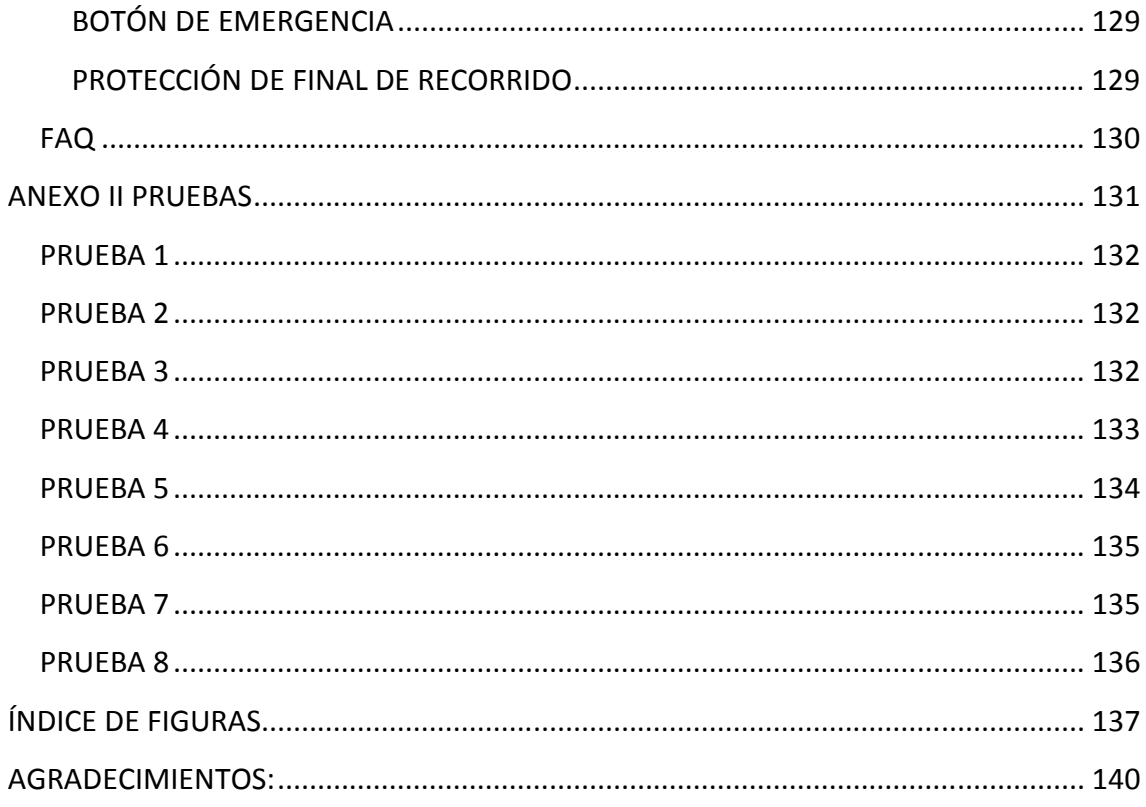

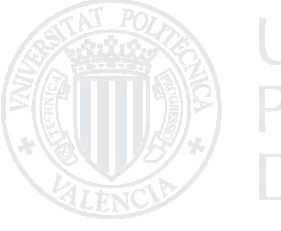

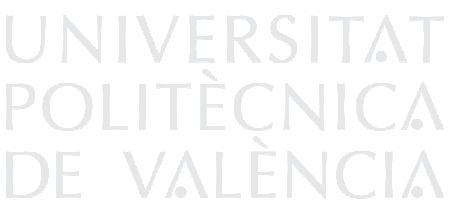

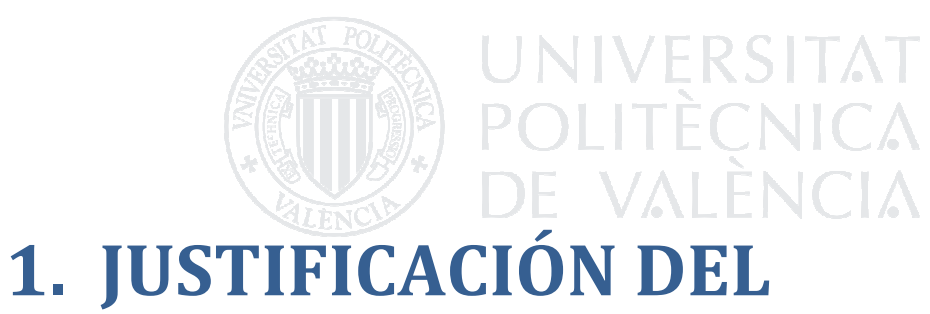

# PROYECTO:

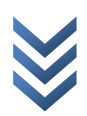

#### 1.1. OBJETIVOS

El objetivo del proyecto, es el diseño y construcción de una máquina bobinadora de cable, que sea útil como herramienta de laboratorio para la realización de inductancias, transformadores, electroimanes y otros componentes útiles en el campo de la electrónica, que se realizan mediante el arrollamiento de espiras de cobre.

También es objetivo del proyecto, definir todos los materiales y herramientas a utilizar para la fabricación de dicha máquina, de tal manera que pueda servir como manual de fabricación de máquinas bobinadoras de cable como la descrita a lo largo de éste.

Dicho proyecto, también pretende exponer unas instrucciones de uso de la máquina, para que cualquier usuario desconocedor del proceso de diseño de la máquina, sea capaz de utilizarla de forma eficaz, aunque sin duda, el objetivo más importante del proyecto es la obtención de las habilidades y conocimientos por parte del proyectista necesarios para el desarrollo integral de maquinaria.

#### 1.2. ESTRUCTURA

 La estructura del proyecto, consta de dos grandes bloques, el bloque que se refiere al diseño de los diferentes aspectos de la máquina (diseño mecánico, diseño electrónico diseño software), y el bloque que se encarga de los aspectos referentes al proceso y costes de fabricación de la máquina.

 En los apartados del bloque de diseño, se pueden encontrar las modificaciones realizadas a lo largo del proceso de diseño de cada una de ellas.

Finalmente se encuentran dos anexos, aquel que contiene el manual del usuario, así como solución a problemas habituales, y un segundo anexo conteniendo diferentes pruebas realizadas sobre la máquina.

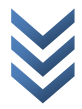

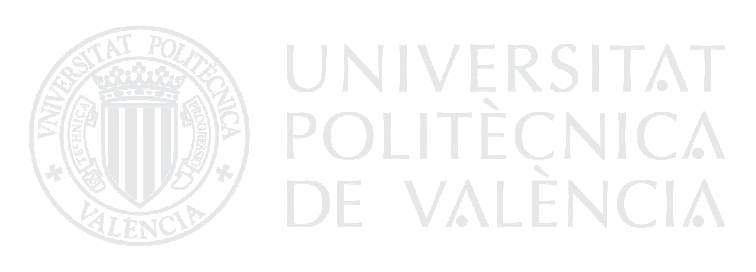

# 2. DISEÑO MECÁNICO

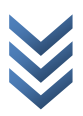

# 2.1. CARACTERISTICAS DEL DISEÑO

La máquina bobinadora, debe constar de al menos dos motores que se encargan del movimiento de rotación y el de translación, lo que implica, la utilización de un eje y un carril a través de los que se realizará el movimiento de translación, y un segundo eje, en el cual irá sujetada la pieza a bobinar, de tal forma que girará solidaria al movimiento rotatorio del motor.

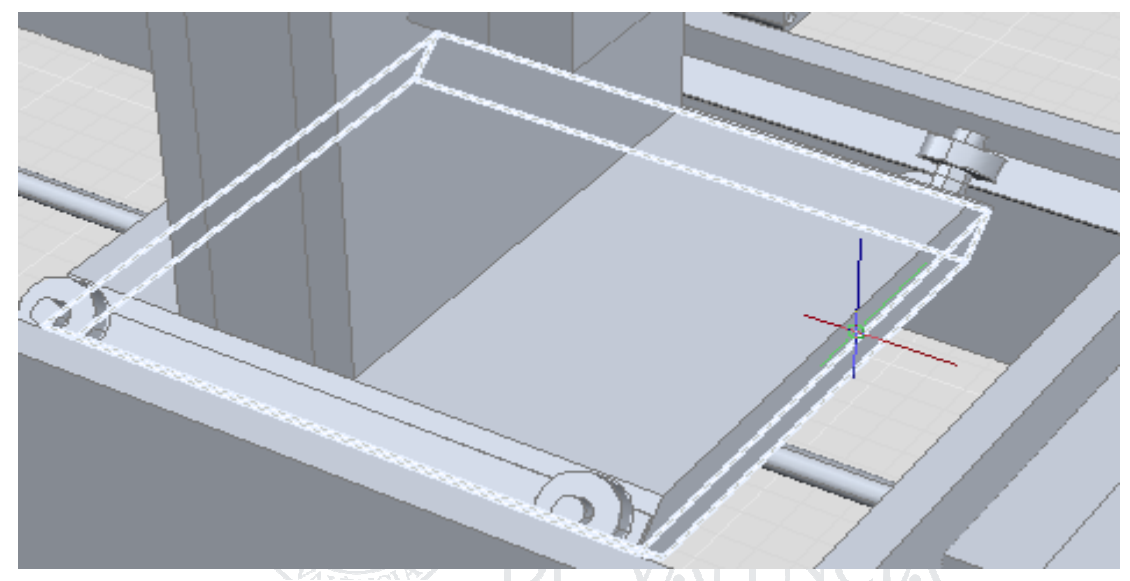

Fig. 1 Detalle de las guías de desplazamiento.

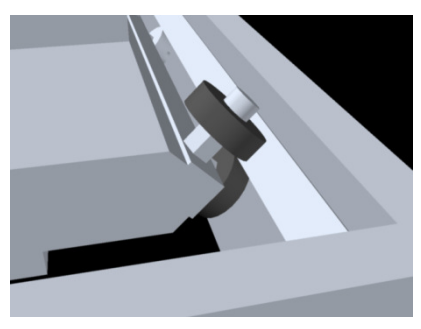

Fig. 3 Detalle de los rodamientos desplazando sobre las guías.

Será necesario que la pieza que se traslada, lo haga sobre guías y con el menor rozamiento posible, se utilizará para ello, rodamientos unidos a la pieza móvil encajados en una guía.

Para ofrecer la posibilidad de cambiar los motores, las piezas que sujetan éstos y los unen con la

estructura de la bobinadora, llevan doble juego de perforaciones, uno a tamaño fijo, que encaja en cualquiera de los huecos habilitados para motores de la estructura de la bobinadora, y otras perforaciones realizadas para poder ensamblar en ellas diferentes tipos de motores, lo que implica que la pieza de ensamblaje,

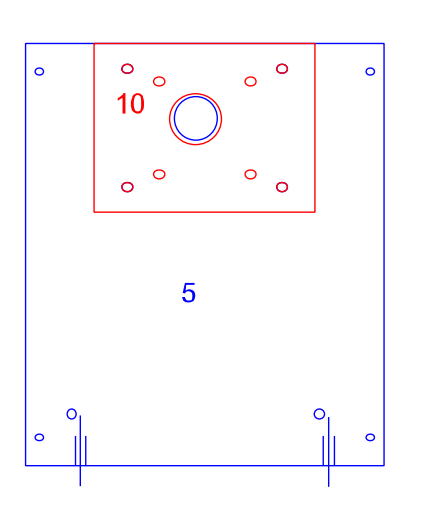

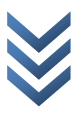

cambia en función del motor que se utiliza.

La estructura de la máquina, debe ser, totalmente desmontable, luego para que esto sea posible y además tener una sujeción firme de todas las piezas, se realizarán todos los ensamblajes entre piezas con tornillos, tuercas y arandelas. Como se observa en los planos, se realizan las perforaciones necesarias para colocar las tuercas que unidas a los tornillos ensamblan las piezas.

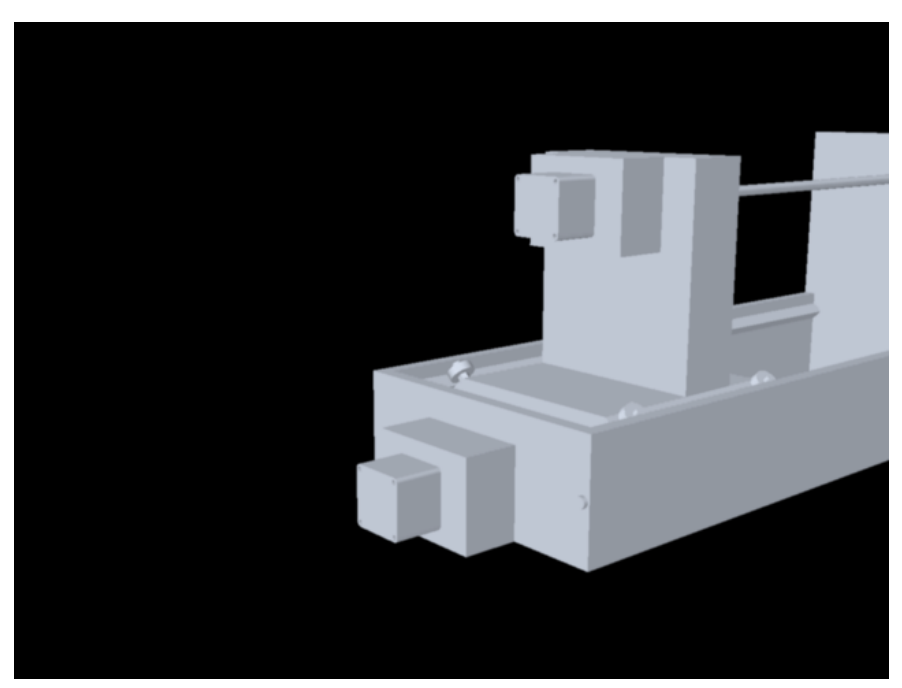

Fig. 4 Vista de la situación de los motores.

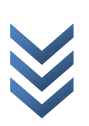

# 2.2. ELECCIÓN DE LOS MATERIALES

#### 2.2.1. TORNILLERÍA:

Los tornillos utilizados para el ensamblaje de la mayor parte de las piezas son de métrica 4, puesto que se adapta correctamente al grosor de los tableros utilizados para la realización de las piezas, y se encuentran disponibles en los proveedores cercanos al realizador de éste proyecto en gran variedad de longitudes que se adaptan a las necesidades de ensamblaje entre piezas de la máquina.

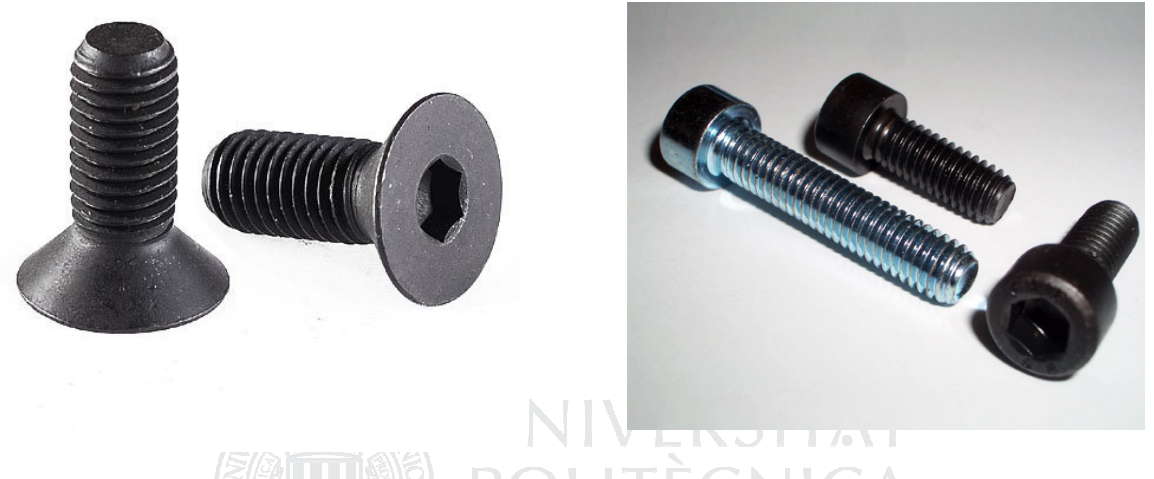

Fig. 5 Tornillo de cabeza avellanada a la izquierda, en comparación con el tornillo de cabeza plana (derecha)

Los tornillos utilizados para la unión de las piezas que unen los rodamientos y la pieza móvil, serán de tipo avellanado, siendo ésta característica útil para el autocentrado del eje del rodamiento con el eje del tornillo.

En algunos casos, como para la sujeción de las guías se utilizan tornillos de métrica 3 con cabeza avellanada, por adaptarse mejor a las circunstancias de posible roce o choque con los rodamientos sobre los que sostiene la pieza móvil. También se pueden encontrar tornillos de métrica 3 ensamblando otras piezas, que en un principio no tienen necesidad de ser desensambladas, ni para el mantenimiento de la máquina ni para su transporte.

Las cabezas de los tornillos serán preferentemente tipo Allen y los tornillos de tipo inoxidable.

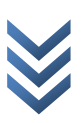

#### 2.2.2. TABLEROS DE MDF

Las piezas utilizadas para la realización de las estructura, serán del material MDF, por ser éste barato, fácil de trabajar, resistente como para soportar el funcionamiento de la máquina y los resultados al perforarlo, son mucho mejores que los de otros materiales como el aglomerado de madera. (Es fácil romper un tablero de aglomerado, sobre todo si éste es fino cuando se realiza una perforación en uno de sus perfiles).

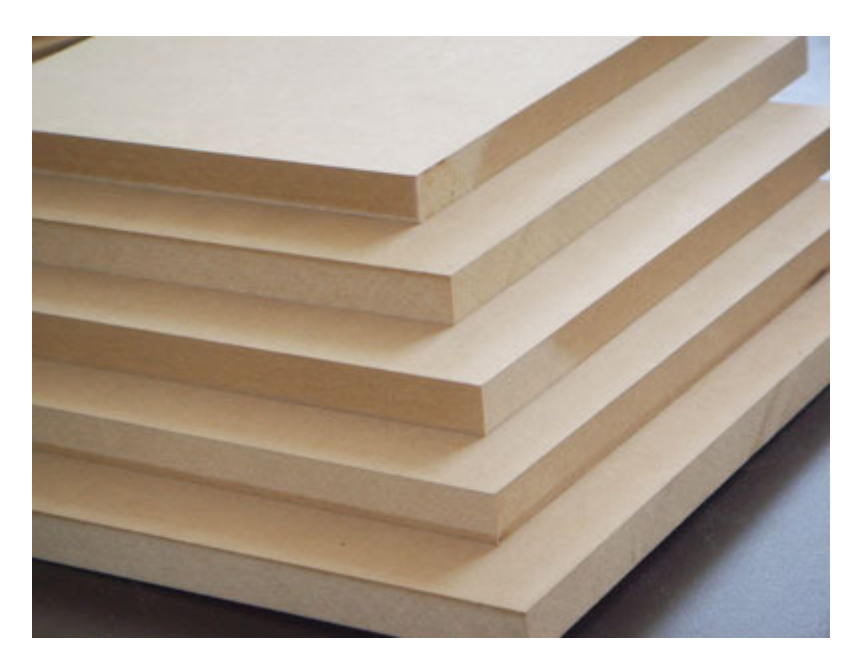

Fig. 6 Tableros de MDF

El grosor del tablero utilizado para el corte de las piezas será de 10 mm, suficiente para otorgar robustez, facilidad a la hora de ser perforado y además por el hecho de ser económico.

#### 2.2.3. GUÍAS

Las guías utilizadas para el desplazamiento de la parte móvil, se realizarán con perfiles de aluminio por ser fácil proveerse de ellos en cualquier carpintería metálica. Los perfiles serán de aluminio

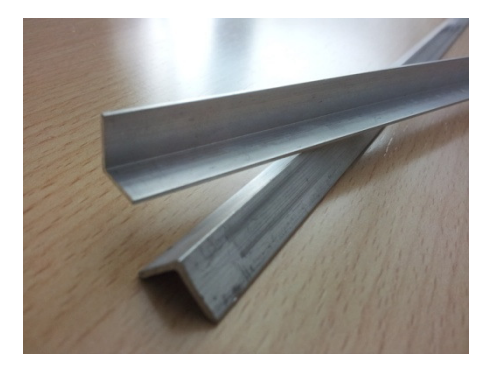

Fig. 7 Perfiles de aluminio

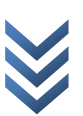

por ser su superficie lisa y uniforme, para mejor movimiento de los rodamientos de la parte móvil, siendo además resistente, ligero y fácil de trabajar. Los perfiles utilizados, serán de 10 mm de ala para que ocupen el menor espacio posible, dejándolo para la base de la parte móvil.

#### 2.2.4. RODAMIENTOS

Los rodamientos serán de 6 mm de diámetro interior y 19 mm de diámetro exterior, las dimensiones de dichos rodamientos, son adecuadas para encajar en los espacios reservados para su colocación. Los rodamientos anteriormente mencionados, son de uso muy común, lo que hace que resulten considerablemente más económicos que los de otras dimensiones.

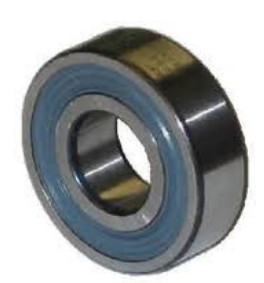

Fig. 8 Rodamiento

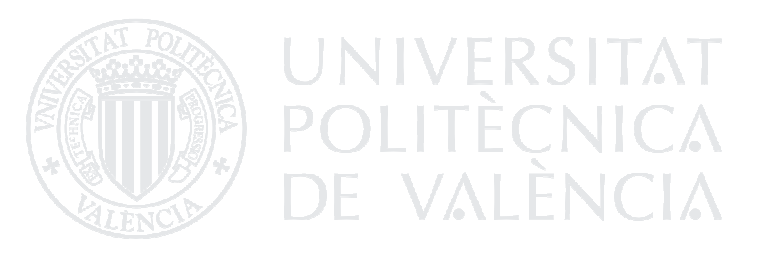

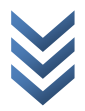

# 2.3 DISEÑO FINAL DE LA BOBINADORA

El aspecto final que tendrá el diseño de la bobinadora será el que se muestra a continuación:

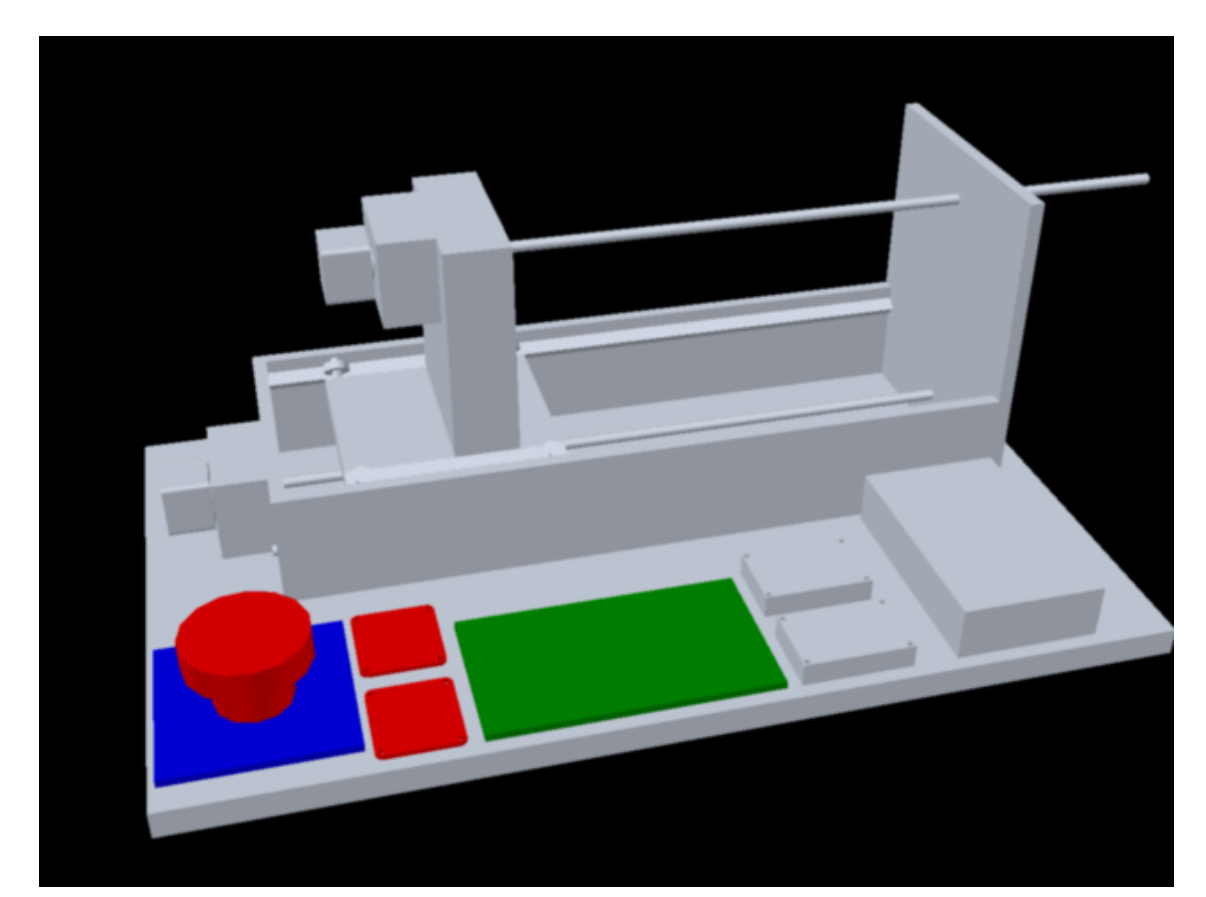

Fig. 9 Diseño inicial de la bobinadora

Atendiendo al diseño, se observa que la parte fija de la bobinadora tiene anclado uno de los dos motores de los que se hará uso, que se encargará de desplazar la parte móvil de la bobinadora hacia adelante y atrás.

Sobre el soporte situado para tales menesteres en la parte móvil, encontramos el motor de rotación, que es el que se encargará de arrollar o desenrollar el cable con el que se realizarán las bobinas.

El carrete que se desee bobinar, deberá situarse atravesado por el eje superior de rotación de la máquina, de tal forma que con el desplazamiento de la pieza móvil de la bobinadora, y teniendo en cuenta que el cable a arrollar siempre se encuentra en la misma posición, situará las espiras sobre el carrete una junto a otra.

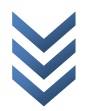

# 2.4 REPLANTEO DEL DISEÑO DE LA BOBINADORA

Se pueden observar diversas inconsistencias en el primer diseño de la bobinadora que lo hacen no tan práctico ni estable como debería.

Por ejemplo, el hecho de que el motor de rotación del carrete se encuentre anclado a la pieza móvil de la bobinadora, puede provocar vibraciones en el carro que perjudiquen el correcto funcionamiento de la máquina.

Otro detalle a tener en consideración es, que si el eje superior se desplaza, al final de su recorrido, ocupará un gran espacio a la parte derecha de la bobinadora, lo que hará que sea más incomodo encontrar un lugar adecuado para situarla.

Se debe sumar a todo esto, el hecho de que si se introduce en la bobinadora un carrete mayor que la mitad del rango máximo de desplazamiento del carro, no será posible bobinarlo, puesto que dicho carrete chocará contra la pieza que sostiene el eje.

Todos estos hechos, apuntan a que el primer diseño de la bobinadora, no fue realmente un diseño demasiado acertado.

Observemos el aspecto del nuevo diseño de la bobinadora:

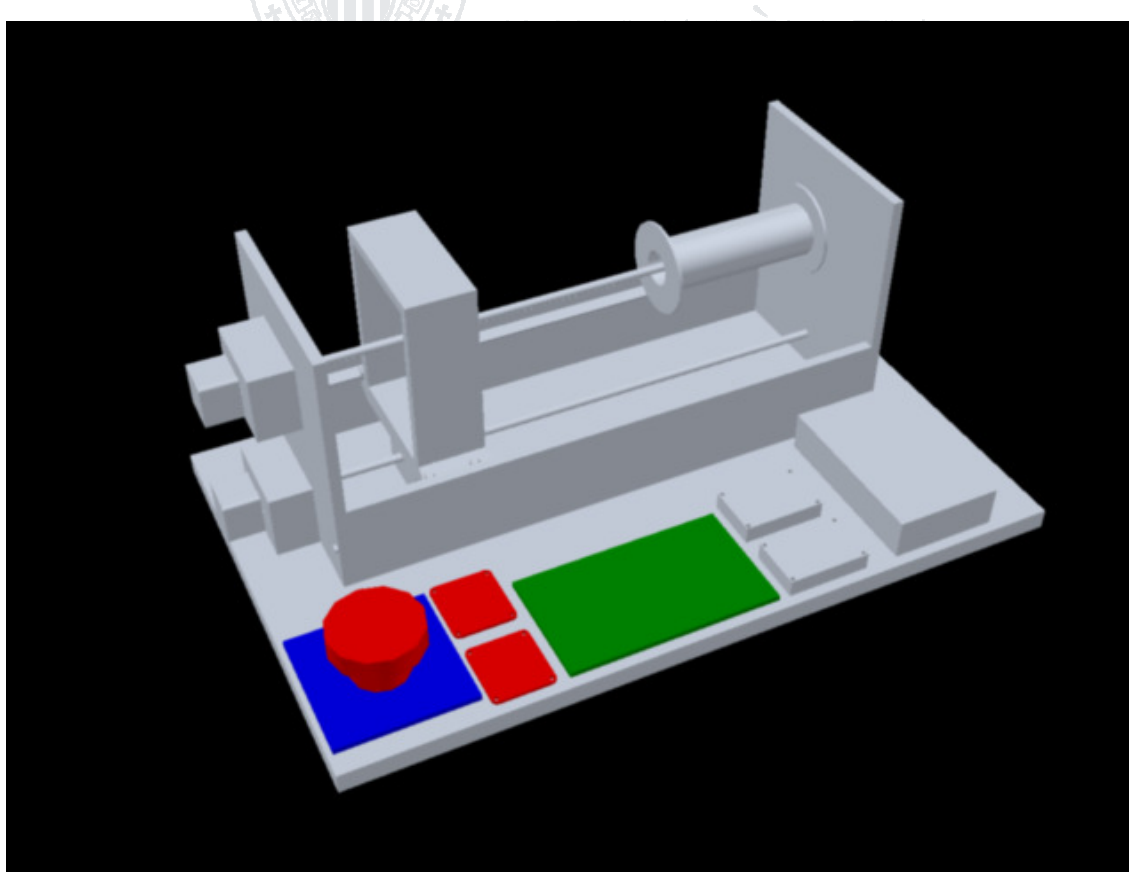

Fig. 10 Replanteo del diseño de la bobinadora

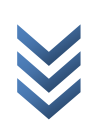

Como se observa en el nuevo diseño de la bobinadora, agrandando el lateral izquierdo de la estructura de la bobinadora, podemos incluir en éste el motor que antes se encontraba sobre la pieza móvil, solucionando el problema de las vibraciones.

Puesto que con este diseño el motor de rotación ya no se desplaza, tampoco lo hará el carrete, lo que implica que en lugar de éste deberá moverse el cable que sobre él se enrolla.

Ahora que en lugar del carrete se desplaza el cable, el eje que sostiene el carrete ya no se desplazará hacia la derecha, de tal manera que el espacio que necesitará la bobinadora para su normal funcionamiento, será el que la propia máquina ocupa.

También se ha producido una reducción del carro de desplazamiento, a través del que ahora se pasará el cable por el interior de unos orificios que se practicarán en sus piezas laterales. Con esta reducción, aumentamos el rango de desplazamiento del carro, lo que sumado al hecho de que el carrete no se desplaza, permite que la bobina sea de dimensiones mucho mayores (ya no chocará contra los soportes laterales) siendo como máximo ahora la distancia entre los laterales de la máquina menos el ancho del carro aproximadamente. **VALENCIA** 

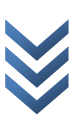

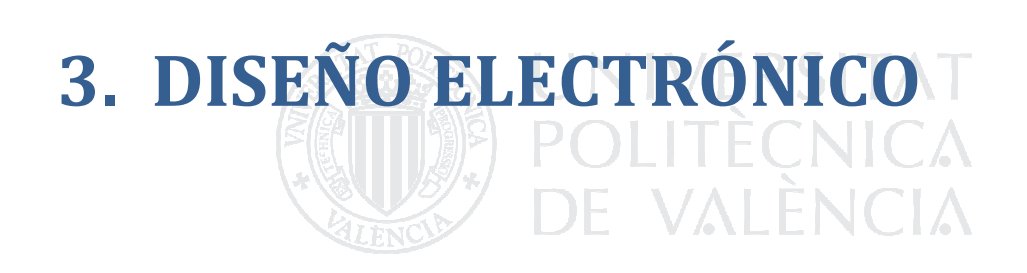

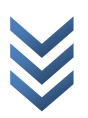

### 3.1. CABLEADO Y MOTORES

Los motores paso a paso, son dispositivos electromecánicos que transforman impulsos eléctricos en desplazamientos angulares discretos, lo que significa es que es capaz de avanzar una serie de grados (paso) dependiendo de sus entradas de control.

Las ventajas de este tipo de motores son la precisión y la repetibilidad de su posición angular.

#### 3.1.1 TIPOS DE MOTORES:

#### Distribución de rotor y estátor:

#### Motor de rotor de imanes permanentes:

Como su nombre indica, su principal característica es poseer un rotor que es un imán permanente. La ventaja que aporta dicho rotor, es que este tipo de motor, es capaz de mantener par cuando no se encuentra energizado(los imanes permanentes son atraídos por el estator y se quedan en posición fija).

#### Motor de reluctancia variable:

Posee un rotor de hierro y un estator devanado laminado, rota cuando los dientes del rotor, son atraídos a los dientes del estator cuando éstos son magnetizados, lo que implica que al no tener ningún tipo de imán permanente, su par cuando no está magnetizado es cero. Sus ventajas, poca inercia del rotor y respuesta muy rápida.

#### Motor híbrido:

Es combinación de los motores anteriormente expuestos, posee un rotor de imanes permanentes y varios dientes tanto en el estator como en el rotor. Es un motor de alta precisión y gran par.

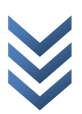

#### Distribución de bobinados (conexionado interno):

#### Unipolares:

Los motores unipolares son relativamente fáciles de controlar, gracias a que poseen devanados duplicados. Aunque para facilitar el esquema se dibuja este devanado como una bobina con punto medio, en realidad tienen dos bobinas en cada eje del

estator, que están unidas por extremos opuestos, de tal modo que al ser alimentada una u otra, generan cada una un campo magnético inverso al de la otra. Nunca se energizan juntas: por eso lo correcto es decir que tienen una doble bobina, en lugar de decir (como se hace habitualmente) que es una bobina con punto medio. Esta duplicación se hace para facilitar el diseño del circuito de control, ya que permite el uso, en la parte de potencia, de un transistor único por cada uno de los bobinados.

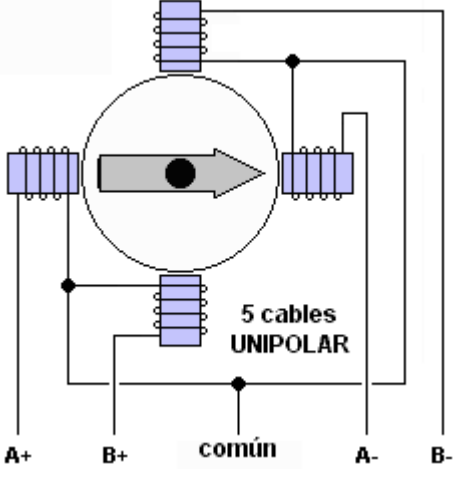

Fig. 11 Esquema de cableado de motor unipolar.

A continuación se muestra un esquema con el orden de excitación de los bobinados para el movimiento de un motor unipolar, con excitación simple y pasos completos (FULL STEP):

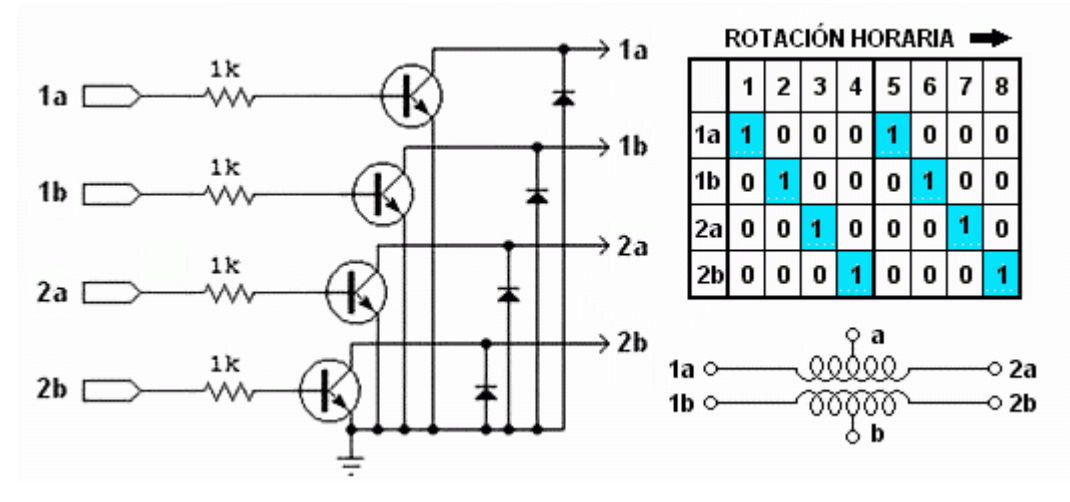

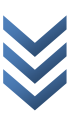

En este esquema, se puede observar el orden de excitación de dos bobinados simultáneos, lo que permite obtener más par en motores unipolares.

|    |      |   |                         |                |          | ROTACIÓN HORARIA |   |              |              |  |
|----|------|---|-------------------------|----------------|----------|------------------|---|--------------|--------------|--|
|    |      |   | $\overline{\mathbf{z}}$ | 3              | 4        | 5                | 6 | 7            | 8            |  |
|    |      |   |                         | 0              | $\bf{0}$ |                  | 1 | 0            |              |  |
|    |      | 0 |                         | 1              | 0        | 0                | 1 | 1            |              |  |
|    | 2a   | 0 | 0                       | 1              | 1        | 0                | 0 | 1            |              |  |
|    |      |   | 0                       | $\overline{0}$ | 1        |                  | 0 | $\mathbf{0}$ |              |  |
| 1h | 1a o |   |                         |                | ೲೲ       | 00000            |   |              | ⊙ 2a<br>⊙ 2b |  |

Ésta tercera distribución de excitaciones, implementa un paso intermedio (HALF STEP)

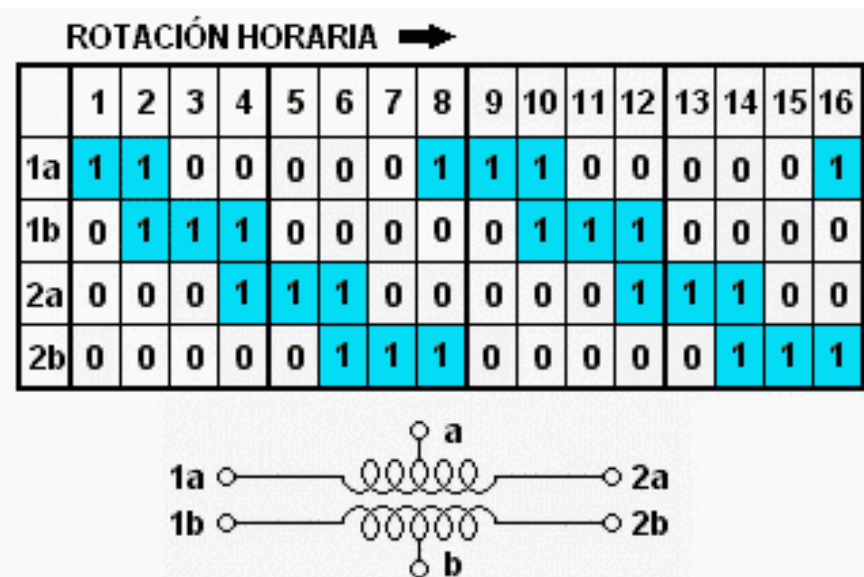

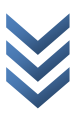

#### Bipolares:

Los motores bipolares requieren circuitos de control y de potencia más complejos.

Pero en la actualidad esto no es problema, ya que estos circuitos se suelen implementar en un integrado, que soluciona esta complejidad en un solo componente. Como mucho se deben agregar algunos componentes de potencia, como transistores y diodos para las contracorrientes, aunque esto no es necesario en motores pequeños y medianos.

Como no tienen el doble bobinado de los unipolares , los motores bipolares ofrecen una mejor relación entre par y tamaño/peso.

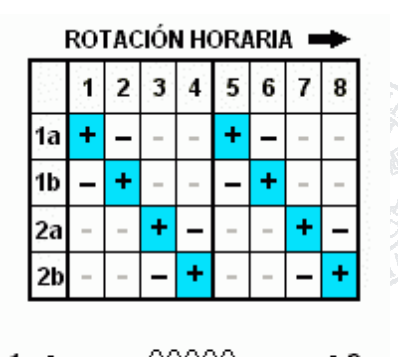

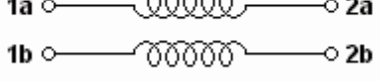

Fig. 13 Patrón de excitación de un motor bipolar (full step).

La configuración

de los motores bipolares requiere que las bobinas reciban corriente en uno y otro sentido, y no solamente un encendido-apagado como en los unipolares. Esto hace necesario el uso de un Puente H sobre cada uno de los bobinados. JI AN

bipolar de 4 cables.

Los motores paso a paso se pueden encontrar con los siguientes cableados:

4 cables: Son siempre motores bipolares.

5 cables: Son motores unipolares.

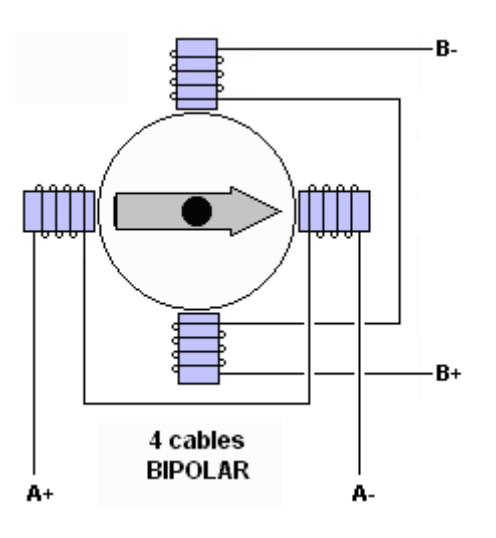

Fig. 12 Esquema de cableado de un motor

D i s e ñ o e i m p l e m e n t a c i ó n d e m á q u i n a b o b i n a d o r a d e c a b l e <u>م</u>  $\sigma$  $\ddot{\mathbf{C}}$  $\mathbf \omega$ ð r a  $\circ$  $\frac{1}{\sigma}$ bina  $\circ$  $\overline{\mathbf{C}}$  $\overline{\sigma}$  $u$  in  $\sigma$ 'n, E  $\mathbf \omega$ đ  $\bar{\mathbf{u}}$ ò.  $\frac{1}{\sigma}$  $\sigma$  $n$  t  $\tilde{c}$  $\mathbf 0$  $\mathsf{E}% _{T}$  $\mathbb O$  $\overline{\mathbf{Q}}$  $\overline{\Xi}$  $\mathbf{\omega}$  $\circ$  $\overline{\mathbf{C}}$  $\mathbf \omega$  $\frac{1}{2}$  $\Box$ 

6 cables: Son motores configurables como bipolares o unipolares, tienen una toma central de masa para cada dos de los cuatro bobinados.

8 cables: Son motores configurables como bipolares o unipolares, tienen una toma de tierra para cada uno de los cuatro bobinados.

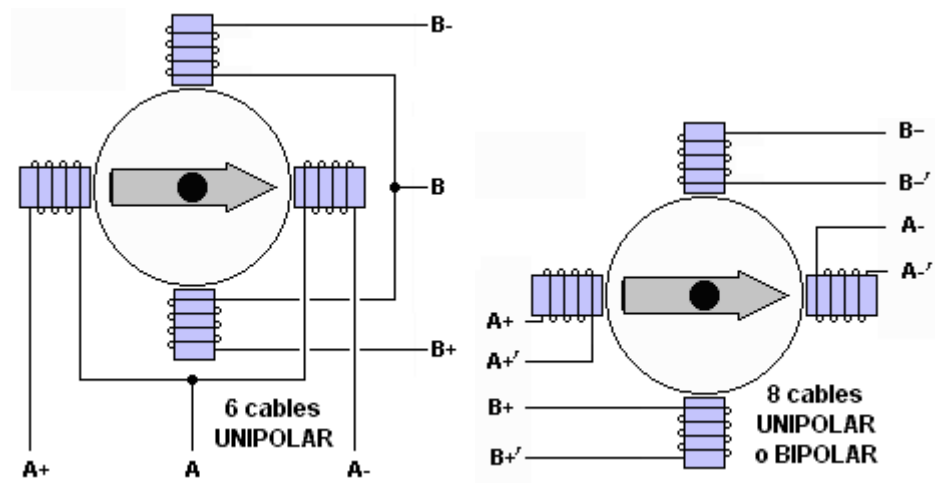

Fig. 14 Esquema de cableado de motores bipolares de 6 (izquierda) y 8 cables (derecha).

Las dimensiones, características, estructura y tolerancias de los motores paso a paso, vienen definidas por las normas NEMA (National Electrical Manufacturer Asociation), Los tamaños que se pueden adquirir son los siguientes: NEMA 8, 11, 14, 16, 17, 23, 24, 34 y 42. Cuanto menor es el número, menor es el tamaño de su parte frontal, pero sin embargo, la longitud del motor puede variar entre modelos de la misma categoría normalmente para conseguir motores que proporcionan mayor par.

Veamos algunos ejemplos de características técnicas de motores paso a paso:

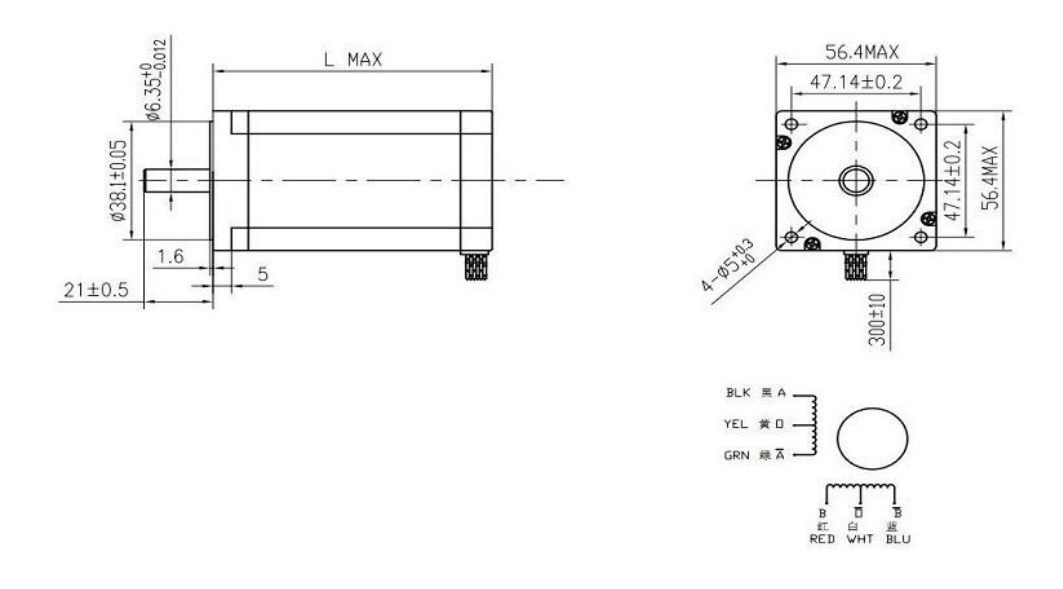

Fig. 15 Croquis con las dimensiones de un motor paso a paso.

|                 | 步距角         | 机身长             | 相电压              | 相电流            | 相电阻                                               |       |                        |      | 相电感 静力矩 引线数 转动惯量 重量 |                |
|-----------------|-------------|-----------------|------------------|----------------|---------------------------------------------------|-------|------------------------|------|---------------------|----------------|
|                 | <b>Step</b> | Motor           | Rate             | Rate           | <b>Phase</b>                                      | Phase | Holding                | Lead | Rotor               | Motor          |
| 电机型号Model angel |             | Length<br>L(mm) | Voltage<br>$(V)$ | Current<br>(A) | <b>Resistance Inductance Torque</b><br>$(\Omega)$ |       | $(mH)$ $(Ncm)$ $(NO.)$ | Wire | Inertia<br>(g. cm)  | Weight<br>(Kg) |
| 23HS6620        | 1.8         | 56              | 3.6              | $\bf{z}$       | 1.8                                               |       | $2.5\ 126/90$          | 6    | 300                 | 0.7            |

Fig. 16 Características mecánicas y eléctricas de un motor paso a paso.

Los motores más potentes que podrán ser utilizados en la máquina bobinadora de cable necesitarán una corriente igual o inferior a la del motor cuya referencia es 23HS6620, cuyas características se incluyen en la ilustración anterior. La demanda de corriente de dichos motores, delimitará la elección de la etapa de potencia para su control, así como de la fuente de alimentación necesaria.

#### 3.2. DRIVERS

En la sección donde se definen las características de los motores paso a paso se observa que necesitan que sus bobinados sean excitados de una forma en concreto para que el motor gire, esta es la tarea de los drivers, contienen la circuitería lógica para generar la secuencia necesaria, en el caso que concierne a este proyecto, dicha secuencia lógica se puede generar en el microcontrolador, pero teniendo en cuenta que en muchos casos la etapa de potencia y el driver lógico vienen integrados en el mismo chip, se da la posibilidad de manejo de los motores de ambas formas. La placa de circuito de la máquina ha sido diseñada para poder controlar los motores de 3 formas diferentes:

**UNIVERSITAT** 

Secuencia lógica generada por el microcontrolador, etapa de potencia con doble puente en H integrado L298.

Su principal ventaja es la capacidad de cambiar el tipo de secuencia con la que se excita el motor mediante software y de forma inmediata, sin necesidad de cablear de nuevo ni de utilizar más puertos del microcontrolador.

Como inconveniente, necesita al menos 4 pines para el control del motor.

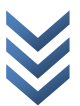

Secuencia lógica generada por C.I. L297 controlado por el microcontrolador y conectado a doble puente en H integrado L298.

Con ésta solución, se mantiene independiente la parte lógica de la de potencia, puede resultar una ventaja si se desea cambiar la etapa de potencia por una que soporte mayores corrientes.

Observemos el patillaje del integrado l297, los únicos pines que deben estar imprescindiblemente conectados al microcontrolador, son clock y cw/ccw, que son la señal de reloj(a cada pulso generado en este pin por el microcontrolador, el motor debería de moverse un paso) y el sentido de giro respectivamente. Es posible controlar otras características como el tipo de paso (HALF/FULL STEP) pero como se podrá apreciar más adelante, éstas no se controlarán desde el microcontrolador, si no mediante interruptores.

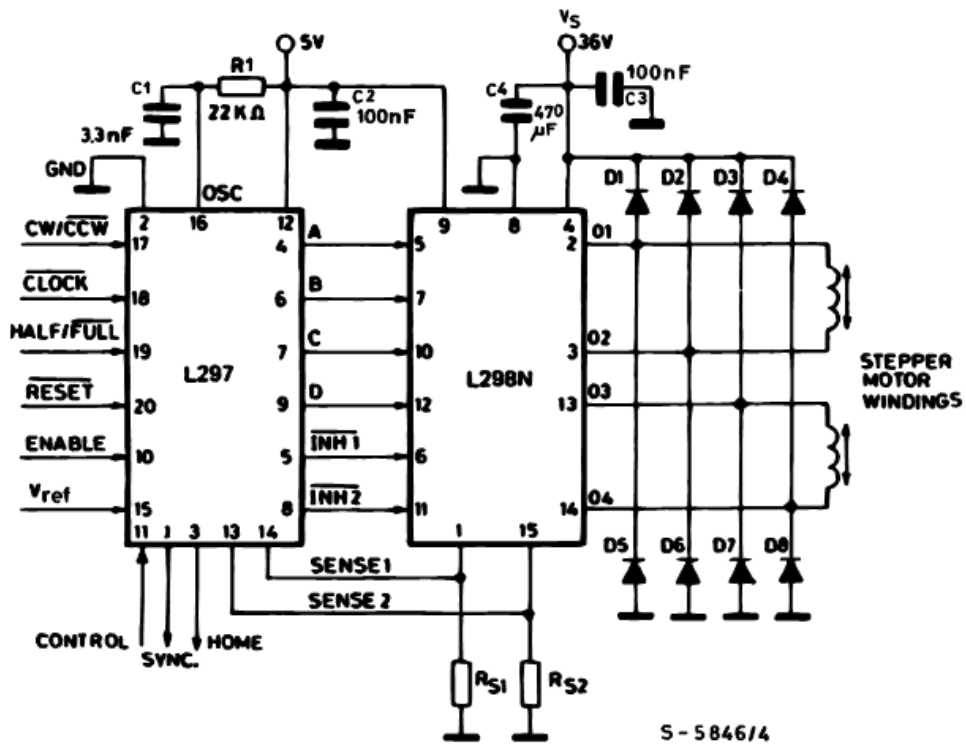

Fig. 17 Conexionado de circuito L297

Como se puede entender de la explicación anterior, otra de las ventajas de utilizar el L297 es que sólo son necesarios 2 pines del microcontrolador para controlar un motor paso a paso.

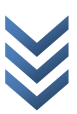

Secuencia lógica generada por circuito integrado TB6560, que en éste caso, incluye también en el mismo chip la etapa de potencia que consta también de un doble puente en H.

Como ventajas, al estar parte lógica y de potencia integradas en el mismo chip, el consiguiente ahorro de cableado y posibles errores de conexionado. Tal como con el integrado L297, sólo son necesarios los mismos 2 pines para el control de un motor.

Las soluciones anteriormente expuestas, se utilizarán para el control de motores bipolares, aunque es posible utilizar las dos primeras opciones para el control de motores unipolares.

El control directo de un motor unipolar con un puente L298 se encuentra implementado en la librería "stepper driver.h" incluida en éste proyecto.

# 3.3. ETAPA DE POTENCIA

Como se puede apreciar en la tabla de las características de los motores, la corriente necesaria para el funcionamiento de los motores paso a paso es grande, lo que implica que será necesario implementar una etapa de potencia para el correcto funcionamiento de dichos motores, en las anteriores secciones ya han resultado definidas varias de las características que debe cumplir la etapa de potencia.

Para el caso de los motores unipolares será suficiente el uso de un array de transistores, el integrado ULN2003, contiene un array de búferes de potencia implementados mediante transistores en configuración Darlington, con los que se pueden suministrar a los bobinados del motor hasta 500mA por driver a una tensión de hasta 50 voltios, lo que es más que suficiente para gran cantidad de *pequeños* motores unipolares.

A continuación se muestra el esquema de conexión básico de un motor unipolar con un integrado uln2003.

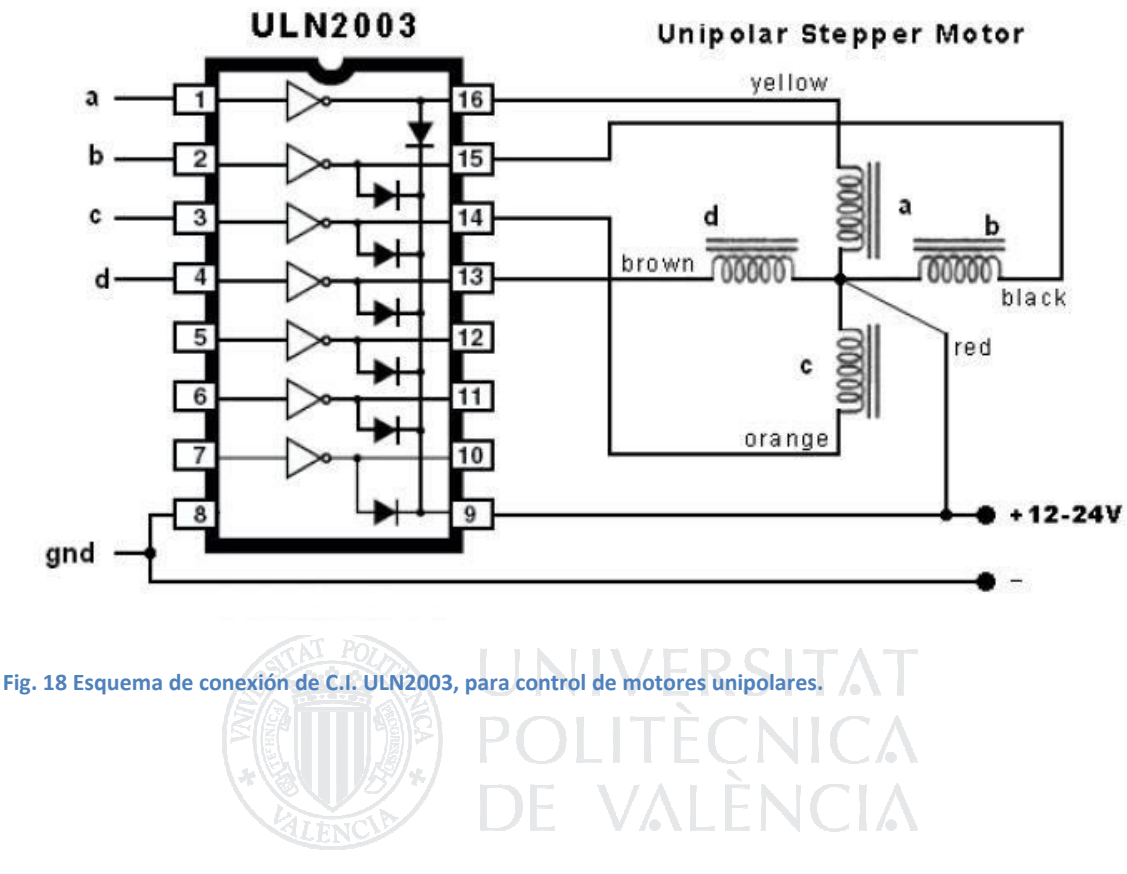

Para el caso de los motores bipolares es necesario el uso de dos puentes en H dichos puentes, se pueden realizar con componentes discretos o se pueden utilizar ya integrados como el caso del anteriormente mencionado L298 o el TB6560 (que como se dijo, también contiene el driver lógico).

La etapa de potencia de la máquina bobinadora podrá ser intercambiada, por haberse dejado como circuitería independiente a la lógica de la máquina. En nuestro caso, se utilizará como base del circuito tanto el L298 como el TB6560, además de otros componentes que se encuentran ya integrados en los drivers adquiridos, como pueden ser los diodos para la conducción inversa de la energía almacenada en las bobinas, he aquí algunas de las características más destacables de cada una de las placas.

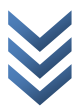

#### 3.3.1. PLACA L298:

Como se observa, la placa del driver, contiene, además del L298, también los diodos de conducción inversa necesarios para evitar picos de corriente en los circuitos con cargas inductivas conmutadas.

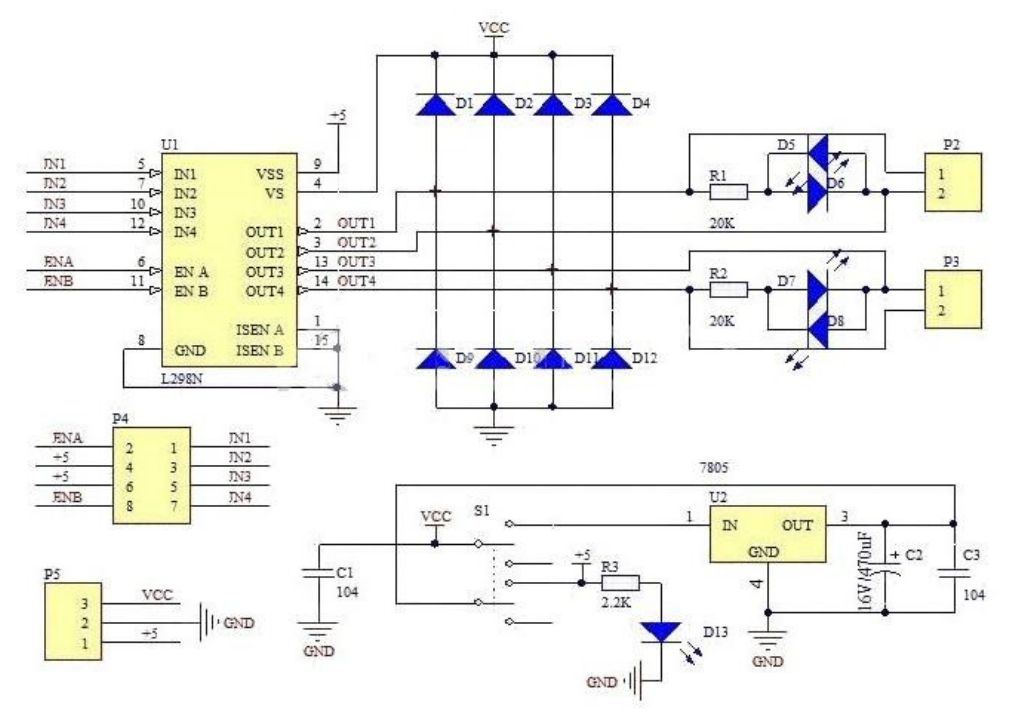

#### Fig. 19 Esquema de la placa de circuito del integrado L298.

El integrado L298 es capaz de manejar corrientes de hasta 2 amperios de forma continua, que es la corriente máxima para los motores especificados en la sección correspondiente (aunque sería conveniente tener algo de margen en dicha capacidad para manejar corriente). DC MotorA Motor Pow **DC MotorB** 

H.

También contiene un regulador 7805 el cual se podría utilizar para alimentar la parte lógica de la circuitería, pero en nuestro caso, ésta función se realiza con otra fuente independiente por motivos que más adelante se enunciarán.

Éste es el aspecto físico de la placa:

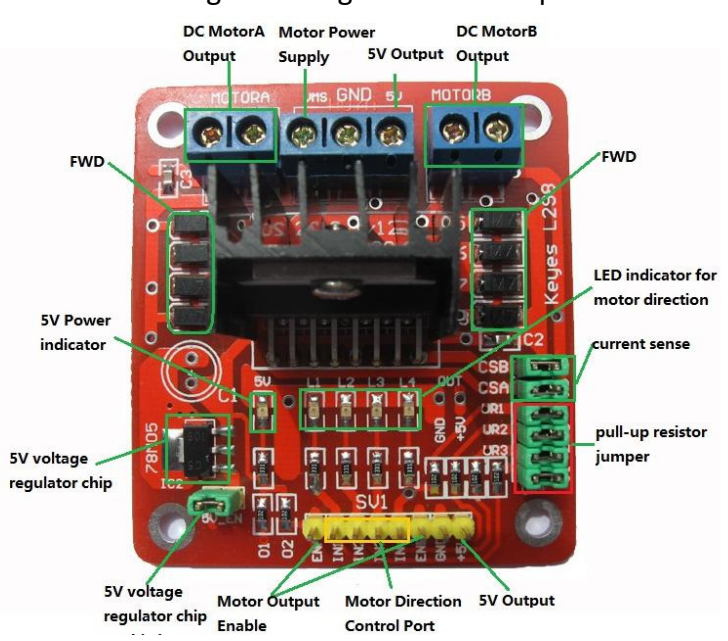

Fig. 20 Aspecto de la PCB del L298.

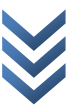

Aunque en el esquema se observe que los pines de sensado de corriente están directamente conectados a tierra, se pueden extraer los jumper que los conectan a masa para introducir resistencias de sensado, en la PCB que implementa el circuito de la bobinadora, es posible utilizar dicho control de corriente.

#### 3.3.2. PLACA TB6560

La placa que contiene el integrado TB6560 posee varios interruptores para cambiar las diferentes opciones de configuración del susodicho.

Observemos la placa:

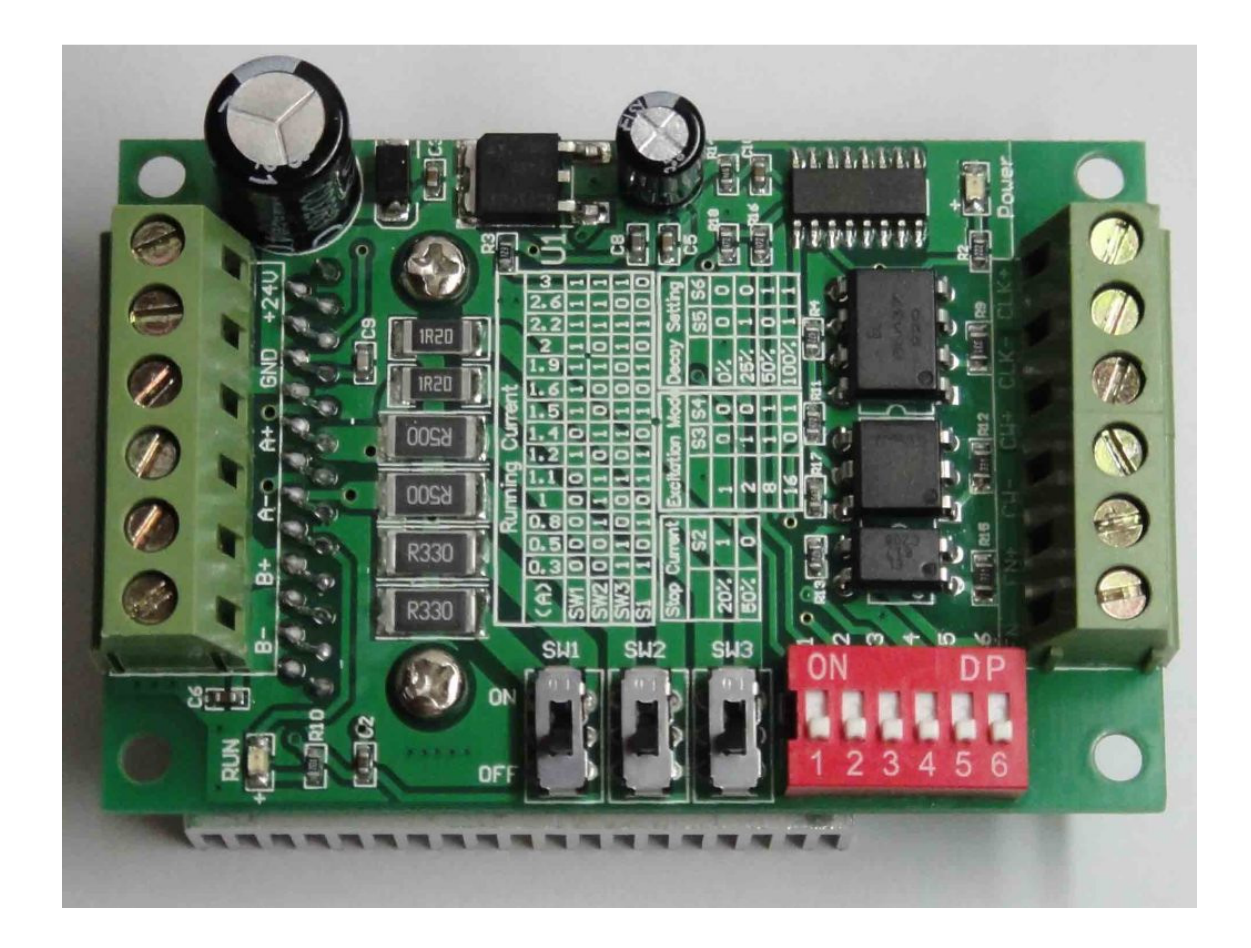

A la derecha se encuentran las señales de control para el manejo de los motores, conectado a la parte lógica. A la izquierda se encuentran las salidas de potencia para la conexión de los bobinados de los motores paso a paso, así como la conexión a la fuente de alimentación para los motores.

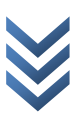

En la parte de las señales de control, tenemos la señal de reloj, el sentido de giro y el enable, marcados como "CLK+", "CW+" y "EN+". La señal de enable no será necesaria (se encontrará siempre activa).

Las conexiones "CLK-", "CW-"y "EN-", corresponden a las conexiones a tierra de cada una de las señales de control. La razón para esta estructura es el uso de optoacopladores en dichas entradas para evitar que la parte lógica y la de potencia queden conectadas de ninguna forma. Porque poner un optoacoplador y conectarlo a la misma masa que el circuito de potencia sería como hacerle una paja a un muerto.

Se pueden encontrar las diferentes opciones de configuración que permite la placa escritas sobre la superficie de ésta:

La corriente máxima es seleccionable utilizando los tres interruptores negros y el primer de los interruptores rojos. Permite configuraciones desde 0.3 hasta 3 amperios variando dichos interruptores.

Es posible cambiar la corriente que circula por el bobinado cuando el motor se encuentra anclado entre un 20% o un 50% de la corriente seleccionada, usando los interruptores rojos 2 y 3.

La placa permite también configurar el número de micropasos a realizar, entre 1 pulso por paso hasta 16 pulsos por paso (botones rojos 3 y 4).

La forma en la que decae la corriente es seleccionable mediante los interruptores rojos 5 y 6, recurriendo a la hoja de datos del integrado TB6560, se puede encontrar la información exacta sobre cómo se realiza éste decaimiento.

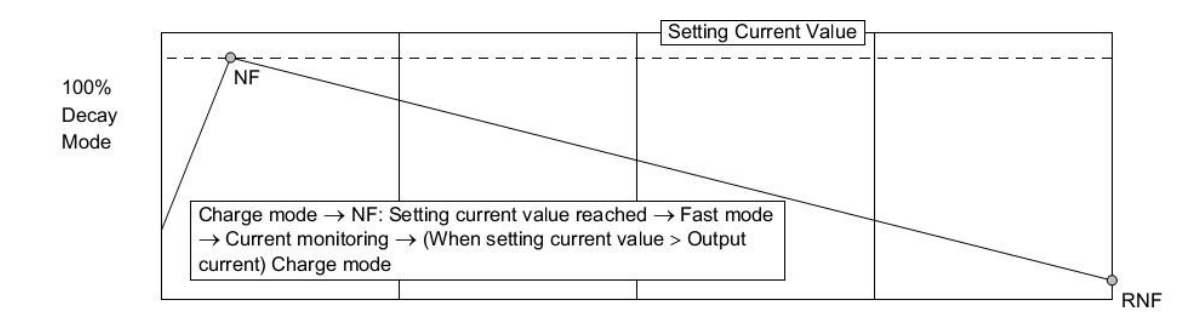

Fig. 21 Gráfica de la corriente a través del motor, para decaimiento configurado a 100%

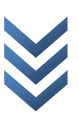

## 3.4. FUENTE DE ALIMENTACIÓN

Para tratar de que se produzcan las mínimas interferencias entre la parte de potencia y el circuito de control, se utilizarán dos fuentes de alimentación independientes, una fuente a una tensión de 5 voltios para los circuitos de control y una fuente a 24 voltios para los circuitos de potencia.

#### 3.4.1. FUENTE DE ALIMENTACIÓN PARA CIRCUITOS LÓGICOS:

Se utilizará una fuente de alimentación conmutada habitualmente utilizada para la carga de baterías de teléfonos móviles, cuyas características son las siguientes:

- Tensión de entrada entre 100 y 240 voltios.
- Utilizable tanto a 50 como a 60 Hz.
- Corriente de entrada máxima 125 miliamperios.
- Tensión de salida 5 voltios.
- Corriente máxima de salida 890 miliamperios.

Los circuitos integrados utilizados y el microcontrolador, pueden funcionar a más baja tensión, no siendo éste el caso de la

Fig. 22 Cargador de teléfono móvil, que será utilizado como fuente de alimentación para los circuitos lógicos.

pantalla LCD, que necesitará 5 voltios para funcionar correctamente, resultando dicho componente el que delimita las características de la fuente de alimentación.

La potencia consumida por la parte lógica implica una corriente muy inferior a la corriente máxima que es capaz de proveer la fuente de alimentación.

Respecto a la regulación de la fuente, el consumo de los circuitos de control no sufrirá grandes variaciones, no produciendo picos en el consumo de potencia demandado a la fuente de alimentación.

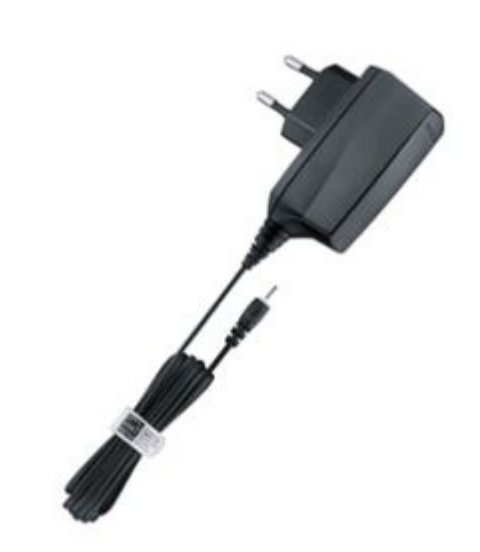

#### FUENTE DE ALIMENTACIÓN PARA LOS CIRCUITOS DE POTENCIA:

En el caso de los circuitos de potencia, el consumo de los motores es el que determinará las características de la fuente de alimentación.

En el apartado correspondiente, se definió que la corriente máxima necesaria para el movimiento de los motores más potentes que pueden ser utilizados con la máquina es 2 amperios, lo que significa que será necesaria una fuente que pueda proveer al menos 4 amperios para alimentar los dos motores utilizados en la máquina.

Sobredimensionando ligeramente en un 25% para posibles picos en la demanda de corriente, escogemos que la corriente que debe poder suministrar la fuente de alimentación, debe ser al menos 5 amperios. (esto no es necesariamente así, pero es aconsejable cumplir este requisito por si más tarde se cambia el algoritmo de funcionamiento de la máquina, que actualmente no permite que dos motores se muevan simultáneamente, lo que implica que nunca se va a demandar la corriente máxima por parte de los dos motores, el cálculo atendiendo al algoritmo actual, sería 2 amperios  $+2*0.5 = 3$  amperios, donde 0.5 es la cantidad de corriente que se mantiene circulando a través de los bobinados del motor cuando éstos se encuentran en una posición fija en el caso peor, que es utilizando la placa del TB6560 con una corriente de mantenimiento de la posición del 50%).

Respecto a la tensión que debe suministrar la fuente de alimentación, debe ser lo más alta posible para que los transitorios de corriente sean rápidos pero no exceder los valores máximos definidos por las placas de los circuitos de potencia.

En el caso de la placa que contiene el circuito L298, se define como tensión máxima 35 voltios, mientras que en la hoja de datos del integrado L298 indica que la tensión máxima que es capaz de controlar es de 46 voltios.

Para el caso de la placa del integrado TB6560 indica que las tensiones utilizables se encuentran en el rango de los 12 a los 24 voltios, revisando la hoja de datos, se observa que la tensión máxima del integrado es de 40 voltios.

Buscando placas similares a la que se utilizará, se puede observar que la gran mayoría permiten tensiones de alimentación superiores, de hasta 36 voltios, luego es probable que la placa del TB6560 pueda funcionar a tensiones superiores, de lo cual resultaría interesante realizar una prueba, aunque no necesariamente el componente más

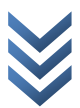

restrictivo debe ser el TB6560.

Dicho todo lo anterior, la tensión máxima deberá ser de 24 voltios para cumplir con las especificaciones técnicas de la placa que contiene el integrado TB6560.

La fuente de alimentación debe ser capaz de suministrar grandes cantidades de corriente de forma inmediata, lo cual implica que el uso de una fuente no regulada podría ser aconsejable debido a su buena respuesta dinámica. Aún así, resulta más interesante adquirir una fuente conmutada que esté dotada de dicha capacidad instantánea para suministrar corriente adaptada a las necesidades de los motores, debido a su mayor eficiencia y estabilidad de la tensión de salida.

Las características de la fuente elegida para alimentar los circuitos de potencia son las siguientes:

-Tensión de entrada 100-240 VAC.

- Frecuencia de la tensión de entrada 47/63Hz.

- Tensión de salida 24 VDC ajustable mediante potenciómetro con un rango de variación de +- 10%. E VALENCIA

- Corriente máxima de salida 5 A.

- Bajo rizado de ruido.

- Protección ante sobretensiones, sobrecorrientes y cortocircuito de la salida.

-Testeado correcto funcionamiento a máxima carga.

-Tamaño: 200\*110\*50 mm.

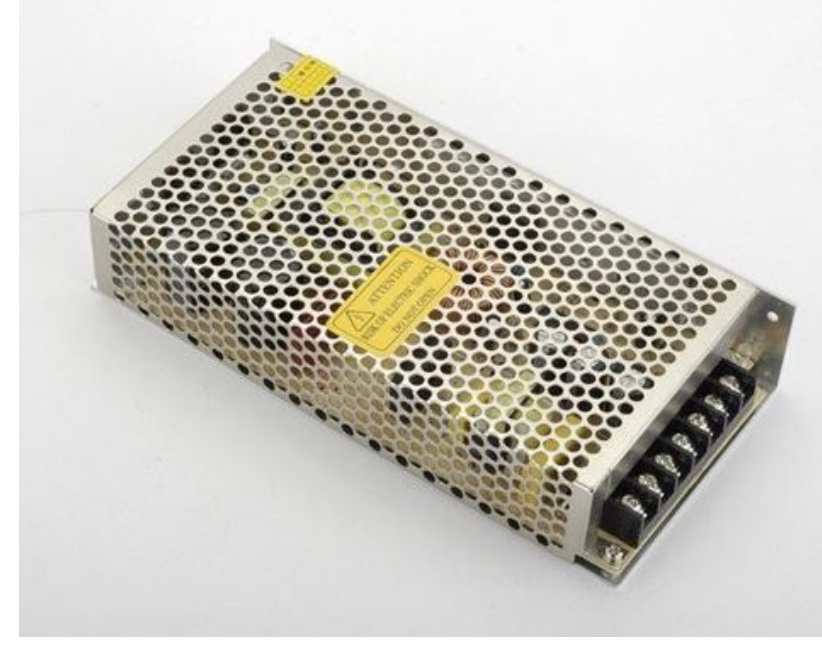

- Peso: 820 g. Fig. 23 Fuente utilizada para los circuitos de potencia.

## 3.5. DISEÑO DEL ESQUEMA DEL CIRCUITO

#### 3.5.1. ESQUEMA BOBINADORA V1

La placa de circuito en la que se encuentran los elementos lógicos para el control de la bobinadora, constará inicialmente de:

- Microcontrolador 18f4550.
- Pantalla LCD 16x2.
- Teclado de 4x4 teclas
- Zócalo para conexión de futuras comunicaciones con otros dispositivos vía serie.
- Conectores para la alimentación de los circuitos lógicos.
- Conectores para la alimentación de los motores.

- Conectores para la conexión con las diferentes etapas de potencia, que serán dos para cada caso, dándose tres posibilidades diferentes.

- Conexión a placa de circuito TB6560.
- Conexión a placa de circuito L298, a través del driver L297.
- Conexión a placa de circuito L298 de forma directa.

-Dos circuitos integrados L297 anteriormente mencionados, con dos interruptores cada uno de ellos, el primero para habilitar la alimentación de dicho circuito (en caso de que se esté utilizando), y el segundo para configurar el L297 como Full-step o Halfstep, según convenga.

- Conexiones a la seta (botón de emergencia).

-Conexiones a los finales de carrera que delimitan el trayecto del eje de desplazamiento de la máquina bobinadora.

-Resistencias de pull-up para que los niveles lógicos sean correctos en todos los pines en los que resulten necesarias.

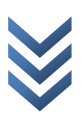

La razón de disponer de diferentes configuraciones en el circuito de la bobinadora es, que a priori, es difícil saber cual resultará la solución más adecuada teniendo además en cuenta, que se contempla la posibilidad de utilizar la máquina bobinadora con diferentes motores.

A continuación, se muestra una captura de pantalla del esquema de la placa de circuito (V1).

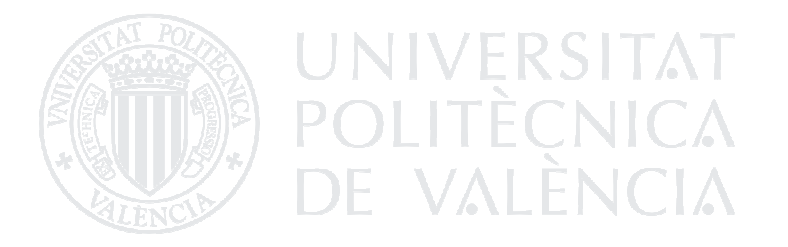

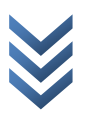

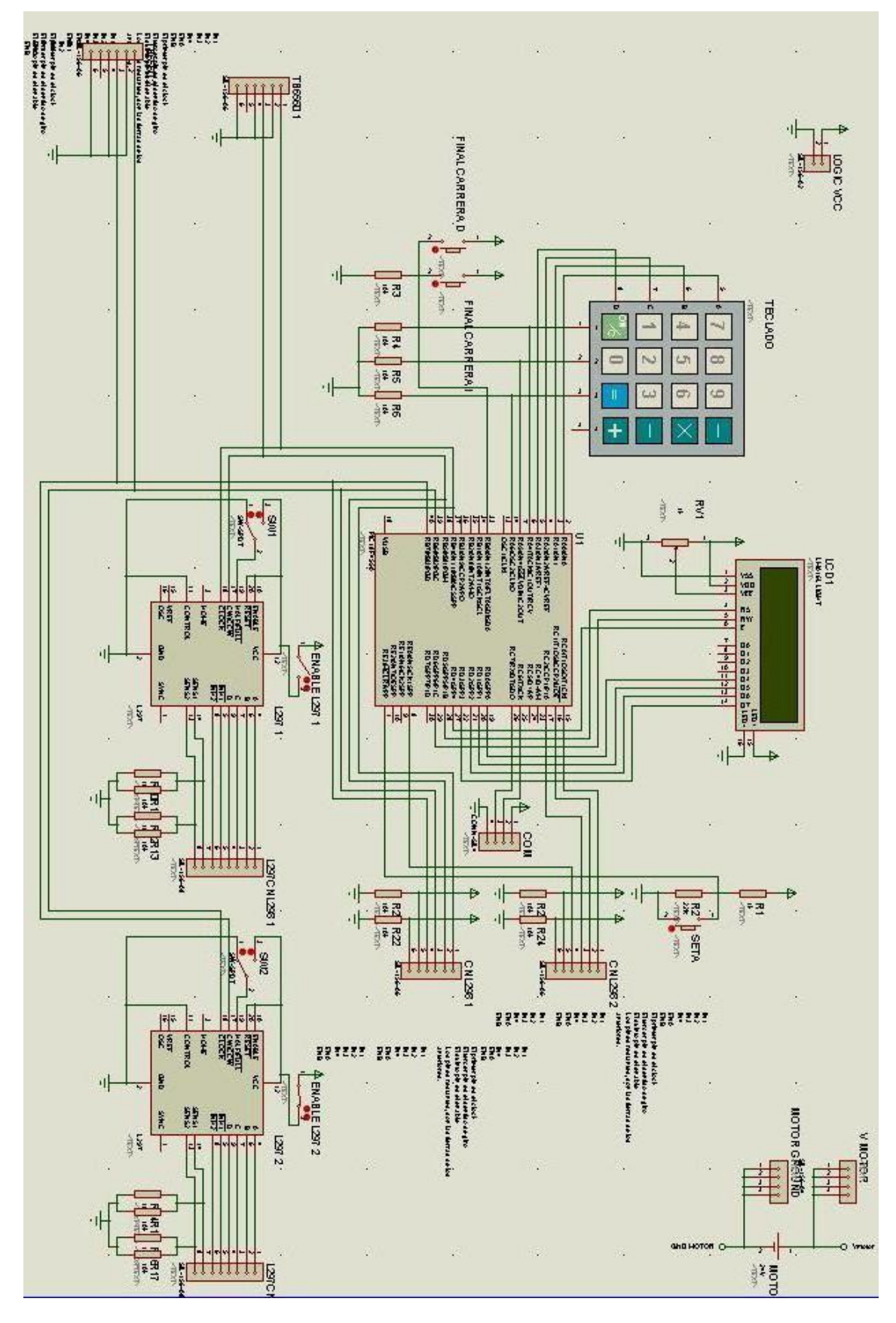

Fig. 24 Esquema de la consola de la bobinadora (V1)
Como se puede apreciar en la imagen, el teclado alfanumérico se encuentra conectado al puerto A del microcontrolador. No es necesario que esto sea así, puesto que la librería de manejo del teclado da la posibilidad de escoger puertos cualesquiera del microcontrolador para su conexión.

En el caso del display lcd, éste se encuentra conectado al puerto D, siendo más limitante la librería de control del display en éste caso, ya que viene suministrada por Microchip, aún así, sin realizar grandes modificaciones en la librería es posible asignar los pines de control del display a cualquiera de los pines del microcontrolador, no siendo el mismo caso para los pines de datos, que deben estar necesariamente conectados a cuatro pines del mismo puerto, ya sea en la parte alta o baja del puerto.

Los interruptores de final de carrera, serán detectados en el programa de la bobinadora como una interrupción así pues estarán conectados al pin 0 del puerto B, que es donde se encuentra la entrada de interrupción de alta prioridad del 18f4550.

ЭC

Para las conexiones entre el microcontrolador y las diferentes etapas de potencia, la librería ha sido diseñada para que éstas puedan ser situadas en cualquiera de los pines del microcontrolador, aún así, siempre que se pudo, fue preferencia asignar todas las conexiones de cada etapa a pines colindantes, para que el esquema resultase más comprensible (este detalle, que inicialmente parece ventajoso también a la hora de diseñar la placa de circuito se puede tornar en un problema debido a que los pines de un mismo puerto, que aparecen aledaños en el esquema del 18f4550, sin embargo no lo son realmente en el chip).

Obsérvese también, que como no se contempla la utilización simultanea de las diferentes etapas de potencia, algunas de éstas contienen pines comunes, siendo la reutilización de puertos necesaria debido a que se cuenta con un número limitado de éstos.

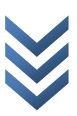

### 3.5.2 ESQUEMA BOBINADORA V2

Debido al deseo de simplificar los circuitos de la bobinadora, en la siguiente versión del esquema, se suprimen los circuitos integrados L297 así todos los componentes referentes a éstos, Puesto que las prestaciones y sencillez de control de las placas de circuito TB6560 son muy superiores. A continuación se muestra el nuevo esquema de la bobinadora:

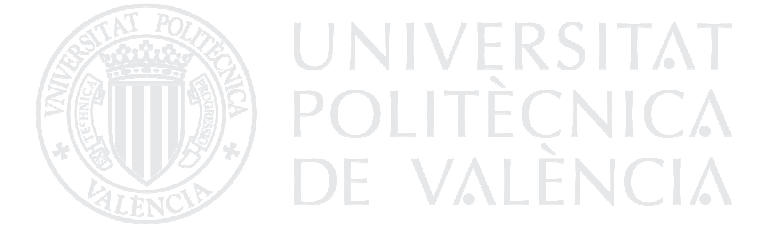

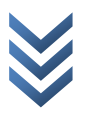

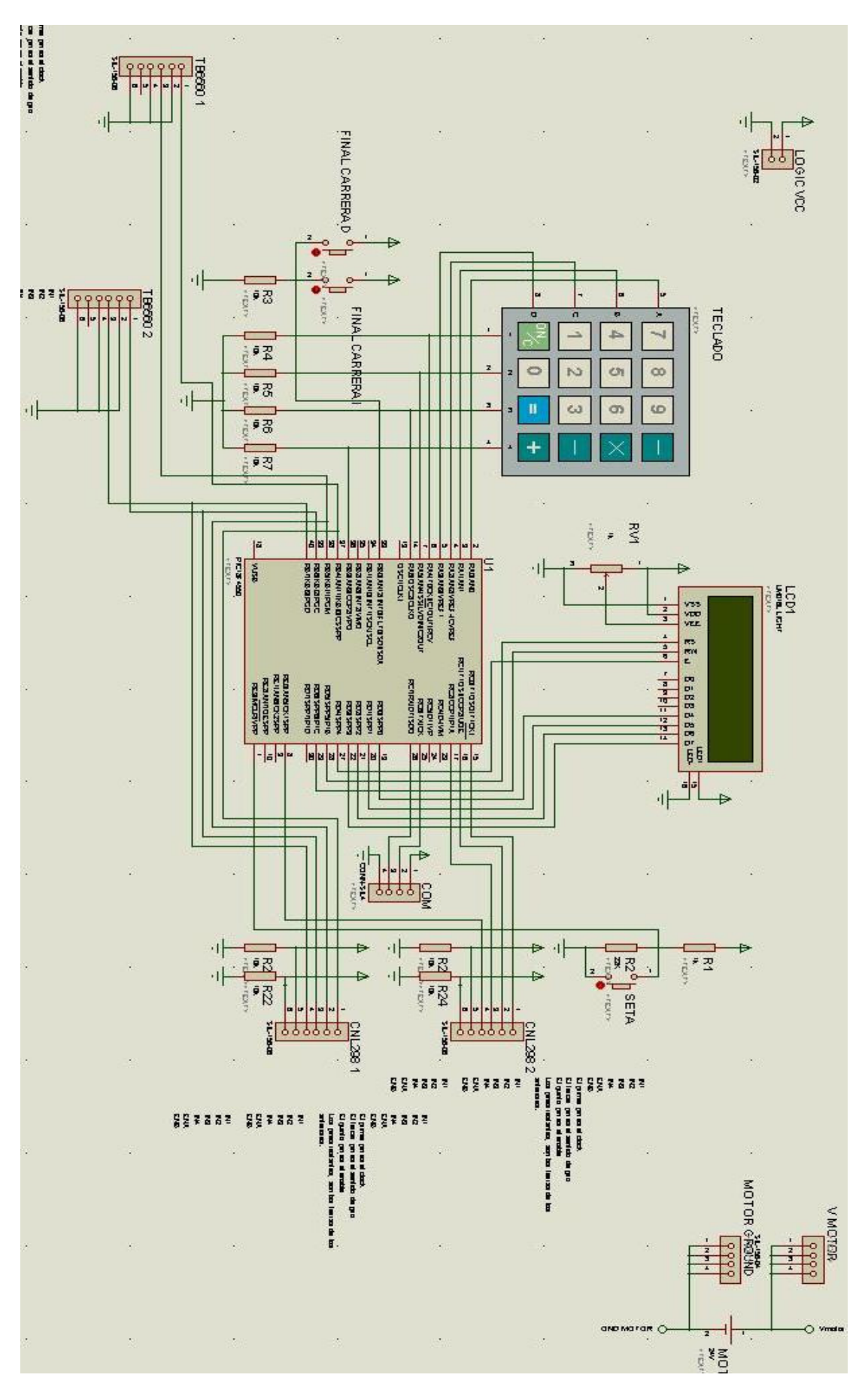

# 3.5.3 ESQUEMA BOBINADORA V3

Una vez ya diseñada la placa de circuito impreso, durante la primera fase de pruebas, se observa un error en la segunda versión del esquema del circuito de la bobinadora.

En la parte del esquema donde se encuentran las conexiones del microcontrolador a las etapas de potencia L298, se encuentran las resistencias de sensado de corriente de dichas etapas.

En la primera versión del esquema, el valor de dichas resistencias no fue modificado correctamente, quedando éstas con un valor de 10KOhm, debiendo ser dichas resistencias de un valor tan bajo como 0.5 Ohm.

Cometido éste error, la placa de circuito resultante del primer esquema, no es correcta pero aún así funciona. VERSITAT

Una vez sustituidas dichas resistencias, se observa que en realidad éstas se encuentran situadas entre el polo positivo de la alimentación y la masa del circuito lógico, resultando en el caso práctico como si se tratase de un cortocircuito, lo cual impide a la fuente de alimentación del circuito lógico, funcionar normalmente. Esto es debido a que, de hecho, no debería de existir ninguna conexión entre los pines de sensado de corriente y la alimentación del circuito. Luego la solución es simple, suprimir dichas conexiones.

N HETE7

Una vez realizado esto, se constata que, de hecho, no hay ningún pin del microcontrolador ni de ningún otro dispositivo que se encuentre sensando la corriente del integrado L298, haciendo también innecesarias las problemáticas resistencias anteriormente mencionadas.

Finalmente el esquema del circuito queda de la siguiente forma:

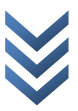

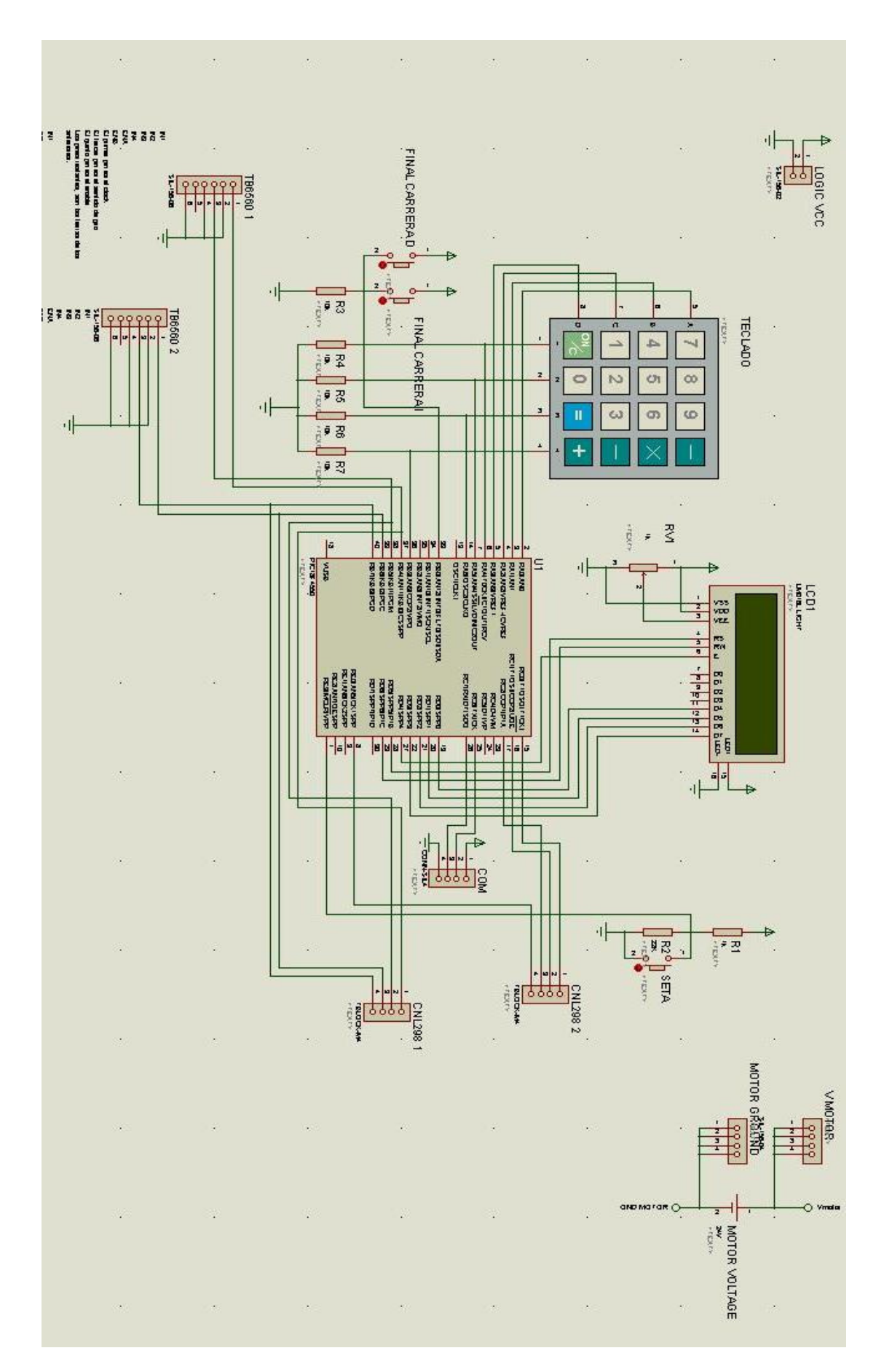

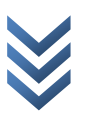

# 3.6 DISEÑO DE LA PLACA DE CIRCUITO IMPRESO

### 1.1.1. PCB BOBINADORA V1

#### Para su posterior producción, la placa de circuito impreso, debe cumplir ciertos requisitos:

Puesto que el esquema cuenta con un número de conexiones relativamente alto, diseñar la PCB a una sola cara implicaría un tamaño en la PCB totalmente desproporcionado (si es que resultase posible la realización a una sola cara), la placa se realizará a doble cara.

Las dimensiones de la PCB, es conveniente que sean las mismas que las de alguno de los tamaños habituales de placas a doble cara que se pueden adquirir en diferentes proveedores, de no ser así, se deben comprar placas de dimensiones mayores a las del diseño, para después cortarlas, con el consiguiente malgasto de material, así como posibles problemas derivados del corte de dicha placa. Por ésta razón, las dimensiones de la placa de circuito utilizada en la primera versión del diseño serán 160x100 mm.

Es necesario realizar las pistas de la placa lo más grandes posible, debido fundamentalmente a dos razones:

 - La resistencia de las pistas es menor si las pistas son grandes. - En caso de realizar la PCB con ácidos, es posible que las pistas se lleguen a cortar si son demasiado estrechas.

Los pads de los componentes, deben ser lo más grandes posibles, facilitando la soldadura manual, así como evitando los problemas derivados de la producción de la PCB mediante ácidos.

Las vías realizadas entre ambas caras de la PCB deben ser también los más grandes posibles, en concordancia con el tamaño de los pads y de las pistas, y derivándose éste hecho de los problemas anteriormente mencionados.

Es aconsejable añadir planos de masa y alimentación al circuito, reduciendo posibles ruidos, mejorando también el tamaño de dichas pistas y con la ventaja añadida de

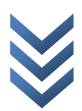

que, para la producción con ácidos, se debe atacar mucho menos cobre, con el consiguiente ahorro de atacante y evitando la producción de sustancias nocivas y contaminantes derivadas del uso de dichos ácidos.

Es aconsejable no conectar pistas por la cara superior en los pines de los zócalos, de hacerlo (aunque es posible) se dificultarán las tareas de soldadura a no ser que se usen zócalos con pines torneados.

Las dimensiones del Keypad y del display, limitan la posición de sus zócalos dentro de la placa de circuito, no pudiendo quedar ninguno de dichos componentes sobre el otro ni sobre zócalos cuyos correspondientes componentes sean demasiado altos, o sobre los que haya que actuar durante el funcionamiento de la máquina, no siendo tampoco, muy estético que dichos componentes queden en parte fuera de la superficie de la placa.

#### Los diferentes componentes y zócalos utilizados en la placa serán los siguientes:

El zócalo utilizado para el microcontrolador, será un zócalo DIP de 40 pines, concordando con el encapsulado del microcontrolador escogido. El hecho de haber escogido dicho encapsulado, es, como se hace evidente al compararlo con las otras posibilidades, debido a su gran tamaño, lo que lo hace más favorable para la producción con ácidos.

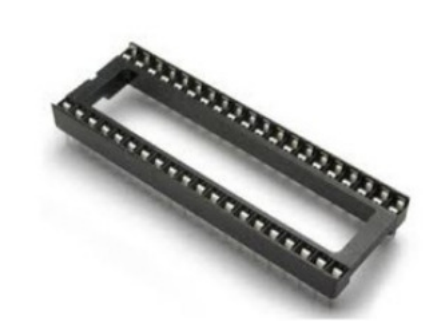

Fig. 27 Zócalo DIP de 40 pines

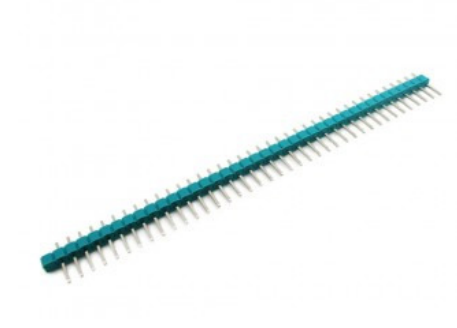

Fig. 28 Espadines de paso 2.54mm

Los zócalos utilizados para los integrados L297 (usados sólo en la primera versión de la PCB) serán DIP 20.

Para la conexión del botón de emergencia, así como de los finales de carrera, se utilizarán espadines macho de paso 2,54 mm (0.1 pulgadas).

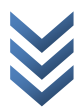

 $\Delta\Lambda$ 

También se utilizarán espadines macho de paso 2,54 mm para habilitar o deshabilitar la alimentación de los integrados L297, así como para la configuración de los susodichos en Half-step o Full-Step.

El display LCD, se conectará mediante un zócalo de hembras para espadines de paso 2,54 mm (0,1 pulgadas), contando éste con 16 terminales.

El Keypad, será conectado mediante un zócalo de 8 hembras para espadines de paso 2,54 mm (0,1 pulgadas). ulgadas), contando éste con 16 term<br>I Keypad, será conectado mediante u<br>hembras para espadines de paso 2,5<br>ulgadas).<br>e conectarán los pines de TX y RX de

Se conectarán los pines de TX y RX comunicaciones serie, así como un pin de masa y otro de alimentación auxiliares, a un zócalo de 4 <sup>Fig. 29 Zócalo para espadines de paso 2.54mm<br>hembras para espadines de paso 2,54 mm (0,1 pulgadas), para dejar abierta la<br>posibilidad de comunicación con otros dispositivo</sup> hembras para espadines de paso 2,54 mm (0,1 pulgadas), para dejar abierta la posibilidad de comunicación con otros dispositivos.

Se agregarán a la placa varios terminales conectados a la fuente de alimentación que suministrará a los motores para tener acceso sencillo a ésta desde la placa del circuito.

Los terminales de conexión con las diferentes etapas de potencia, con la alimentación del circuito, así como los terminales que suministran la tensión de los motores, serán terminales atornillables para PCB de paso 5 mm, siendo su huella en ISIS, TBLOCK M(métrico).

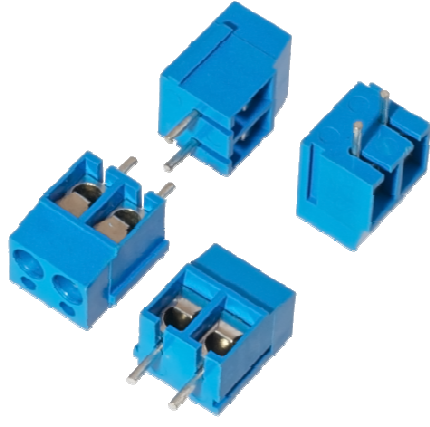

Fig. 30 Terminales atornillables para PCB

 $\omega$ م  $\sigma$  $\ddot{\mathbf{C}}$  $\mathbf \omega$ ð

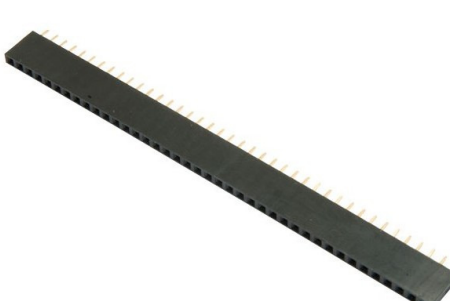

 $\circ$  $\overline{\mathbf{z}}$  $\mathbf \omega$ D is Las resistencias del circuito, serán de tipo through hole, de 0,25 W, ya que no hay necesidades especiales de disipación de potencia en las resistencias de la parte lógica.

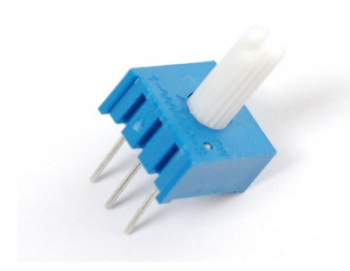

Fig. 31 Potenciómetro

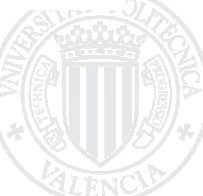

El Potenciómetro se utilizará para el ajuste del contraste del display LCD, no necesitando este control ser demasiado preciso, el potenciómetro podrá ser de una sola vuelta.

A continuación se muestra la primera aproximación a la PCB de la bobinadora:

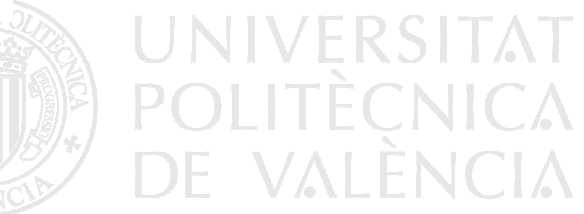

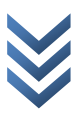

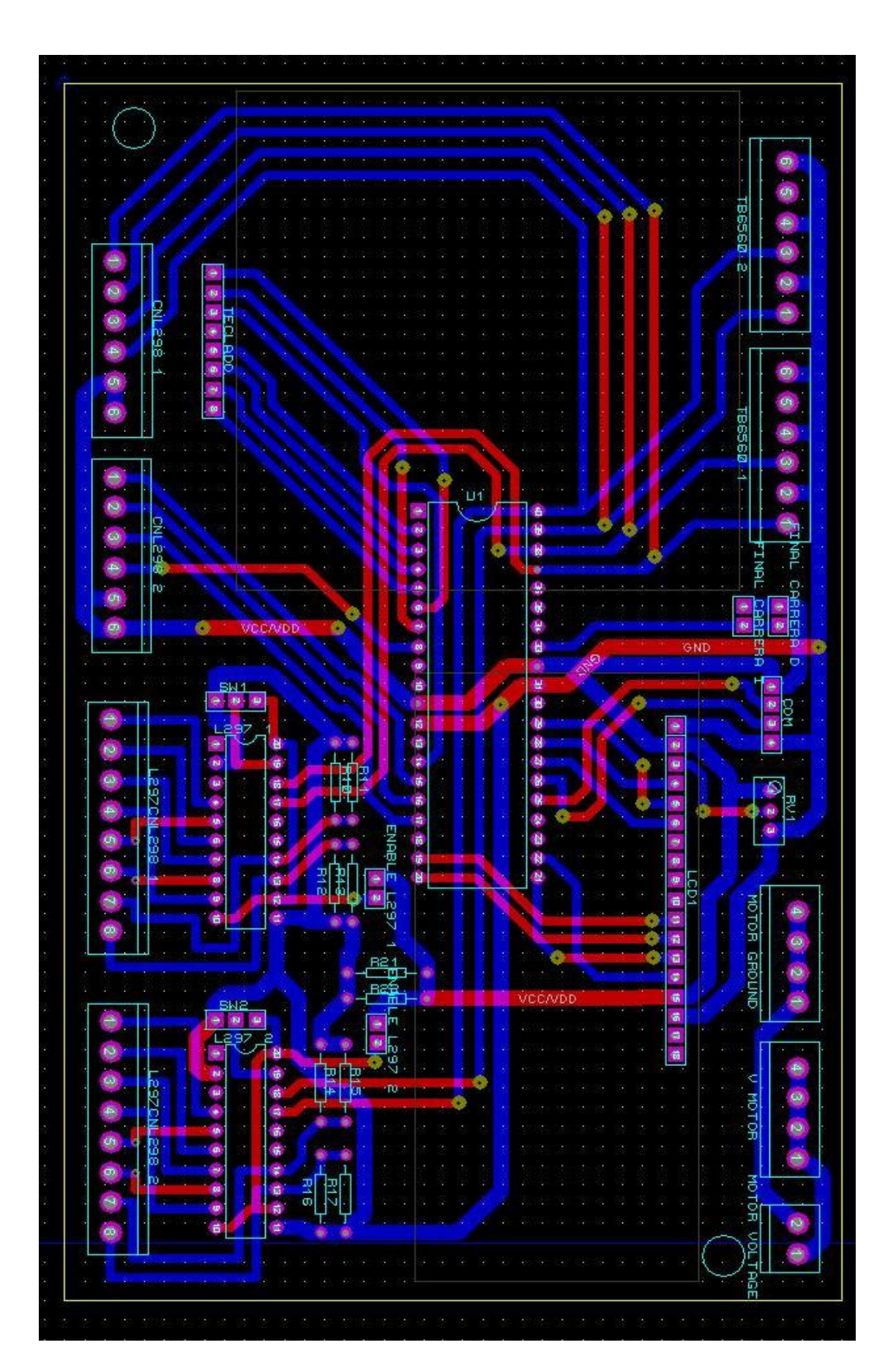

Fig. 32 PCB de la consola de la bobinadora (V1).

#### 1.1.2. PCB BOBINADORA V1.1

En la versión inicial de la PCB, todavía no se tenía conocimiento suficiente de los diferentes terminales y sus pasos, lo que llevó a un error en la elección de dichos terminales, que tienen un paso de 3,96 mm en lugar de los 5 mm determinados anteriormente. Aún así, es posible adquirir terminales con dicho paso, pero sin duda, los más comunes son los de paso 5 mm. Dicha diferencia, se puede apreciar en ésta nueva versión de la PCB: . A DE VALÈNCIA

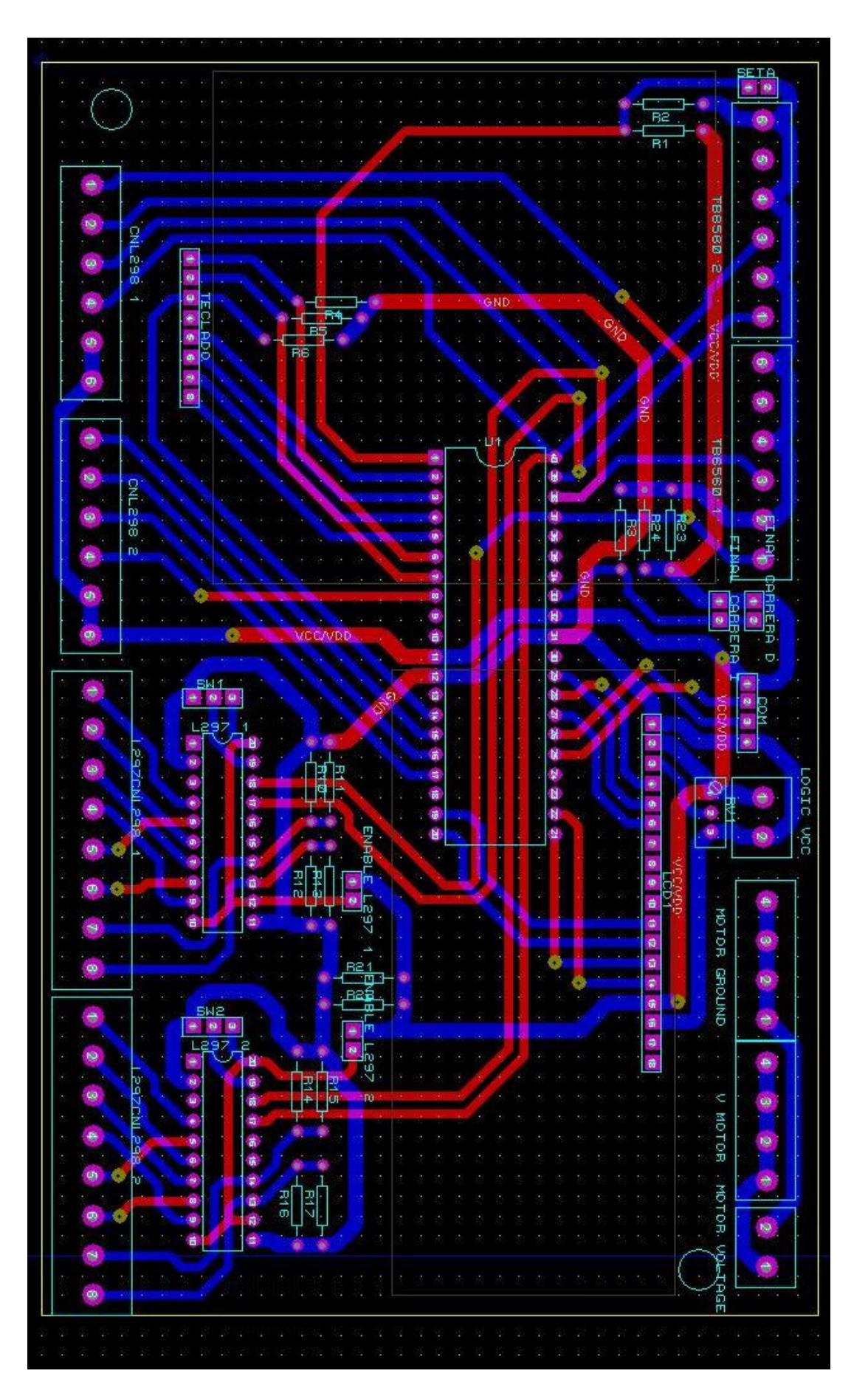

Fig. 33 PCB de la consola de la bobinadora (V1.1).

D i s e ñ o e i m p l e m e n t a c i ó n d e m á q u i n a b o b i n a d o r a d e c a b l e

 $\frac{e}{\sigma}$ 

plementación

 $\overline{m}$ 

 $\mathbf{\Phi}$ 

Diseño

máquina

cable

 $\bullet$ 

Ō

bobinadora

#### 1.1.3. PCB BOBINADORA V2.0

Tal y como se mencionaba en la parte de diseño del esquema, en este rediseño de la PCB, se suprime toda la electrónica referente a los circuitos integrados L297.

Como segundo cambio importante de esta segunda versión de la PCB, se reduce ligeramente el tamaño de la placa, que para la primera aproximación era de 160x100 mm. De aquí en adelante las medidas de la placa serán en su lugar de 150x100 mm.

NIVERSITAT<br>OLITÈÇNICA

**DE VALÈNCIA** 

Veamos el resultado a continuación:

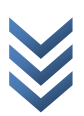

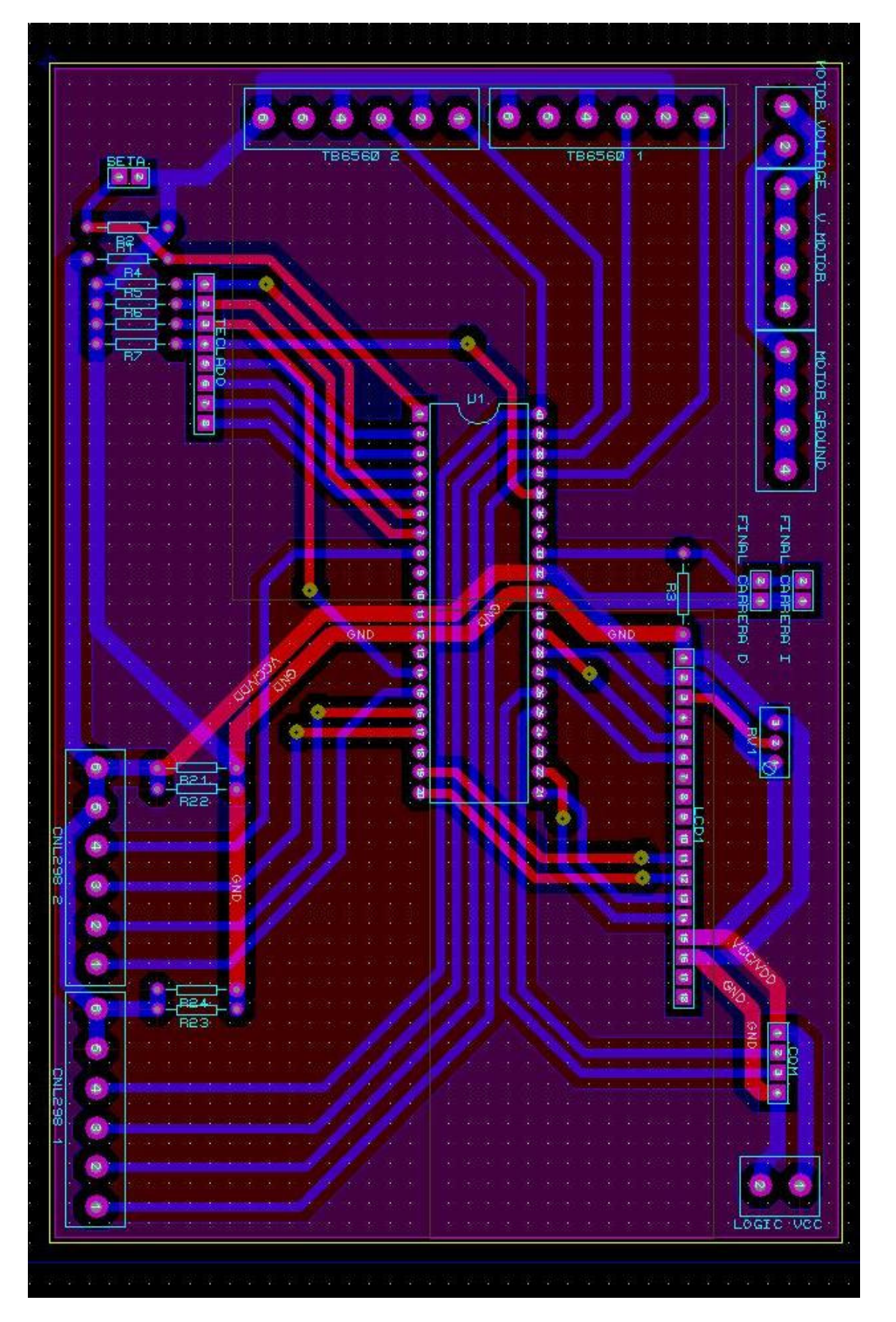

Fig. 34 PCB de la consola de la bobinadora (V2).

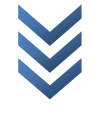

#### 1.1.4. PCB BOBINADORA V3.0

Finalmente, en esta última versión, se suprimen las resistencias para el sensado de corriente del integrado L298, así como se reduce el número de terminales que conectan la PCB diseñada con la del L298, quedando reducido su número de 6 a 4 terminales, ya que, los dos restantes han perdido su utilidad al suprimirse las anteriormente mencionadas resistencias.

Comparemos el aspecto de la nueva placa con el de sus predecesoras:

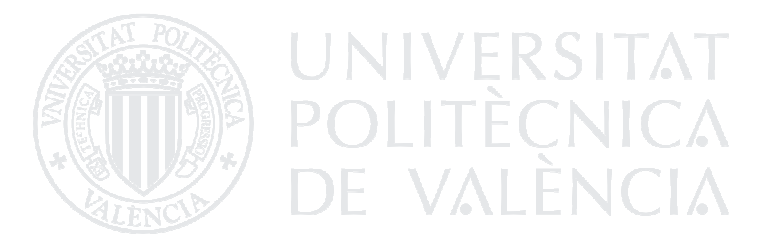

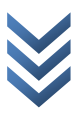

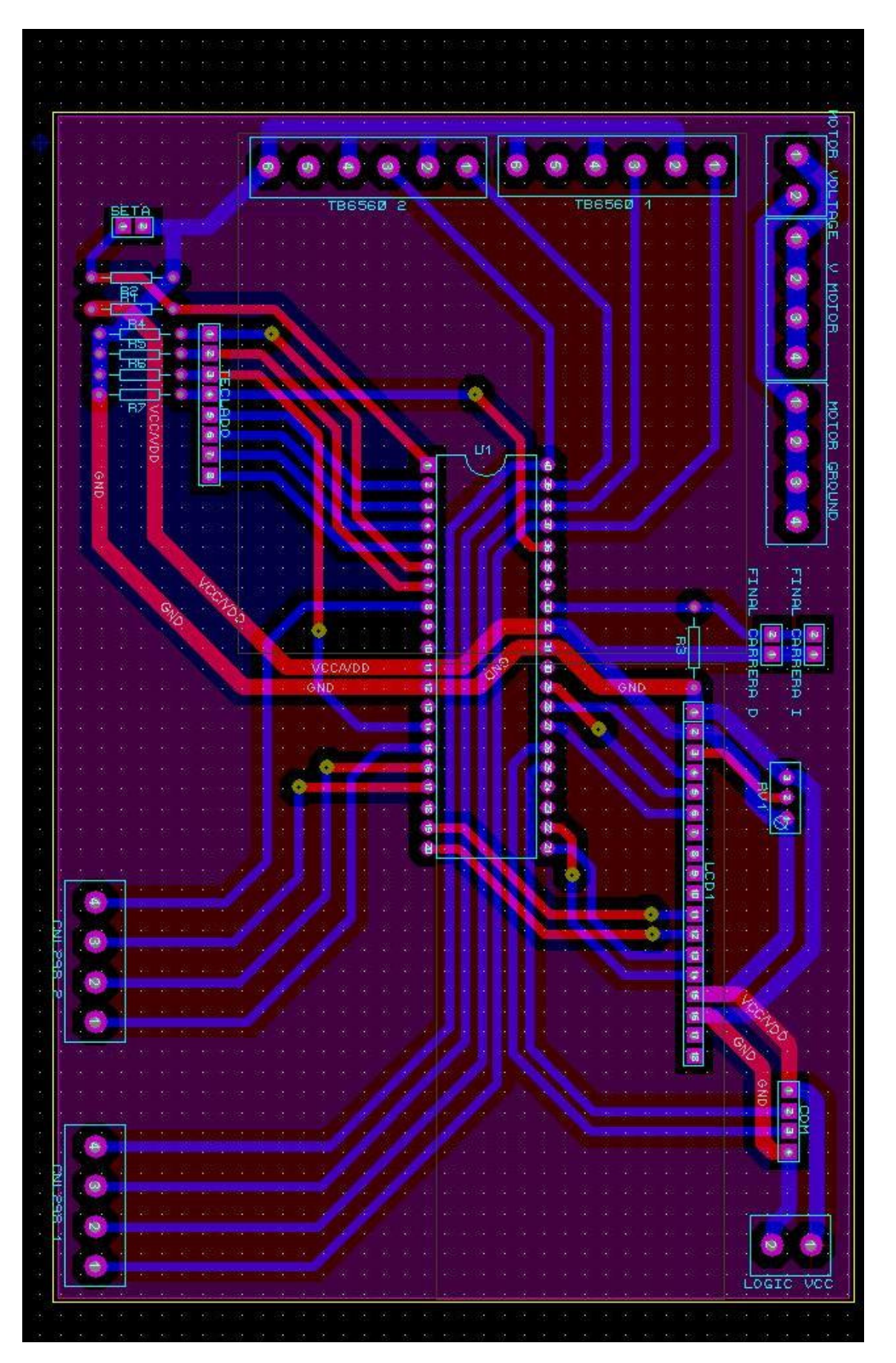

X

# 1.2. PRODUCCIÓN DE LA PLACA DE CIRCUITO IMPRESO

Para la realización de la placa de circuito impreso anteriormente diseñada, existen muy diversos métodos de producción, pero aquellos que resultan factibles de forma no profesional, o al alcance de los recursos del proyectista son:

Producción de la placa de circuito impreso mediante ácidos.

Producción de la placa de circuito impreso mediante torneado con fresadora CNC.

#### 1.2.1. PRODUCCIÓN MEDIANTE ÁCIDOS

El proceso de producción mediante ácidos, es el más asequible para realizar de forma casera, ya que la producción mediante ruteado, requiere de una fresadora de control numérico, herramienta bastante costosa, aunque por la localización del proyectista, de relativamente fácil acceso.

#### El proceso seguido en este proyecto para obtener una placa de circuito impreso mediante ácidos es el siguiente:

-Limpieza de la placa de circuito.

-Sensibilización de la placa.

-Producción de la transparencia.

-Insolación de la PCB.

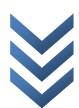

- Revelado.
- Atacado con ácidos.
- Realización de las perforaciones.
- Barnizado antióxido.
- Soldadura de los componentes:
	- primero la vías.
	- resistencias y condensadores.
	- zócalos para circuitos integrados y espadines.
	- terminales de PCB con tornillo.

#### Limpieza de la placa de circuito

Es importante que la placa se encuentre totalmente limpia y libre de óxido antes de aplicar la capa de barniz fotosensible, en caso de no hacerse, el barniz podría no adherirse correctamente o producirse acumulaciones en ciertos

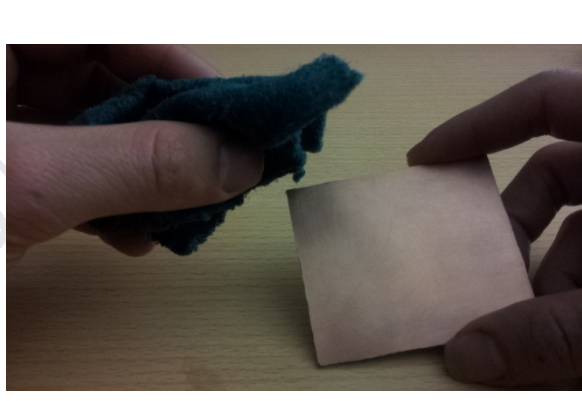

Fig. 36 Limpieza de la placa de cobre con estropajo.

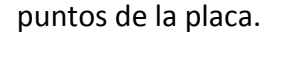

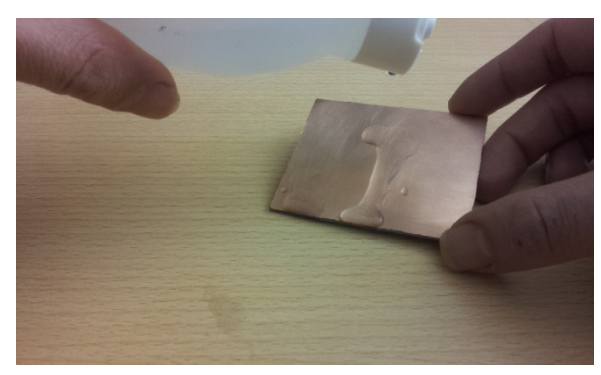

Fig. 37 Limpieza de la PCB con alcohol.

Una vez hecho esto, se aconseja limpiar la PCB con alcohol, cosa que facilita la adhesión de la laca sobre la placa. Para extender y secar dicho alcohol, es aconsejable usar un tejido que no desprenda pelusa, pues al quedar adherida sobre la PCB, cuando se aplica el barniz fotosensible, las motas de

polvo causan aglomeraciones de barniz.

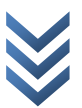

#### Sensibilización de la placa

Una vez la placa está perfectamente limpia, se procede a su sensibilización. Para el caso de las placas realizadas para éste proyecto, se utilizará barniz fotosensible positivo en espray POSITIV 20. El hecho de que se trate de barniz fotosensible positivo, indica que la parte no se vea expuesta a la luz durante el proceso de insolación, será la que quede dibujada en la placa durante el revelado.

Se aconseja utilizar guantes así como realizar la aplicación de la laca en un lugar ventilado.

Para que la laca se conserve en el mejor estado posible hasta el proceso de revelado, es necesario realizar la aplicación de la laca en un lugar en penumbra, o iluminado con luz roja o amarilla. (La laca fotosensible, lo es a la

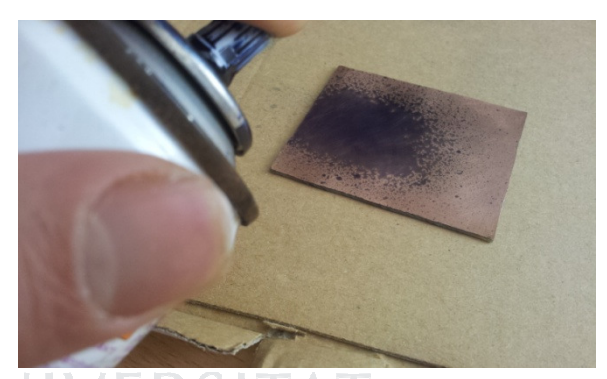

Fig. 38 Aplicación del espray fotosensible

parte más alta del espectro visible y a la luz ultravioleta, por lo que la luz roja, a la parte opuesta del espectro, no le afectará).

Es aconsejable no utilizar demasiada laca sobre la PCB, el exceso de laca no mejora el resultado, incluso lo empeora. Una capa demasiado fina de barniz, tampoco dará los resultados deseados. Lo aconsejable es realizar una aplicación rápida en zigzag hasta que la laca cubra totalmente el cobre, y su color sea claramente distinguible.

Para que el barniz se seque, son necesarias 24 horas a temperatura ambiente o 15 minutos a una temperatura de 70 grados Celsius, en nuestro caso utilizaremos un horno convencional en modo grill, precalentándolo durante 5 minutos antes de introducir la PCB. Una vez pasados los 15 minutos, se guardará la placa en un lugar oscuro hasta que se enfríe y se repetirá el proceso con la otra cara. Es aconsejable

colocar la placa sobre un soporte que no alcance las esquinas para el barnizado de la segunda cara de la placa, de no hacerse así, el barniz que se adhiere a la superficie que soporta la placa, podría manchar la cara que ya se encuentra barnizada estropeándola.

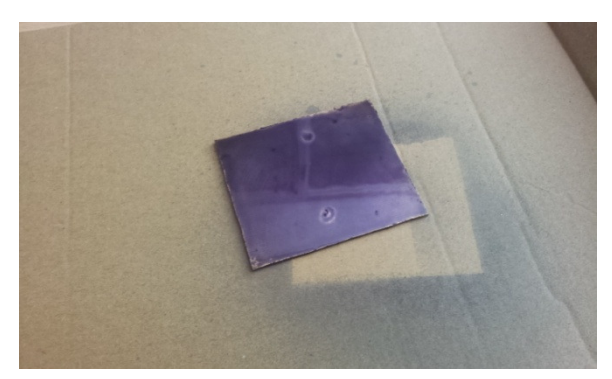

Fig. 39 Placa con defectos en el barniz, debido a acumulaciones.

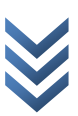

Una vez repetido el proceso con la segunda cara, guardar en lugar oscuro para evitar corromper el barniz.

#### Producción de la transparencia

Antes de comenzar el proceso de insolación, es necesario producir las transparencias con el diseño del circuito.

Para ello, se aconseja exportar desde el programa de diseño ambas caras por separado a formato PDF, y una vez en dicho formato, se imprimen.

A la hora de exportar a PDF, se realiza la parte delantera o TOP invertida, de tal forma que al situar la cara impresa del papel sobre la placa, la transparencia queda situada correctamente. En el caso de la parte trasera o BOTTOM, no es necesario invertir antes de exportar ya que la transparencia quedará correctamente situada si se posa sobre la placa por la parte impresa.

En diversos tutoriales para la realización de PCB's con transparencias se debate sobre la conveniencia de usar papel de acetato y sobre si los resultados son mejores con impresoras láser o de tinta. En el caso de éste proyecto, se utilizará papel de 75/80 g/m2, siendo éste el papel de uso más habitual y económico en papelerías. La impresión, se realizará con una impresora láser cualquiera, y en caso de poder modificarse, se aconseja imprimir con la mayor densidad posible. Es posible generar una transparencia con dicho papel, esparciendo con un pincel aceite de oliva sobre éste, pero en nuestro caso no será necesario, de hecho resulta contraproducente. Los mejores resultados se han obtenido con el papel tal y conforme quede después de ser impreso.

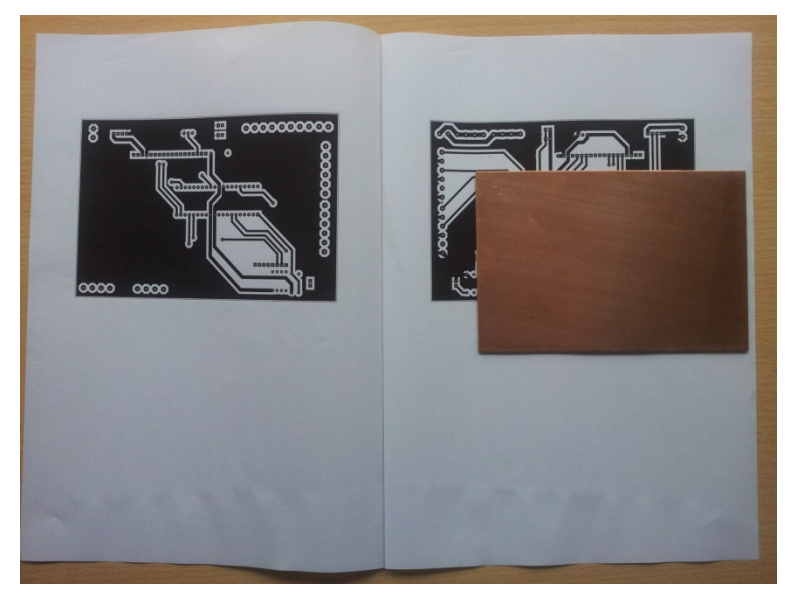

Fig. 40 Transparencia lista para ser utilizada.

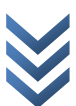

Antes de introducir la placa entre ambas transparencias se deben ajustar las transparencias delantera y trasera para que coincidan, lo que hace aconsejable imprimir ambas transparencias con el borde para realizar dicho ajuste. Una vez ajustadas, se aconseja fijarlas en un extremo con celofán para evitar que se desajusten.

#### Insolado de la PCB

Una vez preparadas las transparencias se ajusta la placa de cobre entre ambas y se encaja entre dos cristales para evitar que la transparencia se desplace. Se deben limpiar los cristales habitualmente para evitar que la suciedad provoque marcas en la placa durante el proceso de insolación.

En el caso de este proyecto, se utilizará para realizar el proceso de insolación un foco de obra con una lámpara de halogenuro metálico de 150 W, siendo ésta una luz rica en radiación ultravioleta, a la que el barniz es más sensible, por ello, el tiempo de insolación óptimo obtenido después de diversas pruebas es de 2 minutos.

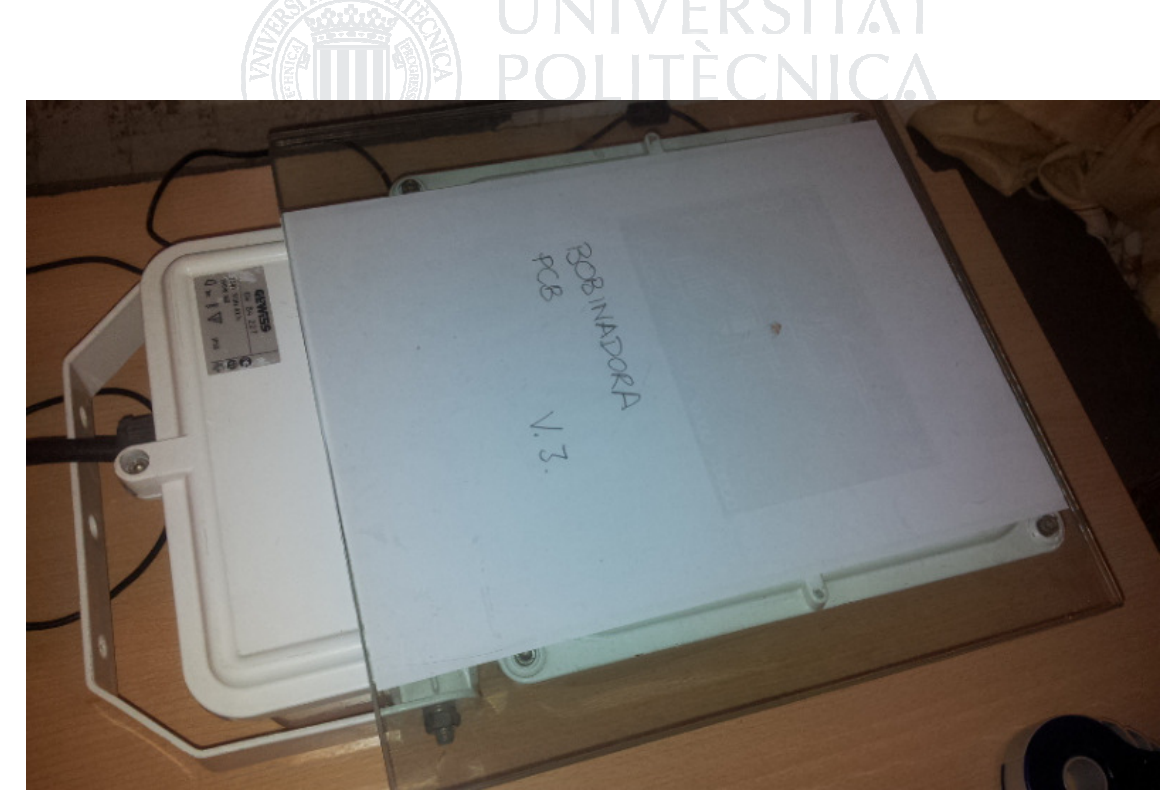

Fig. 41 Insoladora con la transparencia

Existen otras iluminaciones posibles para realizar el proceso de insolación, se pueden obtener buenos resultados con bombillas fluorescentes e incluso con tubos fluorescentes, aunque los tiempos de insolación serán mayores. A fecha de hoy, muchos desarrolladores de prototipos mediante fotograbado, centran su atención en los arrays de LED UV puesto que parece ser la solución más compacta y de menor consumo queda realizar pruebas con dicho sistema como tarea pendiente.

#### Revelado

El revelado de la placa ya insolada, el cual deberá ser realizado en penumbra o con luz roja, se realizará con una solución de hidróxido de sodio (comúnmente conocido como sosa caustica) en agua con una concentración de entre un 0,5 y 1%. Es aconsejable utilizar la sosa caustica en perlas y con al menos 500 ml de agua, de ésta forma, la sosa caustica se disuelve mejor evitando zonas de mayor concentración, con las consecuencias negativas que esto podría conllevar en la placa.

La disolución se realizará en un recipiente de plástico resistente a altas temperaturas (la disolución de la sosa en agua, produce efecto exotérmico). Una vez totalmente disuelto el hidróxido de sodio, se introduce la placa en el interior y se mueve el recipiente de forma que se generen olas que retiren barniz que ha sido degradado por la luz, tomando las zonas no veladas un color mucho más oscuro. Se debe continuar hasta que sólo quede el dibujo de las pistas del circuito diseñado, retirar la placa antes de tiempo podría provocar que ciertas pistas quedasen unidas, mientras que dejarla demasiado tiempo, acabaría degradando también las zonas no insoladas.

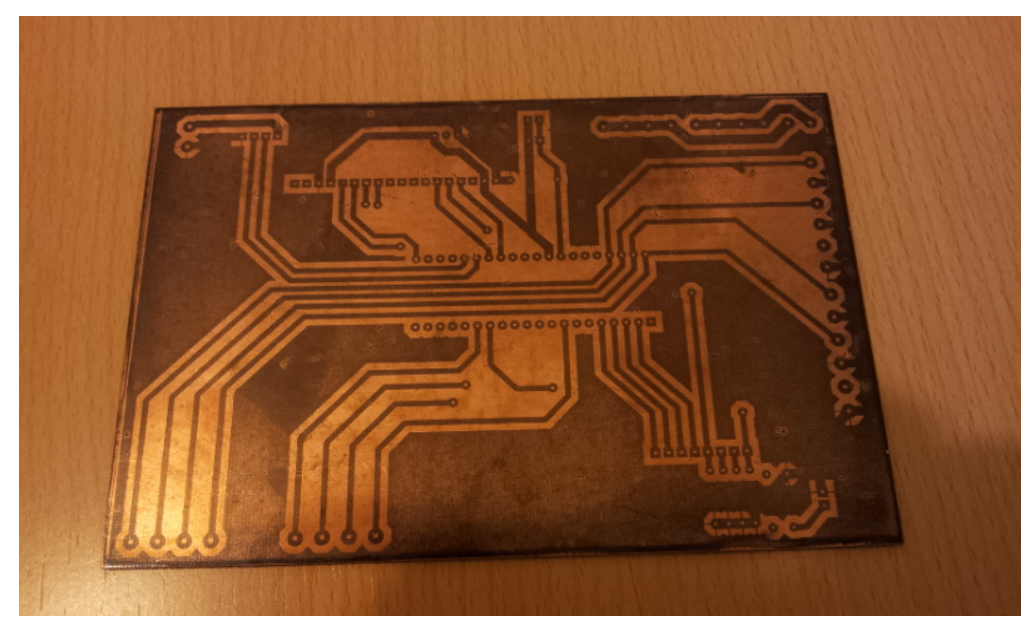

Fig. 42 PCB de la consola de la bobinadora revelada.

ATENCIÓN: Si en esta parte del proceso, el barniz no ha dejado las pistas del circuito perfectamente definidas, se debe limpiar todo el barniz de la placa con una solución de hidróxido de gran concentración y volver a comenzar el proceso desde el principio (volver a limpiar la placa, volver a barnizarla…).

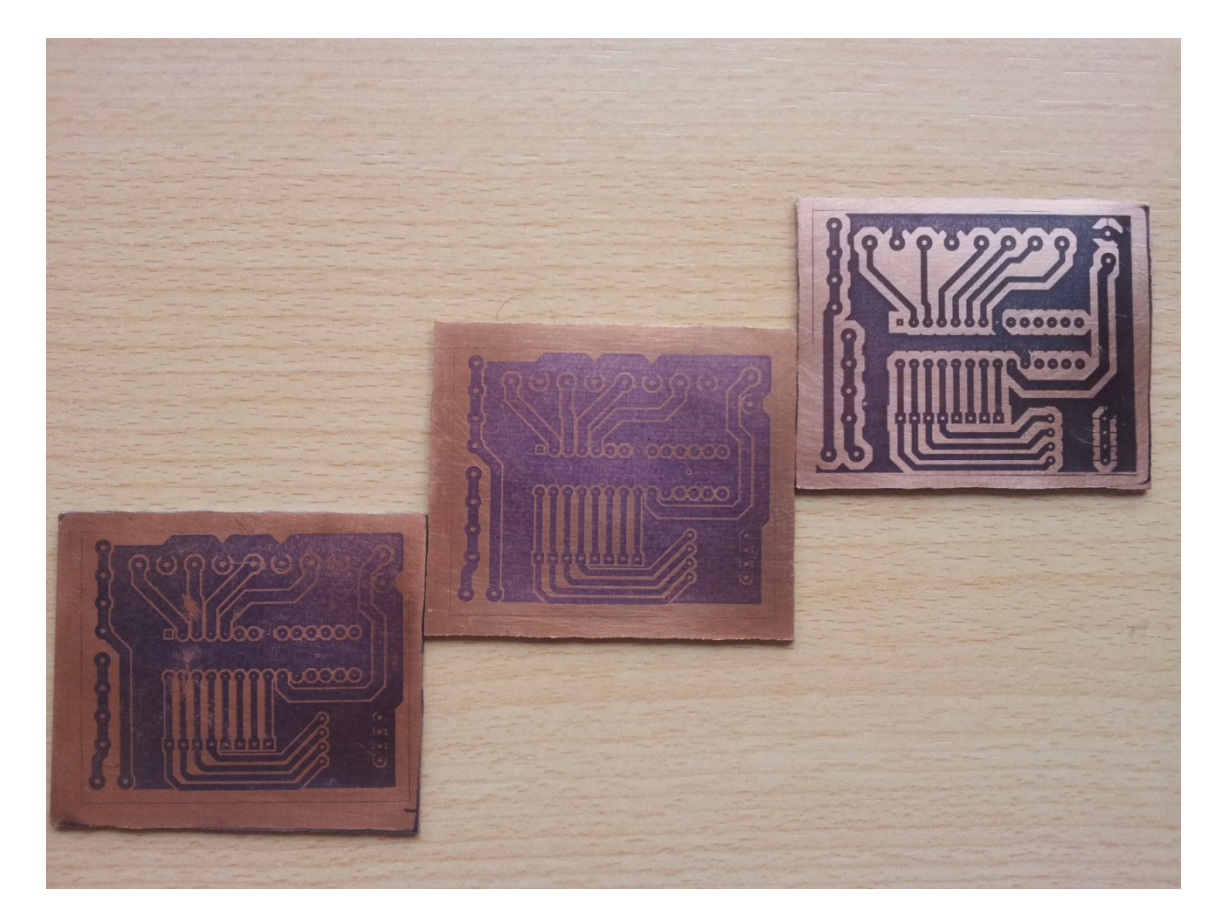

Fig. 43 Diversas placas reveladas, siendo el resultado idóneo el obtenido en la que se encuentra a la derecha.

Acabado el revelado, deja de ser necesario guardar la placa en la oscuridad.

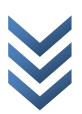

#### Atacado con ácidos

Para realizar el atacado del cobre de la PCB, se pueden utilizar diferentes productos, entre ellos el agua oxigenada de 110 vol. mezclada con aguafuerte o el cloruro férrico.

#### Veamos una breve comparación de dichos ácidos:

En el primer caso, el aguafuerte es fácil de obtener en el mercado doméstico, el agua oxigenada de 110 vol. se puede adquirir en farmacias. El atacado es rápido y los

materiales con relativamente económicos. Como inconvenientes tiene la alta toxicidad de los vapores que se desprenden en el proceso, su imposibilidad de reutilización y la dificultad para controlar el resultado del atacado debido a la velocidad del proceso (en muchos casos, menos de un minuto).

Para adquirir el cloruro férrico, se debe obtener de distribuidores especializados en productos químicos industriales o en multitud lugares de internet.

 El atacado con cloruro férrico es lento, es necesario mantenerlo a alrededor de 50 grados durante el proceso de atacado y deja residuos y marcas muy difíciles de limpiar. Por otra parte, no desprende vapores tóxicos y se puede reutilizar.

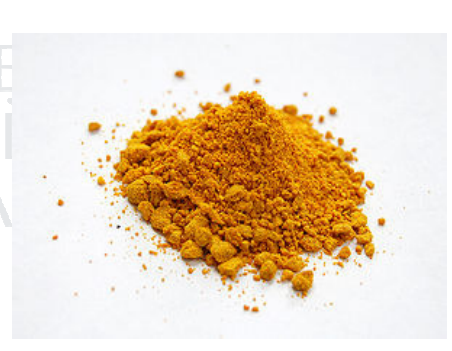

Fig. 44 Cloruro férrico

En el caso de este proyecto, las placas se realizarán con la primera de las opciones. Las proporciones para realizar la mezcla serán las siguientes.

40% Aguafuerte.

40% Agua.

20% Agua oxigenada de 110 vol.

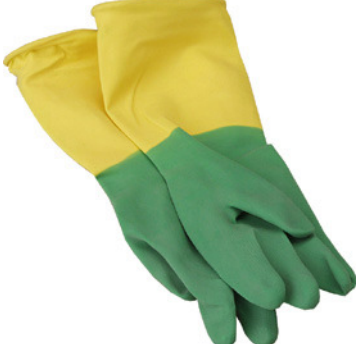

 $\omega$  $\overline{\mathbf{C}}$  Una vez mezclado correctamente en un recipiente de plástico se procederá a introducir la placa en el ácido, hasta que quede sólo el cobre de las pistas. Ésta parte del proceso, se debe realizar en un lugar bien ventilado y con guantes, pues como ya se ha indicado se producirán vapores tóxicos, y la mezcla es muy corrosiva en la piel.

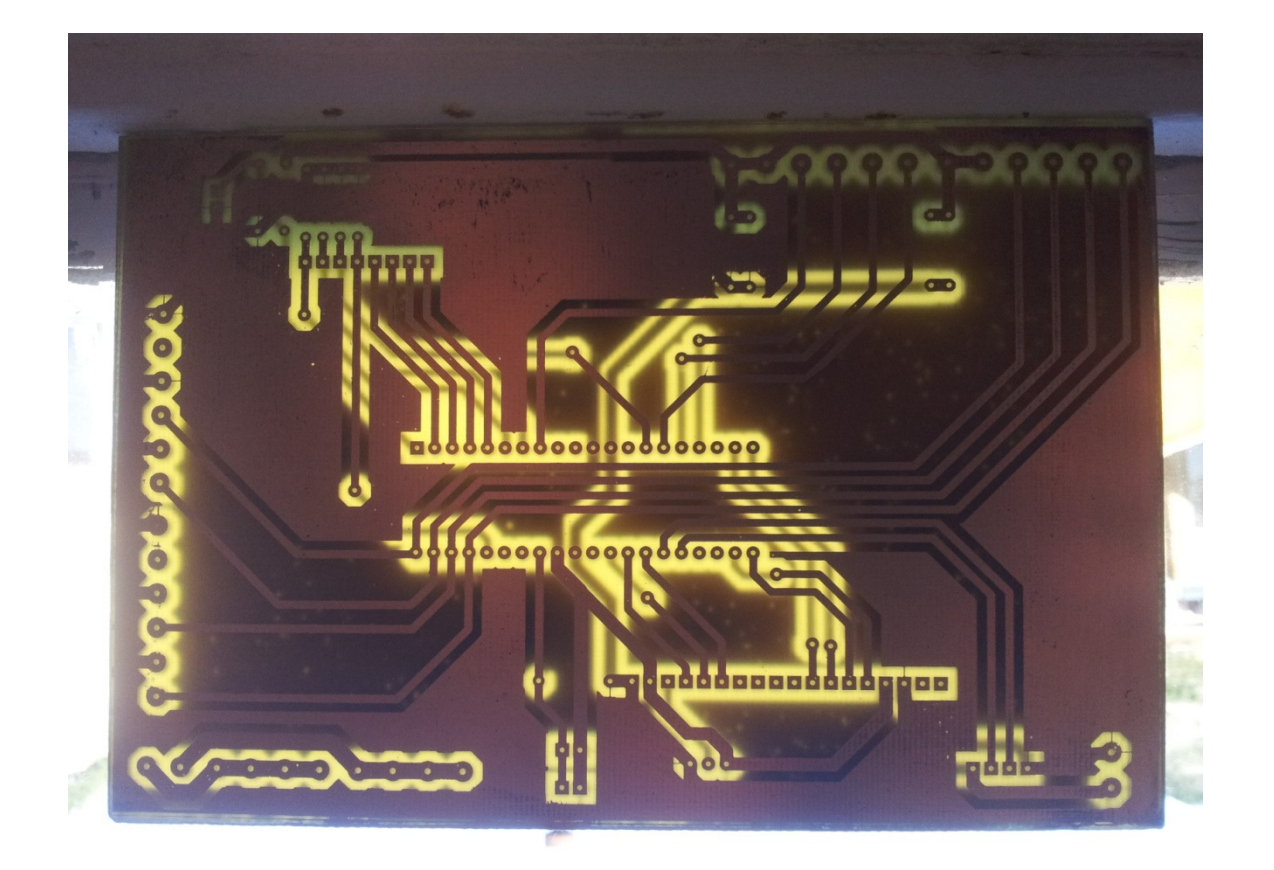

#### Fig. 45 Resultado final PCB doble cara.

Acabada dicha parte del proceso, limpiar con agua abundante la placa, y en caso de arrojar los ácidos en la pila, disolver en agua antes de hacerlo.

#### Realización de las perforaciones

Para la realización de las perforaciones, será necesario un taladro, preferentemente un taladro de banco, que proporcionará más estabilidad a las brocas utilizadas a la hora de perforar, evitando en muchos casos realizar los orificios de forma incorrecta así como la ruptura de las brocas.

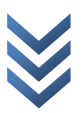

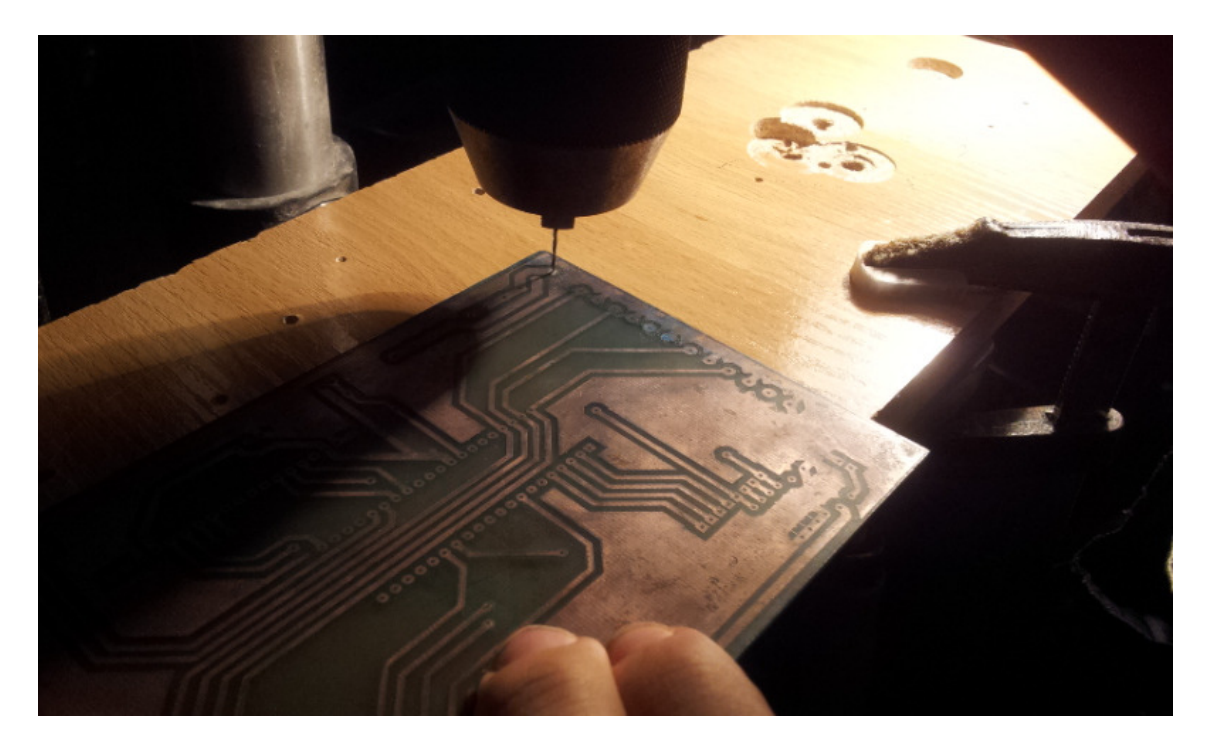

Se recomienda realizar primeramente todos los orificios con una broca de 0.5 mm agrandando dichos orificios hasta que sea posible insertar los componentes correspondientes en cada caso.

Los tamaños de las brocas que se utilizarán en la elaboración de la PCB de la bobinadora serán 0.5mm, 0.7mm, 1mm y 1.2mm.

#### Barnizado antióxido

Antes de proceder con el barnizado, se debe limpiar con un estropajo de fibra o una lija muy fina, los restos de la laca fotosensible que quedan sobre las pistas de la PCB.

El barniz de protección contra el óxido se realizará con resina colofonía, también conocida como perrúbia o pez de castilla una resina natural obtenida del pino. Ésta resina, aparte de proteger el circuito contra la corrosión, facilitará la soldadura de los componentes, pues actúa de la misma forma que la pasta para soldadura (de la cual es, de hecho, el principal componente).

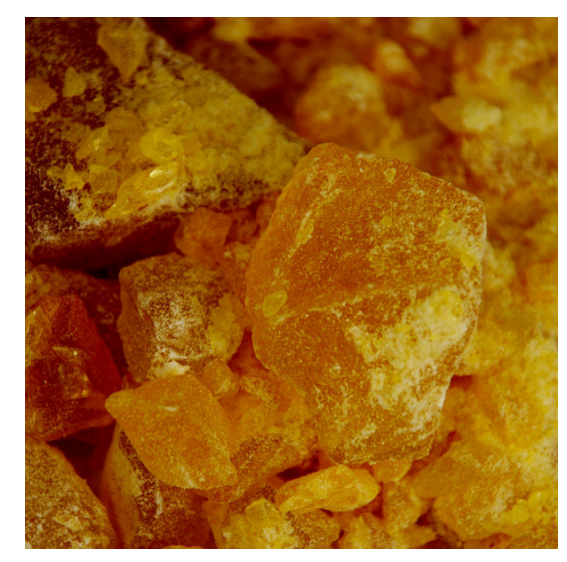

Fig. 46 Resina Colofonía

VERSITAT

Dicha resina, se puede comprar en pastillas en tiendas de electrónica, en tiendas de música (puesto que es la misma resina que se utiliza en los arcos de los violines) comprarla en escamas a especialistas en barnices a través de internet o incluso obtenerla directamente del árbol.

Es aconsejable añadir algún tinte a la mezcla para que tome color, y sea más sencillo determinar qué zonas están correctamente barnizadas y cuáles no.

Una vez realizada la disolución se aplica la resina con un pincel sobre la placa de circuito, limpiando el pincel utilizado en acetona al finalizar.

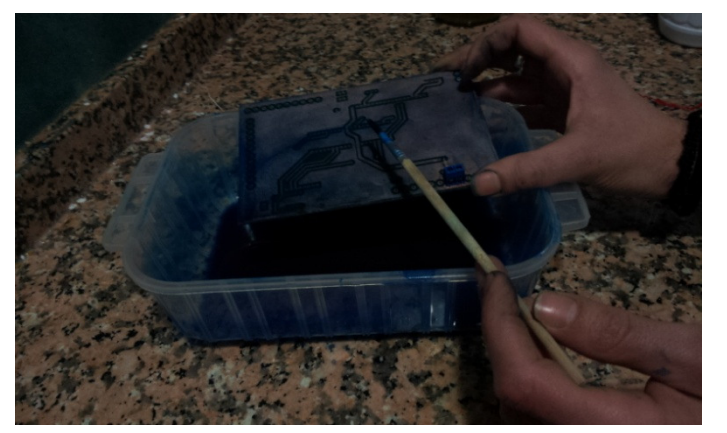

Fig. 47 Barnizado antióxido

El tiempo de secado aproximado es de 30 minutos, aunque depende de factores como la temperatura y la concentración de barniz.

Es probable que se puedan obtener mejores resultados(al menos más homogéneos) en la capa de barniz, si la aplicación se realiza sumergiendo totalmente la placa en la disolución, queda esta prueba como tarea pendiente.

#### Soldadura de los componentes electrónicos:

Para realizar la soldadura de los componentes a la PCB, es aconsejable utilizar una estación de soldadura con temperatura regulable, que disponga de soldador de lápiz, aunque también se puede realizar con un soldador de lápiz independiente. Es necesario un rollo de estaño y si se dispone, pasta de soldadura para mejorar el resultado.

La temperatura a la que se realizarán las soldaduras será de en torno a 250 Celsius, siendo ésta temperatura, sumada a los aditivos para mejorar la fusión suficiente para evitar la soldadura fría.

Respecto al orden de soldadura de los componentes, no existe una norma que indique el orden en que se deba hacer, pero para facilitar la tarea, se ha establecido el

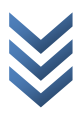

siguiente orden:

En primer lugar, se soldarán las vías, que comunican ambas partes de la PCB. Se introducirá en el hueco de la vía un trozo de la patilla de una resistencia, de tal manera que una vez realizada la soldadura, ambas partes de la vía quedarán conectadas. Una vez soldada la patilla, se cortarán el trozo de la patilla sobrante. De no soldarse en primer lugar las vías, más adelante resultará mucho más complicado acceder a los puntos de soldadura de éstas, estorbados por el resto de los componentes, así como complicará el corte del sobrante.

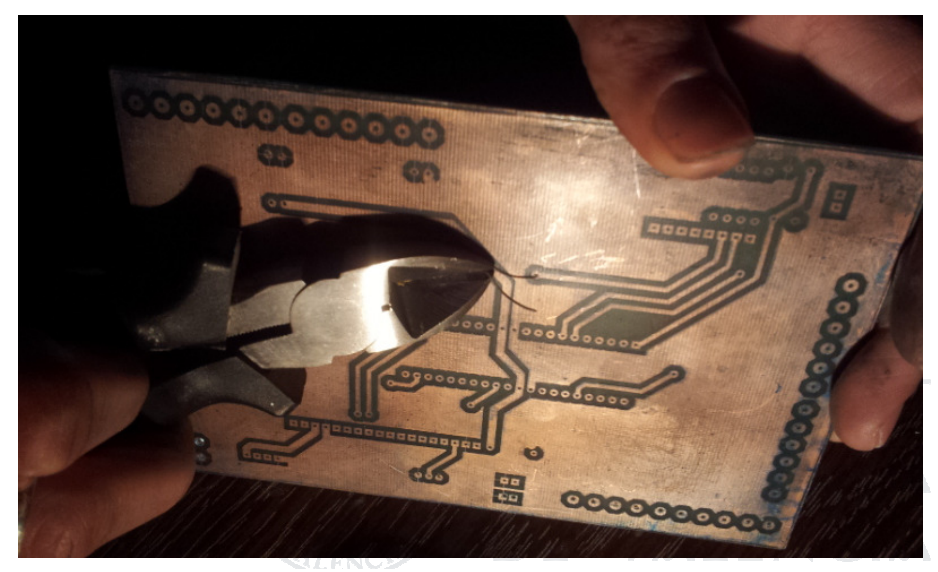

Fig. 49 Corte del sobrante de las vías.

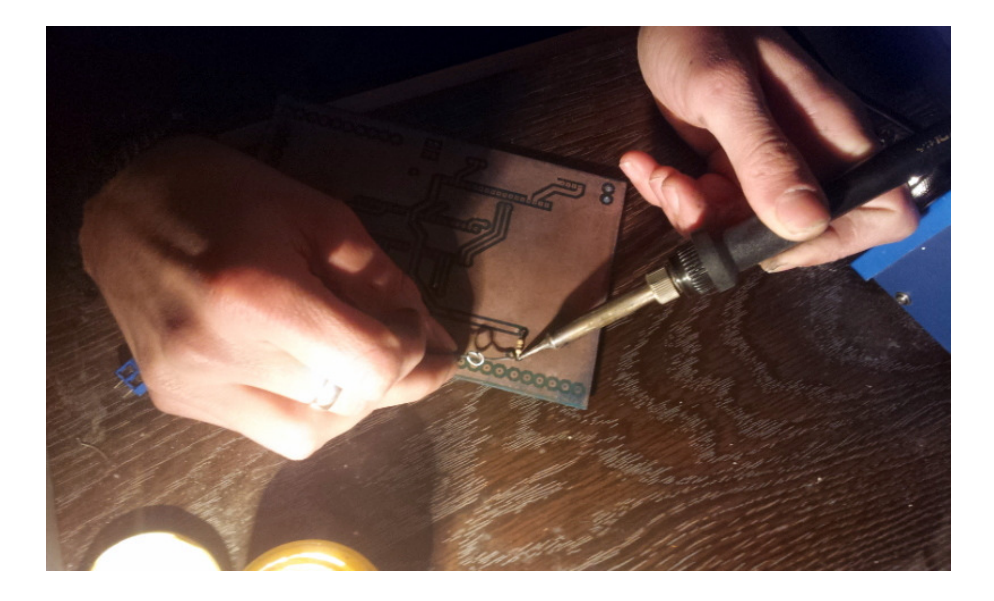

Fig. 48 Soldadura de resistencias

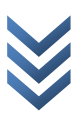

A continuación se soldarán las resistencias, de tal forma que queden lo más cercanas a la superficie de la PCB, para evitar flexiones en las patillas que puedan finalmente romperlas, es importante recordar que en muchos casos, los terminales de las resistencias actúan como vías, así pues, se deben soldar por ambas caras (es evidente, pero también muy habitual olvidarlo).

En la siguiente etapa, se soldarán los zócalos de los circuitos integrados y los diferentes espadines. Si alguno de estos componentes se conecta a la capa superior (TOP) se recomienda utilizar zócalos de pines torneados, aunque no es estrictamente necesario. En caso de no utilizar los zócalos de pines torneados, se deberá evitar encajar los pines hasta la superficie de la placa, dejando espacio suficiente para realizar la soldadura en la capa superior, así como suficientemente encajados como para poder realizar la soldadura correctamente en la capa inferior (BOTTOM).

Finalmente se soldarán los terminales de PCB con tornillo, utilizando para su soldadura a la PCB solamente la capa inferior.

Una vez acabadas todas la soldaduras, ya se pueden introducir todos los componentes que se alojan en los zócalos y realizar las primeras pruebas de la PCB.

En caso de que la PCB no funcione correctamente, se debe tratar de aislar el error determinando si es un problema debido a las pistas del circuito y testar la continuidad de las posibles pistas afectada con un multímetro.

En caso de encontrar un problema de continuidad en alguna de las pistas, se revisa si hay alguna pista que se aprecia cortada a simple vista, y si es así se conecta soldando estaño sobre ésta.

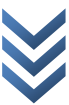

Aquí termina el proceso de producción de la PCB mediante ácidos.

Veamos el resultado final de la placa de circuito:

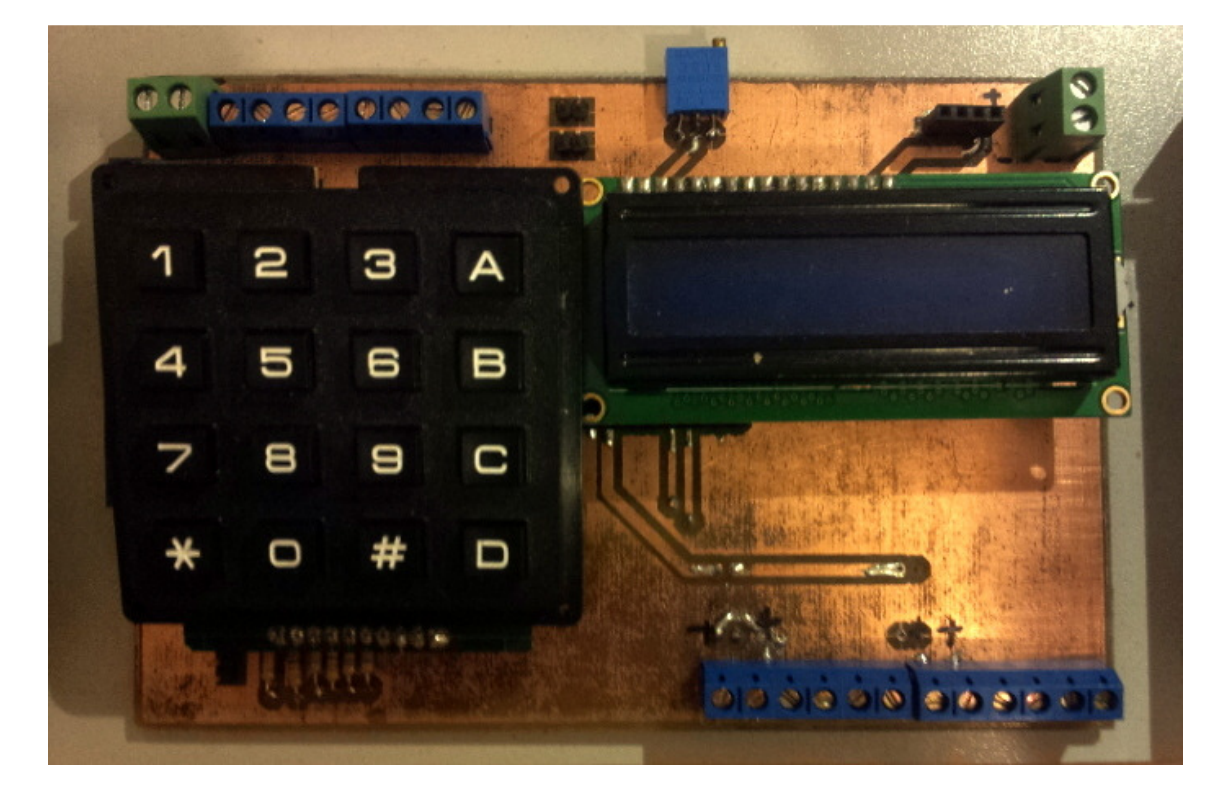

Fig. 50 Consola de la bobinadora terminada

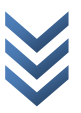

#### 3.7.2 PRODUCCIÓN DE LA PCB MEDIANTE RUTADO CON FRESADORA **CNC**

Para la producción de la PCB mediante fresado, se debe retroceder hasta la fase final de diseño, donde en lugar de imprimir las transparencias, éstas se guardarán en formato GERBER, que contiene la información necesaria para la fabricación de la PCB.

Con el programa de diseño utilizado en este proyecto, se pueden generar archivos GERBER mediante el menú:

Output > Gerber/Excellon Output.

Se muestra a continuación una captura de pantalla de las opciones disponibles en dicho menú:

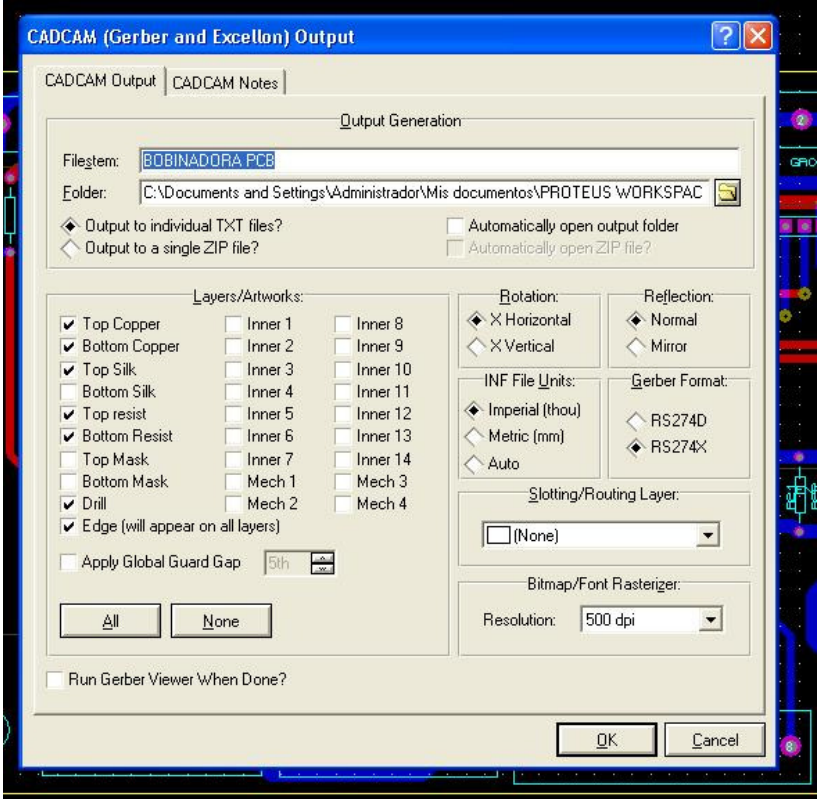

Para poder utilizar los archivos en la siguiente fase del proceso, se debe repetir dos veces el proceso, una para la cara TOP, y otra para la cara BOTTOM invertida, conteniendo en ambos casos el contorno (EDGE), y en al menos uno de ellos, la capa correspondiente al taladrado (DRILL). Se utilizará el formato RS274X.

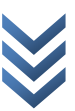

Cuando pulsemos el botón OK, se generarán en la carpeta especificada diferentes archivos de texto, entre ellos, el que contiene las coordenadas del contorno de las pistas.

Una vez tenemos dichos archivos de texto, necesitaremos un programa de mecanizado, para establecer otras características que son estrictamente necesarias para el fresado de la PCB. En lo que atañe a este proyecto, se utilizará el programa CopperCam.

Una vez abierto CopperCam, se accede al menú:

File > Open > New Circuit

Donde añadiremos el archivo marcado como TOP/BOTTOM creado en el apartado anterior. Volveremos a realizar la misma operación, pero esta vez, seleccionaremos "Drills", en lugar de "New Circuit", con lo que cargaremos el archivo con las posiciones de las perforaciones de la PCB.

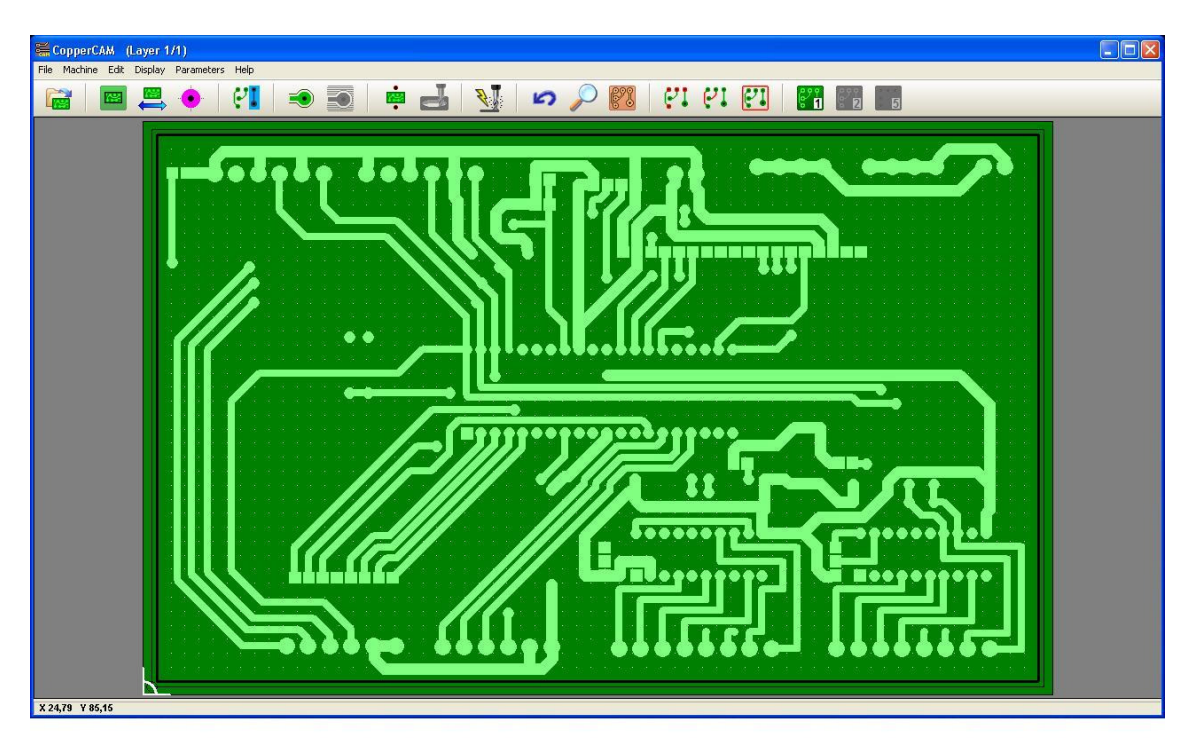

Fig. 51 Aspecto de la ventana del programa Coppercam

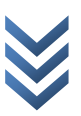

Cuando tengamos cargados ambos archivos, seleccionaremos la opción REMOVE CONTOURS, que se encargará de establecer el recorrido que debe seguir la fresa para eliminar los contornos de las pistas del circuito.

Una vez realizado el proceso anterior, se guardará el archivo en formato .ISO, desde el menú File > Save. En las siguientes ventanas emergentes, se dejarán los valores por defecto asignados por el programa (que hacen referencia a la velocidad de desplazamiento y rotación de la fresa).

Finalizada dicha parte del proceso, se accederá al archivo .ISO creado y se abrirá con un editor de textos para comprobar si se ha generado correctamente. El archivo debe incluir una cabecera indicando las dimensiones de la placa de cobre a utilizar y la lista de las fresas utilizadas. Tras esto, el archivo contendrá la información de la herramienta utilizada, la velocidad de rotación de la herramienta y finalmente, una lista de las coordenadas a las que se debe mover para realizar el proceso de fresado.

Si todos los pasos anteriores se han realizado correctamente, ya sólo resta enviar el archivo .ISO al operario de la fresadora CNC, que se encargará de la realización de la PCB mediante la susodicha máquina herramienta.

**E VALÈNCIA** 

Fig. 52 Remove contours

 $\omega$ <u>م</u>  $\sigma$  $\ddot{\mathbf{C}}$  $\mathbf{\omega}$ ð r a  $\circ$ đ  $\overline{\sigma}$  $\overline{\mathbf{C}}$ 

.۔<br>م  $\circ$ p  $\sigma$ u i n  $\sigma$ 'n, E  $\mathbf \omega$ đ  $\bar{\mathbf{u}}$ Ó  $\frac{1}{\sigma}$  $\sigma$  $n$  t  $\tilde{c}$  $\mathbf{\omega}$ E  $\pmb{\mathbb{U}}$  $\overline{\mathbf{C}}$ 

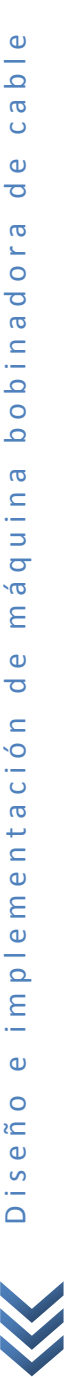

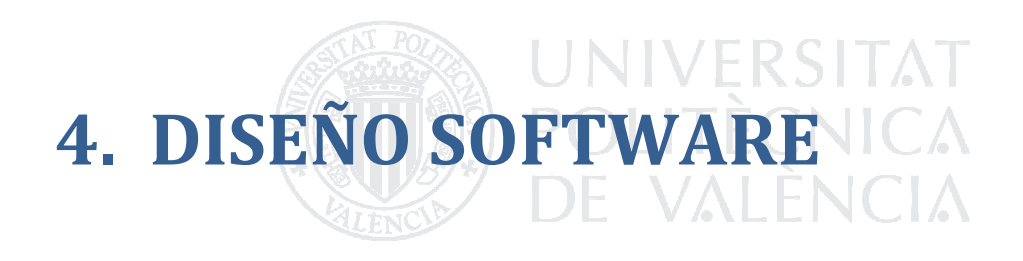

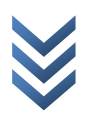

## 4.1 Programa principal y esquema de submenús

L a función principal del programa de la bobinadora tan sólo se encarga de inicializar puertos I/O, interrupciones y variables globales, conteniendo el superbucle, que llama continuamente a la función menú.

La función menú, se encarga de alternar entre los diferentes submenús de versión de firmware, menú del modo manual, menú del modo automático y menú de configuración. Mediante el parámetro de retorno de dichas funciones, la función menú principal decide si debe pasar a la siguiente opción del menú o a la anterior.

En la imagen anterior, se puede observar la jerarquía de menús establecida para el programa de la máquina bobinadora.

La función menú firmware, se encarga de mostrar en el display, la versión del firmware de la bobinadora, así como mediante el uso de las funciones de la librería de manejo del teclado, de gestionar las pulsaciones realizadas en éste para establecer los parámetros de retorno con los que la función menú decidirá sus acciones. Estas dos tareas, son comunes a todas las funciones del esquema de menús a continuación descritas.

La función menú manual, aparte de encargarse de las tareas de mostrar en el display que se ha accedido al menú del modo manual y la gestión de las pulsaciones de teclado, permite el acceso a la función del modo manual de la bobinadora. Si se pulsa la tecla '\*', que equivale a "entrar", se accede a dicha función.

La función modo manual se encarga de lanzar las señales necesarias para que los motores de la bobinadora se muevan en función de las pulsaciones realizadas en el teclado, siendo la relación la siguiente:

La tecla '4' moverá el motor que realiza el desplazamiento del carro hacia la izquierda.

La tecla '6', lo moverá hacia la derecha.

La tecla '2', moverá el motor que realiza el giro en sentido anti horario visto desde la pieza número 1.

La tecla '8' lo hará en sentido horario.

Las teclas '1','3','7' y'9', realizarán el movimiento conjunto de ambos motores, definido por el movimiento a realizar si se pulsasen las teclas entre las que se encuentra. (p. ej. si se pulsase la tecla '1' se movería el motor de desplazamiento de carro hacia la izquierda y el motor de giro en sentido horario).

Si se pulsa la tecla '#' que es equivalente a "salir" se accederá de nuevo al menú manual.

La función menú del modo automático, realiza las tareas comunes, y como en el caso de la función menú manual, permite el acceso a una función inferior llamada modo automático.

La función modo automático, realiza el bobinado automáticamente de forma desatendida en función de ciertos parámetros que introducen como opciones de configuración, dichos parámetros se pueden modificar desde el menú de configuración, que más adelante se explicará, junto con la utilidad de cada una de las variables de configuración.

Durante el modo de funcionamiento automático, en el display se muestra continuamente el número de espiras ya realizadas. Una vez bobinadas todas las espiras, en el display se mostrará el mensaje "BOBINA ACABADA" y se mantendrá así hasta que se pulse la tecla '#', con lo que volverá al menú del modo automático.

La función menú de configuración, accede a un nuevo submenú permite moverse entre los diferentes menús de configuración, que son: Menú de configuración de grosor del cable, menú de configuración de la longitud de la bobina, menú de configuración del número de espiras y menú de configuración bobinar/desbobinar.

La función menú de configuración de grosor del cable y las otras anteriormente mencionadas, se encargan de mostrar por el display el mensaje correspondiente y gestionarlas pulsaciones de teclado, tal y como lo harían las anteriormente explicadas funciones 'menú…'. Cada una de ellas, da acceso a las funciones que modifican los parámetros de configuración, y a continuación se describen:

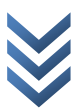
## 4.2 OPCIONES DE CONFIGURACIÓN

La función configuración de grosor del cable muestra durante unos segundos el valor al que se encuentra fijado dicho grosor, teniendo en cuenta que 200 representa un milímetro, así pues, si se desea por ejemplo, utilizar un cable de 2 mm, se deberá introducir '400' esto es debido a que los pasos necesarios para realizar una vuelta completa son 200, y cada vuelta supone un desplazamiento de un milímetro. Una vez mostrado el valor en el que se encuentra, da la posibilidad de introducir un nuevo valor, el valor máximo que puede tener el grosor del cable es de cuatro cifras. Una vez introducido dicho dato, se pulsa '\*' si se quiere modificar con dicho valor, o '#' si se quiere conservar el valor anterior.

Para el resto de las funciones que modifican parámetros de configuración, funcionaran en la misma forma.

La función configuración de longitud de la bobina determina el tamaño del carrete introducido en la máquina bobinadora, de tal forma que una vez alcanzado el final del carrete, el motor de desplazamiento cambie de sentido y comience de nuevo a bobinar. La longitud de la bobina se determina mediante un número entero que indica el número de vueltas antes de realizar un cambio de sentido.

La función configuración del número de espiras indica el número de espiras de las que constará la bobina, delimitado el número máximo a un valor de hasta 5 cifras.

La función configuración bobinar/desbobinar, permite cambiar el sentido de giro del motor de rotación por si se desea desbobinar un determinado número de espiras de una bobina, la funcionalidad de este parámetro, todavía ha quedado del todo resuelta, debido a algunos problemas técnicos derivados de la necesidad de re-arrollar el cable de las espiras que se desbobinan.

Todas las variables para los parámetros de configuración, se declaran como variables globales, de tal forma que son accesibles directamente desde cualquier función.

Se puede encontrar información más detallada del funcionamiento de las funciones anteriormente descritas en los flujogramas adjuntos al final de este apartado.

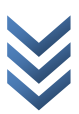

## 4.3 MODIFICACIONES DE LA LIBRERÍA XLCD

Para el manejo del display, se ha partido como base de la librería que suministra microchip "XLCD" pero ha sido necesario realizar ciertas modificaciones para adaptarla al proyecto en cuestión.

Tal y como microchip suministra la librería, el display debe ser conectado al puerto B, accediendo al archivo de cabecera "XLCD.h" es posible modificar los puertos a los que se asigna el manejo del display, pero dichas modificaciones, no surten efecto, debido a que son librerías precompiladas y los ficheros objeto, se mantienen a pesar de las modificaciones.

Para que los cambios en la librería surtan efecto, se debe incluir una copia del archivo de cabecera "XLCD.h" así como todos los archivos '.c' que contienen las funciones a las que hace referencia dicho archivo de cabecera en el directorio del proyecto, además de añadirlos al proyecto en el gestor de archivos de proyecto de MPLAB, teniendo en cuenta que para referirnos a archivos locales de la carpeta del proyecto, lo debemos hacer entre comillas dobles en lugar de entre "<>".

Una vez agregados los archivos, procedemos a la modificación del archivo de cabecera "XLCD.h" donde ahora, en el momento de la compilación, se crearán nuevos ficheros objeto que sí tendrán en cuenta las modificaciones realizadas.

Una vez agregados los archivos, procedemos a la modificación del archivo de cabecera "XLCD.h" donde ahora, en el momento de la compilación, se crearán nuevos ficheros objeto que sí tendrán en cuenta las modificaciones realizadas.

Abriendo el archivo de cabecera anteriormente mencionado, se observa que en las primeras líneas se encuentran las definiciones de los puertos, modificando dichas definiciones, cambiaremos el puerto al que se conecta el display.

Modificado el archivo de cabecera en función de las necesidades del proyecto, volveremos a compilarlo.

Dentro del archivo de cabecera, se pueden encontrar al final tres funciones que se encuentran definidas como "extern" esto implica que se deberá definir su código en el archivo del programa principal de la bobinadora, esto se debe a que dichas funciones

dependen de la velocidad de reloj a la que opera el microcontrolador. En este caso dichas funciones son los retardos necesarios para una correcta comunicación entre el display y el microcontrolador. Tras varias pruebas, para una configuración de reloj a 4 MHz, se obtuvieron que dichos retardos mínimos para un correcto funcionamiento de la comunicación son:

54 ciclos de reloj para la función DelayFor18TCY();

15.000 ciclos de reloj para la función DelayPORLXCD();

2.00 ciclos de reloj para la función DelayXLCD();

Se crearon también diversas para simplificar el manejo del display, dichas funciones podrían reunirse en un archivo '.c' que fuese incluido en "XLCD.h" pero en este caso, se encuentran directamente escritas en el archivo del programa principal. Destacaremos la siguiente:

GotoxyXLCD(), que nos sitúa en el carácter del display definido por las coordenadas x e y.

CmdXLCD(), que gestiona el envío de un comando de configuración al display. DataXLCD(), que gestiona el envío de datos al display.

NewCharXLCD(), útil para generar nuevos caracteres mediante el uso de una matriz, los cuales podrán ser representados en el display. Finalmente, no se hará uso de dicha función.

## 4.4 LIBRERÍA PARA MANEJO DEL KEYPAD4X4

Consta de dos archivos, "Keypad.h" y "Keypad.c". En el primero de ellos, se realiza (como se suele hacer en los archivos de cabecera) la definición de los pines a los que se conectará el keypad. Teniendo en cuenta que dicha librería es altamente reciclable para gran cantidad de proyectos, se define el pin correspondiente a cada columna, así como el pin correspondiente a cada fila de forma independiente, dando así la mayor flexibilidad posible. Contiene también el prototipo de las dos funciones de las que se podrá hacer uso, definidas en el archivo "XLCD.c".

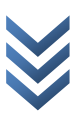

Dentro del archivo "XLCD.h", podemos encontrar las siguientes funciones:

KeypadInit(), que se encarga de configurar correctamente los pines que corresponden a las filas como salidas y los pines correspondientes a las columnas como entradas. Se llamará a ésta función antes de realizar la primera lectura del teclado, así como cada vez que sean modificadas las propiedades de los pines a los que se encuentra conectado el keypad debido a las posibles necesidades de dichos puertos en otras partes del código (no será necesario utilizarla más que al inicio en el código de la bobinadora).

KeypadRead(), que devolverá el valor de la tecla que haya sido pulsada mediante una variable de tipo carácter. La función actúa de la siguiente forma:

Se activa la línea correspondiente a la primera fila, y se leen los puertos correspondientes a las columnas buscando algún puerto activo, lo que significaría que se ha pulsado una tecla, se desactiva dicha línea y se activa la segunda fila realizando el mismo proceso, y así sucesivamente con el resto de las filas. En caso de que no se haya pulsado ninguna tecla, la función devolverá el valor 0 (que no el carácter '0' que corresponde a un número existente en el teclado).

## 4.5 LIBRERÍA PARA EL CONTROL DE LOS MOTORES

También se ha escrito el código de librerías para el control de los motores paso a paso, la librería, se encuentra dividida, como en el caso anterior, en dos archivos, "Stepper driver.h" y "Stepper driver.c". En el archivo de cabecera, realizando las modificaciones pertinentes, se puede redefinir el tipo de motor (unipolar o bipolar), la forma de control (mediante un driver L297, un driver TB6560), o conectado directamente a la etapa de potencia (para una conexión directa con el integrado L298), así como los tiempos necesarios para la realización correcta de un paso y el número de pasos necesarios para realizar una vuelta completa.

#### 4.5.1 VENTAJAS COMPILACIÓN CONDICIONADA DRIVER

Para la selección de las diferentes configuraciones, en diversos casos, se utilizan directivas de compilador llamadas "de compilación condicionada", que son aquellas con la forma "#ifdef/#endif". La utilidad de dichas sentencias, es que en el archivo objeto final, sólo se compile el código que se encuentra entre ellas, con el consiguiente ahorro de memoria de programa en el archivo que finalmente se cargará en el microcontrolador. Éstas sentencias son muy útiles para el propósito anteriormente

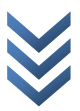

mencionado, pero téngase en cuenta que no se podrán cambiar dichas opciones durante el funcionamiento del programa (de hecho el código que no cumple las condiciones de compilación sencillamente no existe en el archivo cargado) lo que implica que si se desea cambiar alguna de las opciones de configuración de los motores, se deberá recompilar el proyecto y volver a cargarlo en el microcontrolador.

De la misma forma que se realizó en la librería de control del Keypad, accediendo al archivo "stepper driver.h" es posible modificar los puertos a los que conectan los motores sin cambiar ninguna línea en el archivo '.c' dando la posibilidad de reutilización de la librería. Dichos puertos son aquellos definidos con la forma STEPPERX-XPLUS/MINUS.

#### 4.5.2 INSTRUCCIONES DE USO Y RELACIÓN CON LA ETAPA DE POTENCIA

Para configurar correctamente los motores será necesario abrir el archivo de cabecera "stepper driver.h". Se verá en las primeras líneas de dicho archivo, diversas sentencias "#define" que indicarán la configuración del primer motor o del segundo según corresponda. Comentando o des comentando dichas líneas se configuran los motores teniendo en cuenta lo siguiente:

Un motor no podrá ser bipolar y unipolar, así pues, si se des comenta la opción "UNIPOLAR" habrá de ser comentada la "BIPOLAR". De la misma forma, con las tres opciones de driver que se ofrecen.

Los motores unipolares sólo pueden utilizar la opción "NO DRIVER".

Si abrimos el archivo "stepper driver.c" observamos que contiene el código de dos funciones, StepperInit() y StepperMove(). La función StepperInit(), se encarga sencillamente de configurar los puertos a los que se conectan los motores de forma correcta, se utilizará antes de mover los motores por primera vez, y en el caso de que se cambien la propiedades de los pines a los que conectan los motores para ser utilizados con otra finalidad. La función StepperMove() recibe como parámetros el número de motor (1 ó 2) y el sentido de giro (0 adelante, 1 atrás). Dicha función se encarga en concordancia con la configuración, de sencillamente emitir pulsos, que activarán los drivers para que realicen un paso de motor, o de activar los puertos de la etapa de la secuencia que corresponda, para ello, se utilizará una variable de tipo static llamada stepMX (donde x es el número de motor).

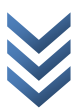

## 4.6 SINCRONIZACIÓN DE LOS MOTORES

A la hora de sincronizar los motores para realizar el bobinado, existen diversas formas de implementación, se puede realizar cada paso de motor mediante temporizadores, o mover los motores de forma alternada.

Para la realización de la sincronización mediante temporizadores, sería necesario configurar un temporizador por cada motor y calcular los tiempos de recarga de dichos temporizadores necesarios para que el desplazamiento se realice de forma correcta en función del giro. Solucionando el problema desde ésta perspectiva, aún así se aconsejaría guardar el número de pasos realizados por cada uno de los motores, para compararlo con el valor necesario de pasos para realizar una vuelta, y si se alcanza dicho valor, se desactiva el temporizador correspondiente y se espera a que el otro motor también acabe de realizar los pasos que le corresponden antes de comenzar la siguiente espira, con esto, se evitan ciertos problemas que se pueden dar al no ser los tiempos de carga del temporizador exactamente los calculados (debido a que la resolución no es infinita).

Si realizamos el movimiento de los motores de forma alternada, es necesario que se muevan de forma proporcional el uno al otro en función de los parámetros de configuración (por ejemplo, si ambos motores tienen 200 pasos, y el grosor del cable es de 0.5 mm, será necesario que el motor que se desplaza se mueva 100 pasos por cada 200 pasos que se mueva el motor de giro, es decir proporción 1 a 2). Para realizar ésta tarea, se implementa la función máximo común divisor, que se encuentra en los archivos "mcd.h/.c" de tal forma que dividiendo entre el M.C.D. se obtienen los valores más pequeños utilizables como proporción para el movimiento de los motores, haciendo de ésta forma el movimiento más suave posible. Si los motores se mueven de forma alternada, nunca demandarán ambos al mismo tiempo energía a la fuente de alimentación, con lo que se podría reducir el tamaño de dicha fuente. Como inconveniente, los motores deben esperarse entre ellos, lo que hace que se muevan más lentos (en realidad, esto no es tan crítico, reduciendo los tiempos de espera y ajustando a que ambos motores sean capaces de realizar sus pasos de forma correcta, al final la velocidad será la máxima posible).

Éste segundo método es el implementado en el proyecto.

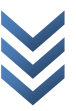

## 4.7 INTERRUPCIÓN EXTERNA Y FINALES DE CARRERA

El recorrido máximo de la plataforma que se desplaza, viene limitado por las dimensiones de la máquina, de tal forma que si dicha plataforma rebasase dichos márgenes, generaría un mal funcionamiento o incluso podría llegar a dañar la máquina. Para evitar esto, se sitúan dos finales de carrera en los extremos del recorrido, que cuando se accionan, bloquean la máquina y obligan a realizar un RESET, por ello es necesario no excederse con las dimensiones del carrete ni colocarlo incorrectamente en los extremos de la bobinadora.

Para que mediante el uso de los finales de carrera, la máquina quede bloqueada antes de atender a ninguna otra circunstancia (es una situación crítica) se conectarán dichos interruptores al módulo de interrupción externa (situado en el pin RB0). El código de la interrupción se encuentra en el archivo del programa principal.

Cuando se activa la interrupción, se muestra el mensaje "ERROR GRAVE DIM. MAX. EXCEDIDA" y "REINICIAR CON BOTÓN DE EMERGENCIA" a través del display, quedando encerrado en un bucle a la espera del reinicio.

## 4.8 OTROS DETALLES SOBRE EL SOFT

Se incluye en la máquina un botón de parada de emergencia (una seta) que se encuentra conectado al pin del MASTER CLEAR RESET, que en caso de emergencia, detendría el funcionamiento de la máquina. Para habilitar el uso del reset mediante nivel bajo en el pin correspondiente, se utilizó la directiva de compilador: # pragma config MCLRE = ON

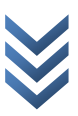

## 4.9 FLUJOGRAMAS DE LAS FUNCIONES

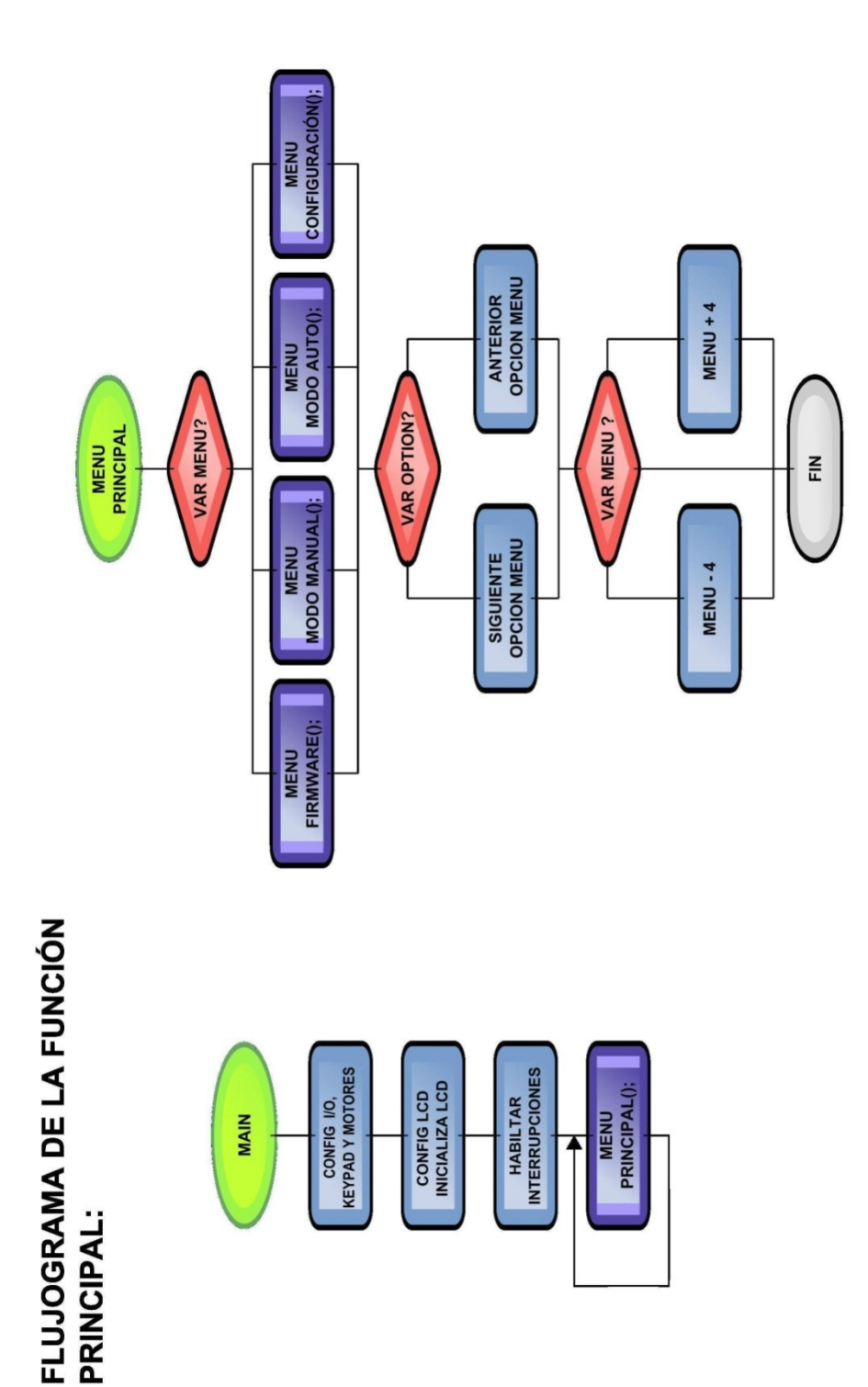

D i s e ñ o e i m p l e m e n t a c i ó n d e m á q u i n a b o b i n a d o r a d e c a b l e cable  $\mathbf \omega$ ð bobinadora máquina  $\mathbf 0$  $\overline{\sigma}$ plementación  $\overline{m}$  $\mathbf \omega$ Diseño

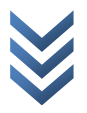

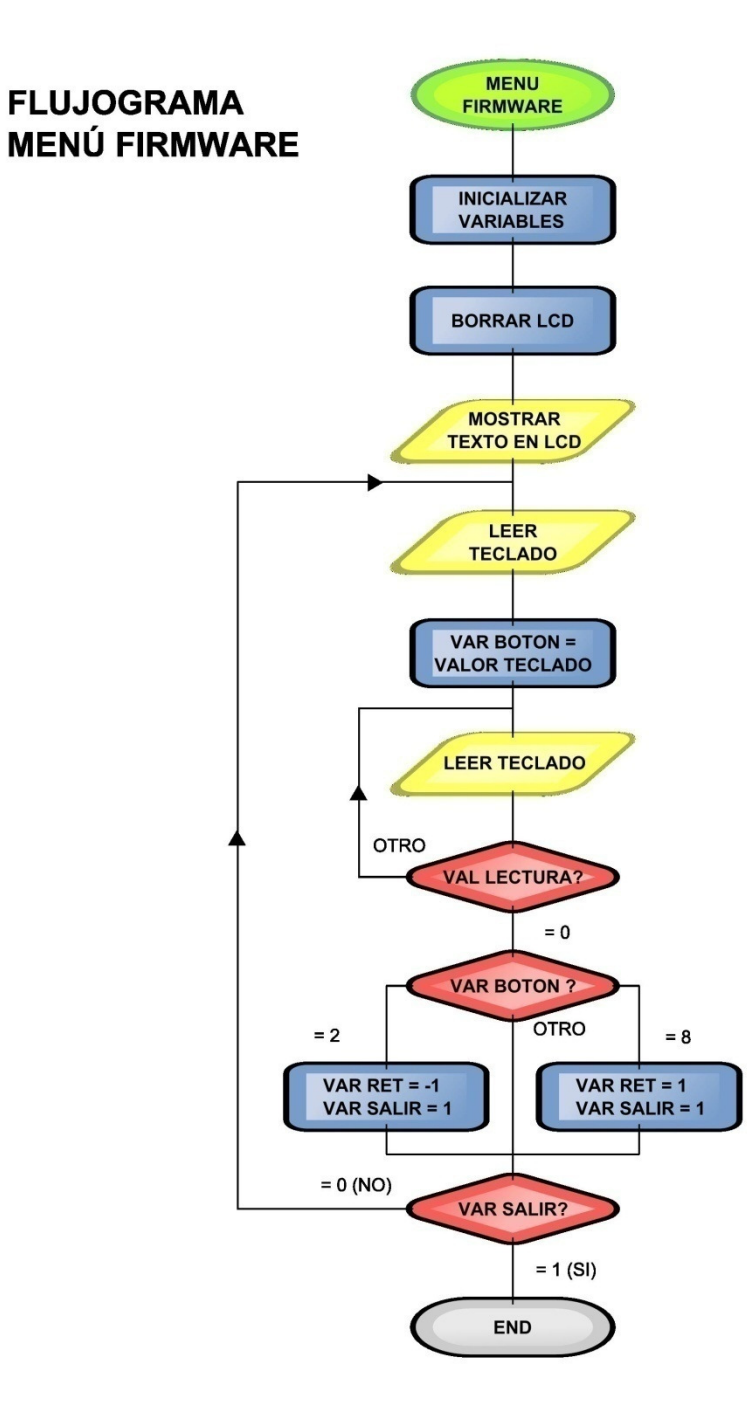

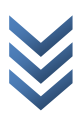

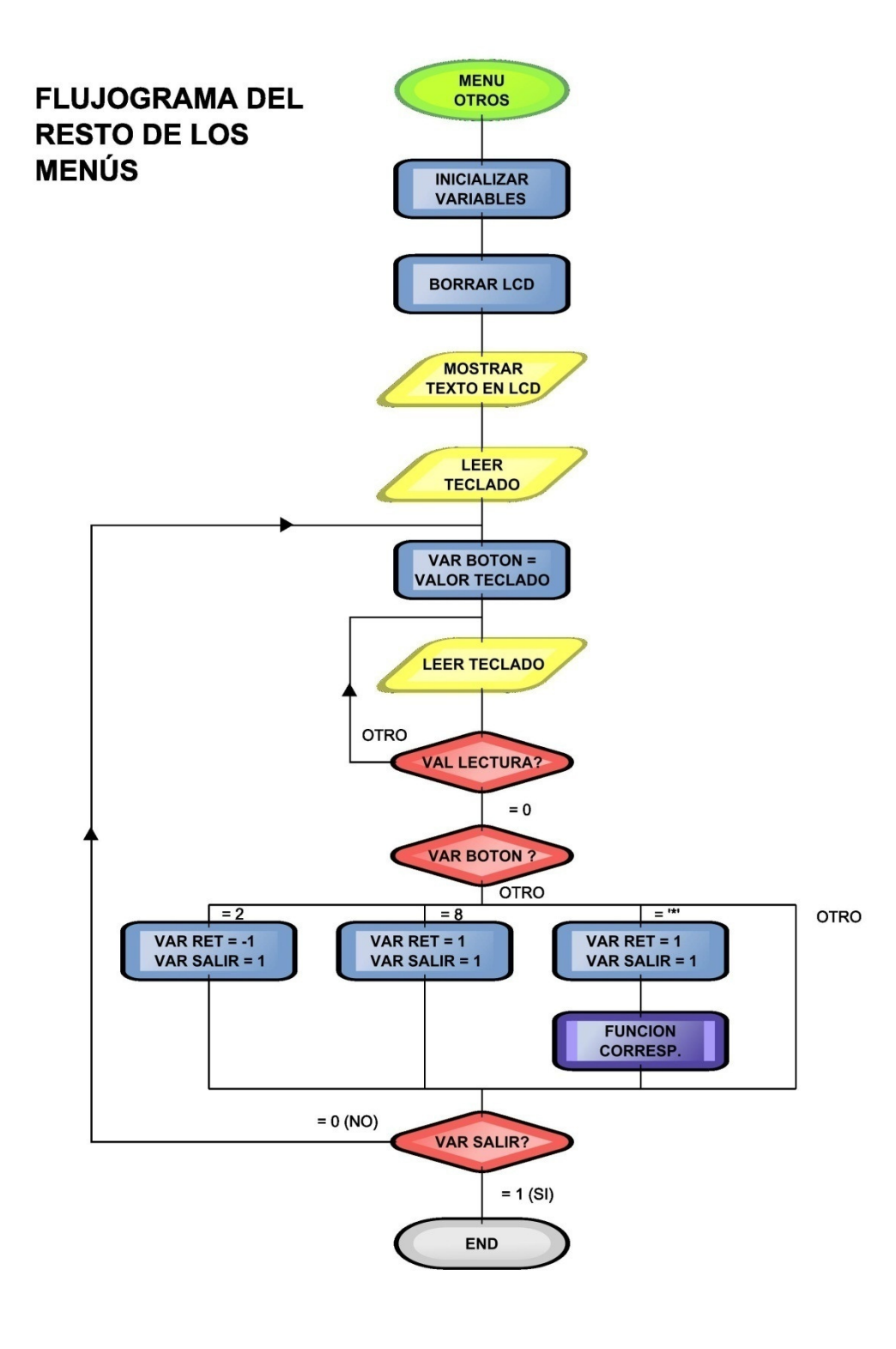

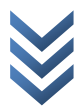

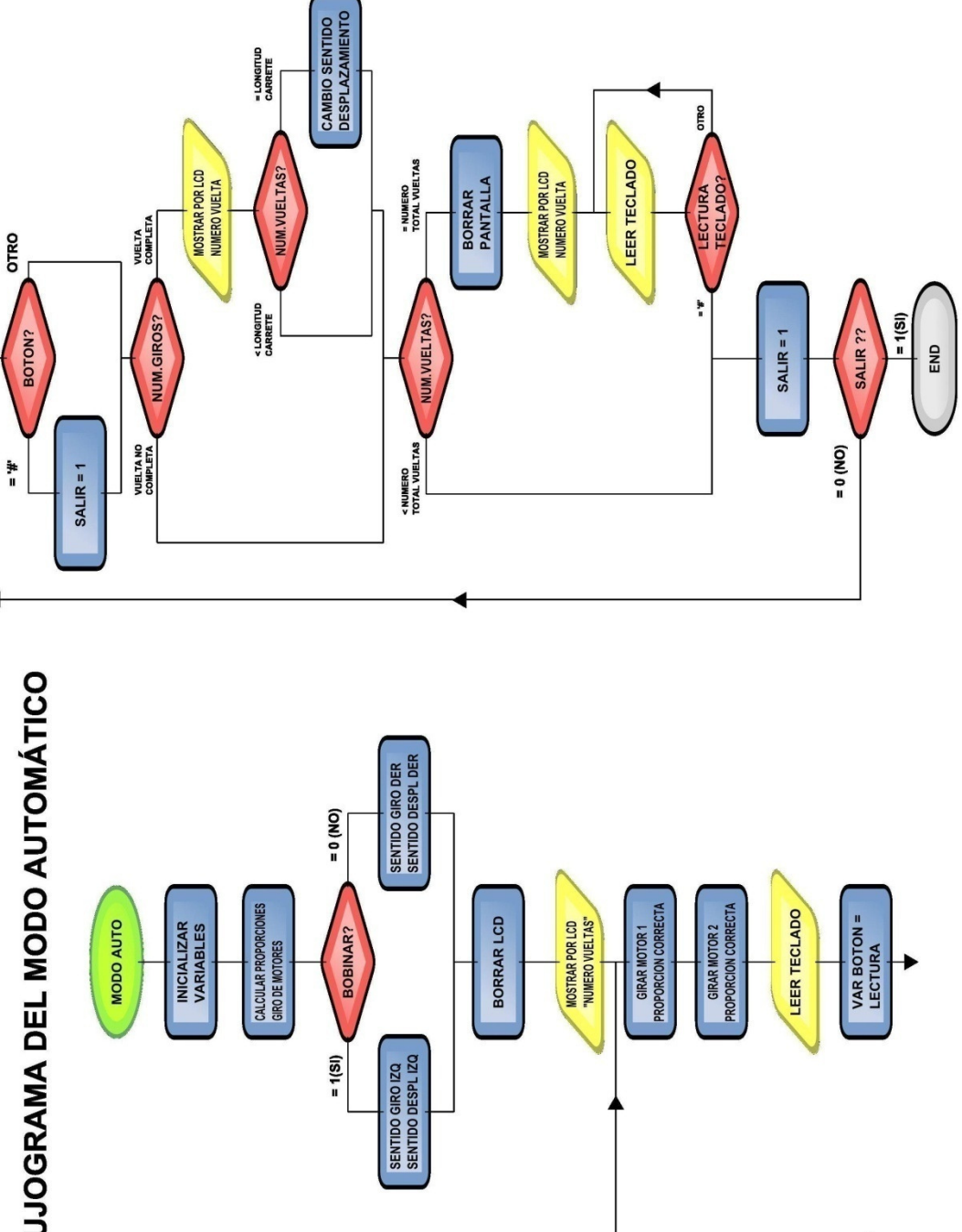

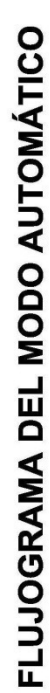

b

cable

 $\frac{e}{\sigma}$ 

bobinadora

máquina

 $\frac{e}{\sigma}$ 

implementación

 $\mathbf{\omega}$ 

## **FLUJOGRAMA DEL MODO MANUAL**

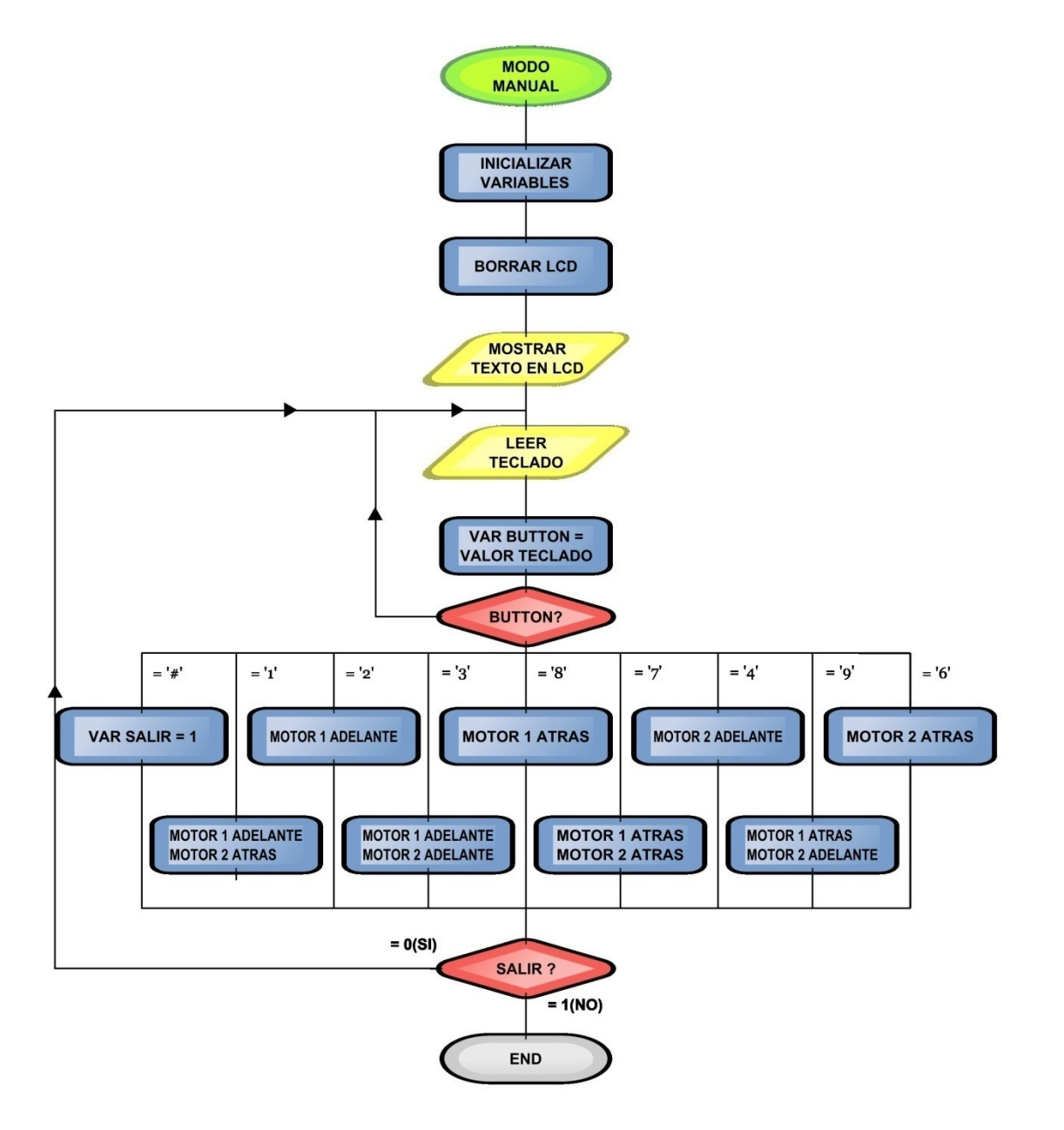

## FLUJOGRAMA DEL SUBMENÚ DE CONFIGURACIÓN

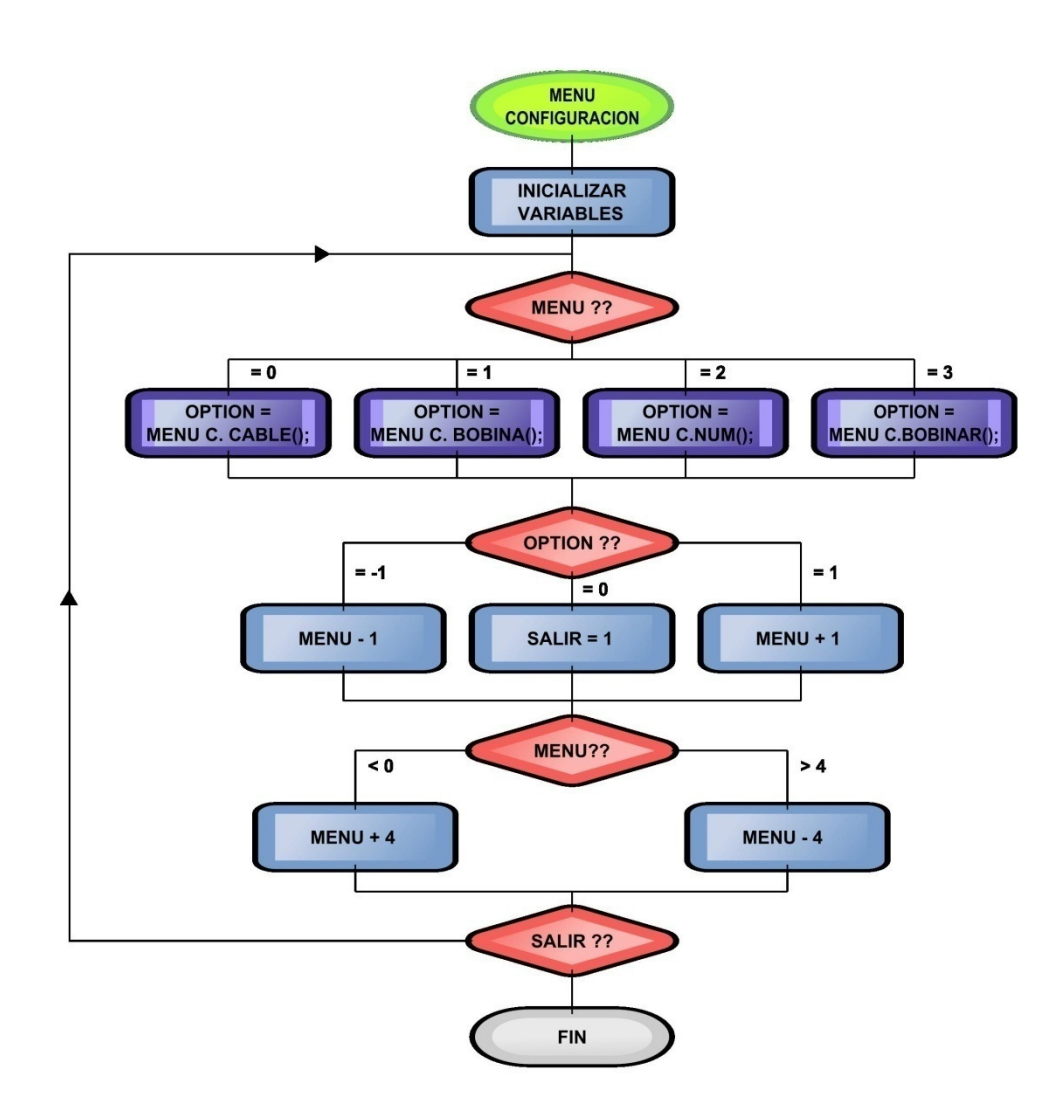

 $\frac{1}{\sqrt{2}}$  $\overline{\Omega}$  $\sigma$  $\ddot{\circ}$  $\bullet$ ð r a  $\circ$  $\overline{\mathbf{o}}$ bina  $\overline{\circ}$  $\Delta$ uina  $\sigma$ 'n,  $\mathsf E$  $\mathbf 0$ ð ón  $\frac{1}{\sqrt{2}}$ n t a  $\mathbf{\omega}$  $\overline{\epsilon}$  $\pmb{\mathbb{U}}$  $\frac{1}{\alpha}$  $\overline{m}$  $\mathbf{\omega}$  $\circ$  $\overline{\mathbb{C}}$  $\bullet$ D is

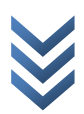

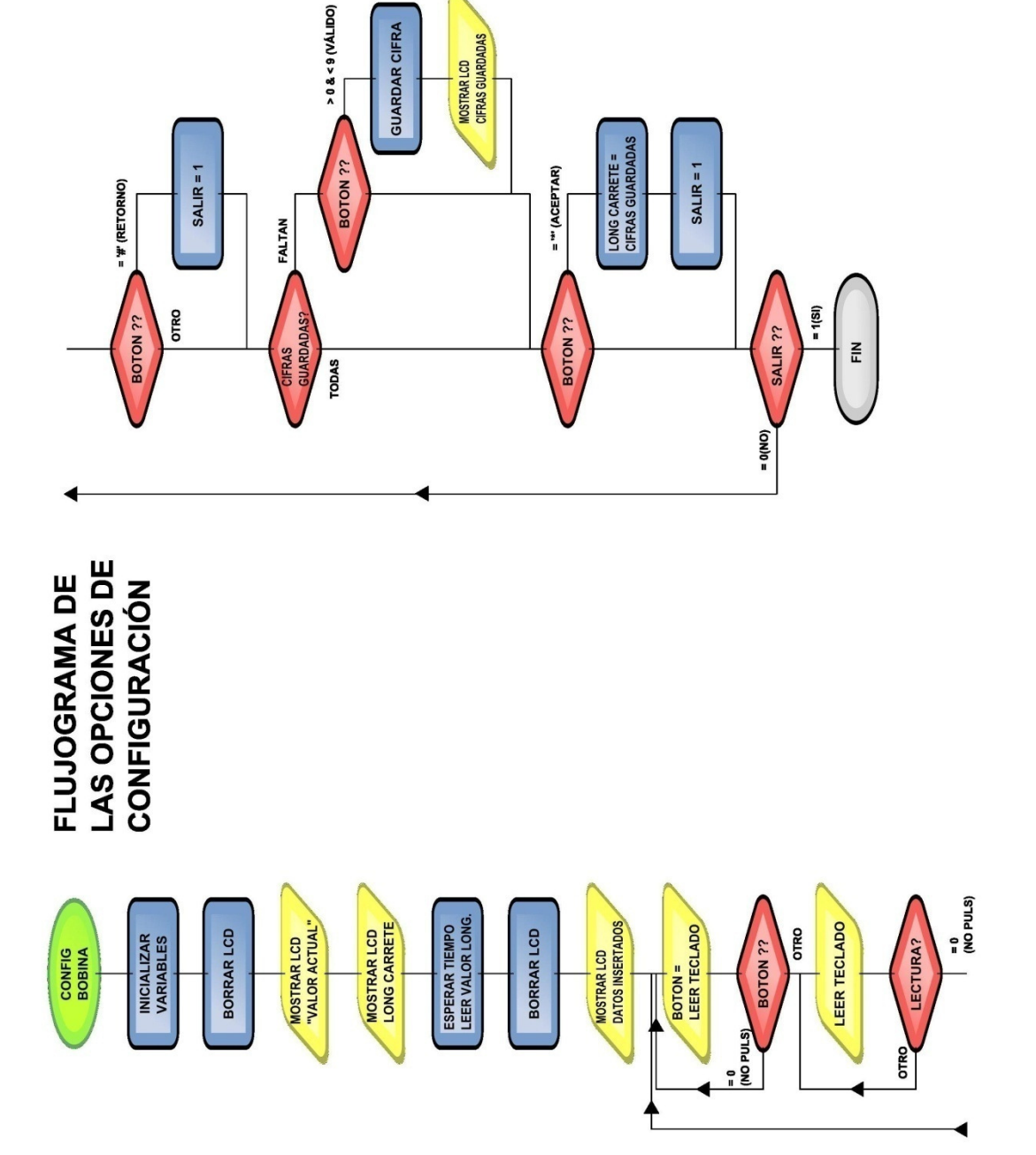

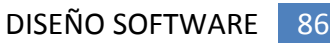

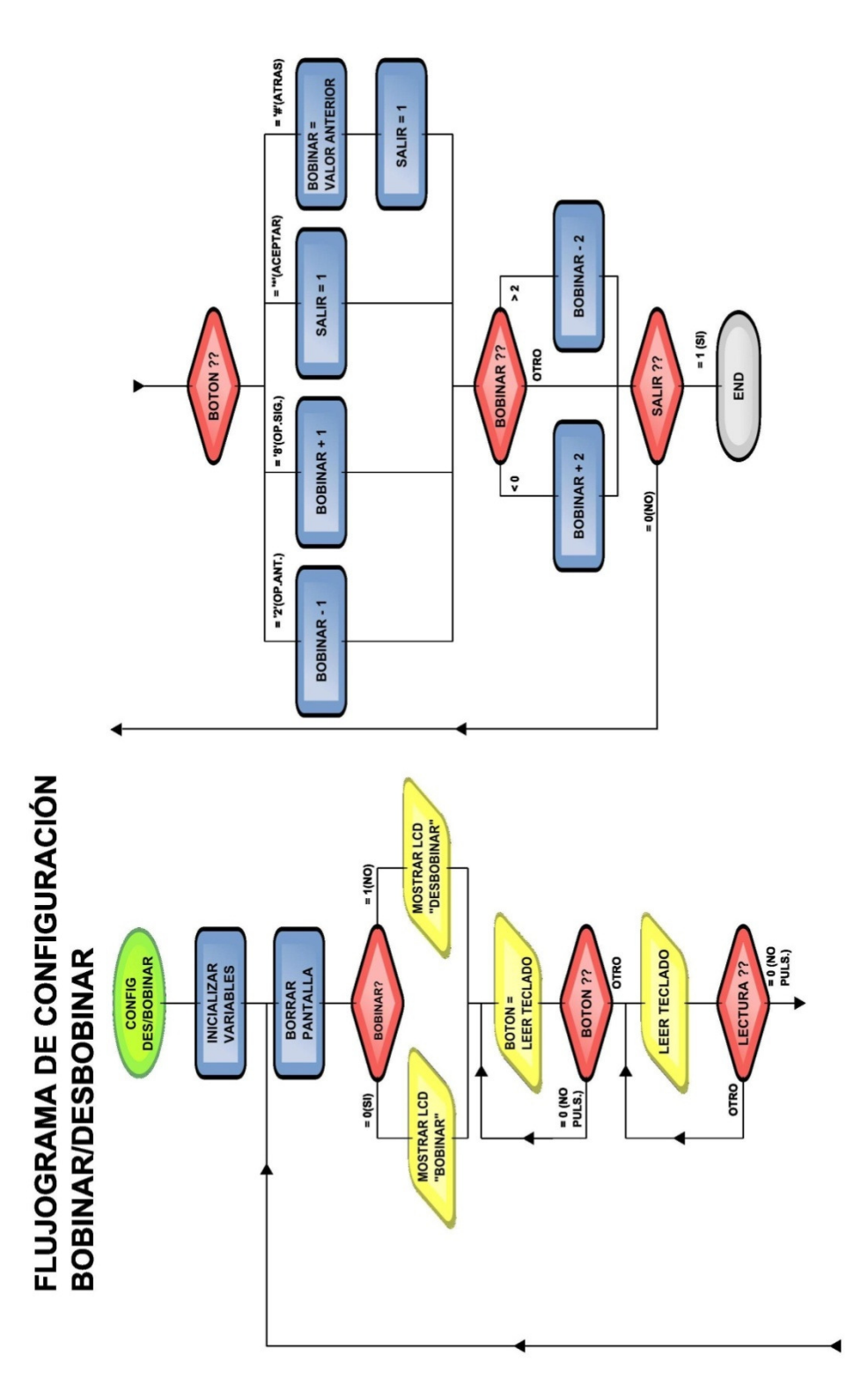

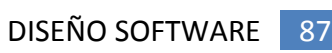

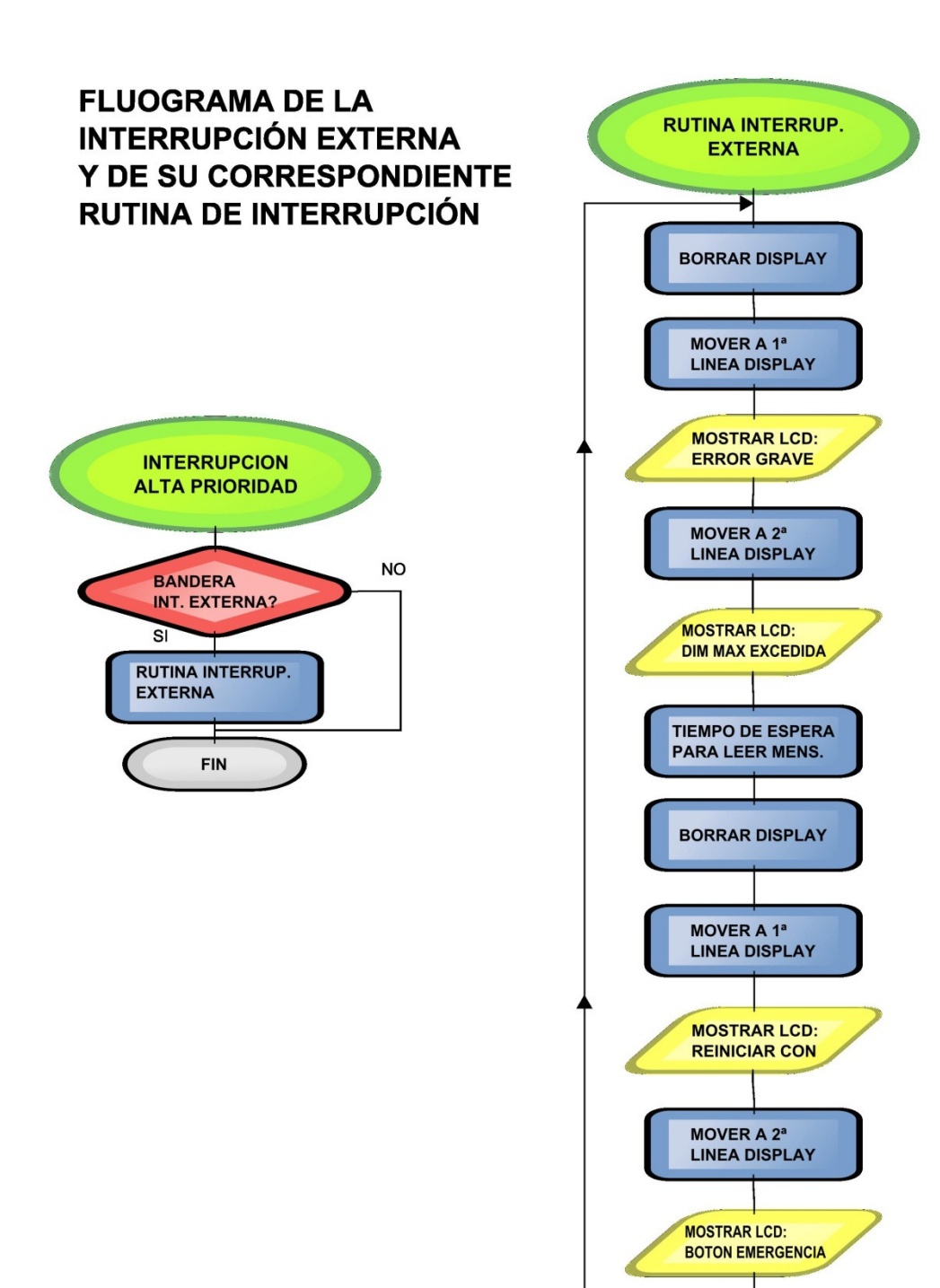

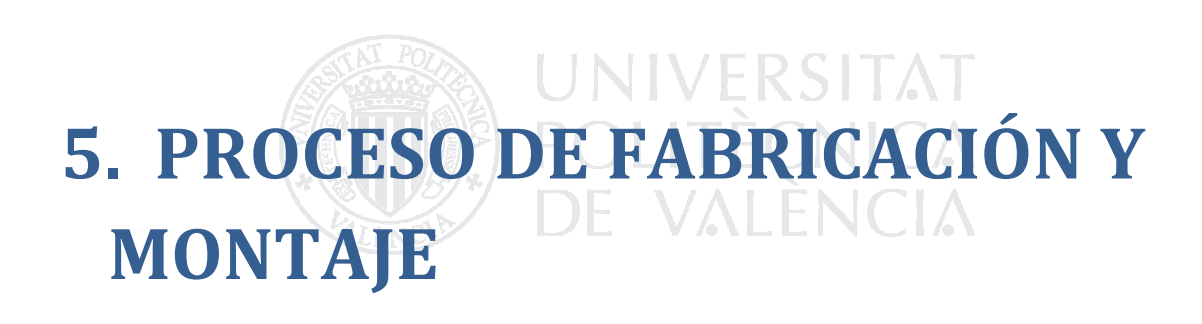

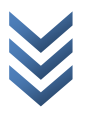

En esta parte de la memoria del proyecto, nos centraremos en los aspectos referentes a la fabricación de las piezas que conforman la bobinadora, a las herramientas utilizadas para su fabricación así como a los problemas afrontados durante su fabricación y montaje.

### 5.1 HERRAMIENTAS UTILIZADAS

En el transcurso de esta sección, se presentarán las herramientas utilizadas en el proceso de fabricación de las piezas y diversas recomendaciones sobre el uso y seguridad de éstas.

#### Sierra de metal:

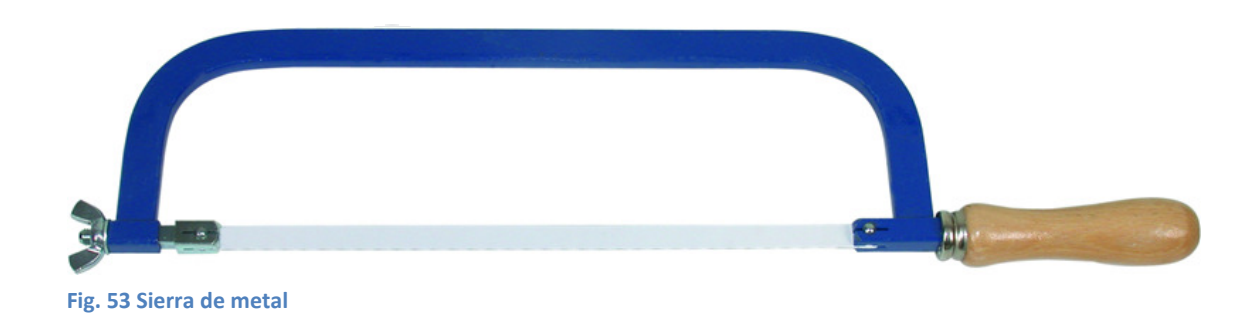

Se utiliza, como su nombre indica para cortar piezas de metal, durante la construcción de la máquina se utilizará escasamente. Es aconsejable que las piezas de metal sean cortadas en el taller donde se adquieran, siendo seguro que se obtendrán mejores resultados, pero nunca está de más disponer de una sierra de metal por si no es posible adquirir las piezas cortadas o por si alguna pieza queda inservible y se hace necesario cortar una nueva desde un retal.

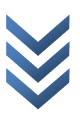

#### Sierra de madera:

Como en el caso anterior, queda claro que se utiliza para cortar piezas de madera. De la misma forma que para las piezas de madera, se aconseja adquirirlas cortadas a las medidas indicadas en los planos, es más, si se dispone de la herramienta que se describe a continuación, se desaconseja (salvo en casos muy puntuales) el uso de la sierra de madera, puesto que los resultados no suelen ser demasiado buenos.

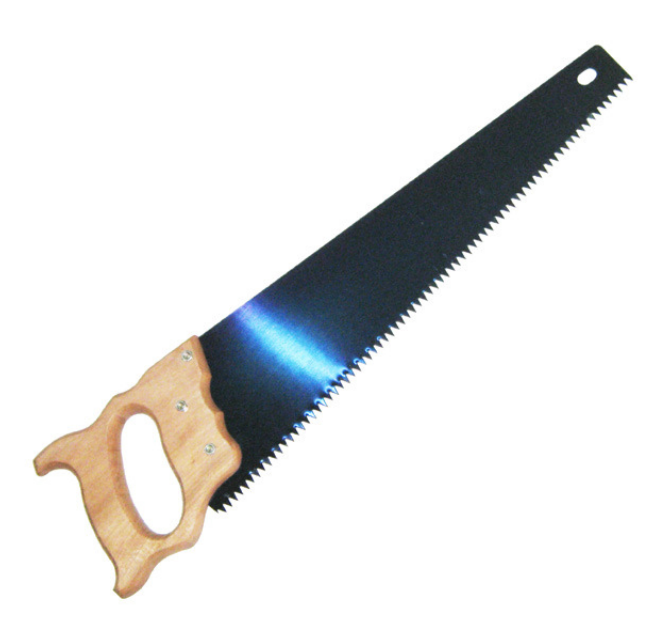

Fig. 54 Sierra de madera

#### Sierra circular de banco:

La sierra circular de banco, se puede utilizar para cortar tanto metal como madera, utilizando el disco de corte adecuado para cada material. Con esta sierra, se pueden realizar cortes paralelos, u oblicuos a los laterales de las piezas de madera, así como corte con chaflán, pero en cualquier caso, siempre cortes rectos. Los resultados obtenidos son considerablemente mejores que con las anteriores y más rápidos, como contrapartida, utilizada incorrectamente puede resultar mucho más peligrosa.

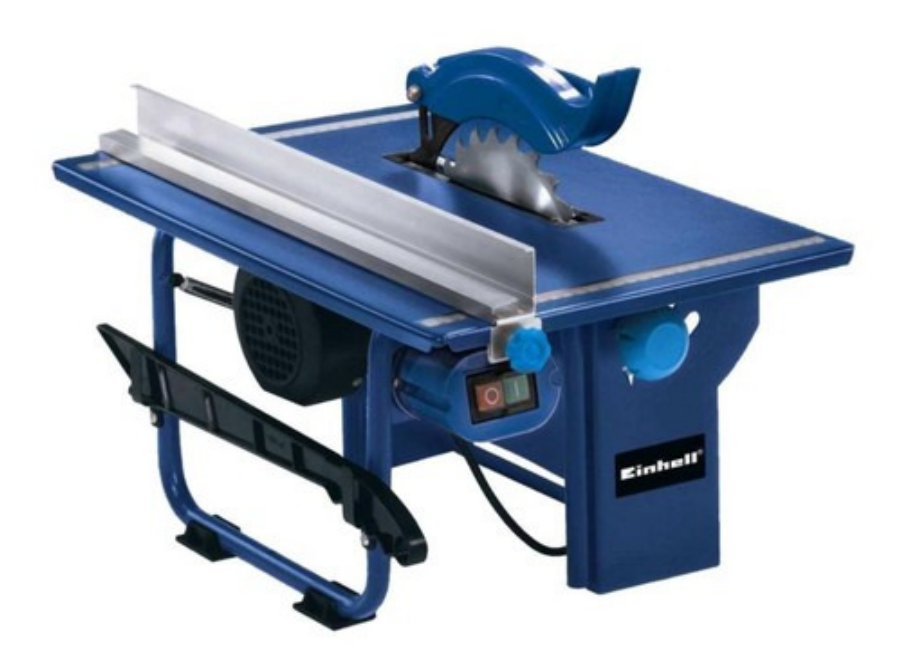

D i s e ñ o e i m p l e m e n t a c i ó n d e m á q u i n a b o b i n a d o r a d e c a b l e C  $\circ$ ð b i n a  $\circ$  $\overline{\mathbf{C}}$  $\sigma$ u i n ä  $\sigma$ 'n,  $\mathsf E$  $\mathbf \omega$ þ  $\subseteq$ Ó  $\frac{1}{\mathbf{C}}$  $\sigma$  $n$  t  $\tilde{c}$  $\mathbf 0$  $\mathsf{E}% _{T}$  $\mathbb O$  $\overline{\mathbf{C}}$ Ε  $\mathbf \omega$  $\circ$  $\overline{\mathbf{C}}$  $\mathbf \omega$  $\frac{1}{2}$  $\Box$ 

 $\omega$ <u>م</u>  $\sigma$  $\ddot{\Omega}$  $\mathbf \omega$ ಕ  $\sigma$ 

#### Taladro de mano:

Utilizaremos los taladros para realizar los orificios donde introduciremos los tornillos y tuercas que unen las diferentes piezas de la bobinadora. El taladro de mano, se utilizará siempre y cuando por las dimensiones de la pieza o la dificultad de acceso al lugar de la perforación no sea posible utilizar el taladro de banco a continuación descrito. Es preferible normalmente (en caso de que se disponga de él) el uso del taladro de banco, puesto que al tener que sostener el taladro con

la mano, es más difícil realizar las perforaciones con precisión.

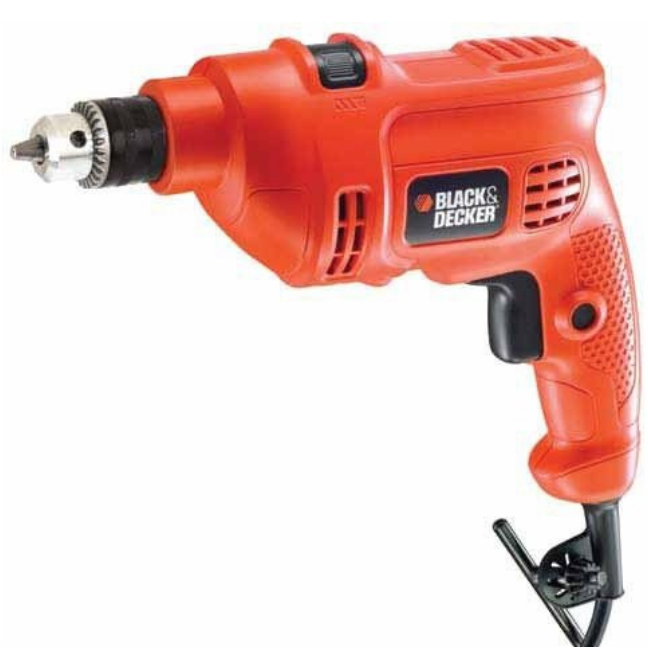

Fig. 56 Taladro de mano

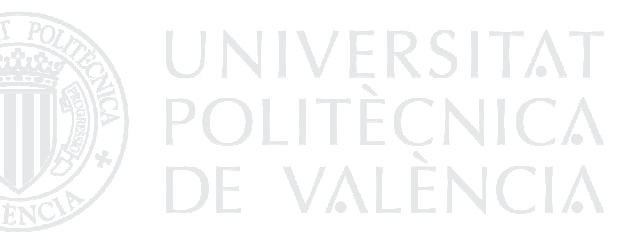

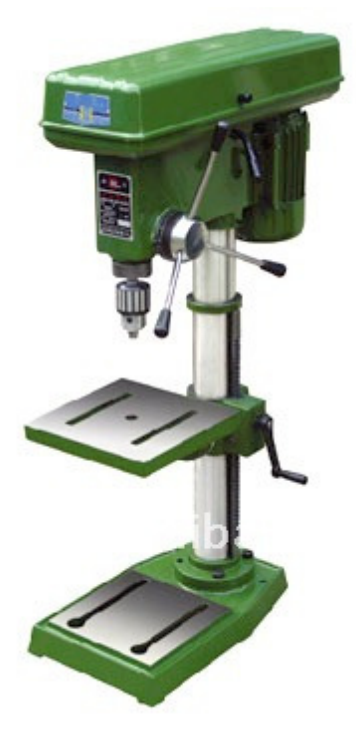

Fig. 57 Taladro de banco

#### Taladro de banco:

Con el taladro de banco, se pueden realizar horadaciones con bastante precisión, teniendo la posibilidad de fijar la pieza a perforar del soporte de la bancada, evitando las desviaciones que se producen al hacerlo con un taladro de mano. Además, es más sencillo realizar perforaciones en ángulo puesto que el soporte de la bancada se puede girar y rotar en función de las necesidades.

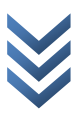

#### Brocas:

En la fabricación de la máquina se utilizarán brocas de madera y de metal, las de madera para las perforaciones de las piezas de MDF así como las de metal para los orificios realizados en las piezas de aluminio que se utilizarán como guías.

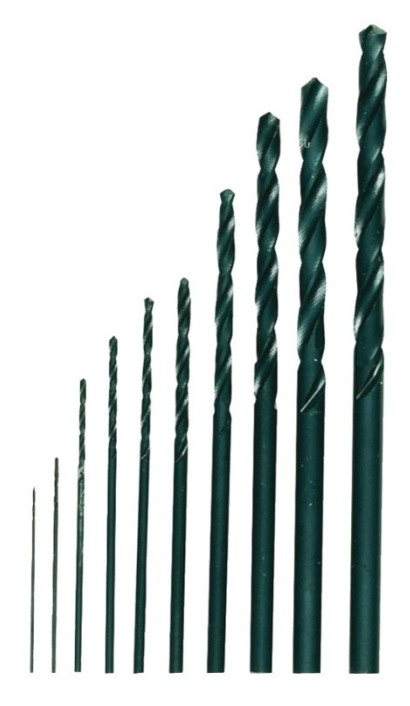

Fig. 58 Broca helicoidal

Entre las brocas de madera, se diferencian dos tipos, las brocas helicoidales, que se utilizarán para diámetros hasta 10 mm y las brocas de tipo pala, que se utilizarán para diámetros mayores (existe un sustituto para las brocas de pala con mejores prestaciones llamadas brocas Forstner, las cuales son más sencillas de centrar, más estables y expulsan mejor el material, su uso es más aconsejable que el de las brocas  $\mathbb{I}/\mathbb{I}$ de pala, pero no se utilizarán por no disponer de ellas).

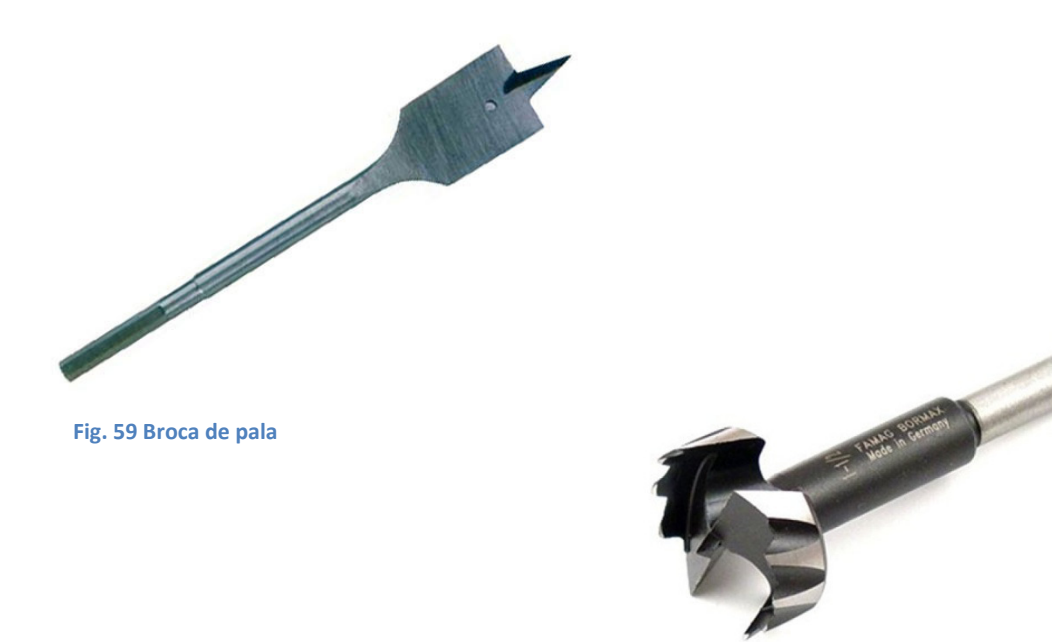

Fig. 60 Broca Forstner

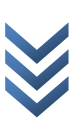

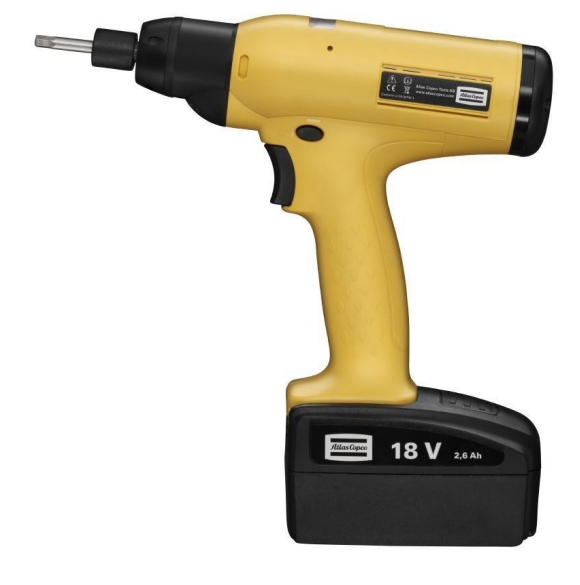

Fig. 61 Destornillador eléctrico

#### Destornilladores:

Se utilizarán un destornillador eléctrico de puntas intercambiables y uno manual, el eléctrico cuando la tarea de atornillar sea muy pesada y el manual cuando se desee controlar con precisión la fuerza que se ejerce sobre el tornillo (como por ejemplo, cuando quieres evitar pasar un tornillo o incrustarlo demasiado en alguna pieza).

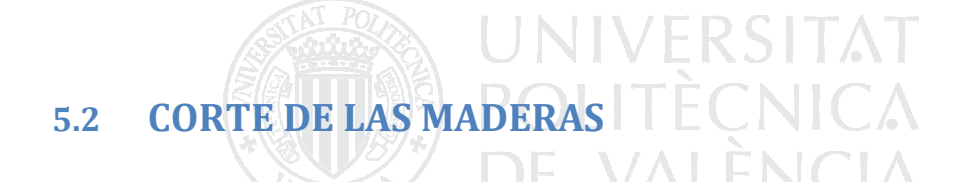

Si no se han obtenido las maderas ya cortadas, como se recomendaba anteriormente, se cortarán con la sierra circular de banco (y en caso de no disponer de la susodicha, se realizará la tediosa tarea de cortarlas con la sierra de mano). Las medidas de las diferentes piezas se pueden obtener directamente de los planos, pero se indicarán aquí de nuevo para más fácil referencia, son las siguientes: (todas las piezas serán cortadas de un tablero de MDF de grosor 10 mm)

- 2 piezas de 500 mm x 80 mm
- 2 piezas de 230 mm x 200 mm
- 4 piezas de 60 mm x 150 mm
- 1 pieza de 60 mm x 130 mm
- 2 piezas de 60 mm x 50 mm
- 4 piezas de 60 x 80 mm

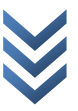

Todas las piezas anteriormente enumeradas, son referidas a revisión del diseño de la bobinadora (en los planos se incluyen ambos, el diseño original y su revisión).

Para el corte de dichas piezas con la sierra circular de banco, se deben marcar las dimensiones de cada pieza sobre el tablón del cual se cortarán, tomando como referencia uno de los laterales de la pieza que sea totalmente recto. Una vez medida la pieza que se desea cortar, se ajusta la guía de la sierra circular de banco para que la hoja de la sierra coincida con la marca donde se debe realizar el corte, dejando al menos en los primeros intentos un pequeño margen para evitar cortar la pieza con unas dimensiones inferiores a las deseadas.

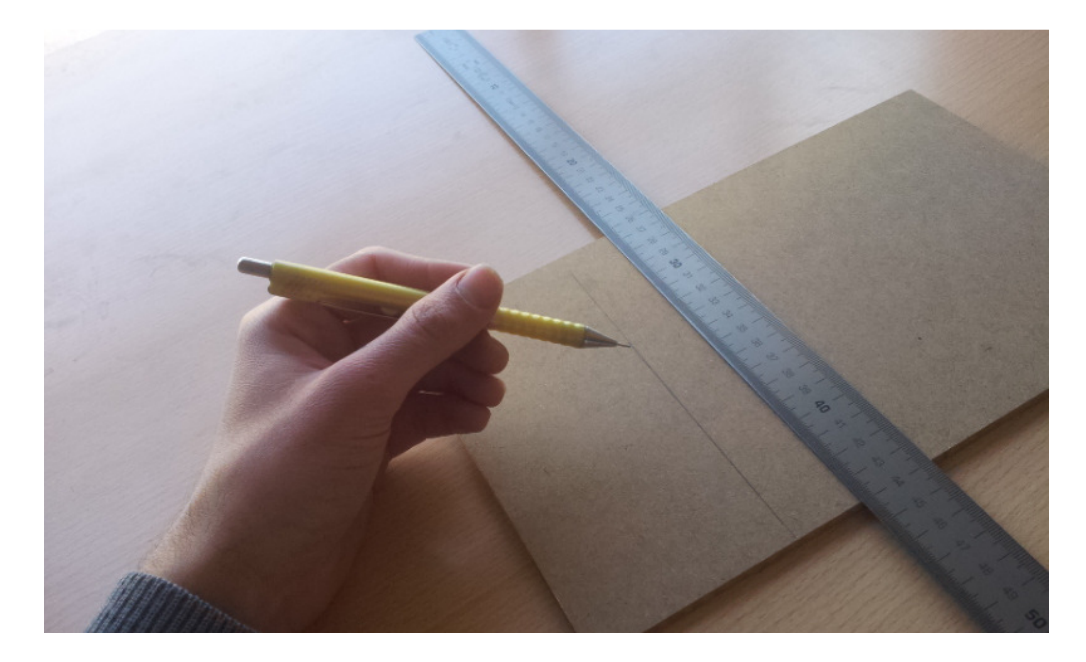

Fig. 62 Marcando las piezas sobre tablero

Se debe procurar que la guía de la sierra que de correctamente alineada con la hoja de la sierra, utilizando las medidas que se encuentran en ambos extremos de la sierra.

Es posible utilizar las medidas anteriormente mencionadas para ajustar el tamaño de la pieza, pero se desaconseja, debido a que no son demasiado precisas y no tienen en cuenta el grosor de la hoja de la sierra.

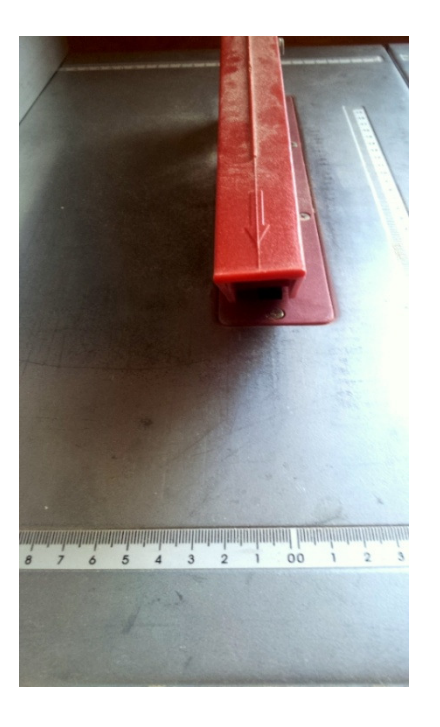

Fig. 63 Vista de las medidas de ajuste de la sierra

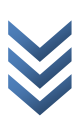

Una vez hecho el corte, se reajusta la guía para cortar la parte que todavía queda sobrante de la pieza. Cuando se tiene un poco de práctica, es posible cortar la pieza directamente sin dejar el posible margen de error, pero se desaconseja hacerlo de ésta forma inicialmente.

Es mejor hacer las medidas de cada pieza y cortarla antes de continuar con la siguiente, pues en muchos casos no se tiene en cuenta el grosor de la hoja de la sierra, lo que daría como resultado piezas más pequeñas que las requeridas.

En los planos de la bobinadora, se aprecian dos piezas que tienen contorno achaflanado de 45 grados, si no es posible obtenerlas con éste corte directamente del proveedor (como fue el caso) es posible girar la hoja de la sierra de banco para cortar dichas piezas con chaflán, cosa que será más sencillo hacer si están ligeramente sobredimensionadas. De no ser el caso, se debe colocar otra pieza entre la guía y la pieza a cortar con chaflán para poder realizar dicho corte, moviendo ambas maderas de forma conjunta hacia la hoja de la sierra.

Se debe tener especial precaución con la manipulación de la sierra de banco, pues puede resultar extremadamente peligrosa.

## 5.3 REALIZACIÓN DE PERFORACIONES PARA ENSAMBLAJE

Antes de comenzar a realizar orificios en las piezas es aconsejable marcar cada una de las piezas de forma que sea imposible intercambiar piezas iguales o invertir la posición

de las piezas, de tal forma que si se realiza alguna pequeña modificación en alguna pieza (como podría ser agrandar o desplazar ligeramente un orifico) que debido a las tolerancias del trabajo manual no encaja correctamente, luego vuelva a coincidir siempre en la misma posición. Fig. 64 Pieza marcada y numerada

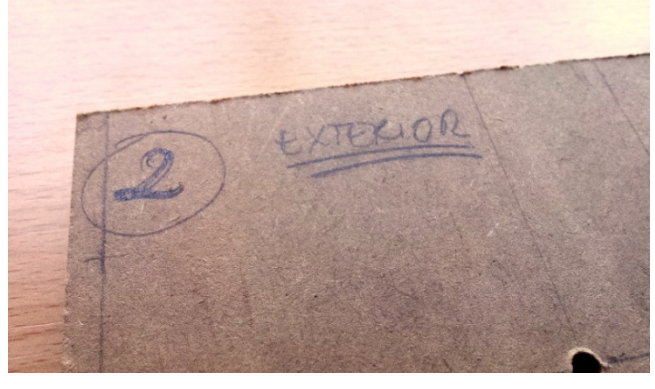

Para la realización de las perforaciones, se utilizará el taladro de banco, o en su defecto el taladro de mano.

Primeramente marcaremos los puntos de perforación en cada una de las piezas siguiendo los planos, una vez marcadas las piezas procederemos a taladrar.

A la hora de taladrar, lo más importante es que las piezas estén correctamente sujetas a la bancada del taladro o al banco de trabajo antes de comenzar, de tal forma que no se produzcan desplazamientos de la pieza mientras se trabaja con ella de manera que empeore el

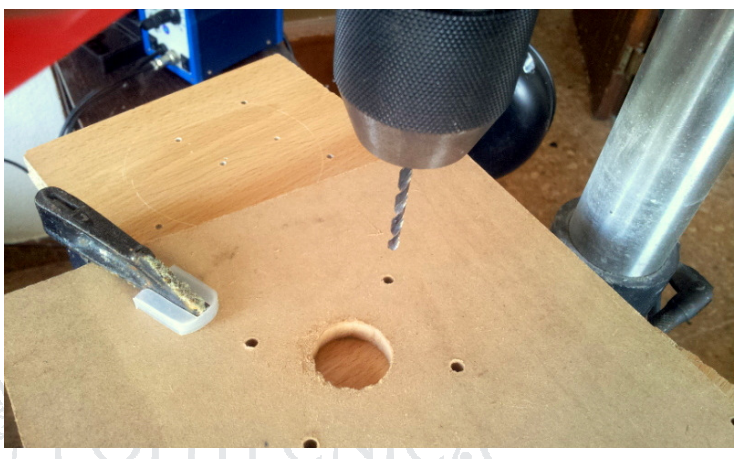

VALLIVUIAV

resultado.

Fig. 65 Gato sujetando pieza para perforarla

Todas las piezas que sean iguales, es aconsejable taladrarlas juntas (1I y 1D, las perforaciones comunes entre 2 y 3, las piezas 8A, 8B, 8C y 8D…), de tal forma que si se produce una pequeña desviación en una de las piezas, se produzca en todas por igual, lo cual probablemente haga más sencillo el ensamblado y evite algunos errores. En el caso de utilizar el taladro manual, tal vez no se obtengan mejores resultados taladrando todas las piezas juntas, ya que la precisión a la hora de taladrar varias piezas juntas depende de la perpendicularidad con la que se realiza la perforación, luego es aconsejable probar primero si la habilidad de aquel que opere el taladro arroja resultados satisfactorios.

医乙二

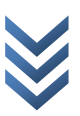

Siguiendo con las recomendaciones para el uso del taladro manual, para los orificios que tienen las piezas en su perfil, es aconsejable realizar una plantilla con un par de piezas de madera, de forma que situándola en un extremo de la pieza a taladrar, asegure que los orificios realizados en vertical y en horizontal coinciden. Como una imagen vale más que mil palabras, observemos la pieza en cuestión en la siguiente imagen.

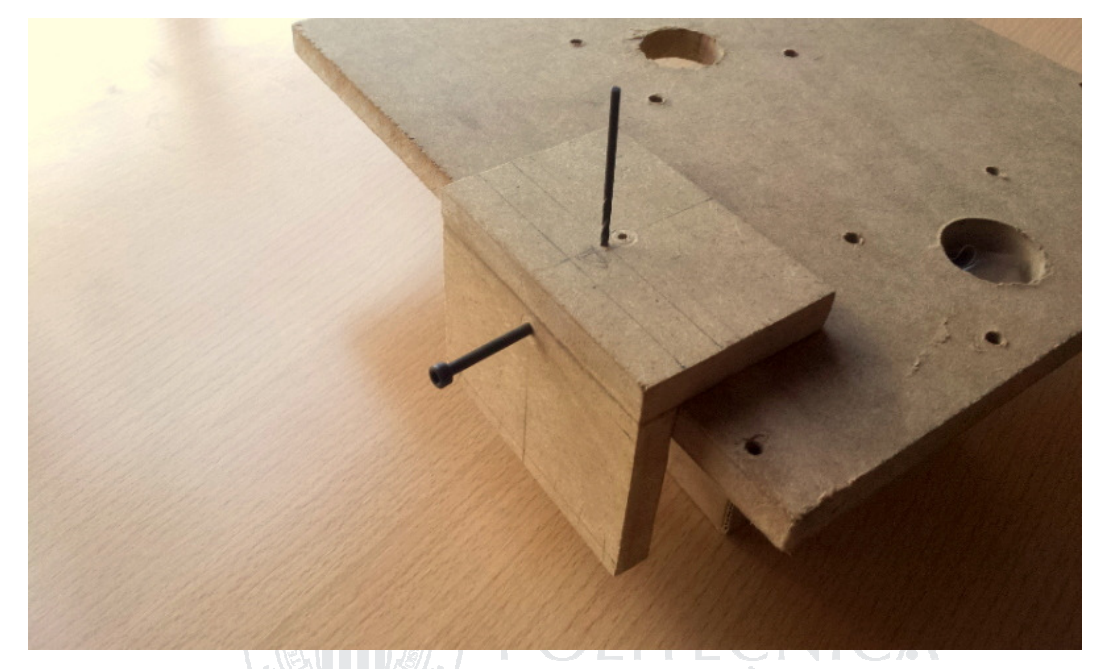

Fig. 66 Pieza guía para realizar orificios perpendiculares

**NALENVA** 

Antes de realizar el orificio con el tamaño definitivo designado en los planos, es aconsejable realizar perforaciones guía con brocas más pequeñas, sobre todo en el momento de realizar orificios muy grandes con brocas de pala.

Cabe indicar que en las piezas 4 A y 4 B se deben realizar unas hendiduras de forma diagonal (perpendiculares a la zona achaflanada de dichas piezas) para el correcto ajuste de las guías móviles. No se indican estas hendiduras en los planos, puesto que no se sabe con certeza cómo de grandes serán hasta que no se tratan de encajar las guías móviles en ellas.

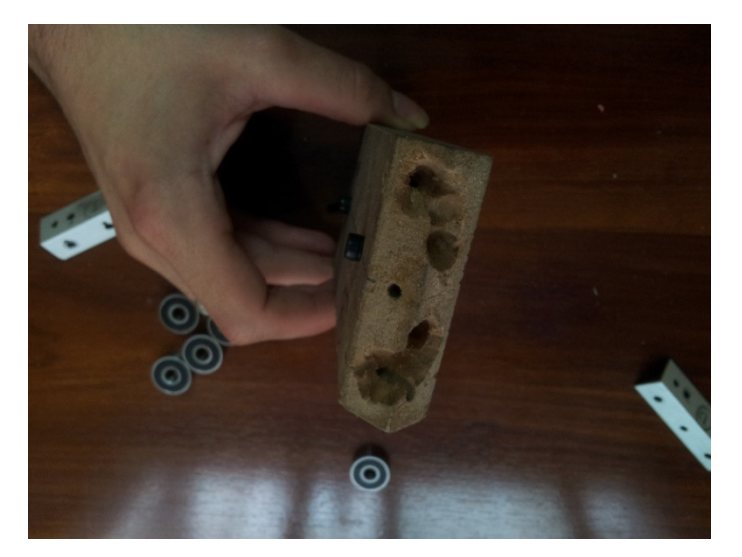

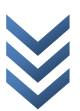

Fig. 67 Motor con pieza de anclaje a la estructura de la máquina

sostener dichas guías móviles.

Los orificios realizados en las piezas marcadas como 8, corresponden, por una a parte a los orificios situados sobre la pieza 2 y por la otra, a los orificios mediante los cuales se acopla la pieza a los diferentes motores, lo que significa, que los orificios

realizados para el ensamblaje del motor, no

deben coincidir necesariamente con los definidos en los planos. Puesto que cada pieza número 8, se construye explícitamente para el motor que en ella se acopla, se realizarán los orificios coincidiendo con los anclajes del motor.

También será necesario realizar una perforación que será la que se encargará de

## 5.4 ENSAMBLAJE DE LA ESTRUCTURA DE LA MÁQUINA

Antes de comenzar con el ensamblaje de la máquina deberemos proveernos de todos los tornillos, tuercas, arandelas y varillas roscadas necesarias para su ensamblaje, así como un herraje un tanto especial llamado tuerca de uña (en este caso de métrica 6), que se utilizará para unir la varilla roscada que desplaza la plataforma móvil de la bobinadora y la mentada plataforma. Clavaremos dicha pieza en el orificio central realizado en la pieza 7 A antes de comenzar con el ensamblaje.

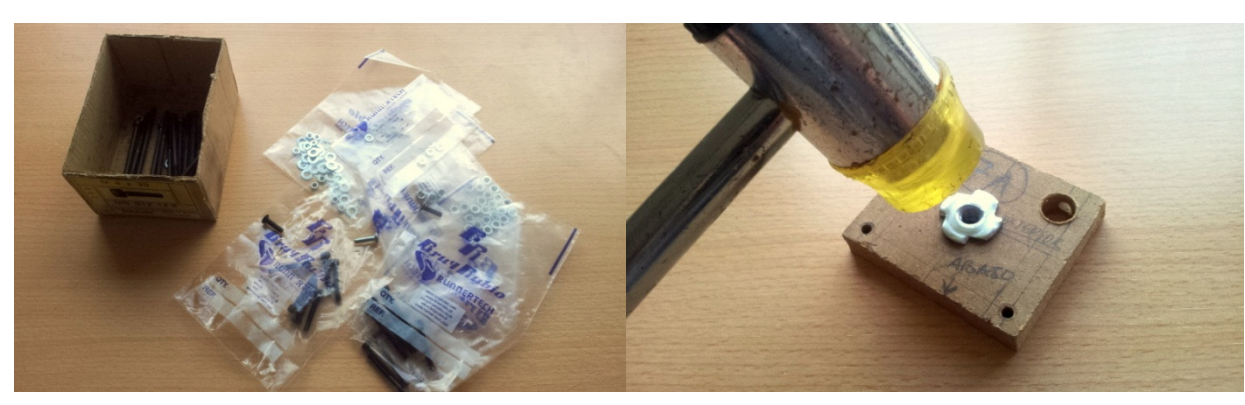

Fig. 68 A la izquierda, tuercas y tornillos varios, en la parte derecha se observa la tuerca de uña siendo clavada.

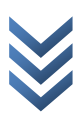

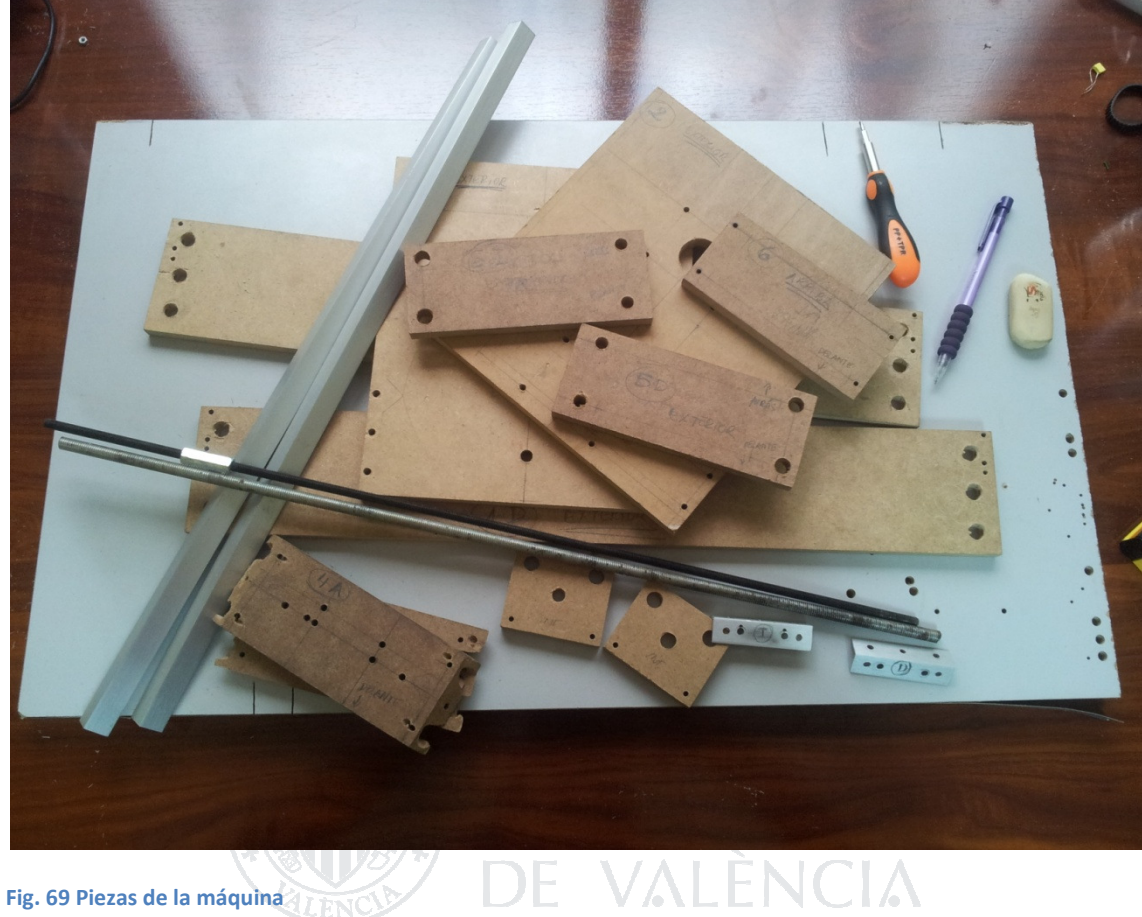

```
Fig. 69 Piezas de la máquina
```
Para comenzar con el ensamblaje de la máquina, uniremos las 7 A y 7 B mediante dos tornillos de métrica 3 con cabeza plana a través de los dos orificios pequeños que se encuentran en la parte inferior de la pieza. Fijaremos la unión con una tuerca y una arandela en cada tornillo.

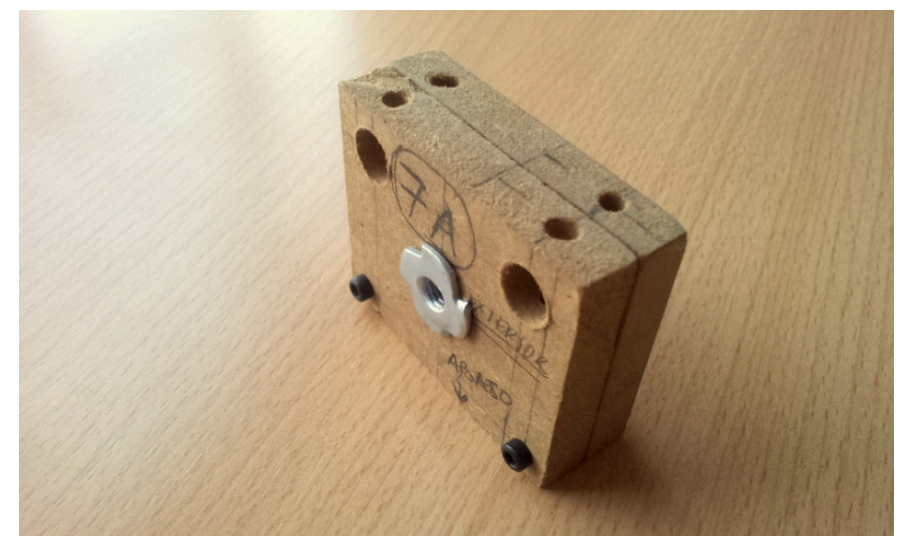

Fig. 70 Piezas 7A Y 7B unidas

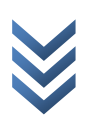

Una vez se encuentran unidas dichas piezas, uniremos las piezas 4 A y 4 B mediante dos tornillos de cabeza plana métrica 4 de 25 mm de longitud con sus correspondientes tuercas y tornillos en los orificios indicados en la siguiente figura (tener en cuenta que la parte ancha de los chaflanes debe quedar hacia adentro).

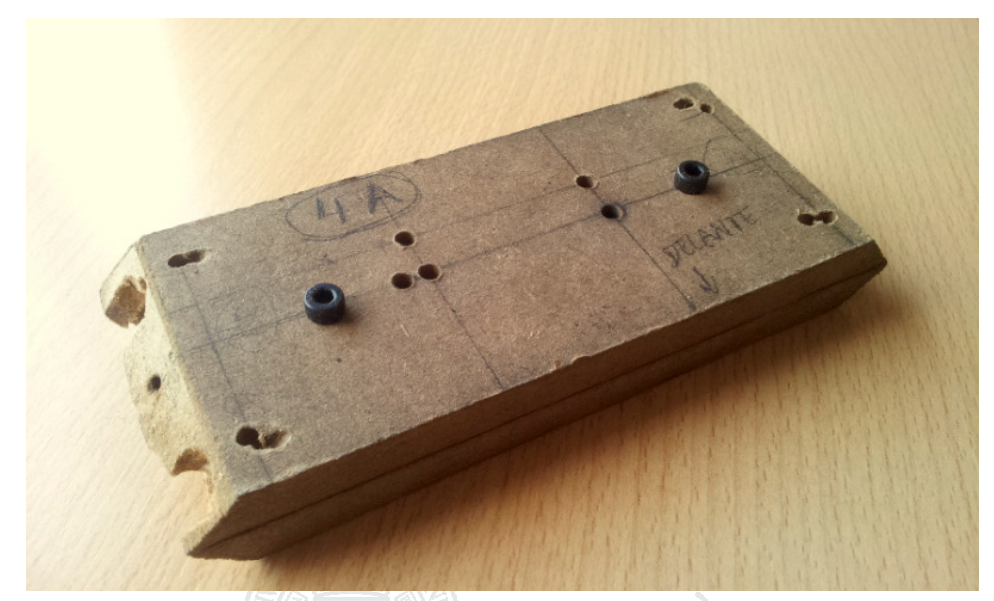

Fig. 71 Piezas 4A Y 4B unidas

# **DE VALÈ**

Unidas ya las piezas 4 A y 4B se procederá al montaje de las guías móviles. Necesitaremos cuatro rodamientos de aquellos definidos al inicio de la memoria para cada una de las dos guías móviles, así como un tornillo de métrica 4 avellanado de 15 mm de longitud, dos tuercas y un tornillo por cada rodamiento (sumando un total de 8 para los

tornillos y 16 para las tuercas y arandelas). Se introducirá el tornillo dentro del orificio

Fig. 72 Rodamiento con tornillo

del rodamiento y se fijarán ambos mediante arandela y tuerca, tal y como se muestra en la figura.

Realizadas las uniones entre los tornillos y los rodamientos, los ensamblaremos con los perfiles de aluminio mediante una arandela y una tuerca.

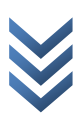

Una vez ensamblados los 4 rodamientos correspondientes a cada uno de los dos perfiles, uniremos éstas piezas en los contornos achaflanados del conjunto 4 A / 4 B de la forma que se observa en la figura (tornillos avellanados métrica 3 x 30 mm, tuerca y arandela).

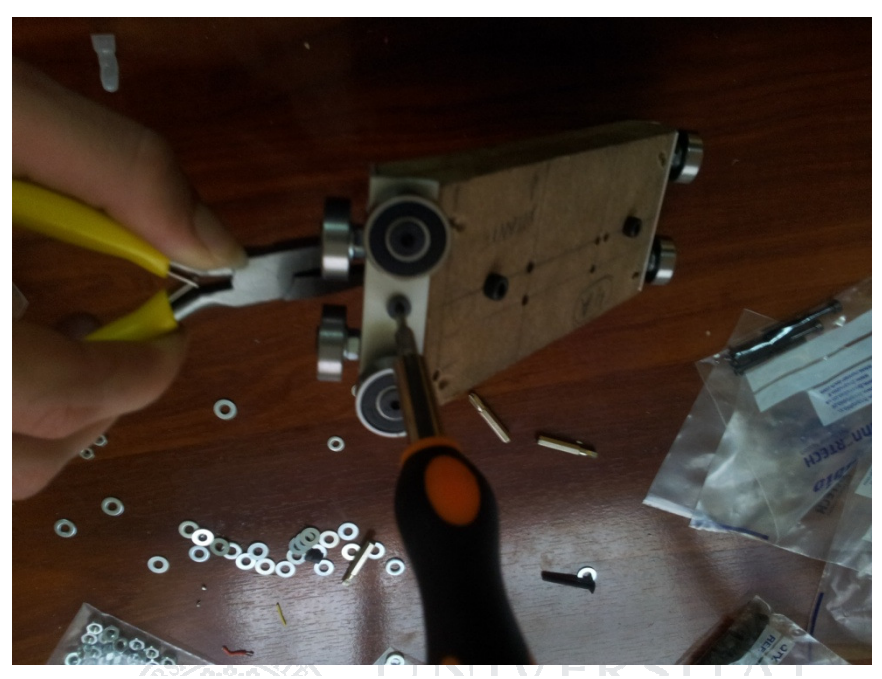

Fig. 73 Ensamblado de las guías móviles

#### カートにい **JNIUA**

Proseguiremos uniendo las piezas 5 A y 5 B a la pieza número 6 mediante los orificios que se encuentran en su parte superior, dicha unión, se realizará con tornillos de cabeza plana de métrica 3 y longitud 25 mm (con tuerca y arandela).

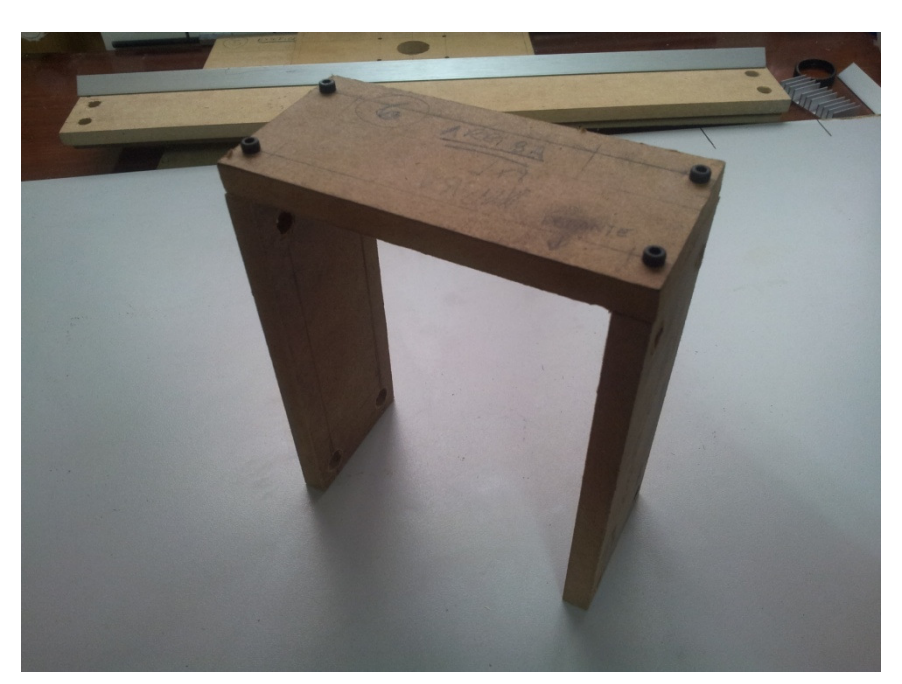

Fig. 74 Piezas 5A, 5B Y 6 ensambladas

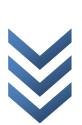

La pieza resultante de la anterior unión, se ensamblará a la pieza que contiene los rodamientos con tornillos de cabeza plana de métrica 3 (tuerca y arandela, que de aquí en adelante se obviará) de longitud 35 mm.

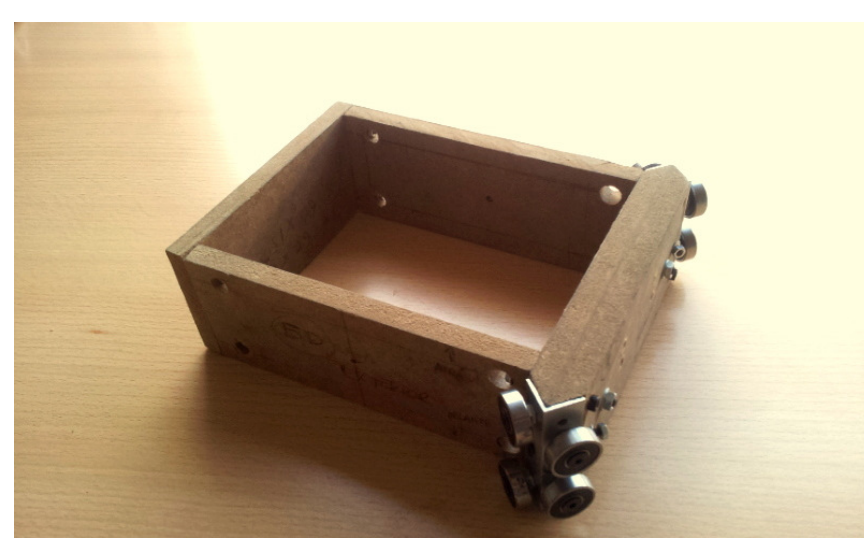

Ya unidas todas las anteriores, ensamblaremos el resultado con la unión de las piezas 7A/7B mediante los orificios para ello acondicionados en las piezas 4A/4B con tornillos

**NIVERSI** 

NTE C

Fig. 75 Unión del puente a la pieza con rodamientos.

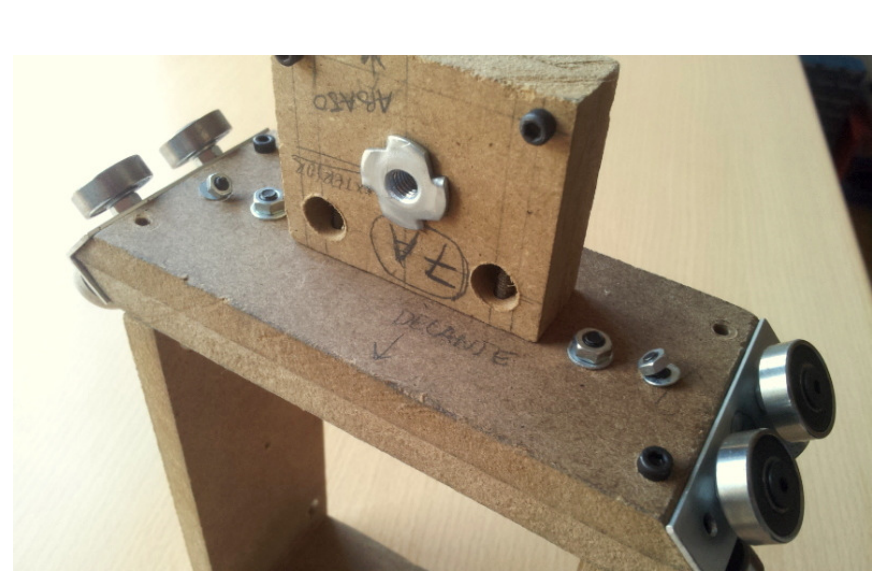

Fig. 76 Unión de las piezas 7 a la guía móvil

de métrica 4 x 35 mm de cabeza plana.

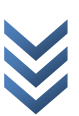

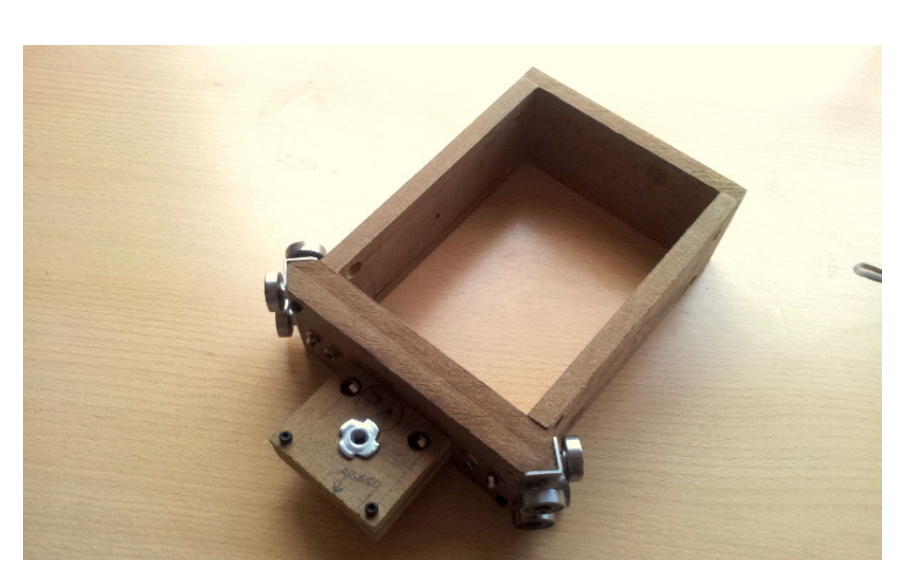

El resultado de unir todas las piezas anteriores debe ser como el siguiente:

Fig. 77 Parte móvil de la máquina al completo

Dejando a un lado las piezas anteriores, nos centraremos en las piezas 1I y 1D, procederemos a colocar los seis tornillos avellanados de métrica 3 x 16 mm que se encuentran en la parte superior de cada una de las mencionadas. No se deben apretar demasiado los tornillos, puesto que luego se ha de pasar la guía a través de ellos. Una vez colocada la guía, se aprietan los tornillos hasta que sujeten la guía firmemente.

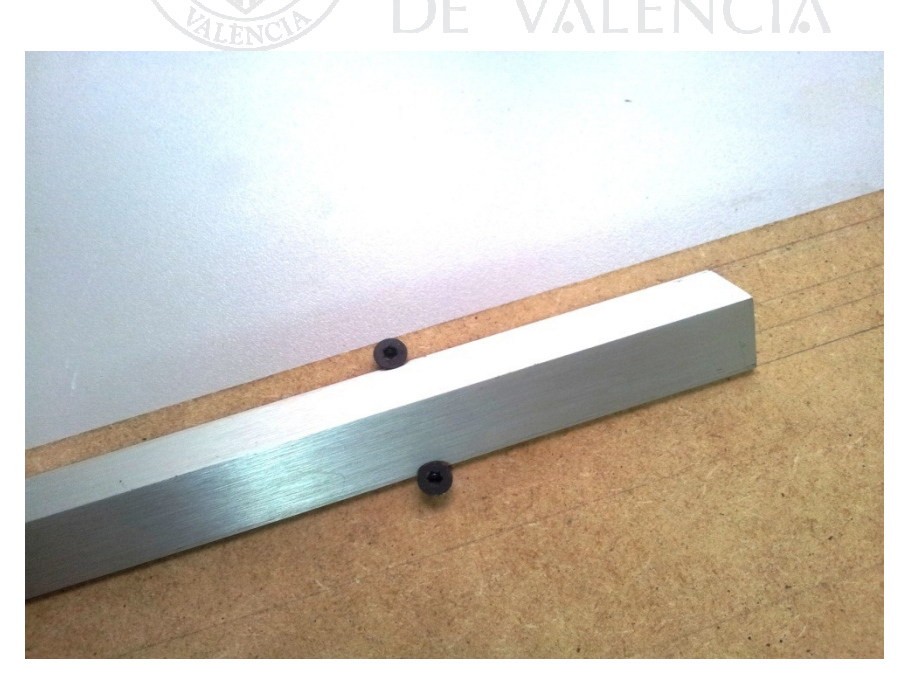

Fig. 78 Ajustando las guías

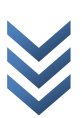

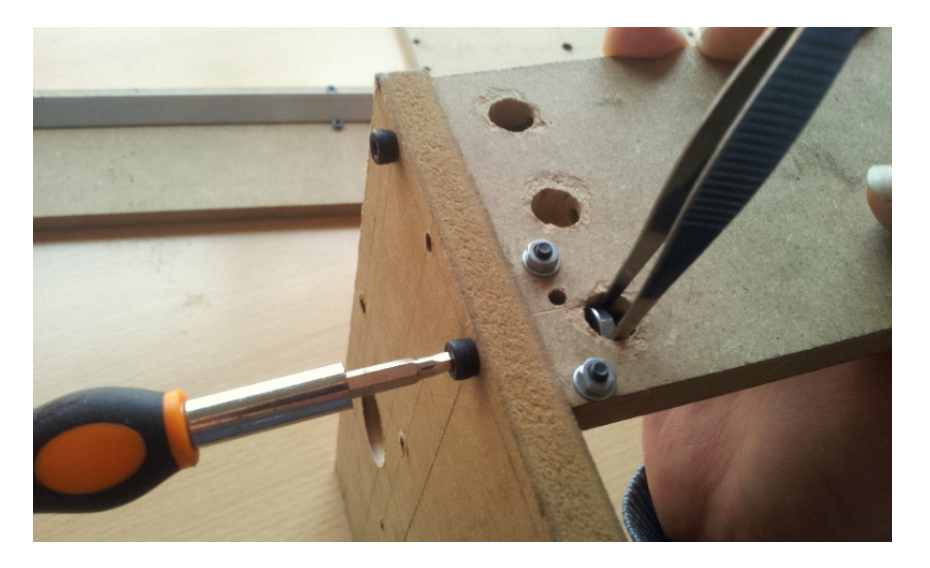

Ensamblamos ahora las piezas anteriores a la pieza número 2 con tornillos de cabeza plana de métrica 4 x 35 a través de los seis orificios indicados en la figura.

Una vez realizadas dichas uniones, introducimos el bloque que contiene los rodamientos en las guías y unimos la pieza 3 con las piezas 1I y 1D de la misma manera que se hizo con la pieza 2, la máquina ya está casi finalizada.

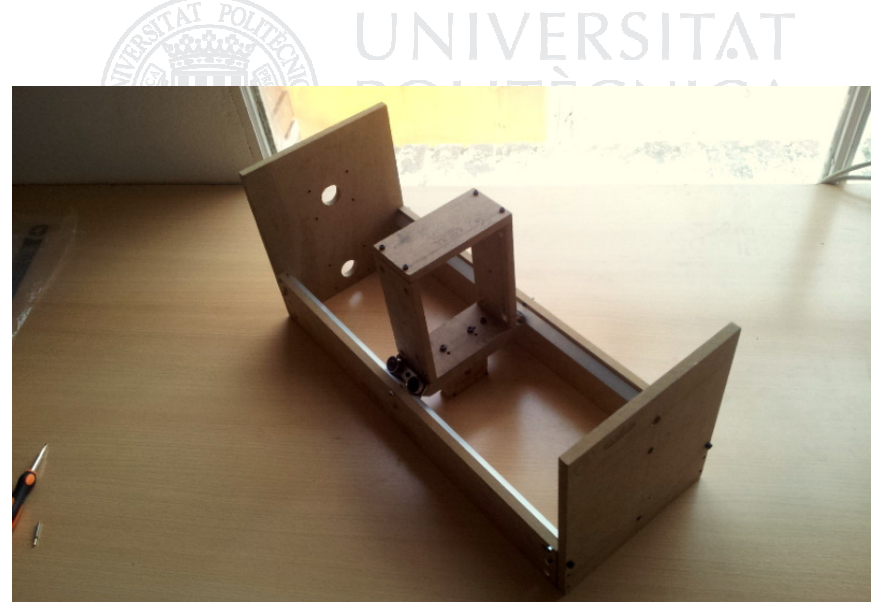

Fig. 79 Bobinadora cas completa

### 5.5 ENSAMBLAJE DE MOTORES Y VARILLAS ROSCADAS

Procederemos ahora al ensamblaje de los motores a las piezas 8 mediante los orificios realizados para hacerlo, tal y como se indicó en la sección de perforado, mediante los tornillos que cada motor exija, por ejemplo para el caso de los motores NEMA 23, tornillos de métrica 4.

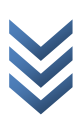

Ya ensamblada una pieza número 8 a cada uno de los motores, se procederá a ensamblar éstas con la estructura de la bobinadora, de la forma que se muestra en la figura.

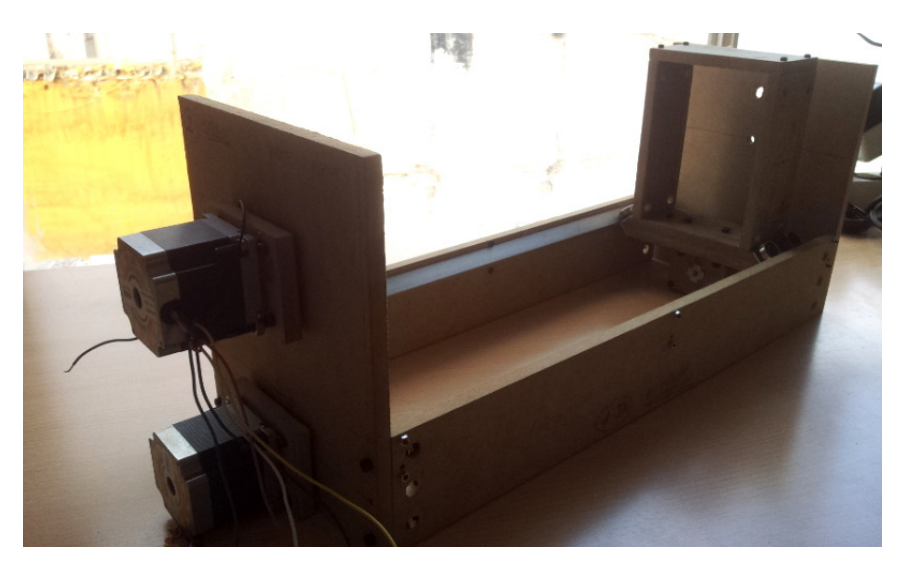

Fig. 80 Bobinadora con motores acoplados

Una vez unidos los motores, utilizaremos los acopladores flexibles correspondientes (con nema 23, serán 6,35x8 mm para el motor de rotación y 6,35x6 mm para el de desplazamiento).

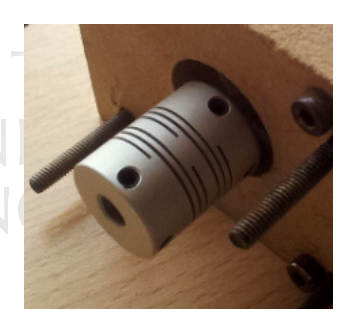

Finalmente, uniremos a los otros extremos de los acopladores las varillas roscadas que corresponden en cada Fig. 81 Acoplo para las varillas caso, teniendo en cuenta que para introducir la varilla

roscada del motor de desplazamiento se debe roscar a la tuerca clavada que se encuentra en la pieza 8 (en este caso m6 y m8 pero no necesariamente).

Y por fin, la estructura de la máquina ya está totalmente montada.

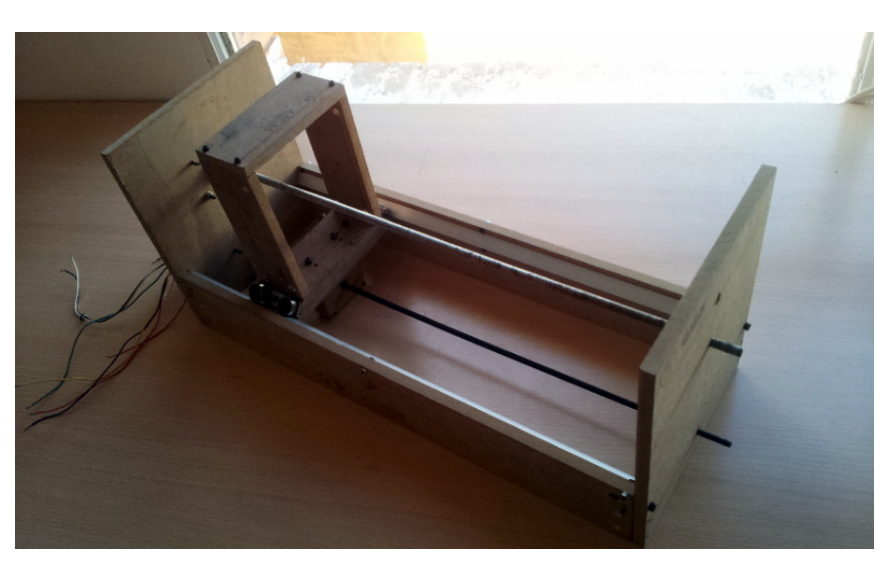

Fig. 82 Estructura de la bobinadora terminada

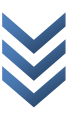

## 5.6 ENSAMBLAJE DE LA PARTE ELECTRÓNICA

Terminado el ensamblaje de la estructura, procederemos al montaje de la parte electrónica.

Primeramente, es aconsejable fijar de una forma u otra los diferentes componentes electrónicos a la base de la bobinadora, mediante los orificios que cada pieza tiene habilitados para ello.

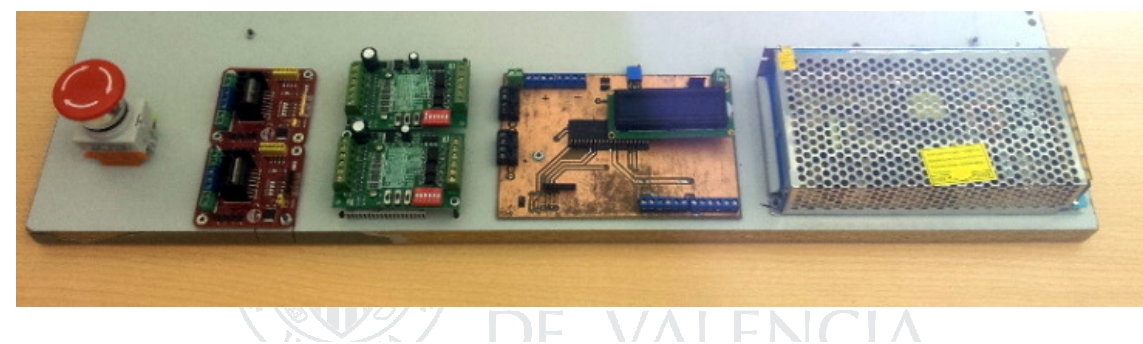

Fig. 83 Componentes electrónicos ensamblados en la base de la bobinadora

Comenzaremos por introducir el keypad, la pantalla y los circuitos integrados en sus zócalos correspondientes de la PCB (el microcontrolador se deberá introducir cuando ya haya sido programado, supongamos que es el caso, aunque dicha parte se explique más adelante).

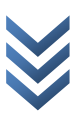

Una vez hecho esto, procederemos al conexionado de la consola con los motores y las fuentes de alimentación. Como se mencionó, en el apartado correspondiente, serán necesarias dos fuentes de alimentación, que serán conectadas como en la figura:

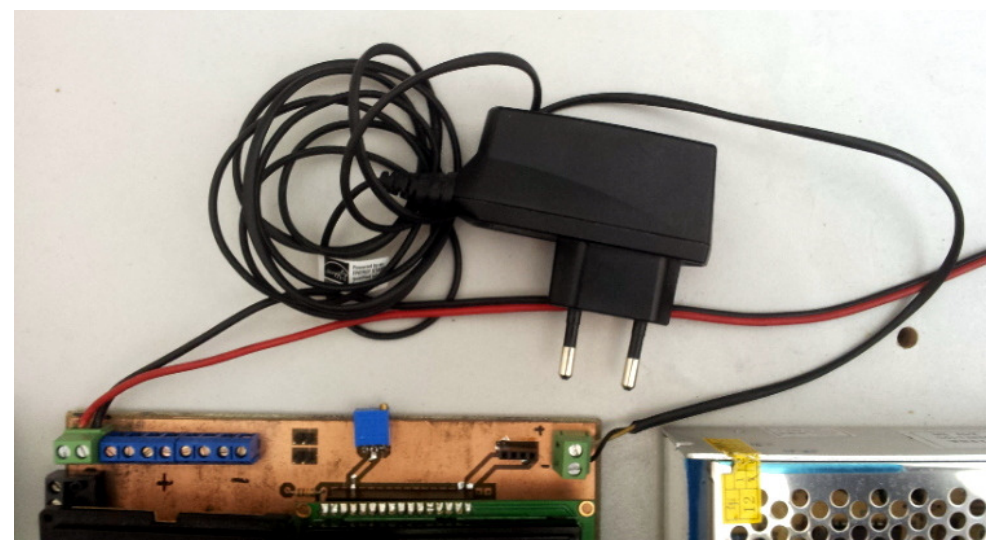

Fig. 84 Conexionado de las fuentes de alimentación a la consola

La fuente de alimentación de los motores no consta de ningún cable, así pues se deberá utilizar un cable bifilar con una buena sección para conectarla con la consola. Para conectar la fuente de alimentación de los circuitos lógicos, córtese el conector, separando y pelando los cables para conectarlos en los terminales indicados en la figura anterior. Por otra parte, la fuente de alimentación de los motores tampoco tiene ni cable, ni conector para conectarla a la red, así pues, será necesario adquirirlos y conectarlos.

UNIVERSITAT

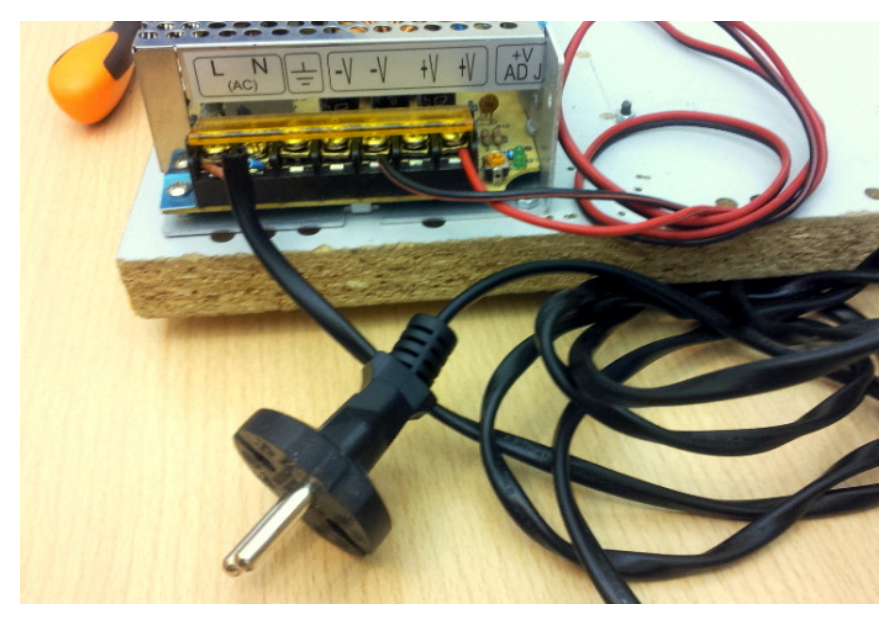

Fig. 85 Conexionado de la fuente de alimentación de los motores

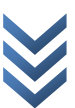
Pasemos ahora a la conexión de las etapas de potencia a la consola. Para la conexión de la placa del TB6560 a la placa, serán necesarios dos pares de cables, que son los que suministrarán las señales de reloj y de sentido de giro, más sus correspondientes masas. Véase las ilustraciones:

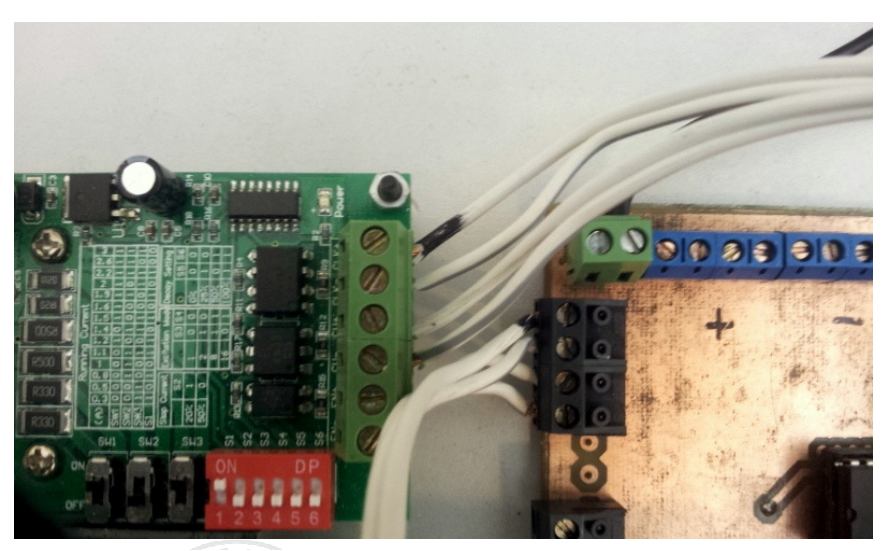

Fig. 86 Conexionado del driver T6560 a la consola de la bobinadora

Si utilizásemos los puentes integrados L298, conectaremos a cada uno de los terminales marcados como INX a los terminales de la parte inferior de la placa.

Finalmente, conectaremos los motores a las etapas de potencia. Para la conexión de los motores es necesario determinar la correspondencia entre el color de los cables y los bobinados internos de los motores.

POLITÈCNIC/

En el caso de disponer de una hoja de datos, está claro que la forma más sencilla de identificar los cables correspondientes es consultarlo, pero en caso de no disponer de él, podremos determinar a qué bobinado corresponde cada cable de las siguientes formas.

En el caso de los motores unipolares, el cable que contiene la línea negra o roja, es el común a todos los bobinados, con lo cual se conectará a masa.

De no haber ningún cable marcado, se medirá la resistencia entre los terminales con un multímetro, la resistencia entre cualquier cable el común, siempre será la misma y resultará la mitad de la resistencia entre dos cables cualesquiera diferentes del común.  $\omega$ 

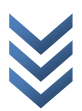

Centrándonos en los motores bipolares, que son los que conciernen realmente al proyecto:

Para el caso de los motores de cuatro cables, el cable que tenga una línea que lo distingue de los otros, será el positivo del primer devanado, siendo consecutivamente los siguientes, positivo del segundo devanado, negativo del primer devanado y negativo del segundo devanado (en adelante A+, B+, A-, B-). Si todos los cables son de diferentes colores o no hay ninguno marcado, al medir con un multímetro, los que sean comunes al mismo devanado, tendrán valores resistivos bajos (del orden de pocos a unas decenas de ohmios), mientras que si no son comunes, se obtendrán valores resistivos altos (del orden de MegaOhmios).

Si se trata de un motor de seis cables, dos de ellos, serán las tomas centrales de los devanados A y B (normalmente blanco y negro), lo que significa que se obtendrán valores pequeños e iguales midiendo entre dichos cables y los correspondientes positivo y negativo del devanado. Los valores serán aproximadamente el doble entre A+ y A- así como B+ y B-, lo que permitirá identificar correctamente cada terminal. Para la conexión de los motores a los drivers que se utilizarán, no serán necesarios los susodichos devanados centrales, que quedarán sin conectar.

UNIVERSITZ

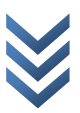

Identificados ya todos los terminales del motor, se conectarán, para el caso del L298 como: A+/IN1, A-/IN2, B+/IN3, B-/IN4. Si se utilizase el circuito del TB6560, aparecen serigrafiadas las conexiones, tal y como se han definido los terminales, lo que no da lugar a error. Los terminales de GND y +24V del TB6560 se conectarán a los terminales de la consola a los cuales se encuentra conectada la fuente de alimentación de los motores, sucederá de la misma manera con los terminales VMS y GND del L298, donde el terminal de 5V, quedará libre, tal y como se muestra a continuación:

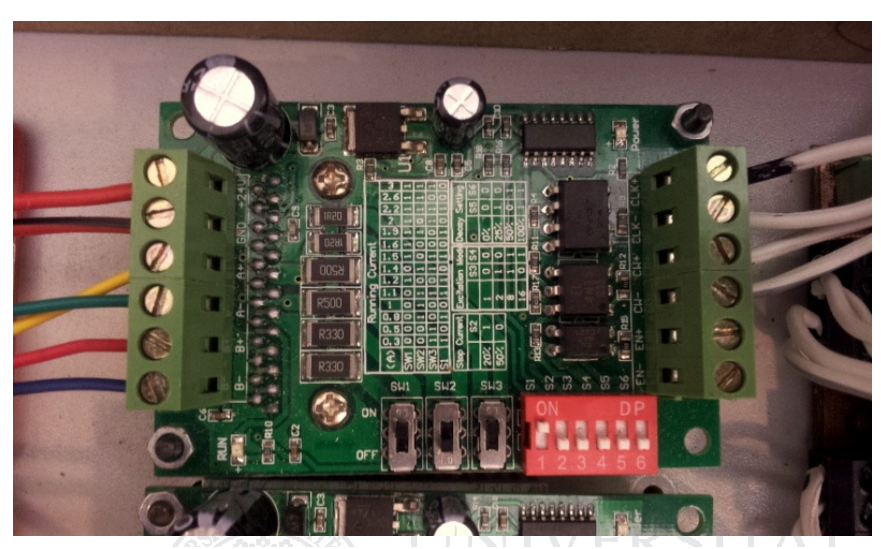

Fig. 87 Conexionado de la placa del TB6560 al motor

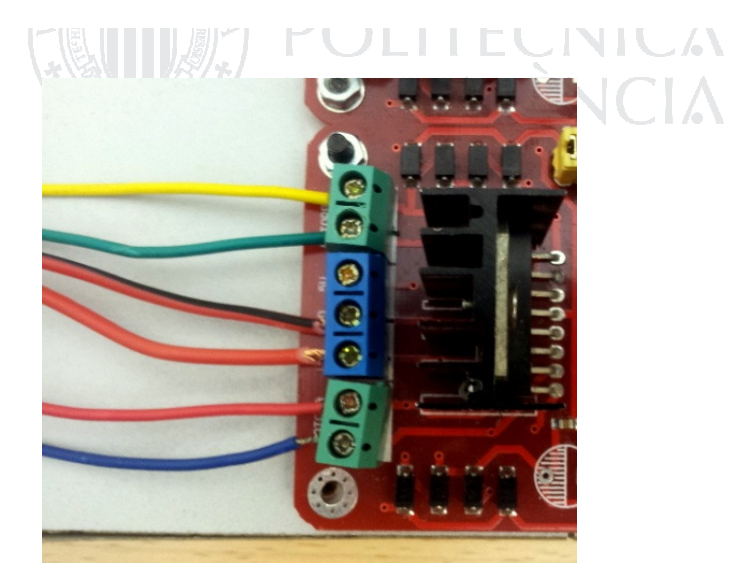

Fig. 88 Conexionado de la placa del L298 al motor

Ya se han realizado todas las conexiones necesarias para el funcionamiento de la máquina, así pues, si el código del microcontrolador ya se encuentra cargado, tal y como se indica en la siguiente sección, sólo resta conectar las fuentes de alimentación i testar el correcto funcionamiento de la máquina !!!.

 $\omega$ 

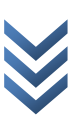

# 5.7 CARGA DEL CÓDIGO DE LA MÁQUINA

Para cargar el programa en el microcontrolador, utilizaremos una base con zócalos ZIF de diferentes tamaños conectados a un programador PICKIT2, abriremos el entorno de desarrollo MPLAB X, abriendo en éste el proyecto del programa de la bobinadora.

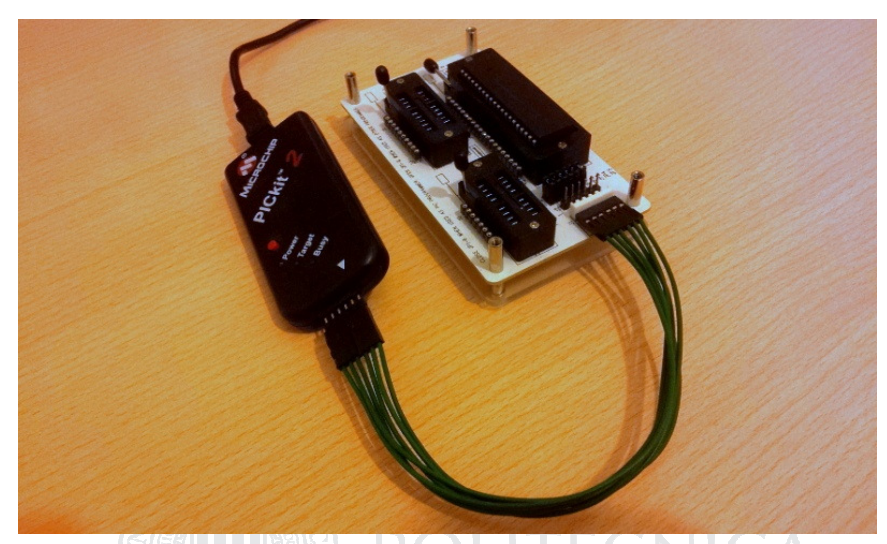

Fig. 89 Programador Pickit2 y Zócalo ZIF

# **JE VALENCIA**

Si el PICKIT2 se encuentra correctamente conectado, será detectado automáticamente por MPLAB X lo que habilitará el botón de carga de código de la barra de herramientas, sólo queda pulsar el botón y si no se produce ningún fallo, el programa quedará cargado.

Existen varios errores bastante comunes que provocan fallos en la carga del programa, normalmente se indican durante el intento de carga como detección de ID (identificativo para cada microcontrolador) no concordante con el escogido en el proyecto. Dicho fallo, puede deberse a haber conectado incorrectamente el PICKIT, introducir incorrectamente el chip en el zócalo o programar un microcontrolador diferente del designado en el proyecto. No es necesario el uso de un zócalo ZIF para programar el chip, se puede realizar directamente con cables conectados al microcontrolador sobre una placa de prototipos, escogiendo los pines designados en la hoja de datos del PICKIT2.

 $\omega$ 

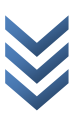

Para futuras versiones de la placa de la bobinadora, será aconsejable dar acceso mediante espadines a los pines del microcontrolador a los que se conecta el programador, pudiendo realizar la reprogramación "on board", ya que tal y como está diseñado ahora, es necesario extraer el chip de la PCB cada vez que se necesita reprogramarlo.

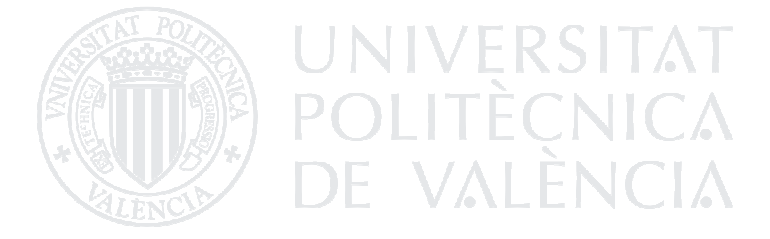

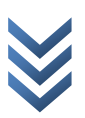

PRESUPUESTO 114

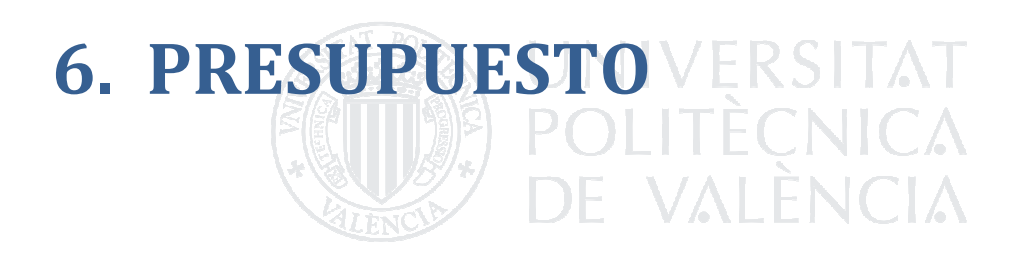

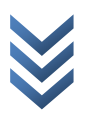

# 6.1 COSTE DE LOS MATERIALES NECESARIOS PARA FABRICAR UNA BOBINADORA FUNCIONAL

#### 6.1.1 COSTE DE LOS MATERIALES UTILIZADOS PARA LA ESTRUCTURA

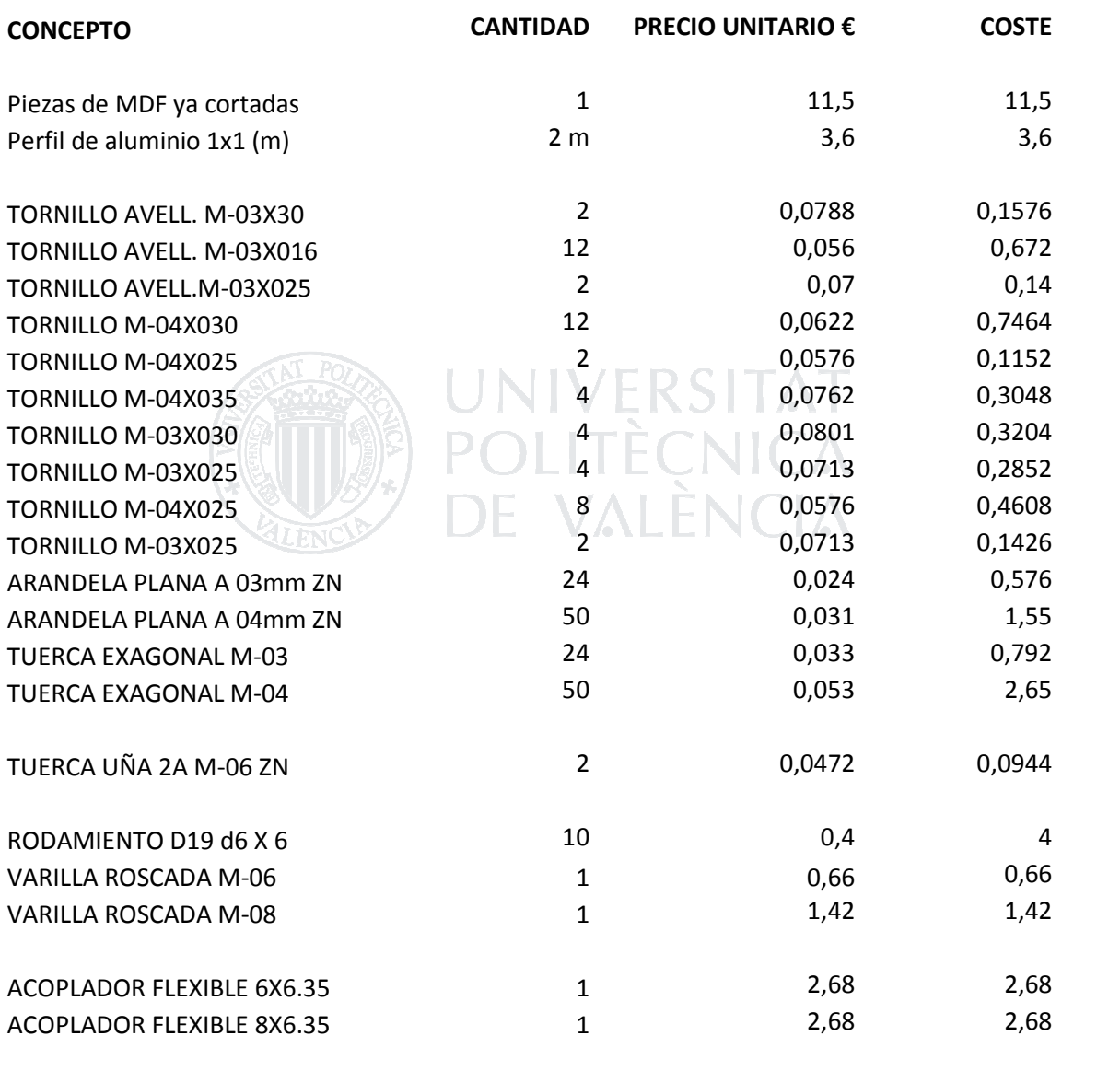

 $\bullet$  $\frac{1}{2}$  $\overline{a}$ 

#### 6.1.2 COSTE DE LOS MATERIALES NECESARIOS PARA LA REALIZACIÓN **PCB**

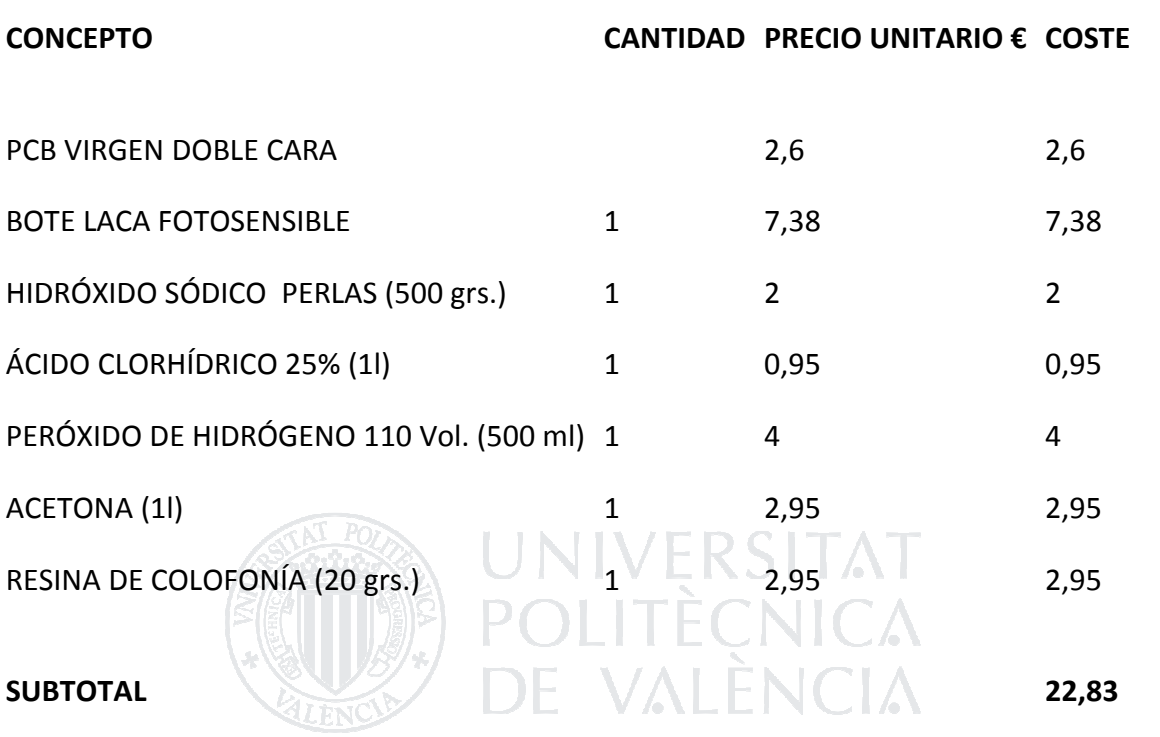

D i s e ñ o e i m p l e m e n t a c i ó n d e m á q u i n a b o b i n a d o r a d e c a b l e cable  $\bullet$  $\overline{\sigma}$ bobinadora máquina  $\mathbf \omega$  $\overline{\sigma}$ plementación  $\overline{m}$  $\mathbf{\omega}$ Diseño

### 6.1.3 COSTE DE LOS COMPONENTES ELECTRÓNICOS

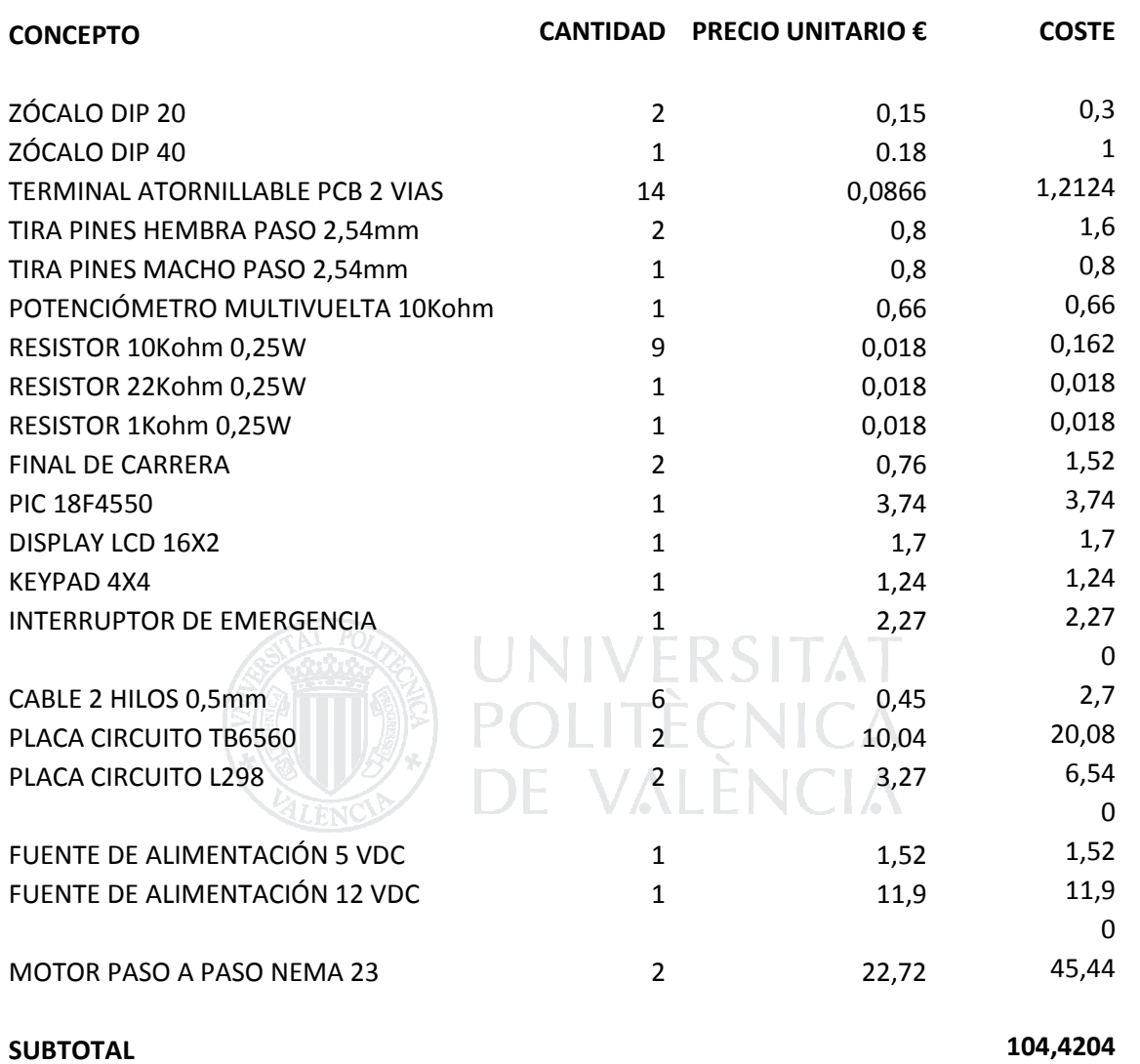

## 6.2 COSTE DE LAS HERRAMIENTAS UTILIZADAS

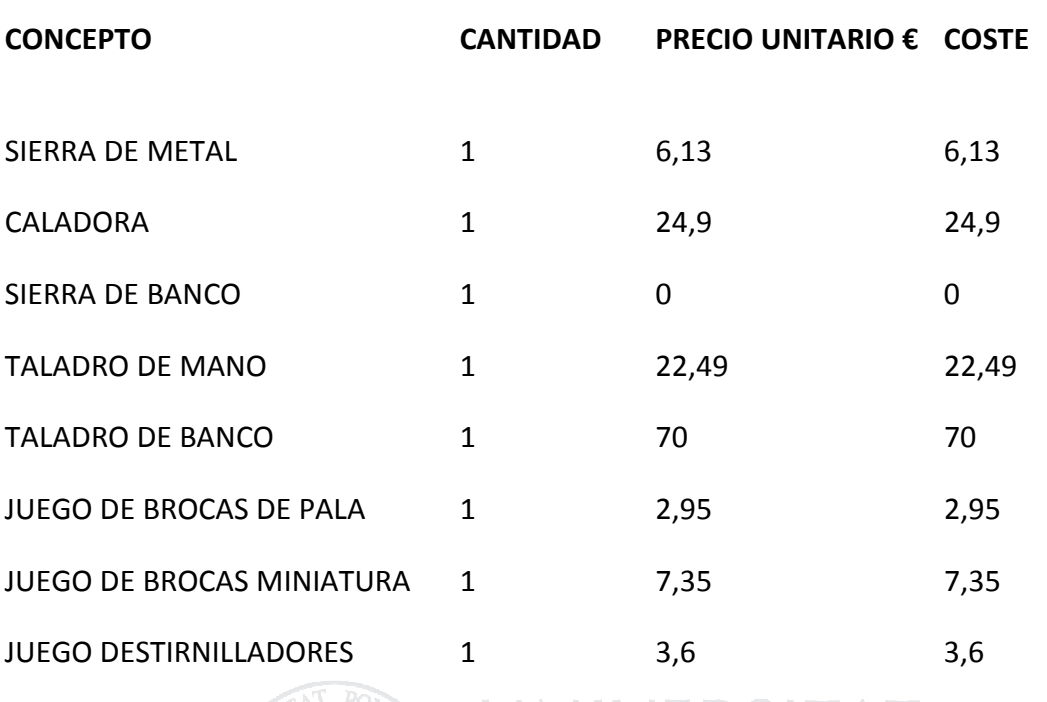

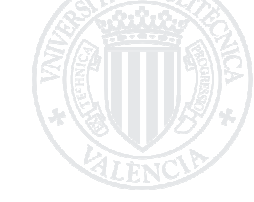

SUBTOTAL (COLLECNICA<sup>137,42</sup> DE VALÈNCIA

D i s e ñ o e i m p l e m e n t a c i ó n d e m á q u i n a b o b i n a d o r a d e c a b l e  $\frac{1}{2}$  $\overline{6}$  $\bullet$ ð o r a binad  $\frac{1}{2}$ uina  $\sigma$ 'n,  $\mathsf E$  $\mathbf{\omega}$  $\overline{\sigma}$ entación e m e  $\frac{1}{\alpha}$  $\overline{m}$  $\mathbf{\omega}$  $\circ$ Diseño

# 6.3 COSTE DE MANUFACTURA Y DESARROLLO

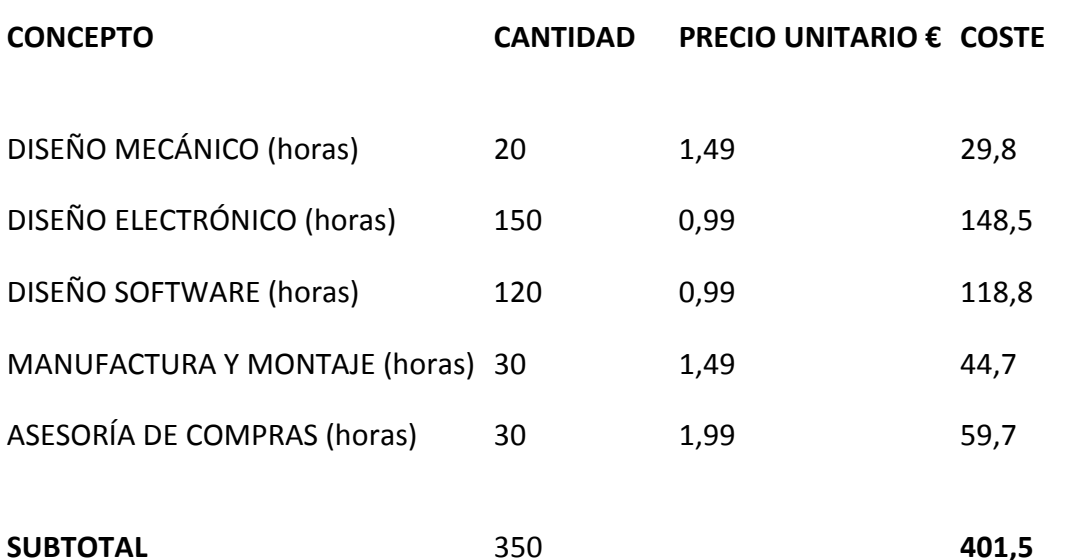

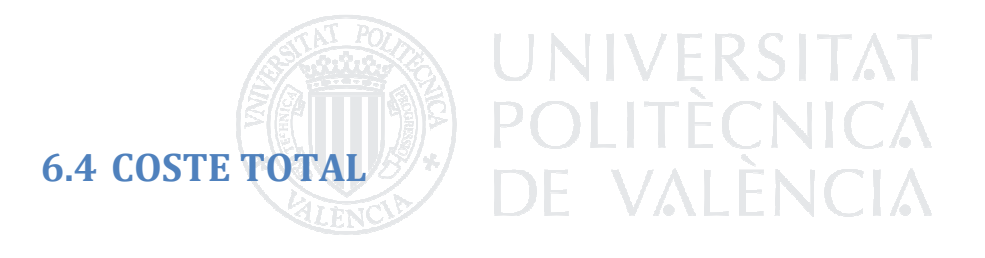

TOTAL 697,3778

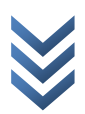

# 7. PLANOS **UNIVERSITAT** POLITECNIO

DEBIDO A LAS LIMITACIONES DE WORD A LA HORA DE GESTIONAR LOS PLANOS, Y SIGUIENDO LAS DIRECTIVAS DE LA ESCUELA EN LO REFERENTE A LOS FORMATOS DE ENTREGA DEL PROYECTO FINAL DE CARRERA, LOS PLANOS SE INCLUYEN DE FORMA INDEPENDIENTE EN FORMATO .DWG.

EN EL CASO DEL FORMATO LEGIBLE EN PDF, LOS PLANOS SÍ SE ENCUENTRAN A CONTINUACIÓN, PERO TÉNGASE EN CONSIDERACIÓN QUE NO OBEDECERÁN AL ORDEN ESTABLECIDO EN EL ÍNDICE AL COMIENZO DE LA MEMORIA.

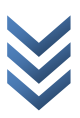

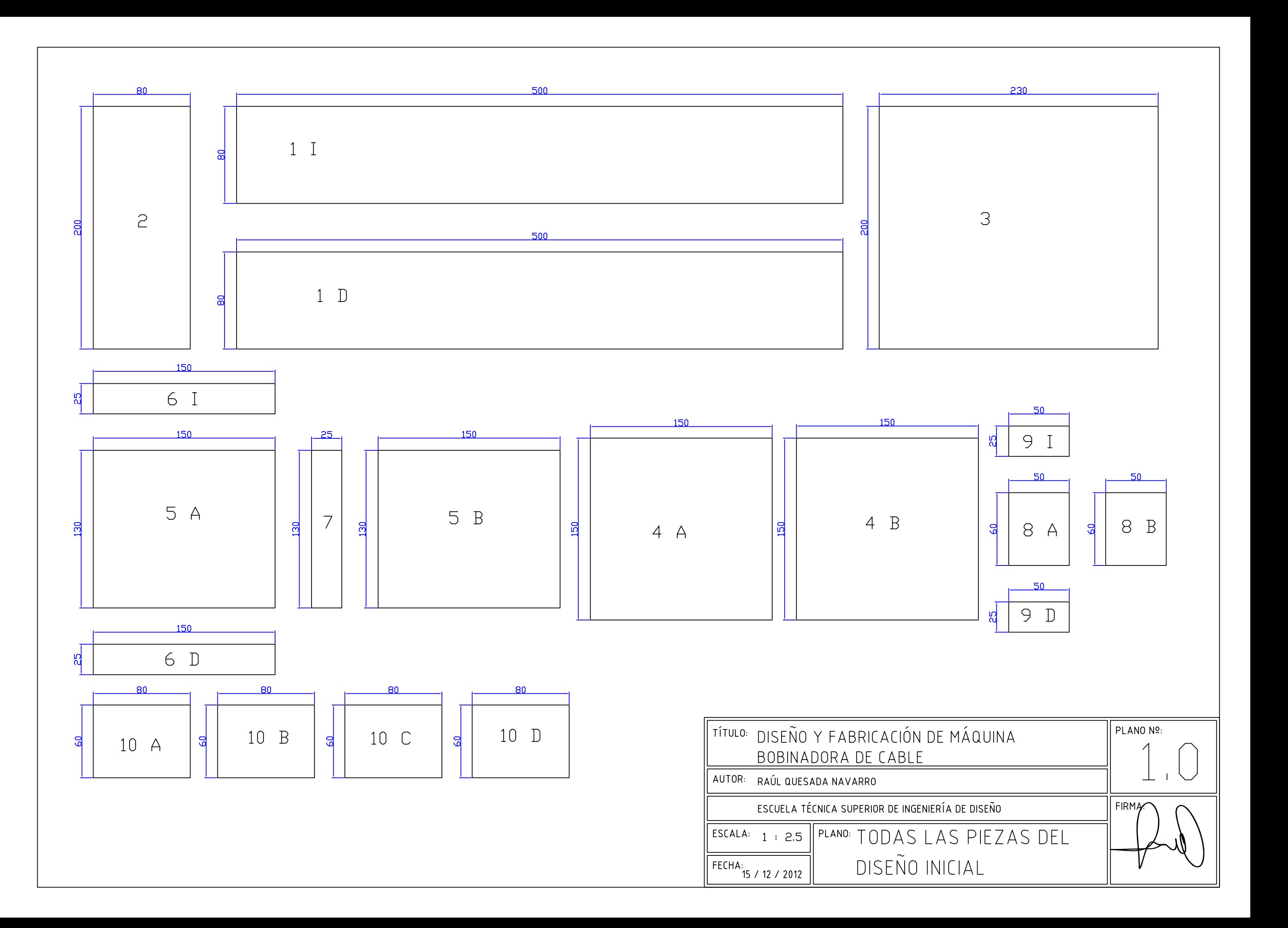

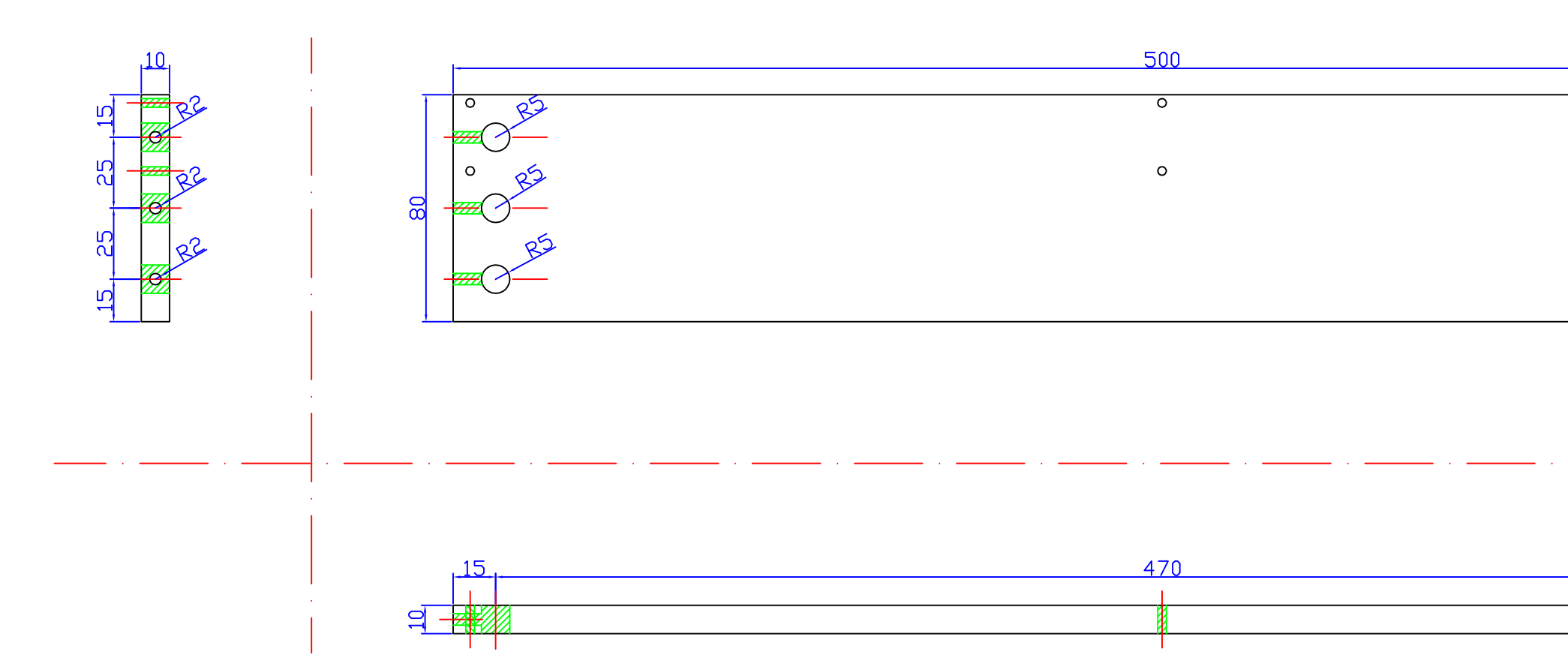

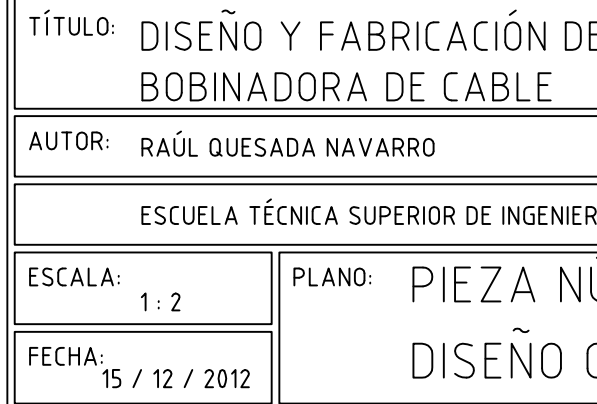

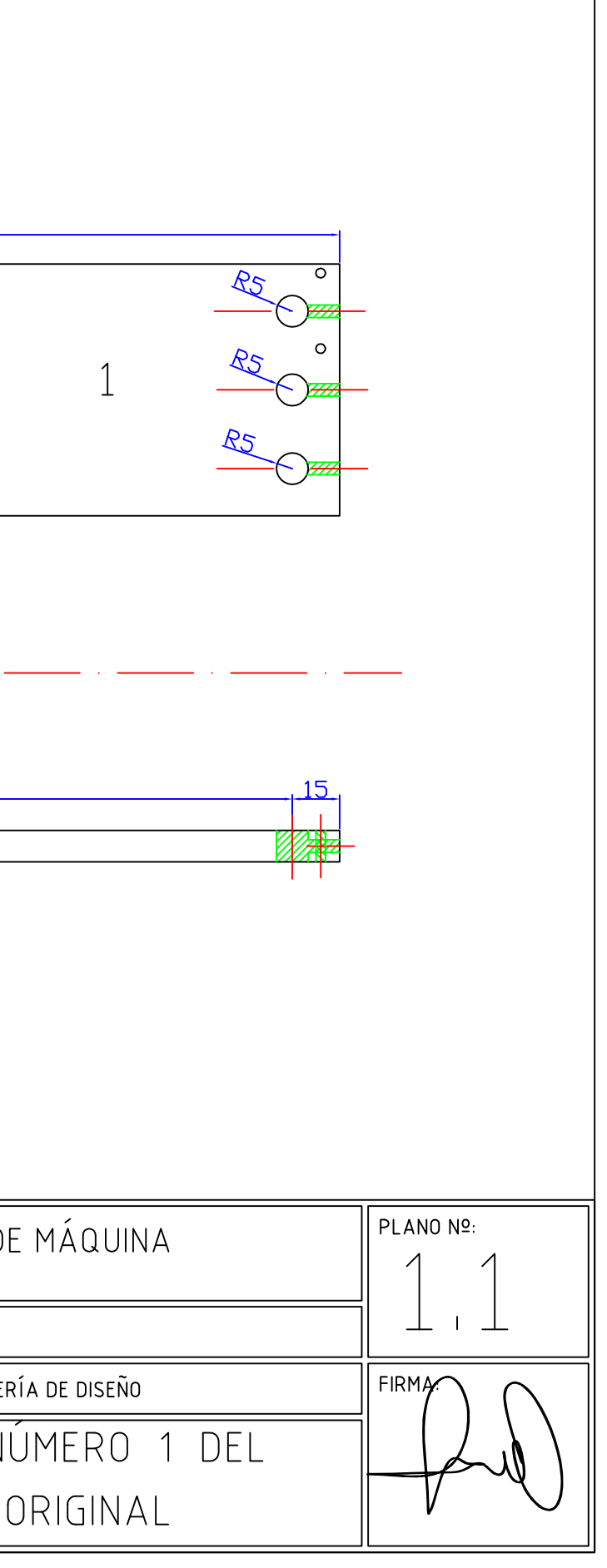

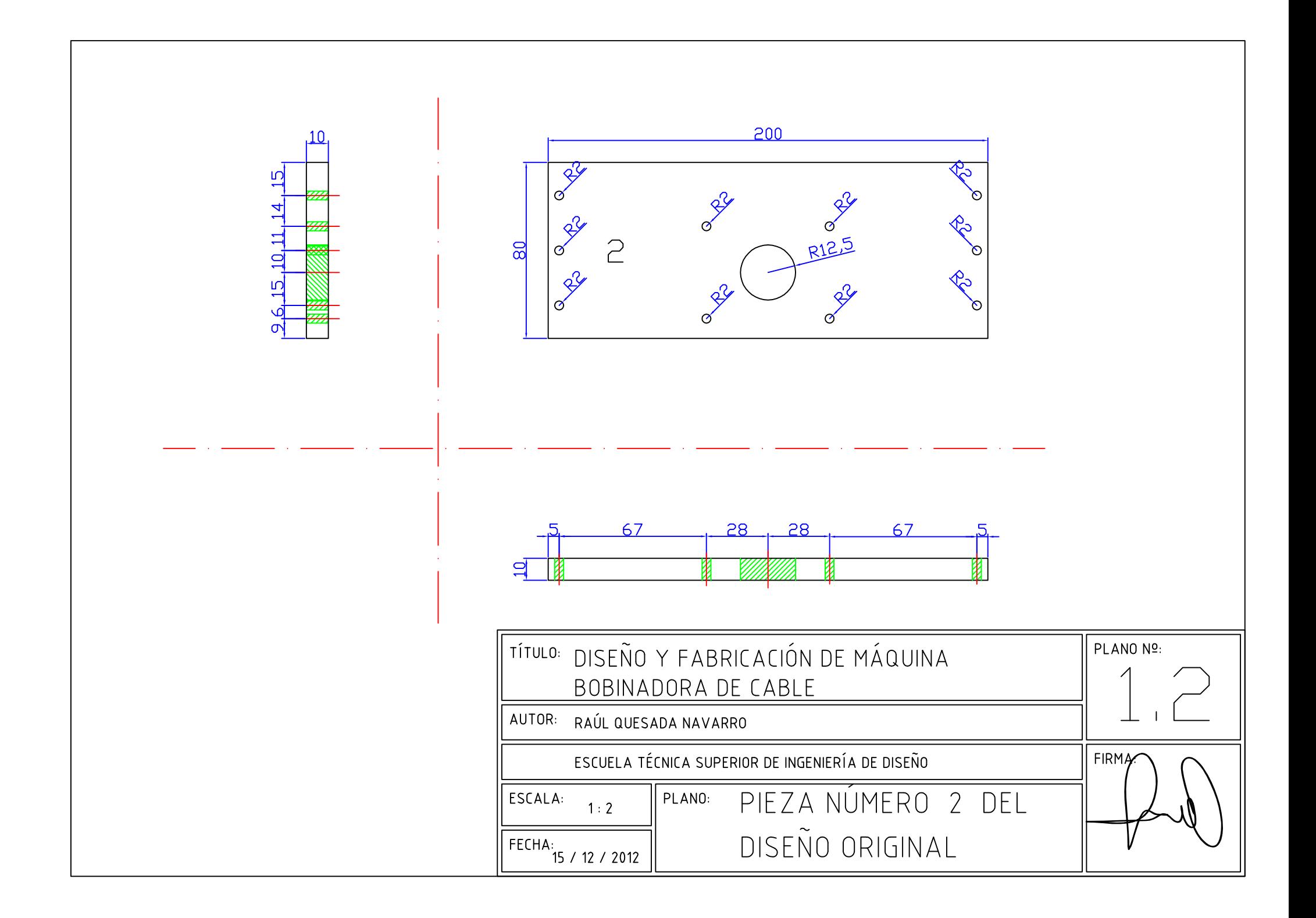

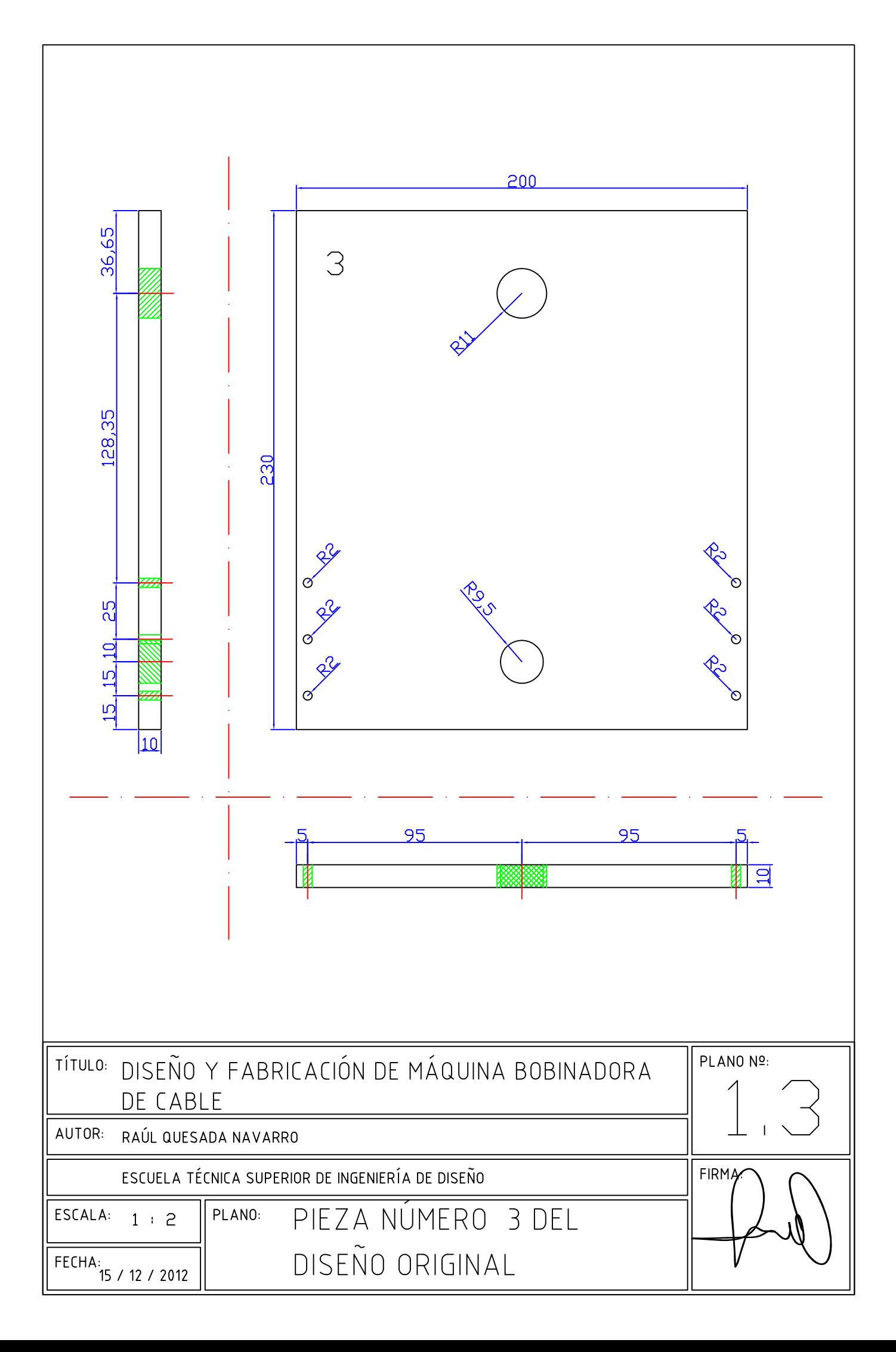

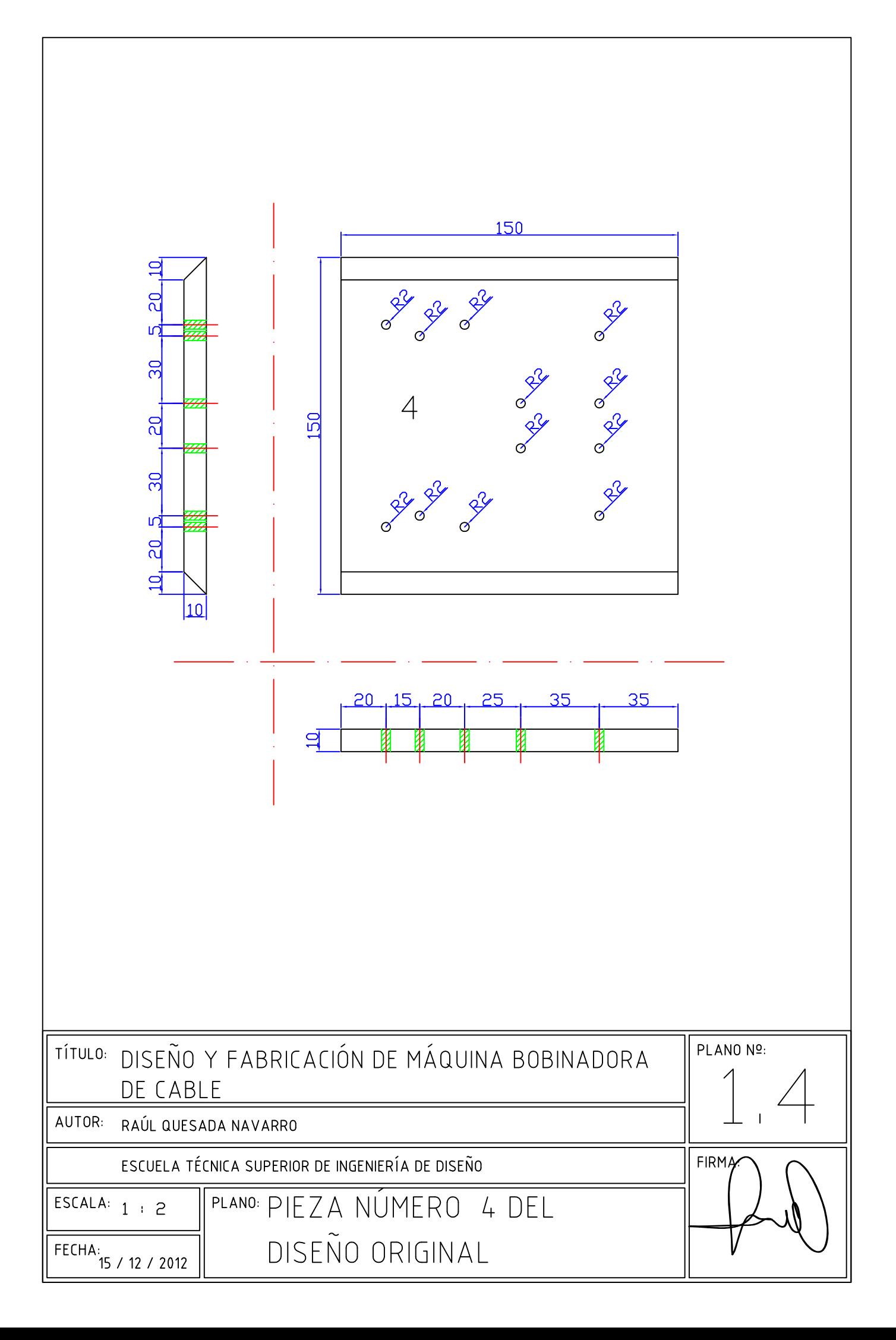

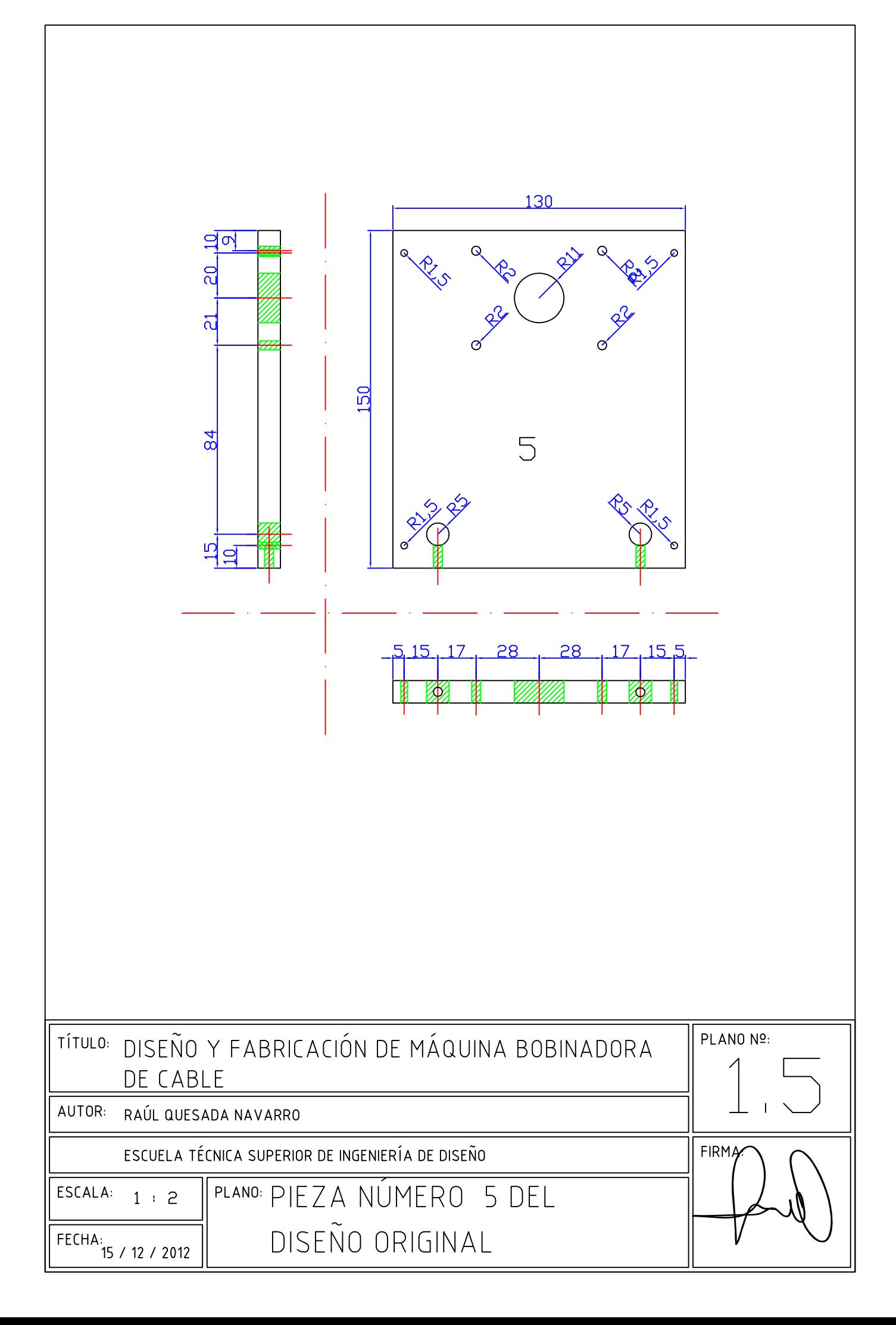

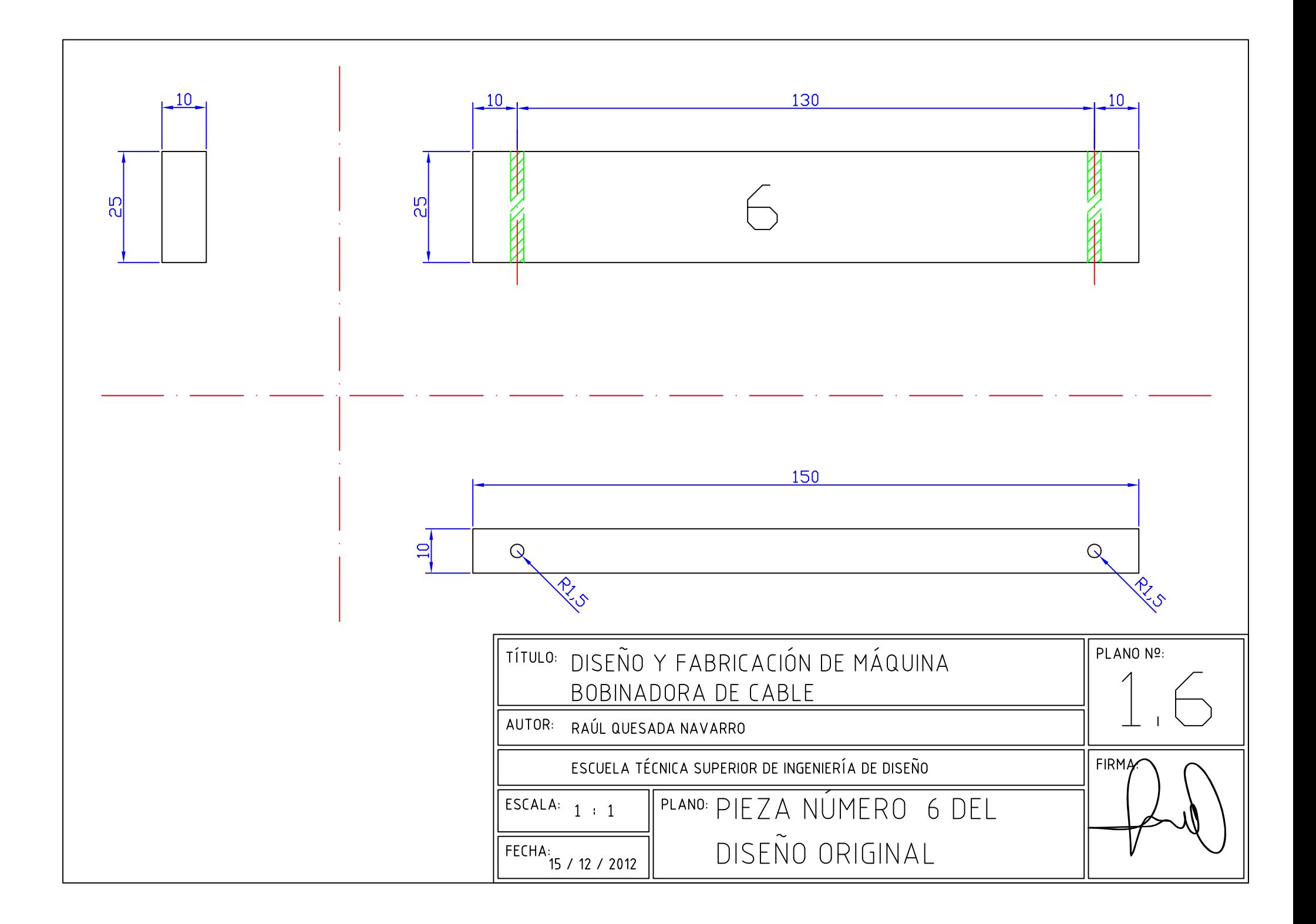

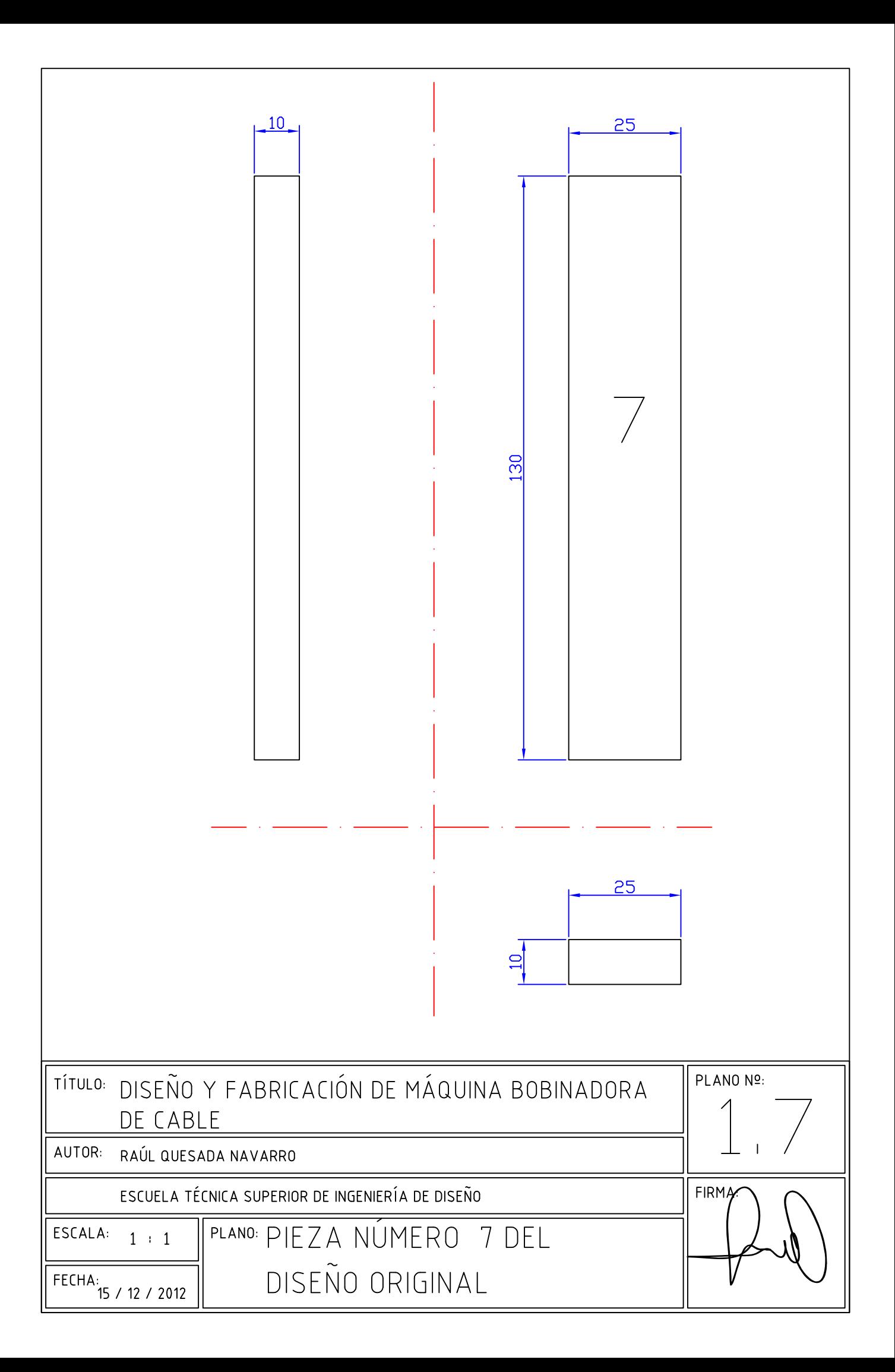

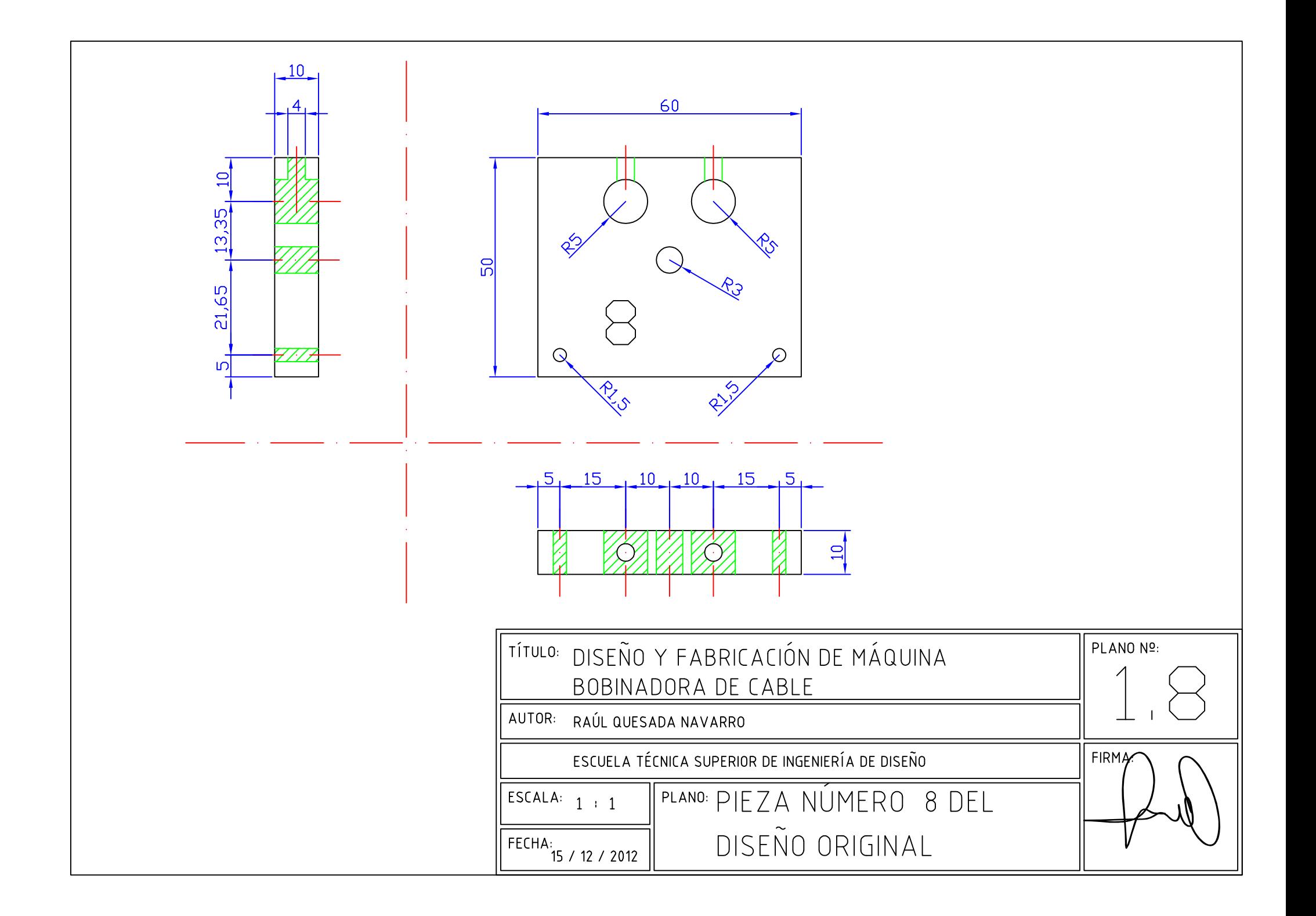

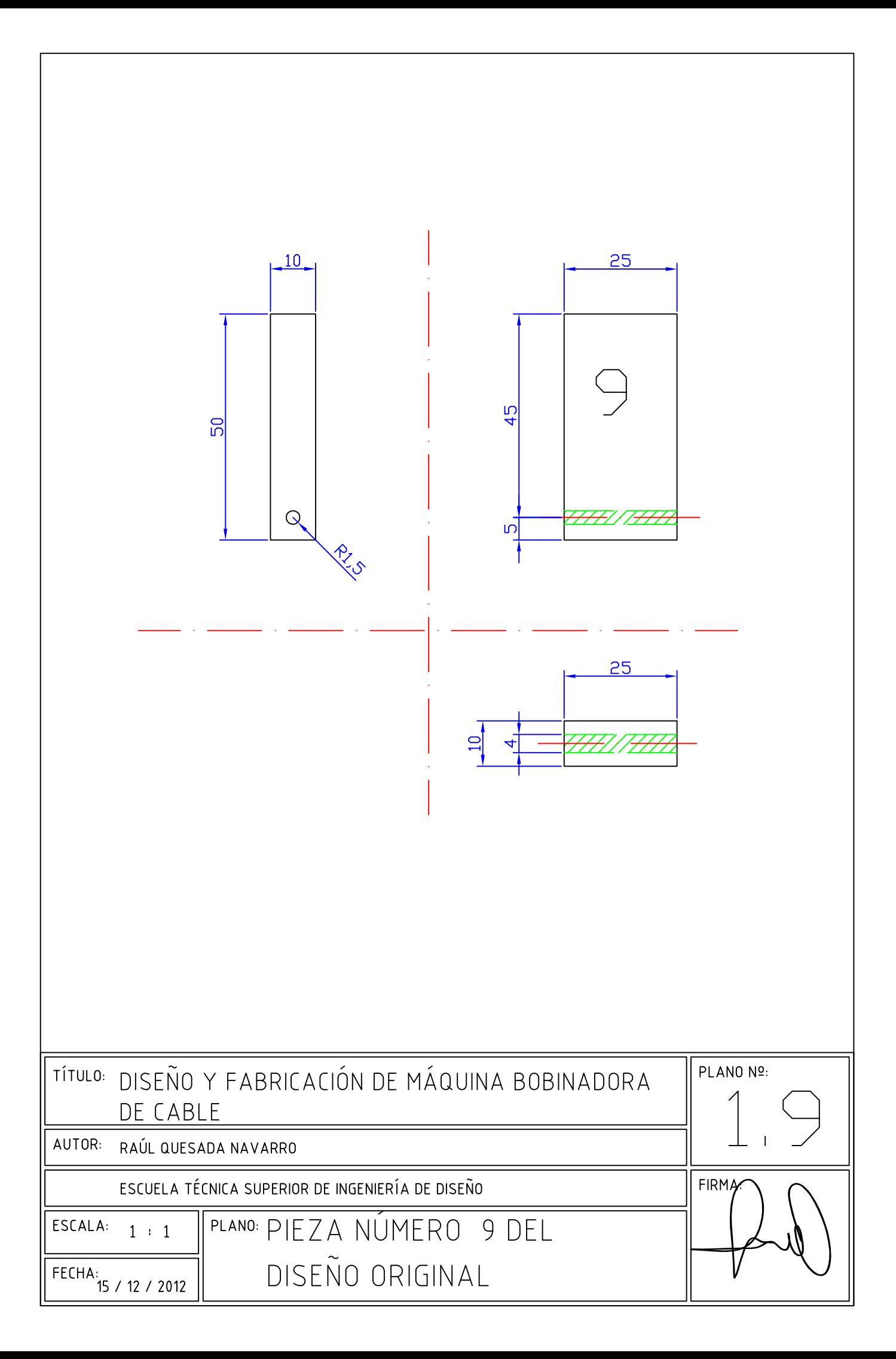

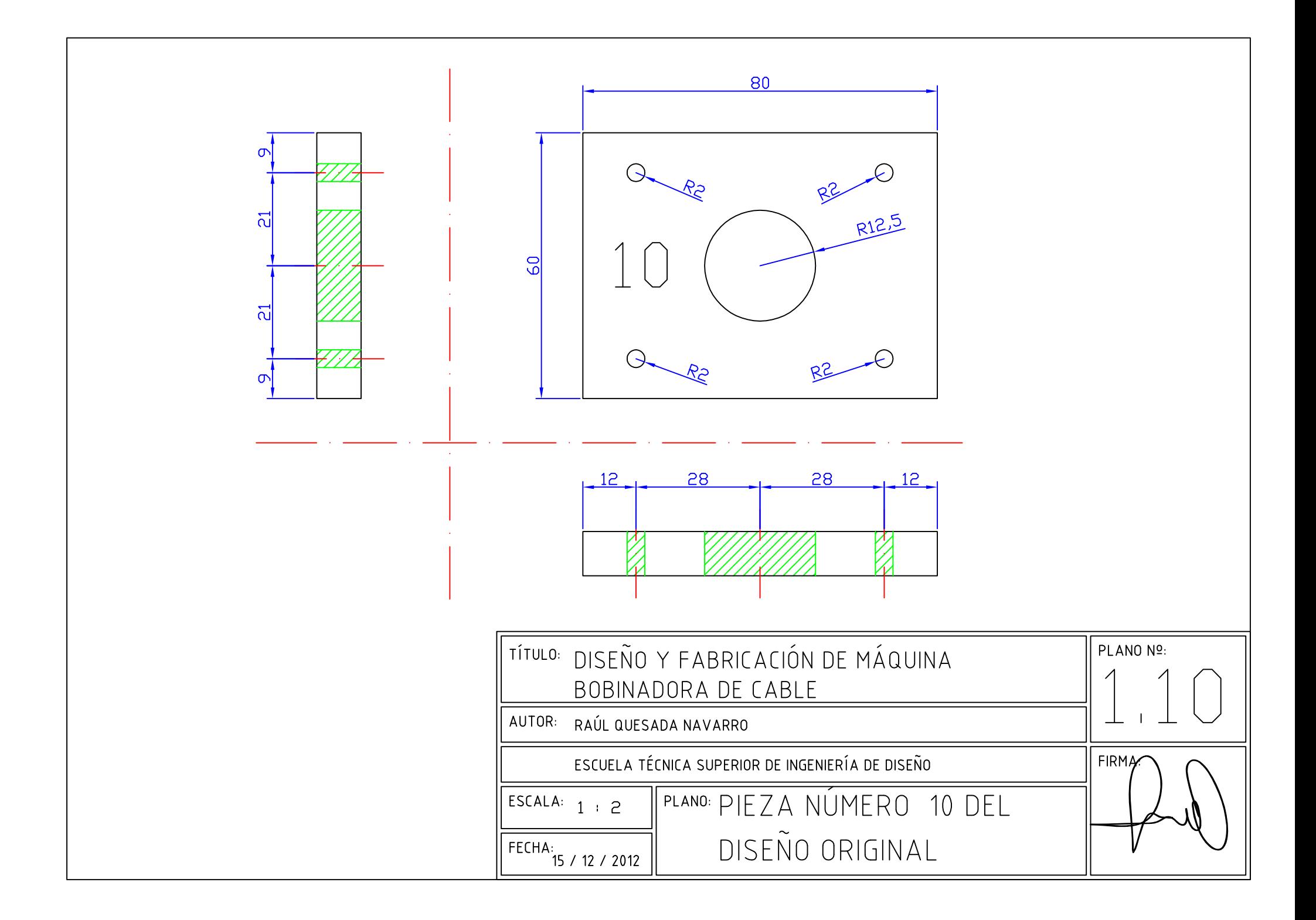

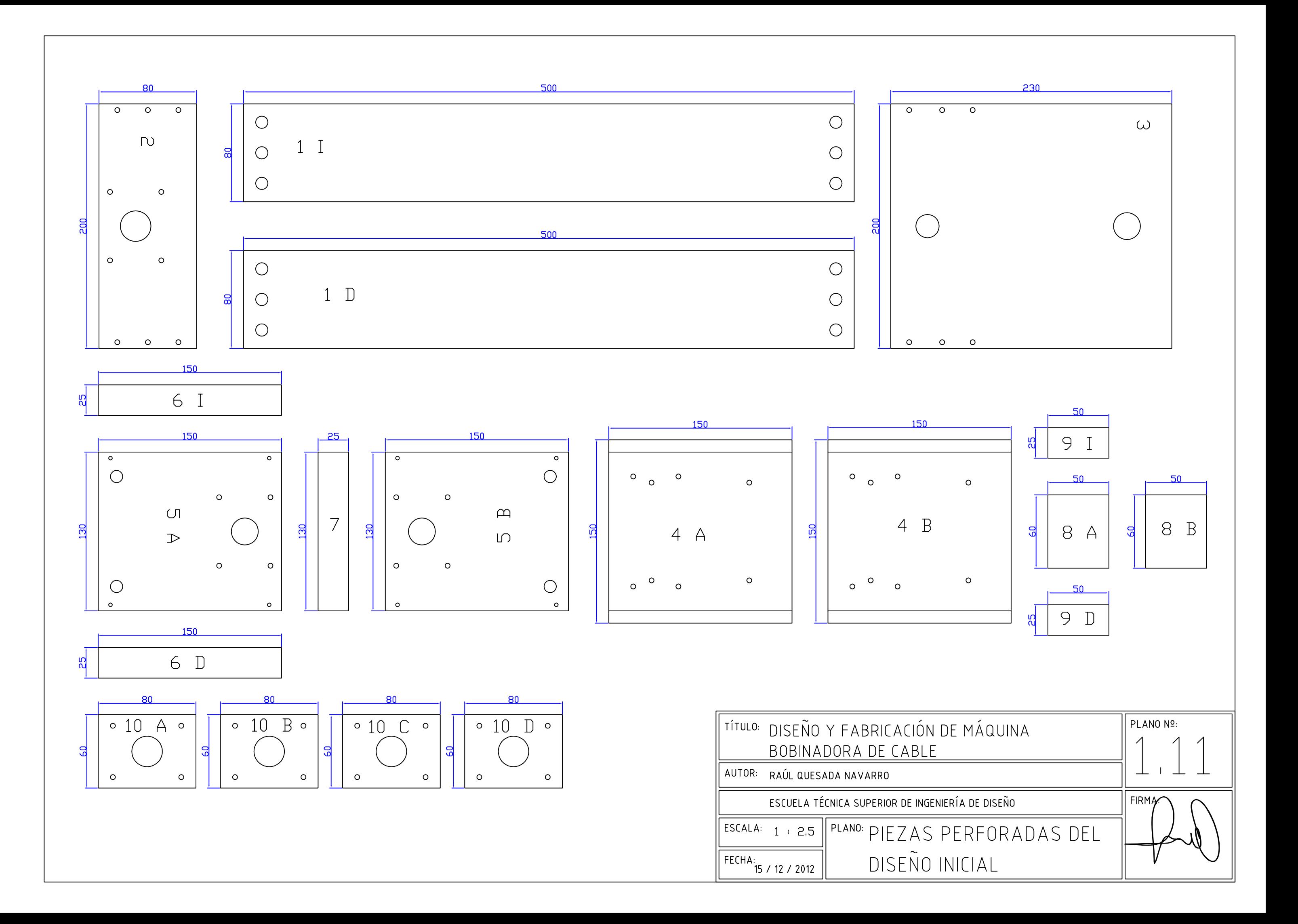

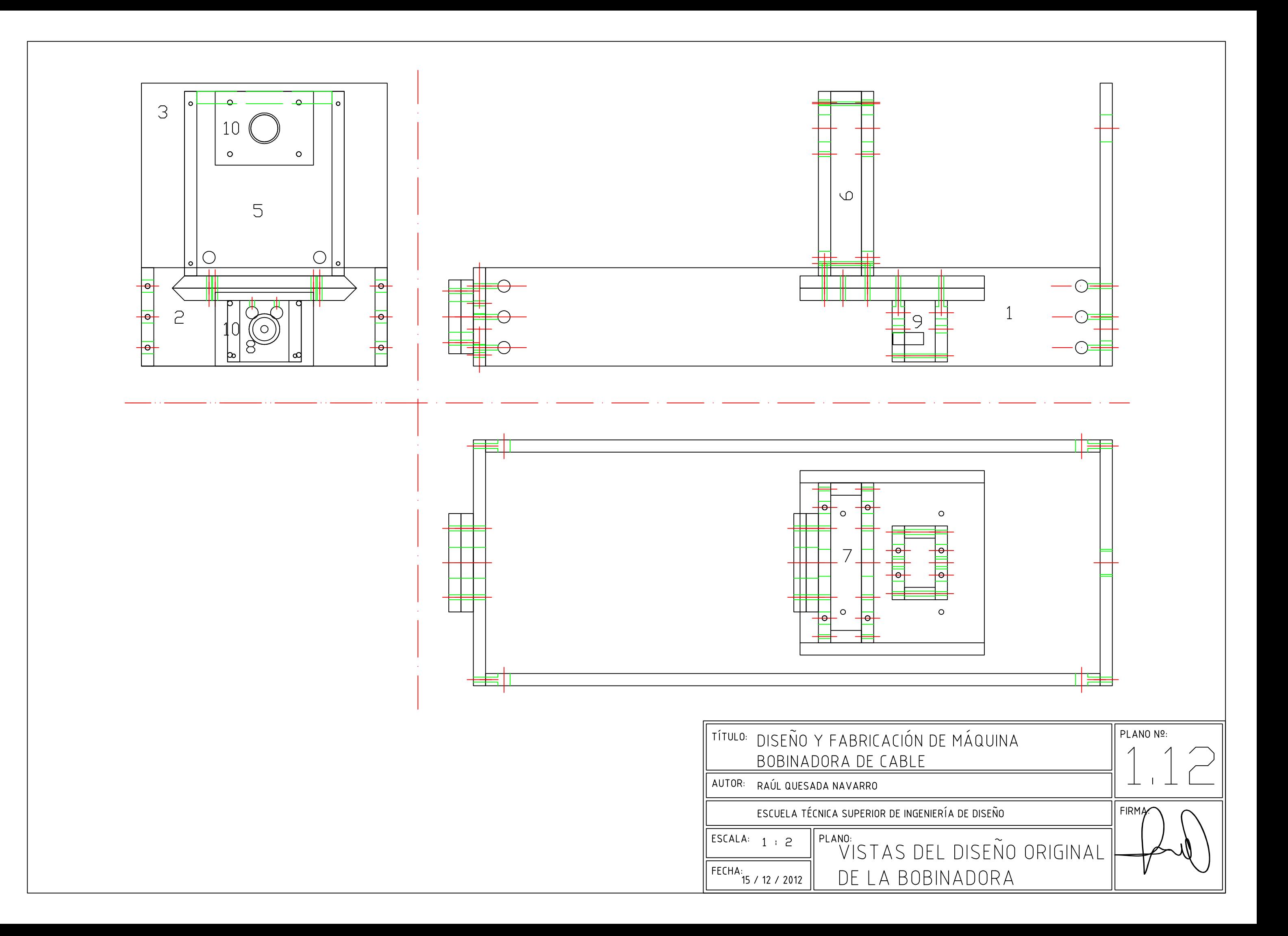

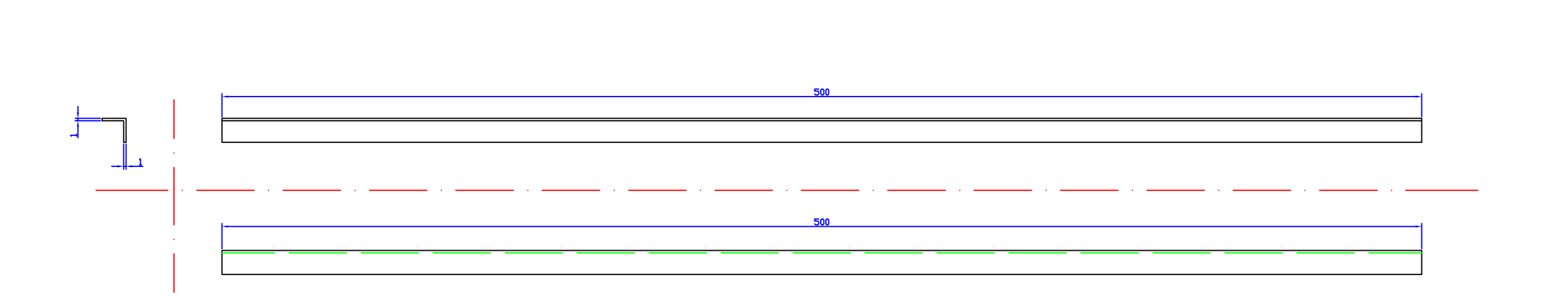

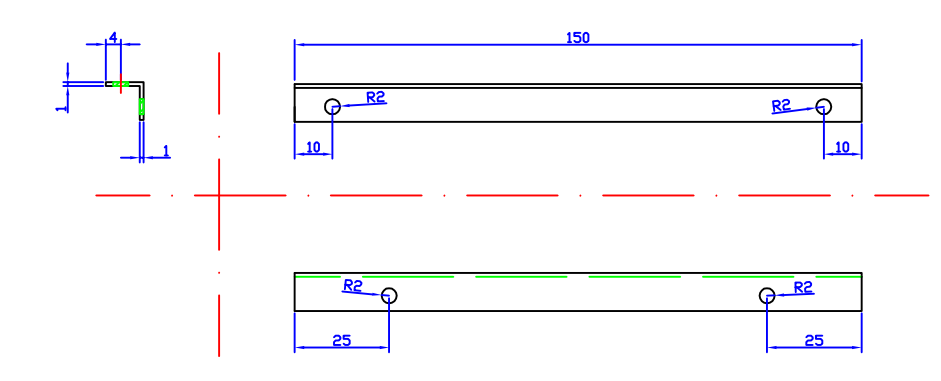

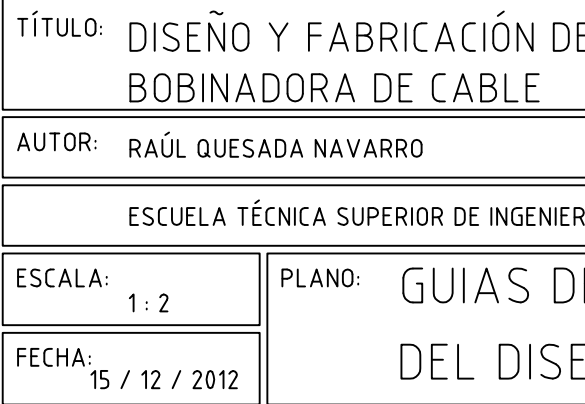

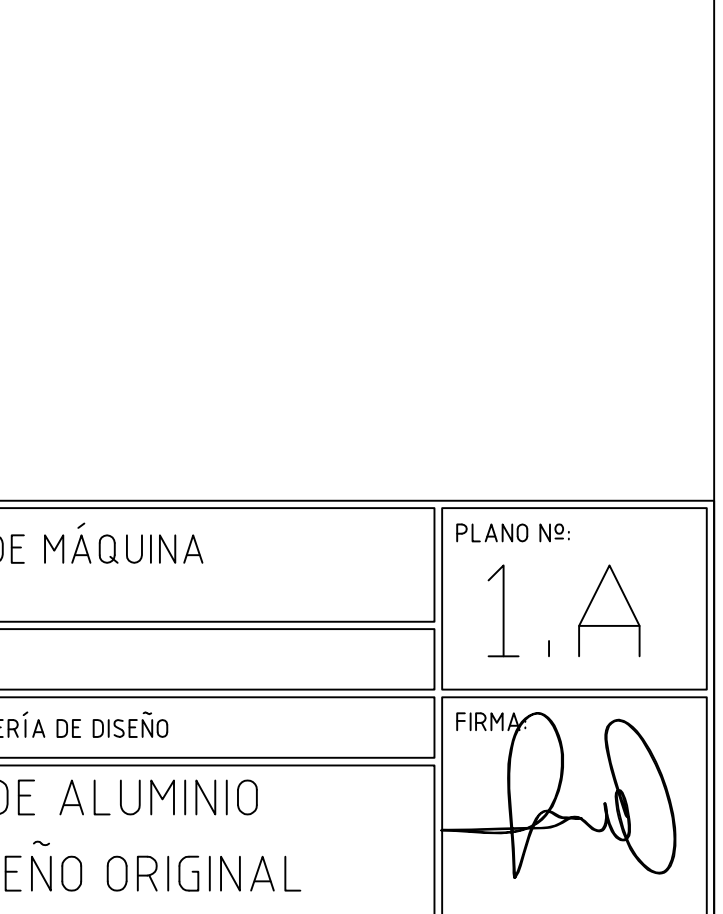

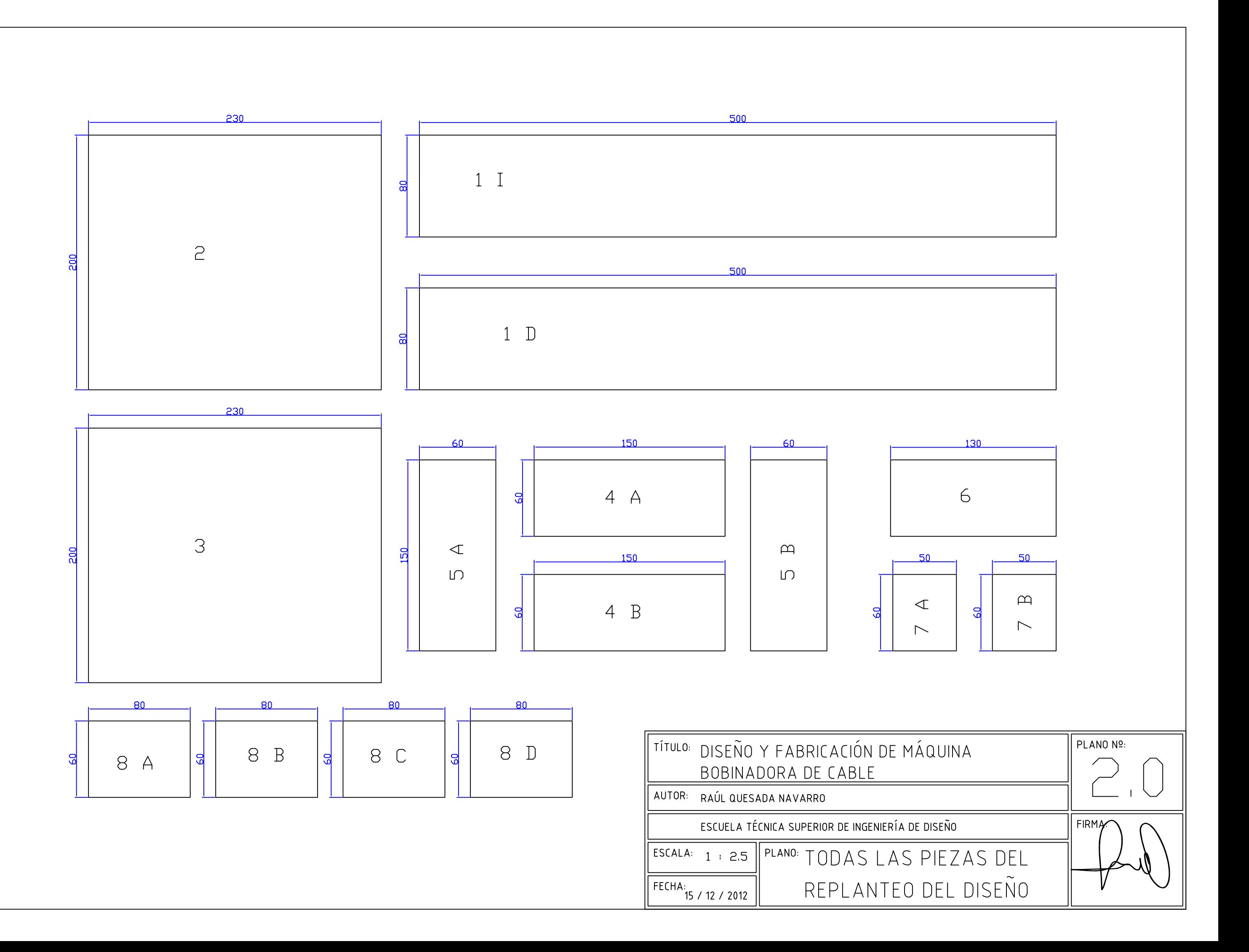

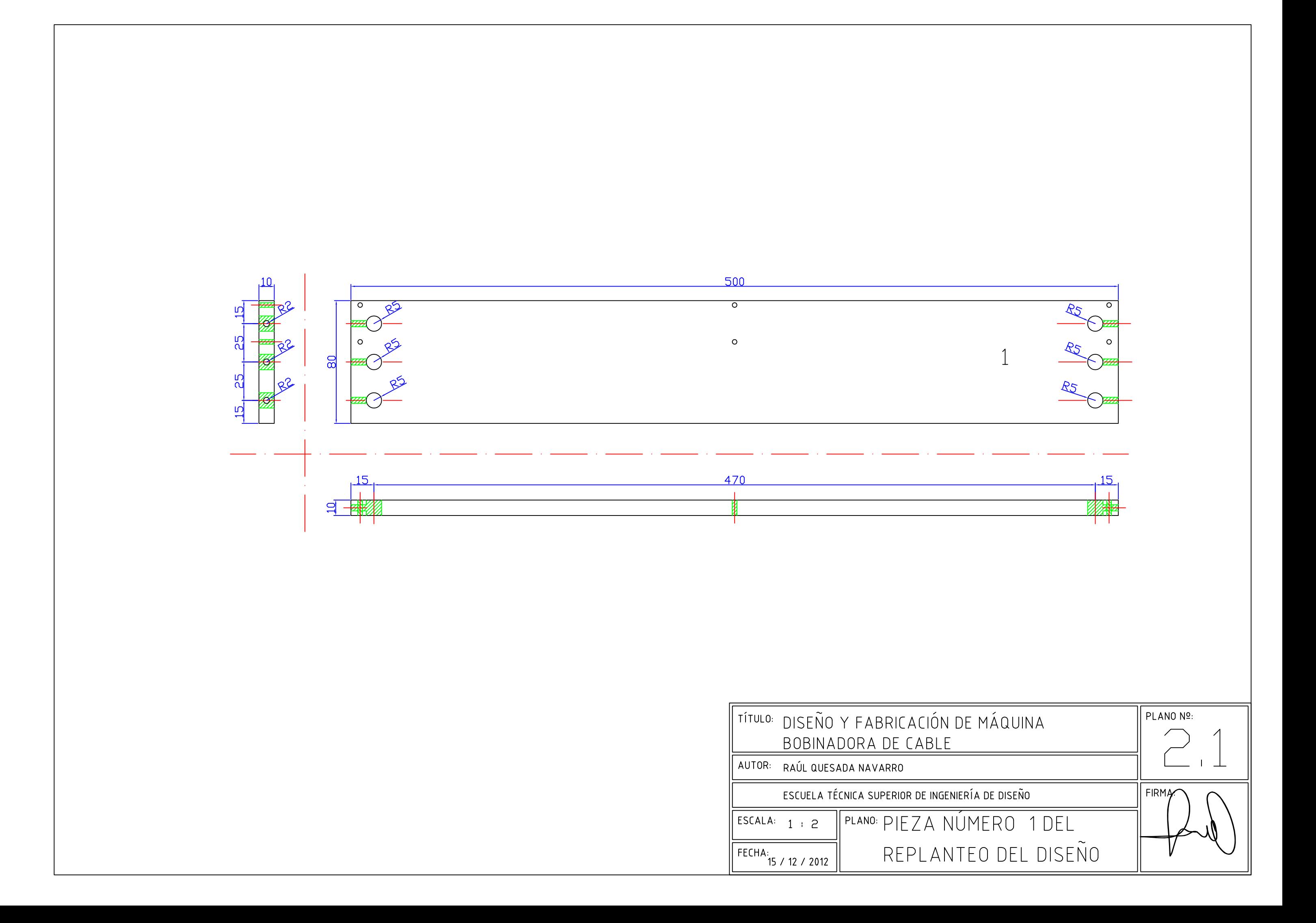

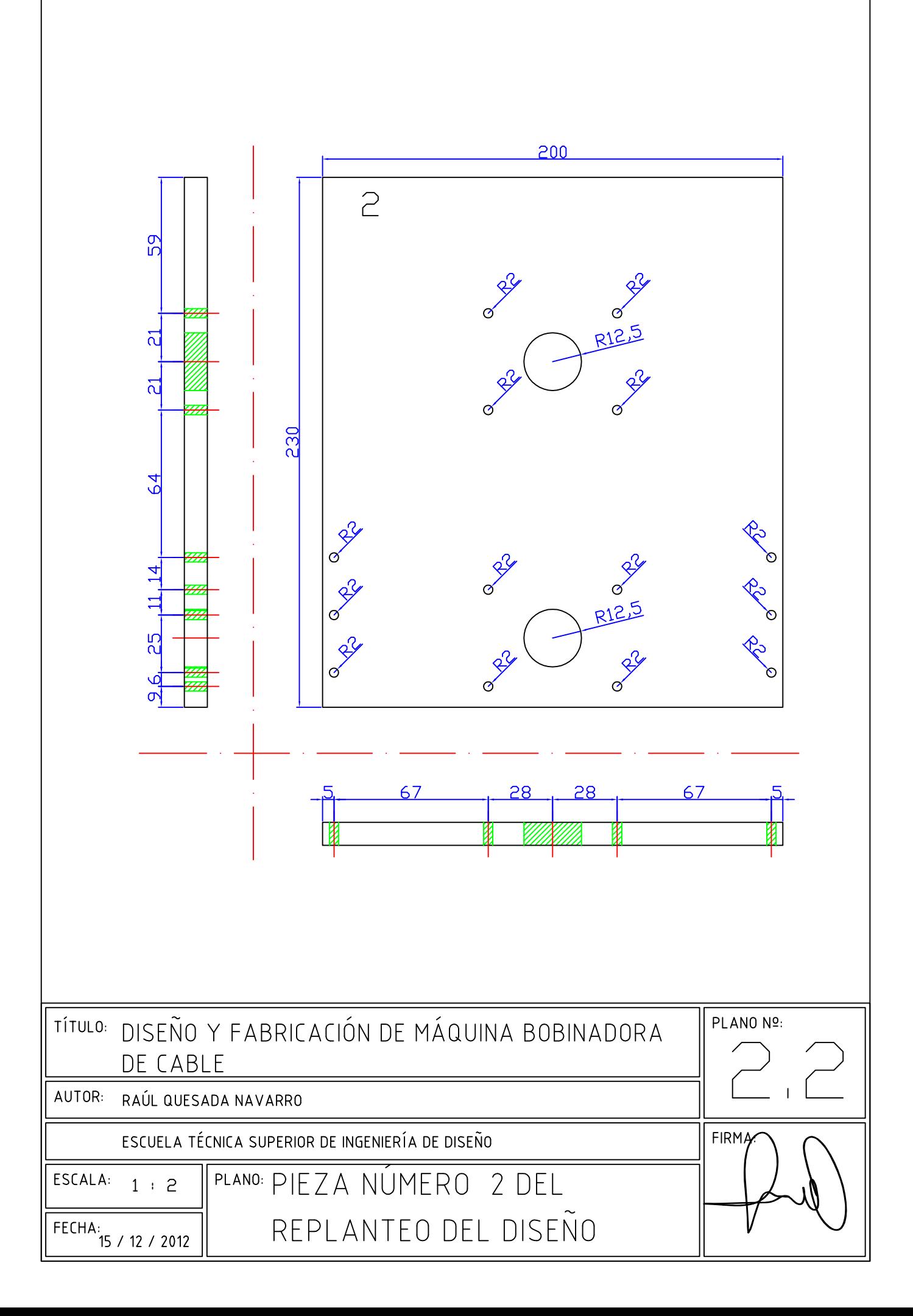

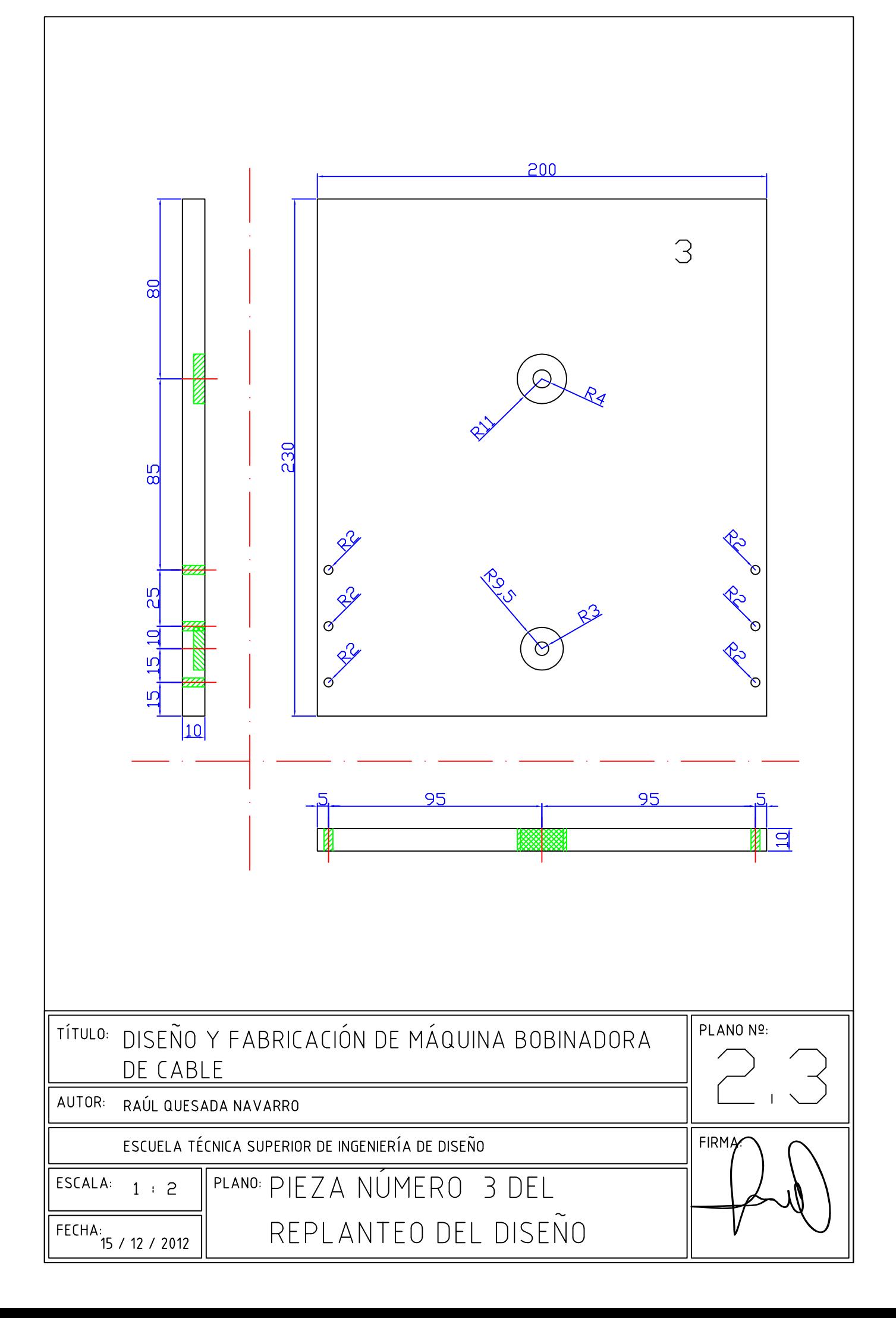

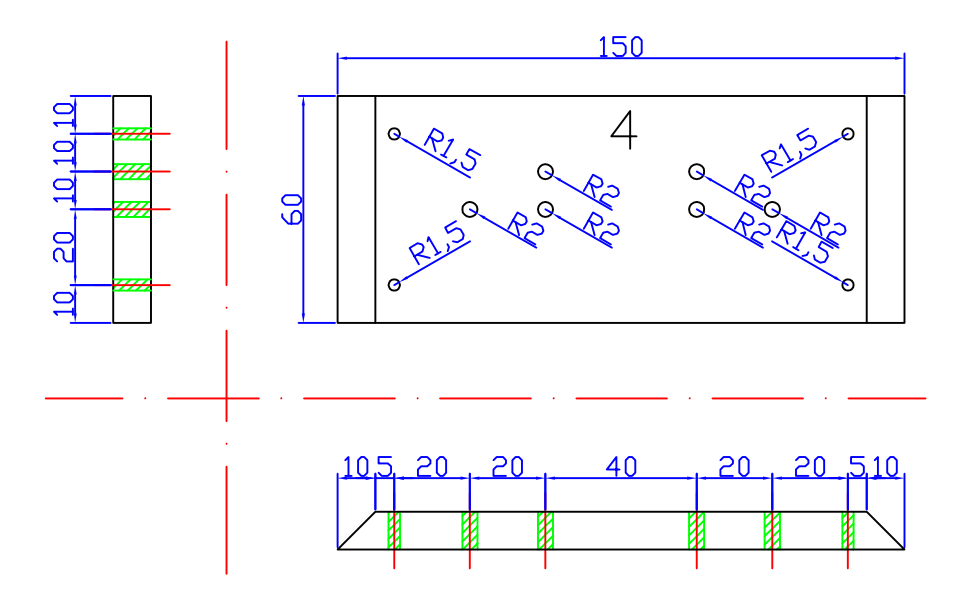

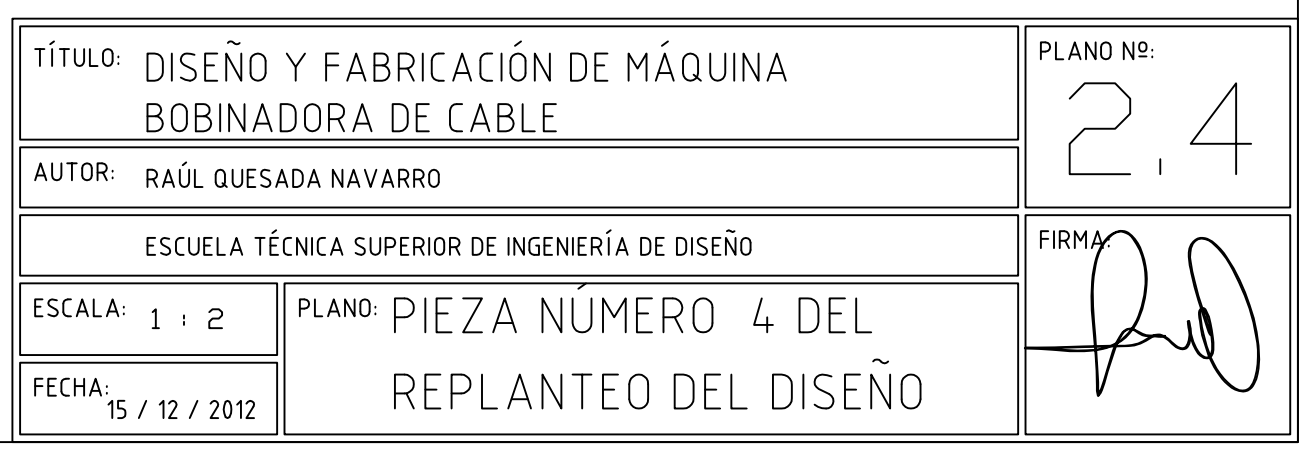

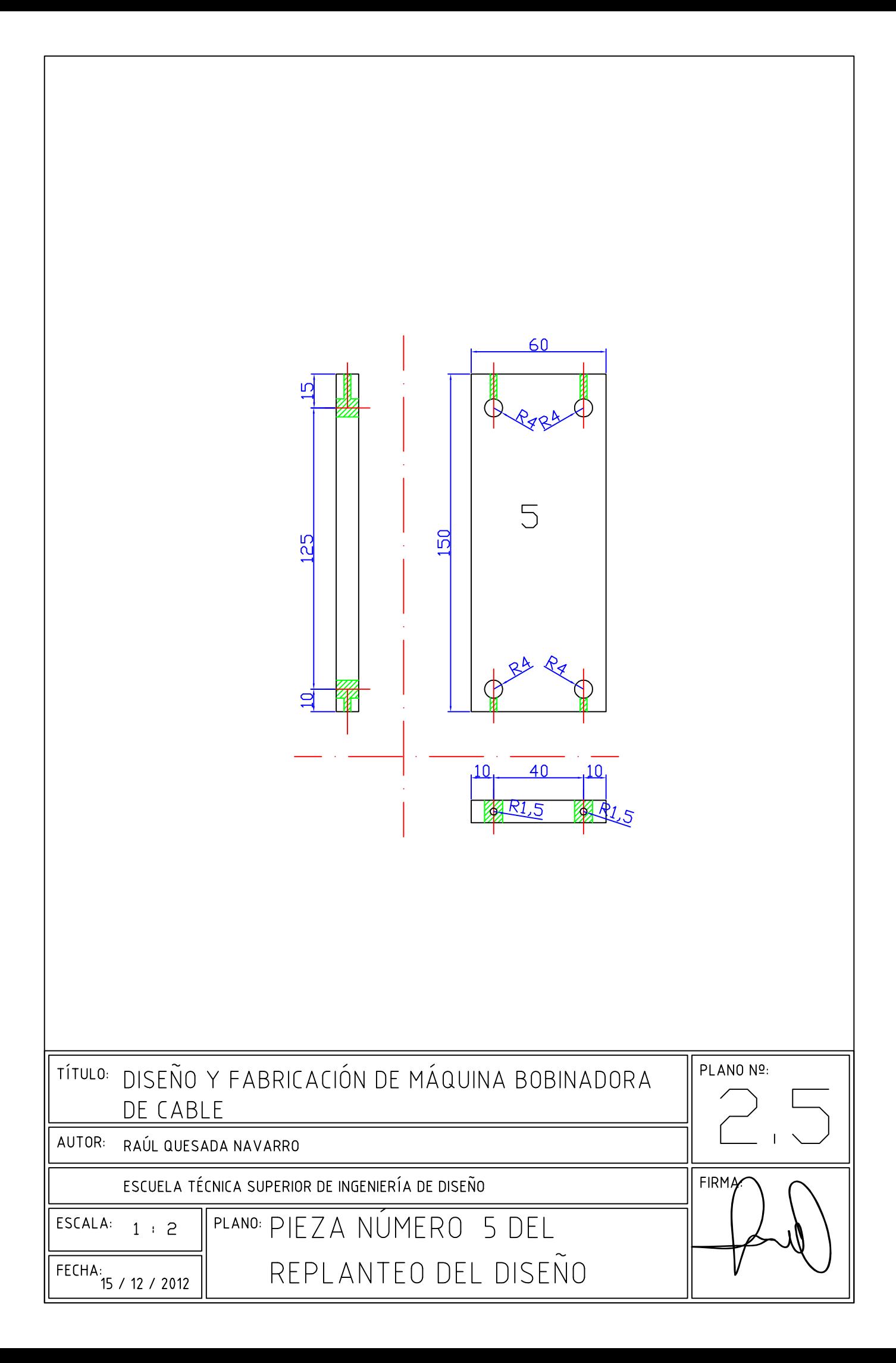

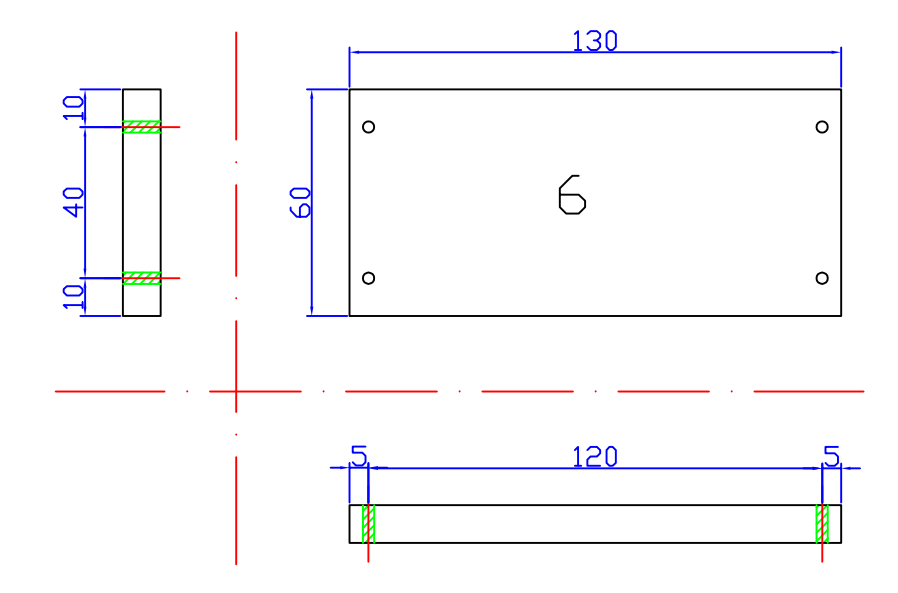

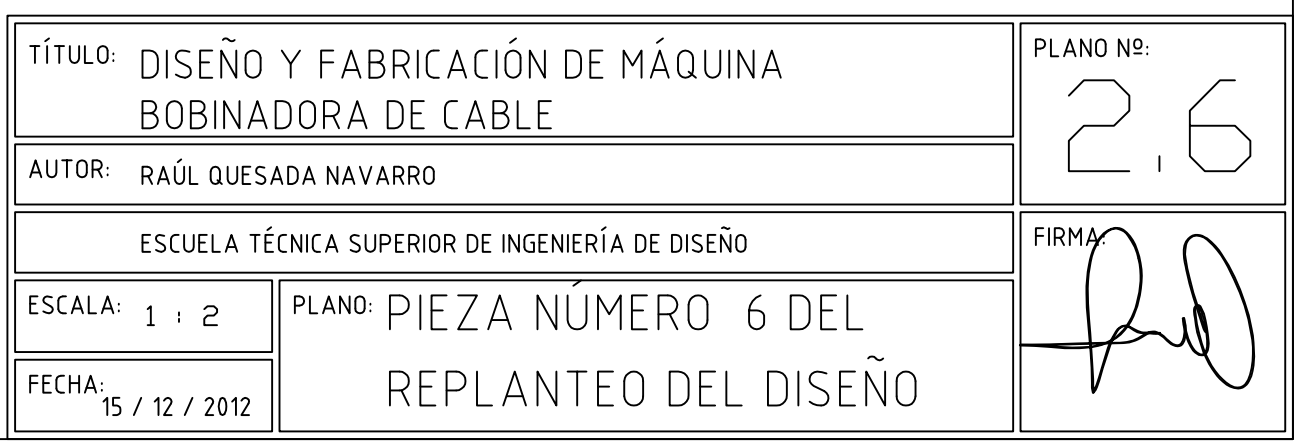

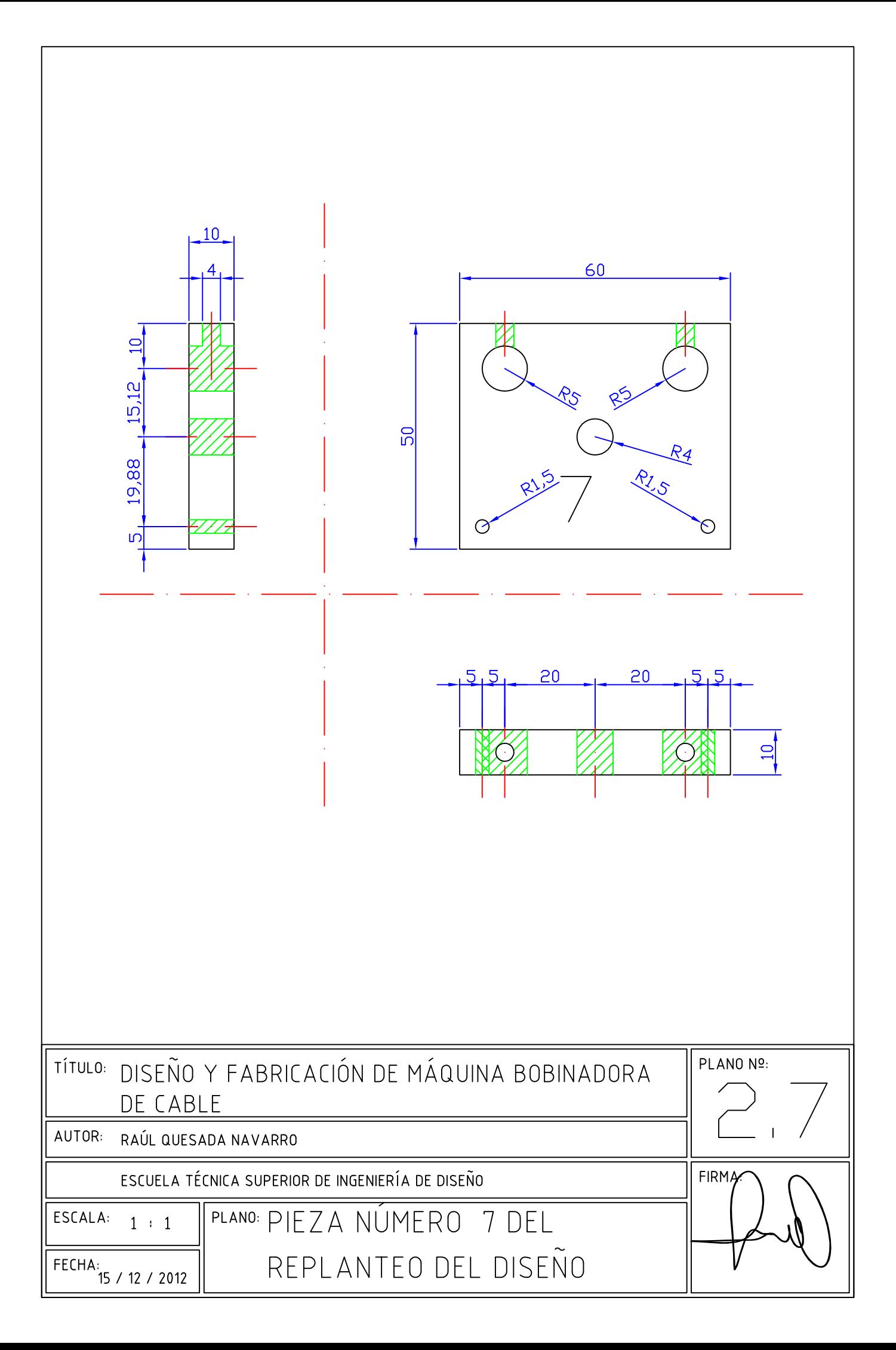

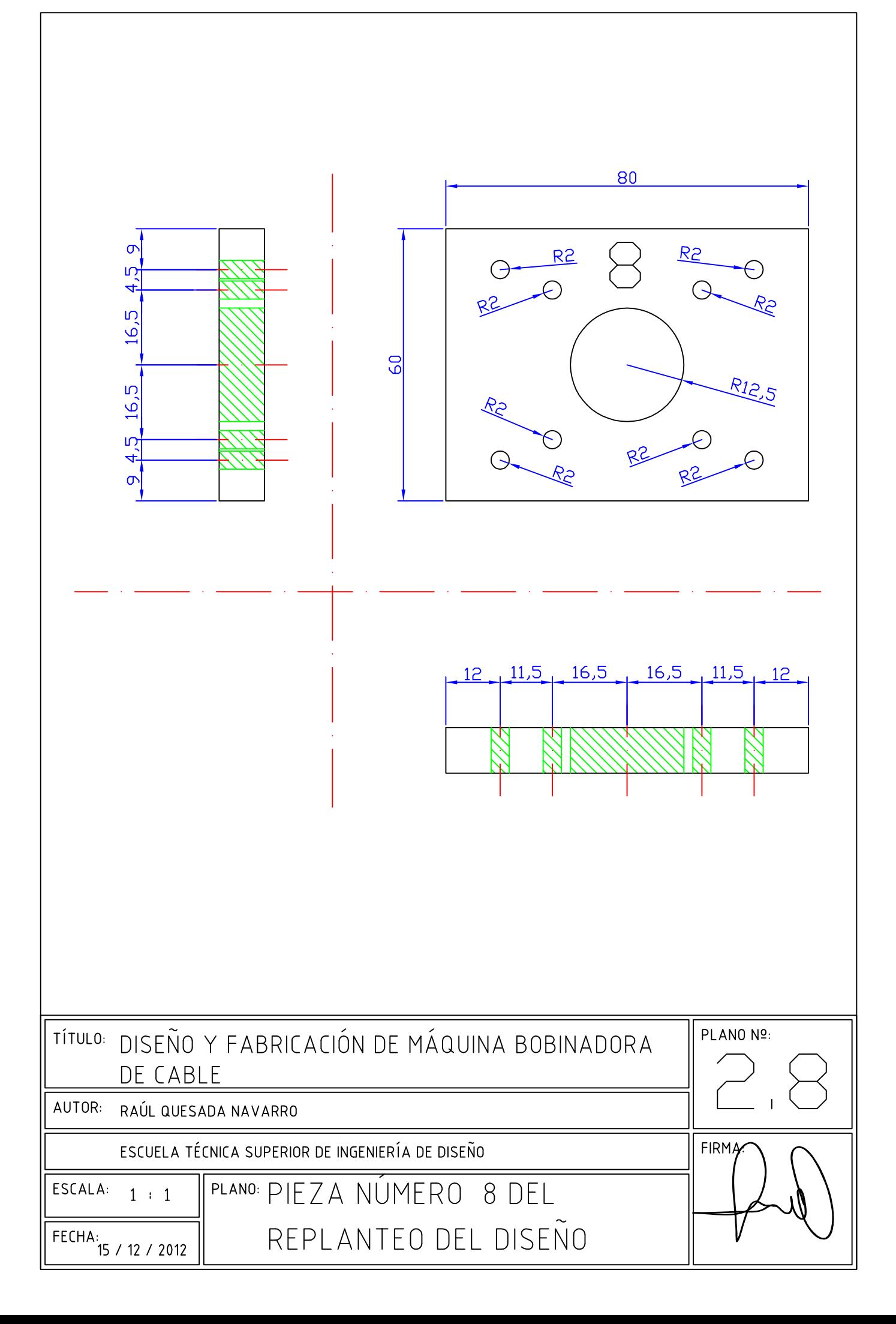

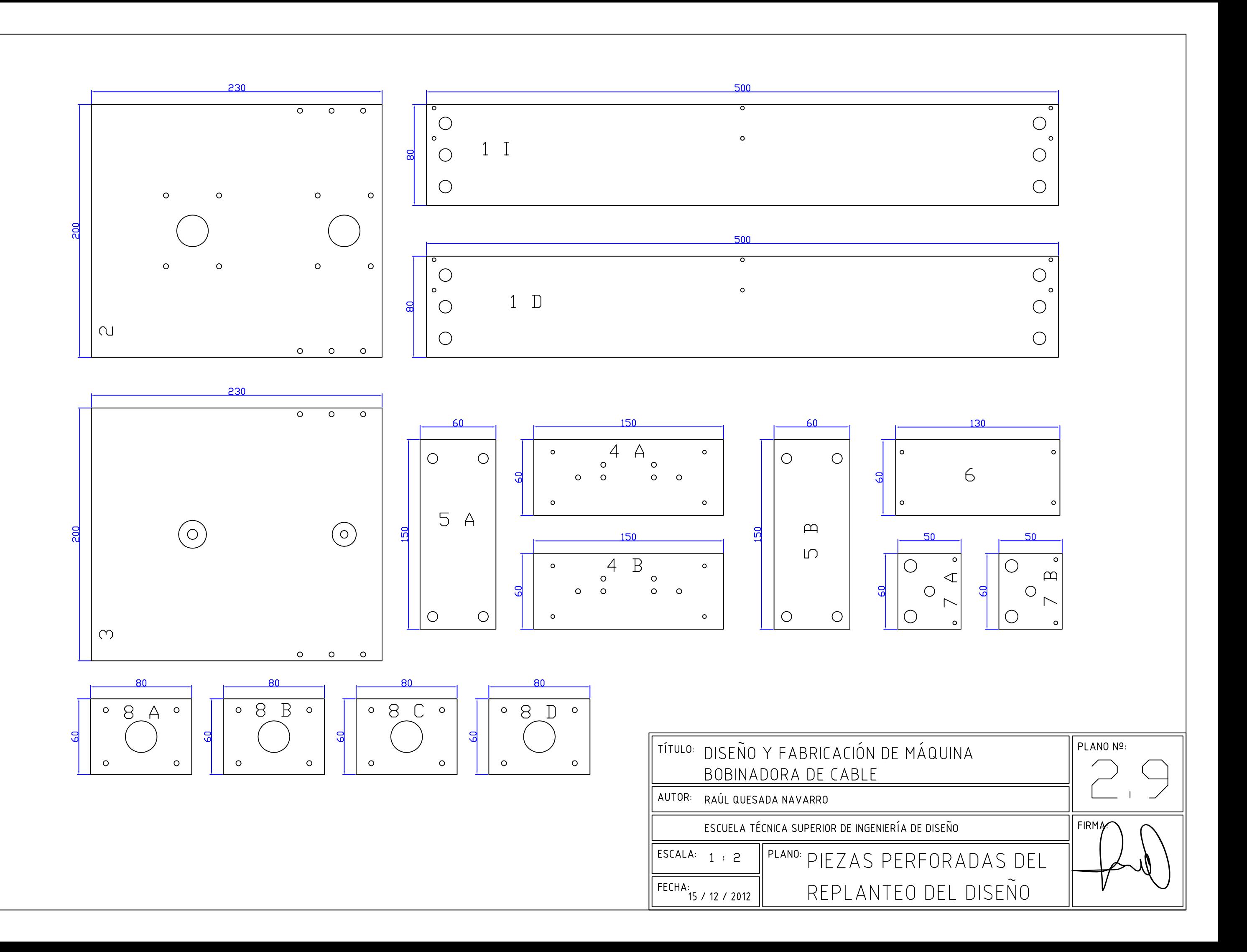
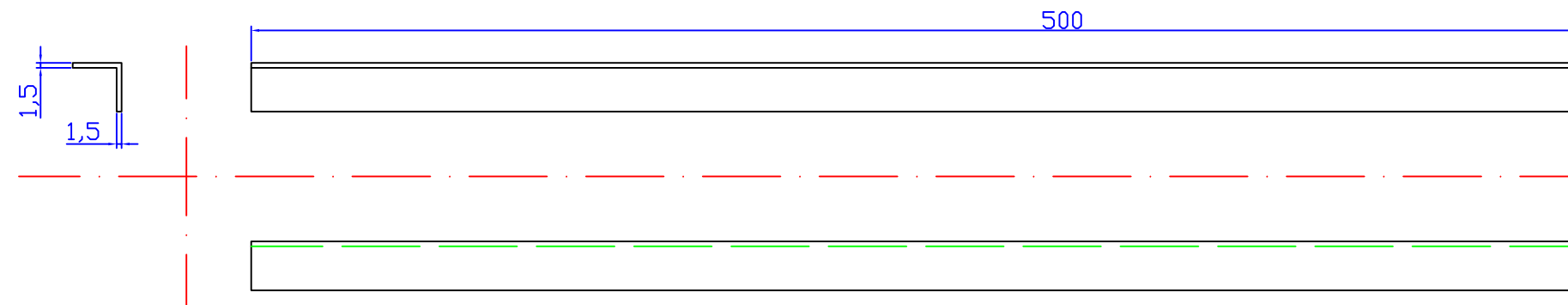

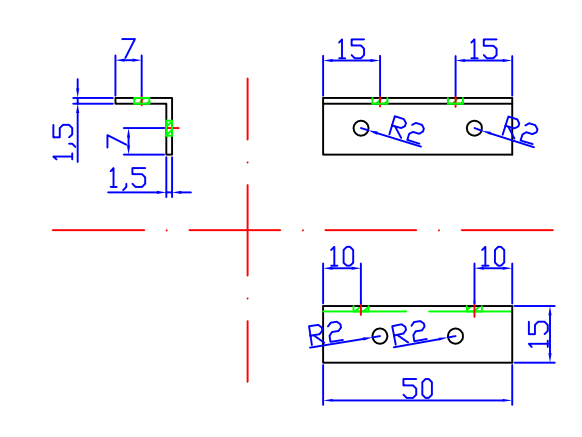

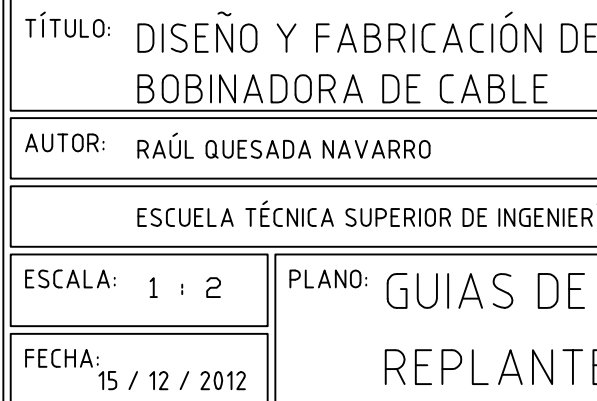

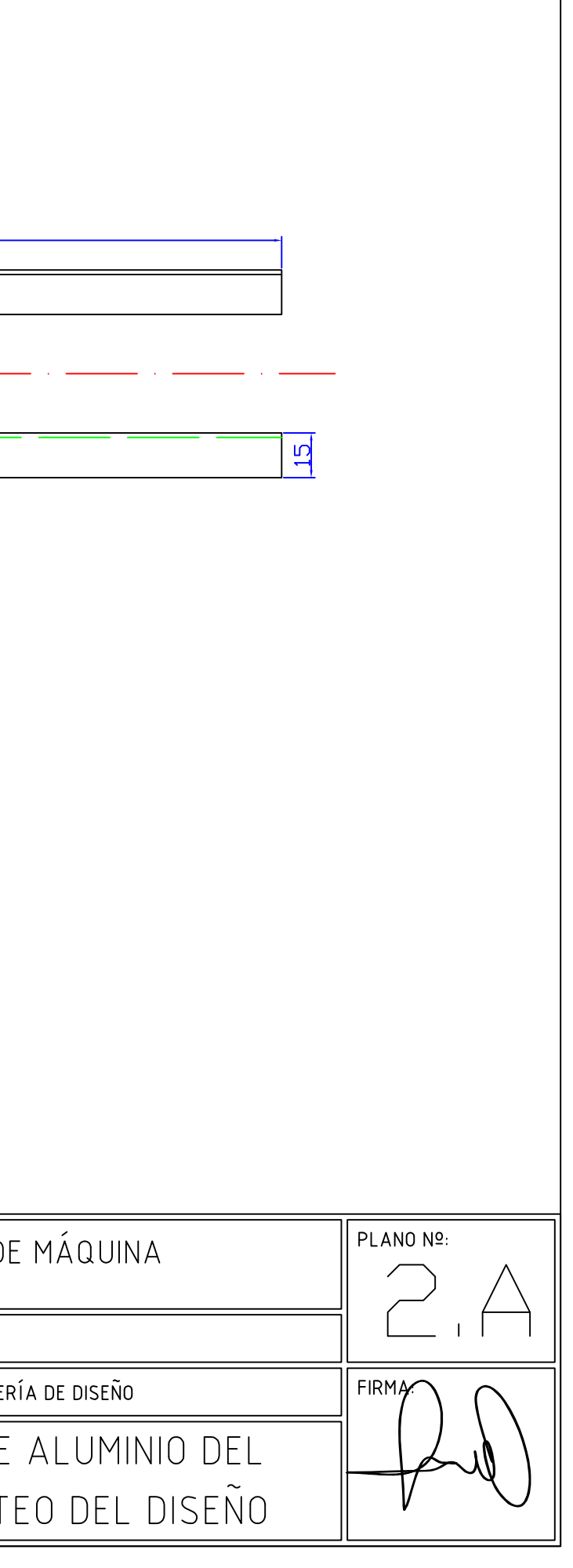

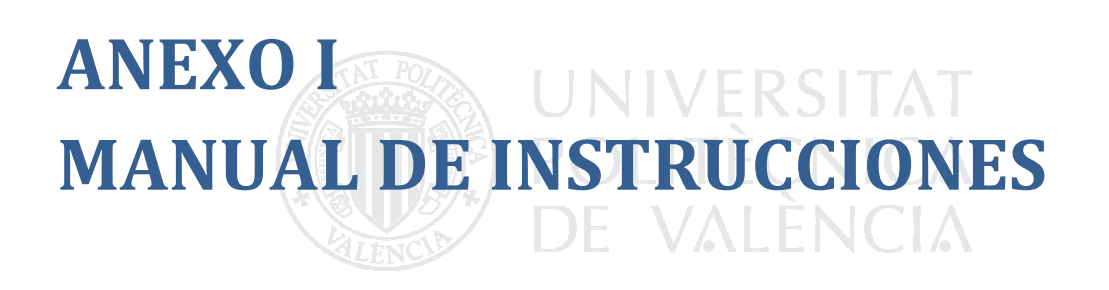

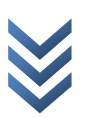

## CONEXIÓN A LA RED ELÉCTRICA

Para la utilización de la máquina, será necesario suministrarle energía desde dos tomas de enchufe, se conectará primeramente la clavija que alimenta los motores, y a continuación aquella que alimenta la consola de la máquina.

## PARÁMETROS DE CONFIGURACIÓN

#### CONFIGURACIÓN DE LA MÁQUINA (Configuracion >)

Para configurar correctamente la máquina, es necesario acceder al menú de configuración, que se mostrará en la pantalla, moviéndose por las diferentes funciones de la máquina mediante las teclas '2' y '8' del teclado numérico.

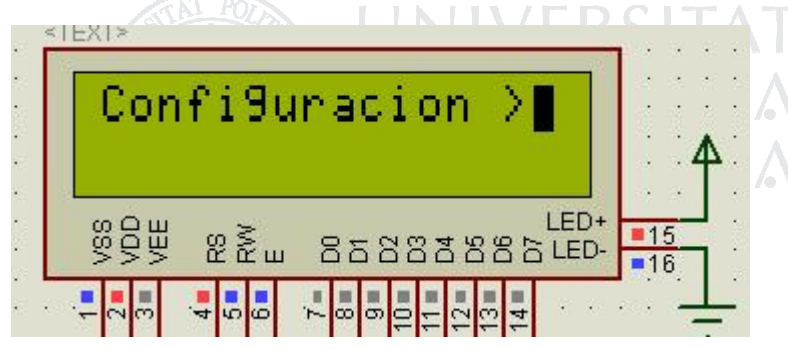

Fig. 90 Vista del menú de configuración en el display de la simulación

Una vez se muestre por pantalla la palabra 'Configuración', se pulsa la tecla '\*' para acceder al menú. Utilizando de nuevo las teclas '2' y '8' se desplaza por las opciones del menú de configuración. Para acceder a cada opción, de nuevo pulsando '\*'.

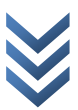

#### CONFIGURAR EL GROSOR DEL CABLE (Configuracion > Configurar grosor cable: )

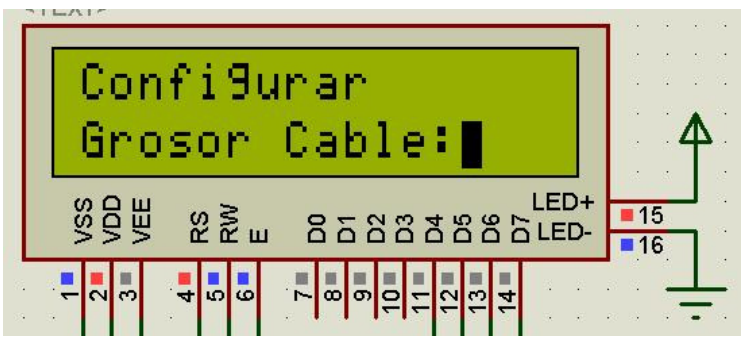

Fig. 91 Vista de la opción de configuración del grosor del cable

El grosor del cable a utilizar, se configura mediante la opción 'Configurar Grosor Cable'. Cuando se accede a esta opción, se muestra durante unos segundos el valor actual del grosor. Después de esto, se puede indicar el nuevo valor del grosor del cable pulsando los números correspondientes en el teclado numérico. Una vez se muestra el valor deseado, pulsar la tecla '\*' para guardar dicho valor, o '#' para salir sin guardar los cambios.

Se debe obtener el número que representa el grosor del cable, teniendo en cuenta que el valor '200' representa un grosor de 1 mm (así pues, si por ejemplo, el grosor es 0.3 mm se introduce el valor '60').

UNIVERSITAT

#### CONFIGURAR LA LONGITUD DEL CARRETE (Configuracion > Configurar Long. Carrete:)

La longitud del carrete utilizado, se configura mediante la opción 'Configurar Long. Carrete'. Cuando se accede a esta opción, se muestra durante unos segundos el valor actual de la longitud. Después de esto, se puede indicar el nuevo valor de la longitud del carrete pulsando los números correspondientes en el teclado numérico. Una vez se muestra el valor deseado, pulsar la tecla '\*' para guardar dicho valor, o '#' para salir sin guardar los cambios.

| Valor Actual:<br>50                                   |                          |
|-------------------------------------------------------|--------------------------|
| LED+<br>99<br>99世<br>$282$ $\mu$<br>8588386<br>LED-   | $\blacksquare$ 15<br>-16 |
| ு ∞∣வ<br>$\omega$<br>$\overline{4}$<br>의의<br>lω<br>lm |                          |

Fig. 92 Mensaje del valor al que se encuentran las variables de configuración

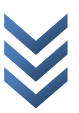

La longitud del carrete, se indica en espiras, así pues, la longitud de una bobina de 50 mm para un grosor de 1 mm será 50.

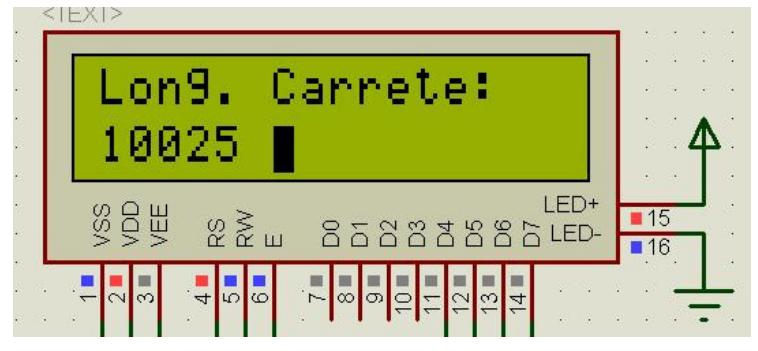

Fig. 93 Variable de configuración siendo modificada

#### CONFIGURAR NÚMERO DE ESPIRAS (Configuracion > Configurar Num. de espiras:)

El número de espiras de la bobina, se configura mediante la opción 'Configurar Num. de espiras'. Cuando se accede a esta opción, se muestra durante unos segundos el valor actual del número de espiras. Después de esto, se puede indicar el nuevo valor para el número de espiras pulsando los números correspondientes en el teclado numérico. Una vez se muestra el valor deseado, pulsar la tecla '\*' para guardar dicho valor, o '#' para salir sin guardar los cambios.

La longitud del carrete, se indica en espiras, así pues, la longitud de una bobina de 50 mm para un grosor de 1 mm será 50.

#### MODO: BOBINAR O DESBOBINAR (Configuracion > Bobinar / Desbobinar:)

Sirve para indicar si la bobinadora enrollará una bobina o si lo que se desea es desenrollar vueltas de una bobina ya hecha.

Se accede pulsando '\*' cuando en la pantalla se muestra el mensaje 'Bobinar / Desbobinar'. Una vez se accede a esta opción, se muestra el valor actual, pudiendo cambiarlo pulsando las teclas '2' u '8'. Pulsando '\*' saldrá de dicha opción guardando el valor seleccionado, mientras que con '#' no se guardarán los cambios realizados.

#### MODO MANUAL (Modo Manual >)

Sirve para situar el carro en la posición correcta para el bobinado en modo automático, así como para bobinar o desbobinar espiras de forma manual.

Se accede pulsando '\*' cuando en la pantalla se muestra el mensaje 'Modo Manual'. Una vez se accede a esta opción, se muestra en la pantalla el mensaje 'Modo manual Activado'.

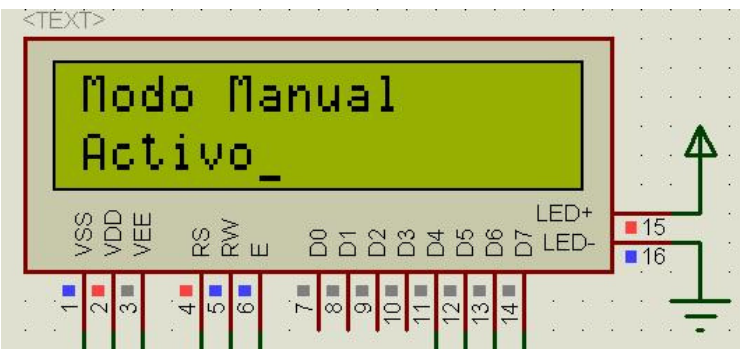

Fig. 94 Aspecto del display bajo funcionamiento en modo manual

Pulsando las teclas '2' u '8', el carrete rota en sentido horario o antihorario.

Pulsando las teclas '4' o '6' el carro de la bobinadora se desplaza hacia izquierda o derecha.

Pulsando las teclas '1','3','5'y'7', rota la bobina y se desplaza el carro simultáneamente.

#### MODO AUTOMÁTICO (Modo Auto >)

Realiza el bobinado del carrete de forma automática en función de los parámetros indicados en las opciones de configuración.

El bobinado en modo automático, siempre comienza desde la parte derecha desplazando el carro hacia la izquierda, lo que implica:

- El hilo se debe unir a la bobina siempre en la parte derecha.
- Se debe desplazar el carro al extremo derecho del carrete.

Introduciéndose en esta opción, el bobinado automático comenzará inmediatamente, pudiendo realizar bobinados de forma desatendida.

Durante el proceso de bobinado, indicará en el display el número de vueltas ya realizadas.

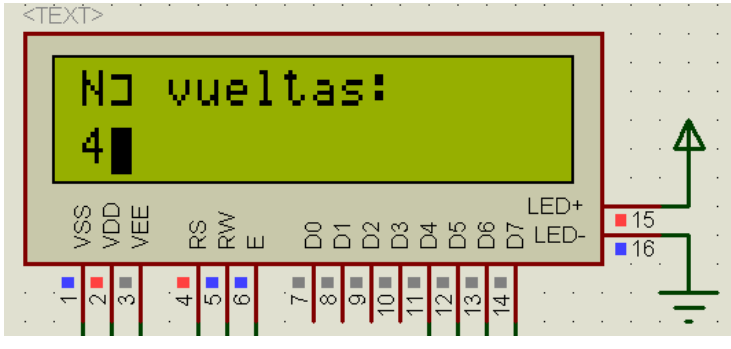

Fig. 95 Vista del display bajo modo automático

Cuando la máquina acaba de bobinar, muestre el mensaje 'BOBINA ACABADA' en la pantalla y se detiene.

VERSIIZ

Será necesario pulsar '#' para acceder de nuevo al menú principal tras acabar de bobinar.

Pulsando la tecla '#' se puede detener en cualquier momento la ejecución del modo automático.

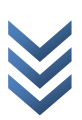

## AJUSTES MECÁNICOS

#### COLOCACIÓN DEL CARRETE

Para introducir el carrete de la bobina, se debe desatornillar la pieza que une la varilla roscada superior con el motor. Una vez hecho esto, se extrae la varilla y se atraviesa el carrete con ella.

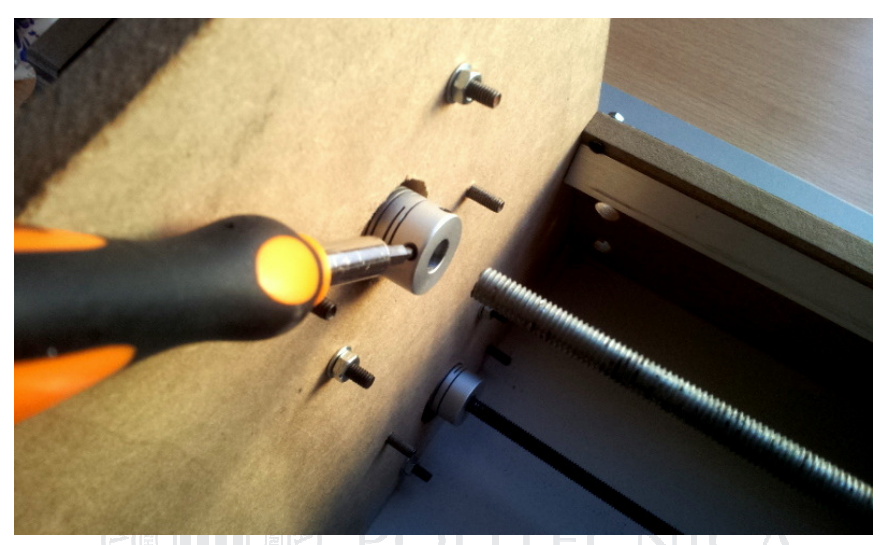

Fig. 96 Extracción del eje para introducir carrete

Es necesario fijar el carrete a la varilla, se realizará mediante las cuatro tuercas incluidas en la barra, fijando la pieza con una de ellas a cada extremo y una vez fijadas, asegurándolas con otra tuerca a cada extremo.

VALENCIA

Asegurado el carrete, se procede a insertar de nuevo la varilla en el acoplador que la une con el motor y se atornilla de nuevo.

#### COLOCACIÓN DEL ROLLO DE CABLE

Es necesario ajustar el rollo que contiene el cable antes de que sea bobinado, se realiza de la siguiente forma.

 - El rollo de cable se inserta en la varilla situada en la parte trasera de la bancada.

 - Se coge el extremo del cable y se pasa por el interior del orificio que se encuentra en la pieza unida al carro, que será la guía del cable.

- Se fija el cable al extremo de la bobina.

#### AJUSTE DEL CARRO

Para evitar que el cable se salga del carrete o se enrede, es necesario colocar el cable correctamente antes de empezar el bobinado automático. La forma correcta de situarlo es la siguiente:

- Situar el punto de visión sobre la máquina bobinadora, de tal forma que el eje superior tapa el inferior (para evitar problemas de paralaje).

- Mover el carro hasta que el hilo se encuentra perpendicular a la superficie de su guía.

- Desplazar ligeramente el carro hacia el interior del carrete.

El resultado será como se muestra a continuación:

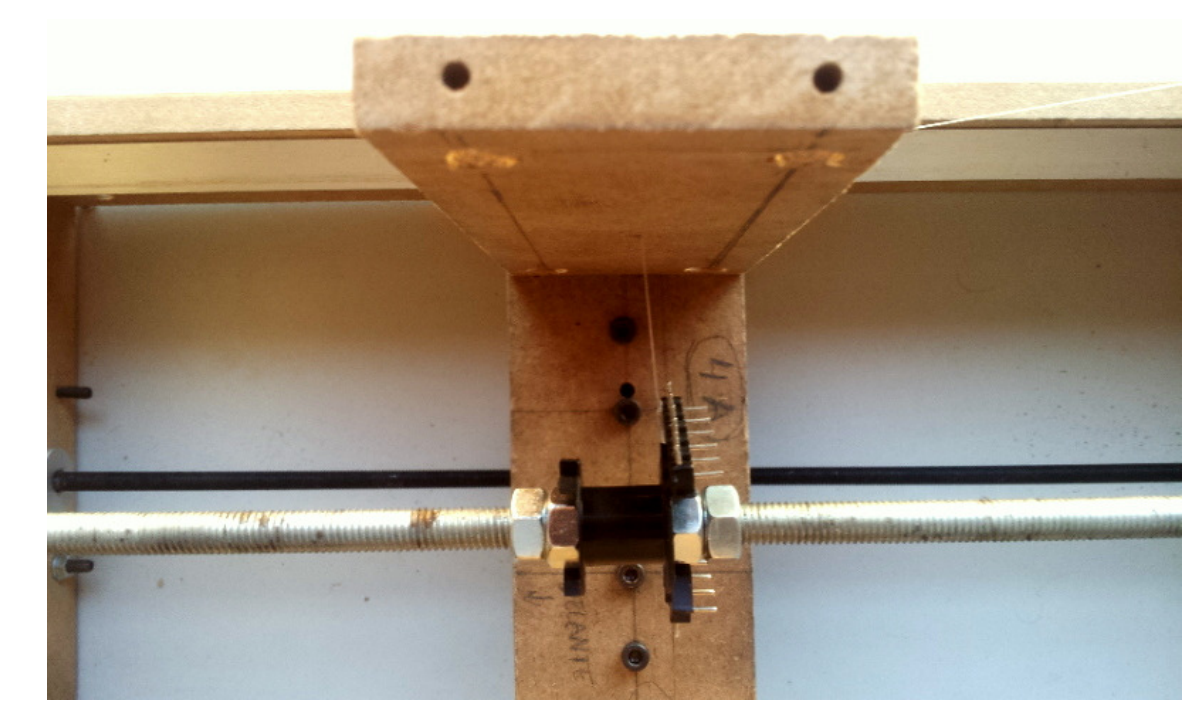

Fig. 97 Ajuste del cable al carrete

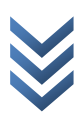

## **OTROS**

#### BOTÓN DE EMERGENCIA

Si se produce cualquier situación de riesgo para el operario o para la máquina, la pulsación del botón de emergencia detendrá automáticamente su funcionamiento.

Para que la máquina vuelva a ser operativa, es necesario desenclavar el botón de emergencia y desconectar la máquina de la red eléctrica, para luego volver a conectarla.

#### PROTECCIÓN DE FINAL DE RECORRIDO

EKSIIAI Si se introduce un carrete más grande del que es posible bobinar, o se establecen parámetros de configuración erróneos, el carro podría seguir avanzando hasta destruir la máquina, para evitarlo, si se supera el recorrido máximo, la máquina se detendrá y se mostrará el siguiente mensaje por pantalla: 'ERROR GRAVE, DIM.MAX. EXCEDIDA REINICIAR CON BOTÓN DE EMERGENCIA'.

Una vez en ésta situación, actuar como se indica tras pulsar el botón de emergencia en la sección correspondiente.

#### Fig. 98 Botón de emergencia

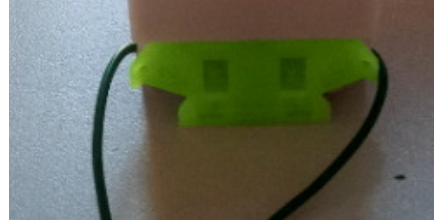

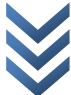

## FAQ

#### La pantalla muestra mensajes extraños y la máquina no reacciona, ¿qué hago?

Desconectar la máquina y conectarla de nuevo.

#### La pantalla muestra mensajes extraños pero la máquina realiza sus funciones correctamente, ¿qué hago?

Probablemente se ha producido un error de comunicación entre el control y la pantalla. Si la máquina se encuentra en modo automático, esperar a que acabe, desconectar y conectar de nuevo (el resultado de la bobina seguirá siendo válido). Si la máquina se encuentra en modo manual, desconectar y conectar de nuevo.

#### El cable se enreda en el eje en lugar de en el carrete, ¿cómo lo soluciono?

Esto suele deberse a una colocación incorrecta de la guía del cable, que se encuentra unida al carro. Proceder como se indica en la sección AJUSTE DE CARRO.

#### El motor se engancha y no realiza correctamente las espiras, ¿por qué?

Probablemente se deba a que se ha excedido el esfuerzo máximo que puede realizar el motor, probablemente debido al uso de un cable excesivamente grueso, o a un bobinado demasiado pesado.

#### Utilizando la bobinadora para desbobinar, tiende a enredarse, ¿por qué?

La parte del firmware referente a la función desbobinar no se encuentra totalmente finalizada, así que es probable que el carro se desplace en un solo sentido indefinidamente. Si esto sucede, salir del modo automático, acceder al modo manual y hacer retroceder el carro, luego volver a iniciar el modo automático.

Para cualquier otra duda sobre el funcionamiento de la máquina, llamar al servicio técnico autorizado:

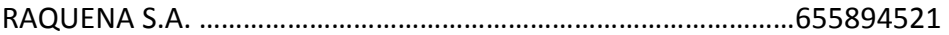

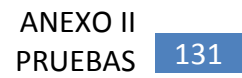

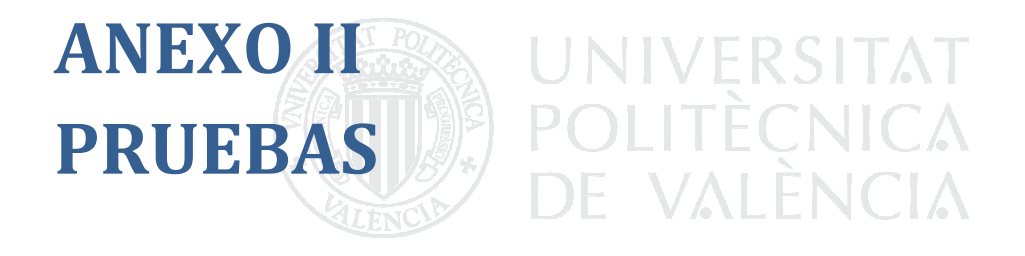

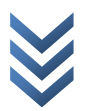

## PRUEBA 1

#### Carrete 14.5 mm cable 0.3 mm, rollo suelto.

El cable se engancha en la parte exterior del carrete debido a una incorrecta colocación del carro guía de cable. Se desbobina en modo manual, se vuelve a enganchar. Se deshacen los nudos del bobinado a mano. Se vuelve a intentar bobinar, se engancha igualmente.

## PRUEBA 2

#### 14.5 mm cable 0.3 mm, primera espira ya hecha.

Se realiza la primera espira con el modo manual para evitar que se enganche de nuevo. La máquina realiza el primer desplazamiento sin engancharse, cambia de sentido. Cuando llega al otro extremo, se vuelve a enganchar de nuevo. Los resultados en el bobinado del cable no son demasiado uniformes.

VALENI

## PRUEBA 3

Carrete 14.5 mm cable 0.3 mm, tensando el cable a mano.

De las pruebas anteriores, se observa que sería necesario tensar el cable para que no se enganche tan fácilmente al llegar a los extremos de la bobina.

Se ajusta el cable sobre el carrete sin realizar ninguna espira.

Se activa el modo automático tensando el cable con las manos.

El cable ya no se engancha en los extremos del carrete.

El número de espiras que corresponden a la longitud del carrete son 48.

Las espiras comienzan a bobinarse en sentido de desplazamiento contrario antes de que el carro cambie de sentido.

Cuando el carro cambia de sentido, las espiras continúan bobinándose correctamente, hasta que la tensión del cable hace que retrocedan para que el cable se coloque perpendicular a la guía.

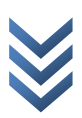

Las espiras comienzan a apelmazarse a una parte del carrete.

El bobinado final no resulta nada uniforme.

Se desbobina el carrete utilizando el modo automático, al no mover antes el carro, éste se desplaza demasiado fuera del extremo del carrete y se engancha.

Se pulsa para salir del modo automático y se accede al modo manual, se continúa el desbobinado a mano.

## PRUEBA 4

Carrete 14.5 mm cable 0.3 mm, menos espiras por vuelta.

De las pruebas anteriores, se observa que es probable la cantidad de espiras que se pueden realizar sobre el carrete correctamente no corresponda con la división entre la longitud del carrete y la sección del cable, es probable que sea algo menor.

Se configura la longitud del carrete a 38 espiras, en lugar de a las 48 a las que se debería de ajustar en razón a su longitud. Se realiza el bobinado con el modo automático con 150 espiras.

Se mantiene tenso el cable de forma manual, para evitar que se enganche.

El cable no se engancha en ningún momento, el bobinado queda casi perfectamente uniforme.

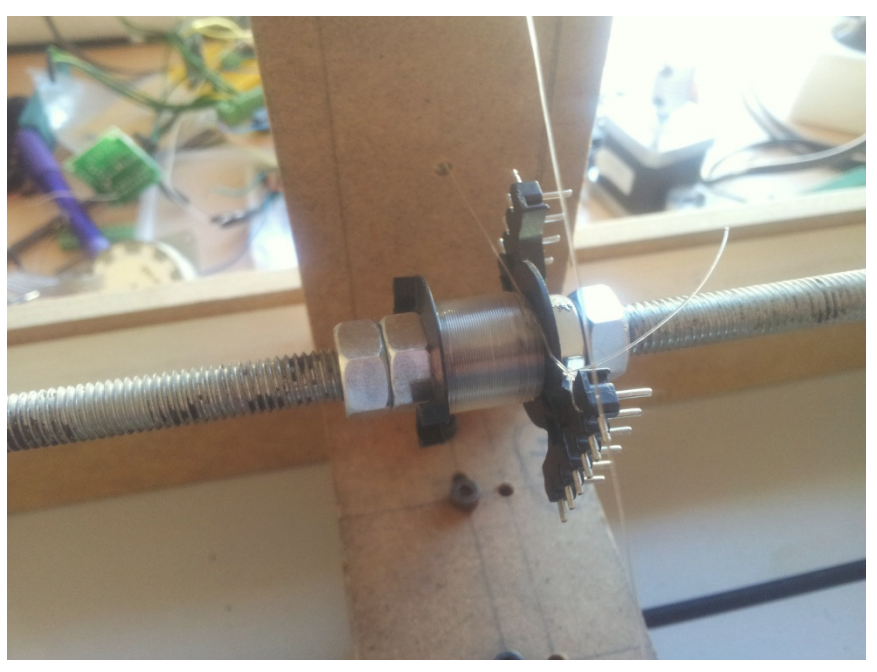

Fig. 99 Carrete con bobinado correcto

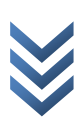

Aunque los resultados comienzan a ser aceptables, la máquina sigue resultando inútil, puesto que no puede trabajar de forma desatendida, si no que debe tensarse el cable a mano para que el bobinado se realice correctamente.

Una opción interesante para resolver este problema será el uso de un eje conectado a un motor DC en el que se insertará la bobina en la que se encuentra el cable antes de ser bobinado mediante la máquina.

## PRUEBA 5

#### Usando motor DC con convertidor DC-DC para regular par de tensado.

Se conecta un motor DC de pequeña potencia a un convertidor DC-DC, con el que se podrá controlar ligeramente el par que ejerce el motor para tensar el cable, se trata de un pequeño regulador conmutado STEP-DOWN, con el que se podrá variar la tensión al motor entre 0 y 3VDC con la fuente de 5V.

Parece que el par que ejerce el motor a la máxima tensión no va a ser suficiente.

Se realiza la comprobación conectando la máquina al completo.

El motor DC o su regulador, provocan el deterioro de la pantalla de la bobinadora no siendo legibles muchos de los caracteres (BUENA LA HEMOS LIADO…). Probablemente el deterioro de la pantalla se deba a los picos de corriente que haya podido provocar el motor, por no estar compensado su factor de potencia.

Dicha circunstancia genera reseteos indeseados en el microcontrolador.

Los problemas anteriores, desaparecen si se conecta el módulo motor-regulador a la fuente de alimentación de los motores, que es independiente de la lógica de control. (Demasiado tarde para la pantalla que ya está dañada irremediablemente).

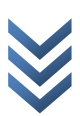

## PRUEBA 6

Motor DC conectado a la fuente de alimentación de los motores.

Si en lugar de conectar el módulo regulador-motor a la fuente de los circuitos lógicos se conecta a la fuente de los motores, la pantalla no se daña y no se producen reset continuos en el PIC.

El motor tiene ahora más par.

Se realiza una prueba de bobinado automático para comprobar si funciona correctamente.

El par del motor no es suficiente, a veces se para deja de enrollar cable, provocando enredos en la máquina bobinadora, tanto para bobinar como para desbobinar. Se sitúa el regulador DC-DC para que suministre la máxima tensión, pero sigue sin ser suficiente. El motor DC se calienta (EMPIEZA A OLER A ESMALTE QUEMADO…).

## PRUEBA 7

Motor DC más potente para tensar mejor el cable.  $\Box$ 

Se sustituye el motor DC utilizado en las anteriores pruebas por uno más grande y más potente.

UNIVERSITAT<br>POLITÈCNICA

Se realiza un bobinado automático para comprobar si el nuevo motor es capaz de tensar el cable.

El nuevo motor, funciona correctamente, tanto para bobinar, como para desbobinar.

Aunque el resultado por fin sea el esperado, el nuevo motor es especialmente ruidoso, así que sería aconsejable buscar otro con un zumbido menos molesto.

La plataforma que sostiene el motor DC durante estas pruebas, se orienta con las manos para que el cable se desenrolle correctamente.

Es necesario fijar la plataforma a la base de la máquina y establecer pasadores para que el cable llegue correctamente hasta la guía que lo mantiene perpendicular al carrete.

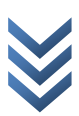

## PRUEBA 8

#### Motores paso a paso controlados con driver L298.

Se sustituyen las conexiones entre los motores y los driver TB6560 y se conectan con la consola mediante los drivers L298.

Se recompila el código para que se adapte a los nuevos drivers.

Se prueba el correcto funcionamiento de los motores en modo manual.

Las señales de los circuitos lógicos funcionan correctamente, tal y como indican los LED con este cometido, sin embargo los motores no se mueven, ni tan siquiera se quedan anclados, lo que indica que no hay paso de corriente a través de los bobinados.

Conectando los pines de enable del L298, tampoco se obtienen resultados.

Comprobando los circuitos de la placa mediante un polímetro se produce un fallo que funde un integrado regulador de tensión que se encuentra en la placa del L298, seguidamente cae el L298.

DE VALÈNCIA

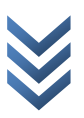

# ÍNDICE DE FIGURAS

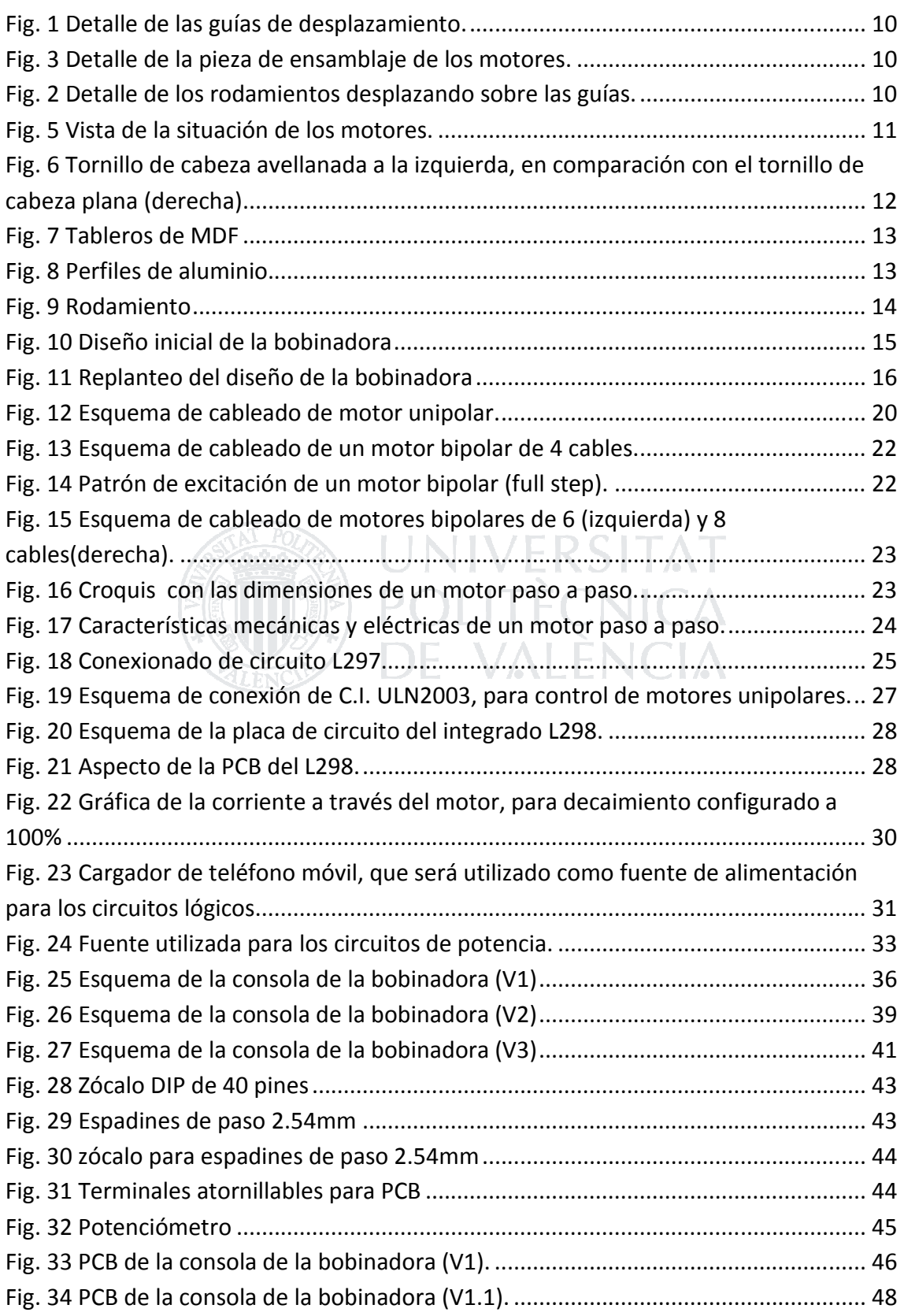

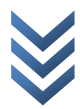

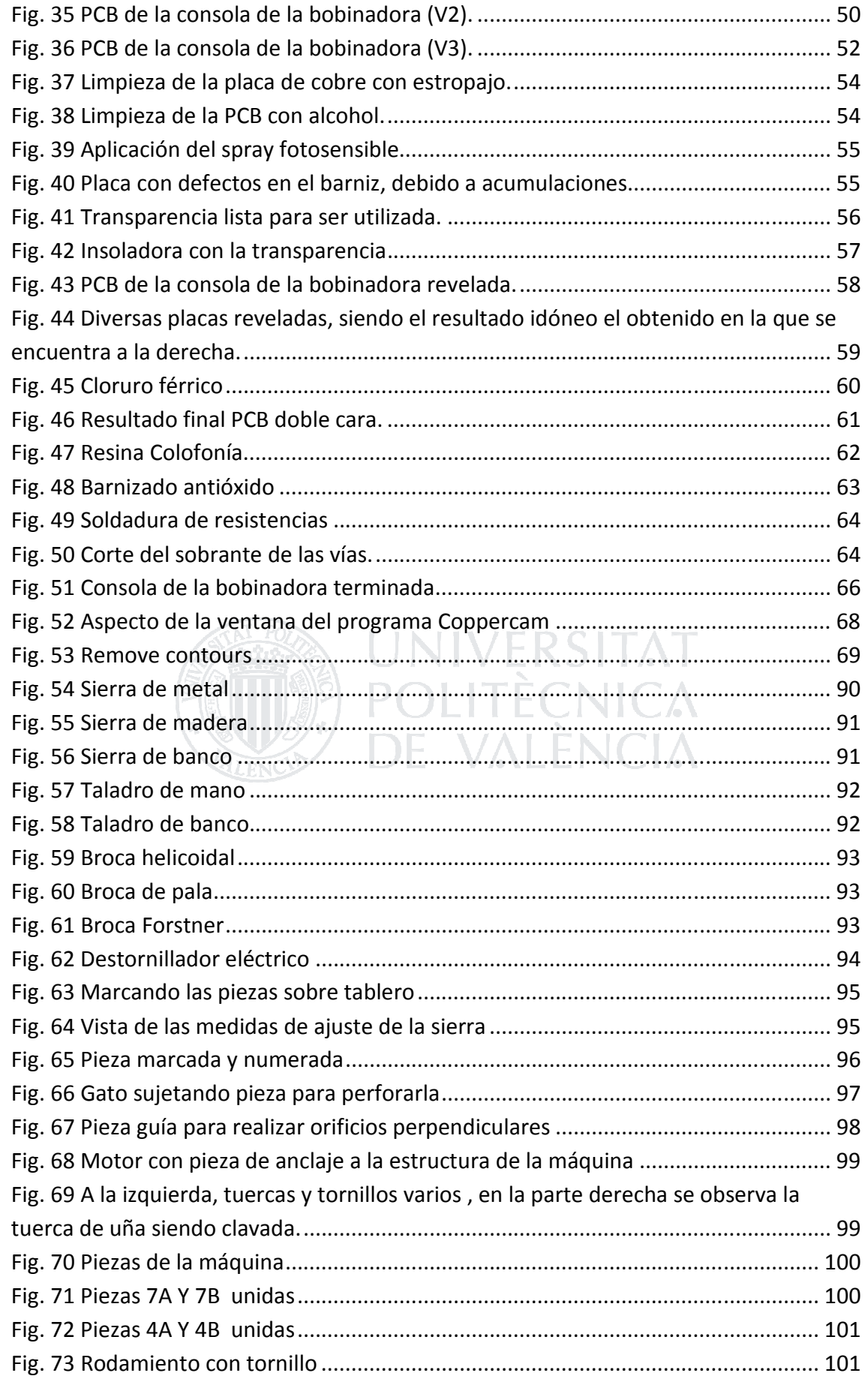

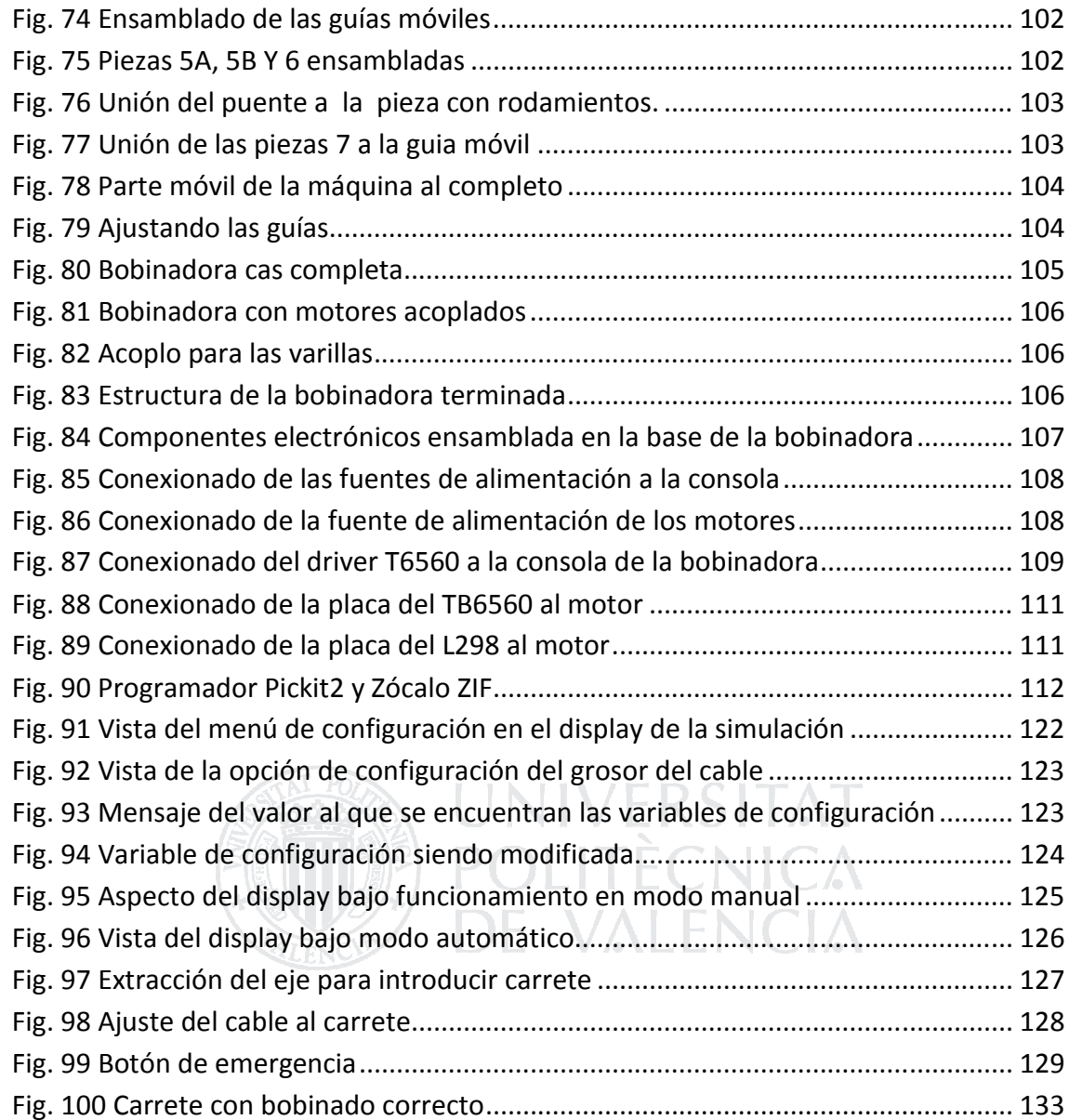

## AGRADECIMIENTOS:

A suministros Bru y Rubio, que me proveyeron de la tornillería para la fabricación de la máquina, en algunos casos incluso de forma gratuita.

A José Antonio Ferre, director comercial de Mabuchi Motors en España, que siempre me ofreció todos los motores que necesité para realizar mis pruebas.

A Julio de Electricidad Juan Bernabeu por solucionarme la papeleta con algunos materiales.

A Julián Grande y su hermano, por dejarme entrar en su taller a cotillear.

A Laycer Electrotécnia por proveerme los hilos de cobre para las pruebas.

Nunca pensé encontrar tanto apoyo en mi pueblo.

Y sobre todo a Víctor y a Bou, por darme el ánimo que necesitaba para ponerme a hacer "La bobinadora", que finalmente acabó siendo mi proyecto final de carrera, si no la hubiese hecho para vosotros, seguramente hubiese acabado dándome pereza hacerla…

**UNIVERSITAT** 

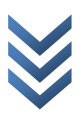